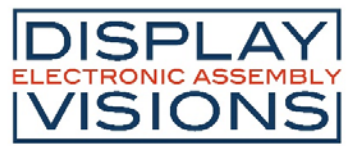

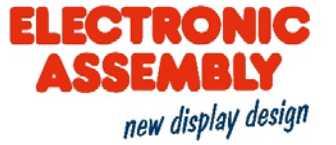

# **EA uniTFT101-A Preliminary**

**OBJECT BASED HMI UNIT - 10.1" TFT** 

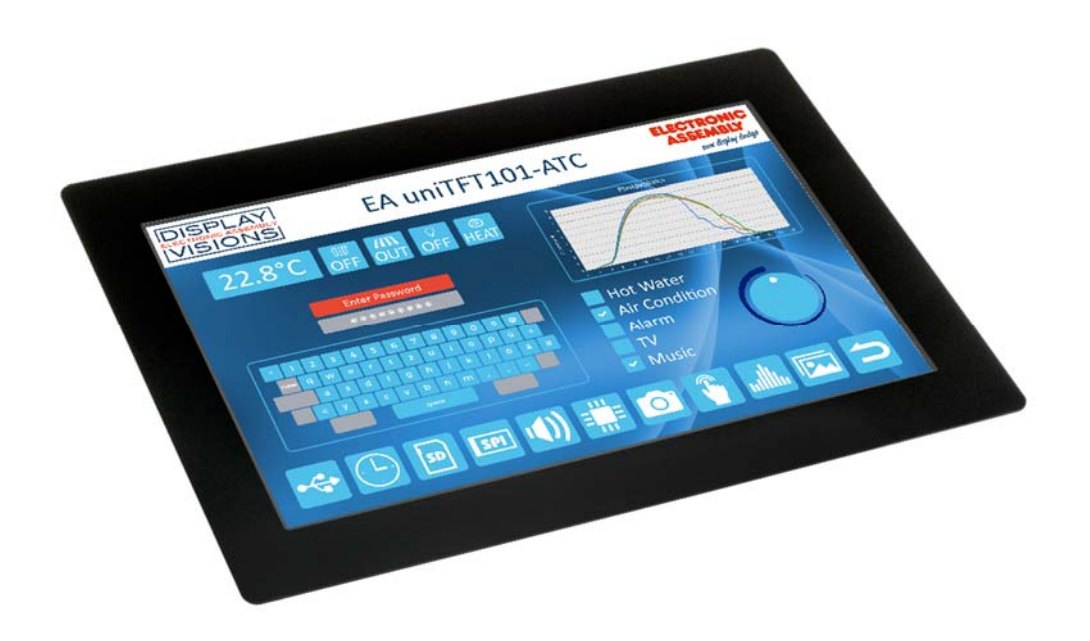

#### **FEATURES**

- WITH and WITHOUT TOUCHPANEL
- ANALOGUE RESISTIVE TOUCH OR CAPACITIVE PCAP  $\bullet$
- **OBJECT BASED SCREEN DESIGN**  $\bullet$
- CHANGE OBJECTS: SIZE, SHAPE, COLOR, VISABILITY, CONTENT
- VECTOR GRAPHICS, LOSS FREE ROTATION AND ZOOM
- ALPHA BLENDING, MOVING OBJECTS
- VECTORIZED CHARACTER SET AS ASCII AND UNICODE
- SINGLE SUPPLY 3.3 V
- 7 INTERFACES: USB, 2 x I<sup>2</sup>C, 2 x SPI, 2 x RS232
- 16 DIGITAL I/O ONBOARD, EXPANDABLE UP TO 125
- 4 ANALOGUE INPUTS
- PWM OUTPUT
- BUILT-IN RTC INCL, BATTERY BACKUP
- MICRO SD-CARD USED FOR PICTURES, FONTS, MACROS

#### **ORDERING CODES**

- DISPLAYS MULTI FUNCTION 10.1" TFT 1280x800 DOTS, 16 BIT WITH BACKLIGHT INCL, CAPCITIVE TOUCHPANEL - PCAP

EA uniTFT101-A EA uniTFT101-ATC

- ACCESSORIES 10.1" uniTFT WITH PCAP PLUS PROGRAMMER BOARD MICROMATCH CONNECTOR THT, 26 PIN (2 PCS. REQUIRED)

**EA QUICKuniTFT101C** EA B2B127M-26T

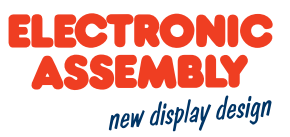

## **TABLE OF CONTENT**

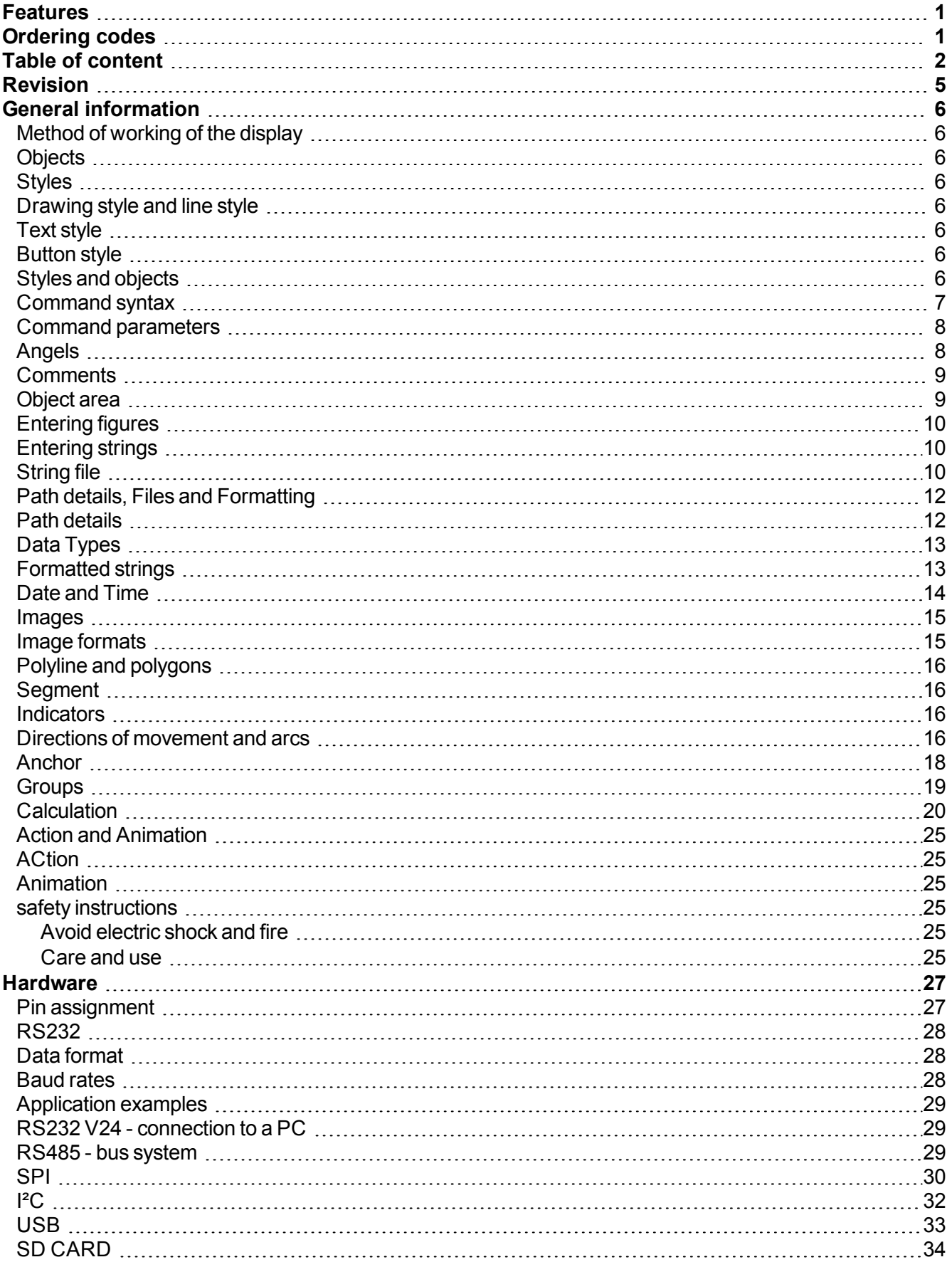

# ELECTRONIC<br>ASSEMBLY new display design

# **EA uniTFT**

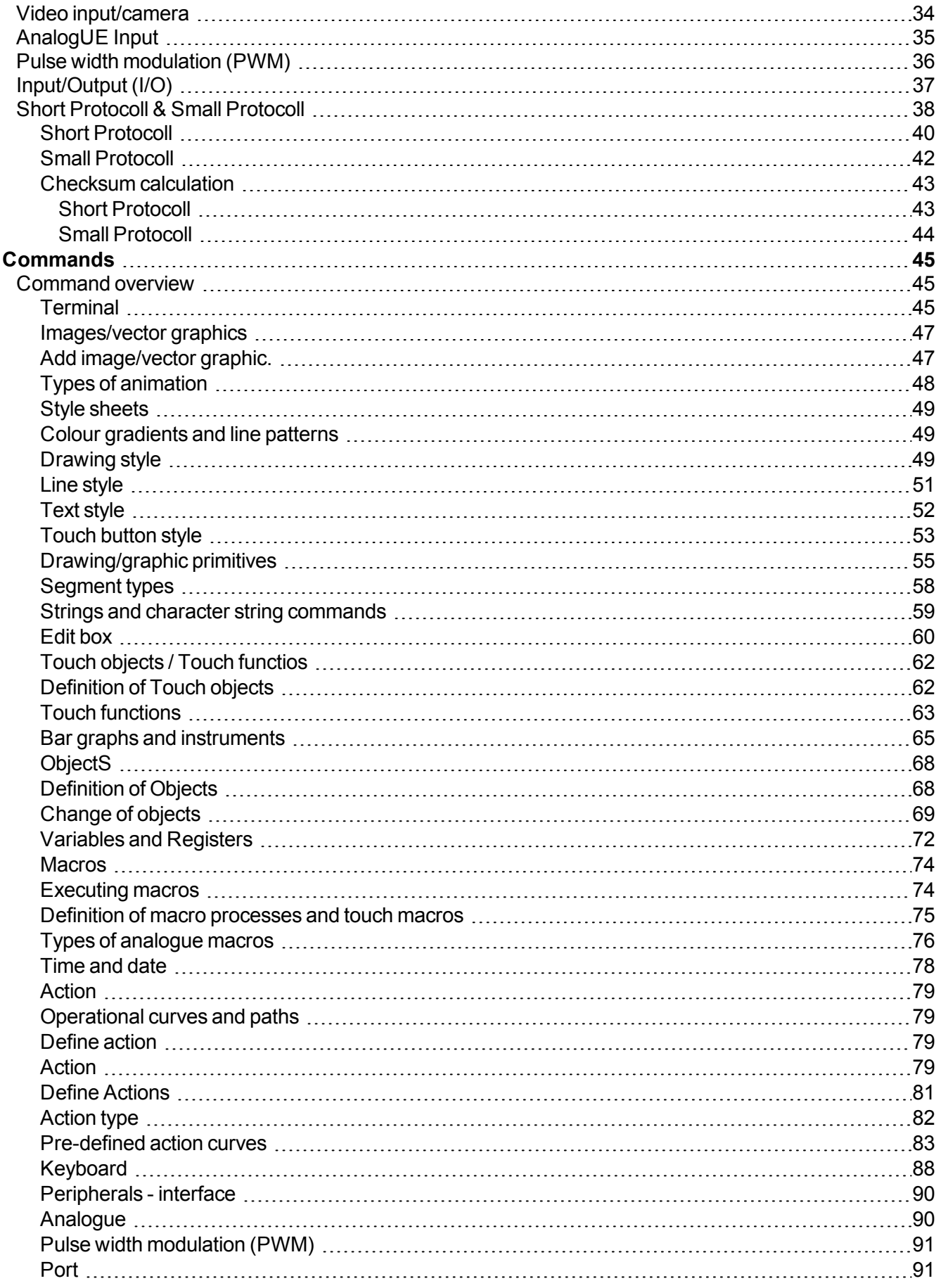

# ELECTRONIC<br>ASSEMBLY new display design

# **EA uniTFT**

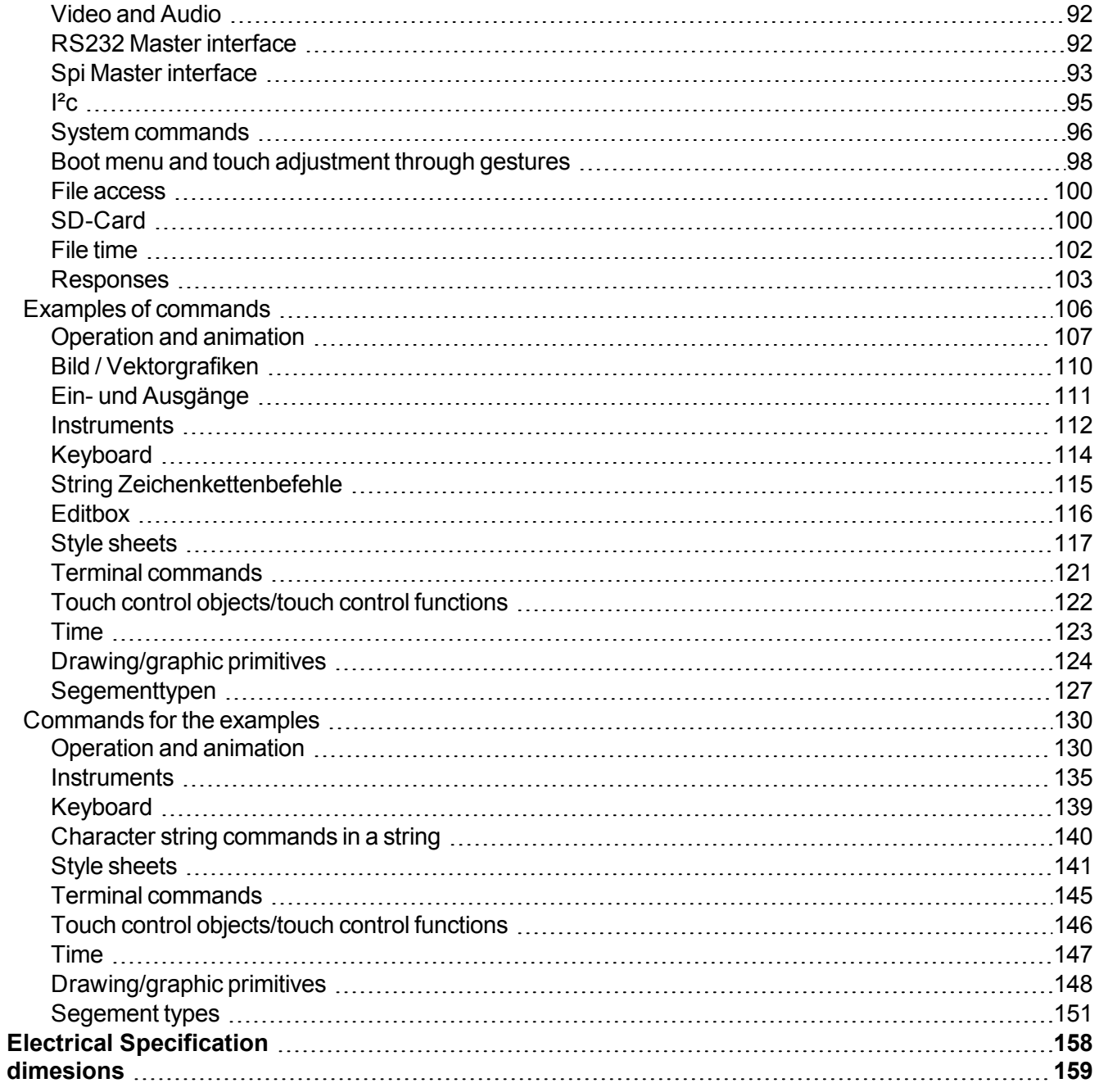

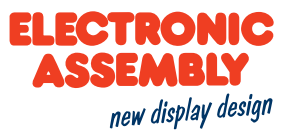

#### **REVISION**

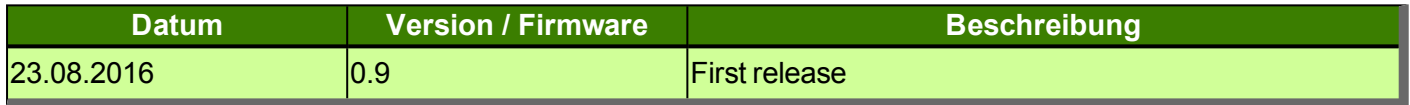

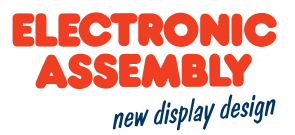

#### **GENERAL INFORMATION**

#### **METHOD OF WORKING OF THE DISPLAY**

The representation on the display is effected based on the commands given by the user. Every item on the display is an independent object and can be manipulated. The appearance, i.e. the colour data, the fonts, the line strengths, etc. is merged to form styles.

#### **OBJECTS**

In order to generate various objects, the corresponding commands are available. Every image, every text and every button is a so-called object. Every object needs to be endorsed with an object ID which makes it clearly identifiable. If an object ID is assigned, and if said object ID is re-assigned the previous object is overwritten. Thus, when using objects that occur on multiple screen pages, care is needed so that the latter are not overwritten.

#### **STYLES**

There are various styles based on which objects can be displayed, such as colour, line strength or transparency. The corresponding commands and examples can be inferred from the Style Sheets section.

Just as with the objects, styles are saved in corresponding IDs, which can also be overwritten. The various style groups have their own ID range. That means that a button style and a drawing style with the ID 1 can exist alongside one another simultaneously. The maximum number of styles is 255 for every range, which is why using a local definition needs to be taken into consideration when using very many styles.

#### **DRAWING STYLE AND LINE STYLE**

Except in the case of images, every object is generated with a border and a filling. The drawing style determines precisely those. In that respect, both the filling and the border (line) can be defined, omitted entirely or designed to be transparent. Besides having a plain colour filling, a colour gradient is, moreover, also possible. In the case of the line, it is not possible to define a colour gradient. In addition, both a dash pattern (dotted) can be defined, and also the ends rounded off. The line style is a component of the drawing style, which is why it is recommended for the overview to always specify both together.

#### **TEXT STYLE**

The Text Style needs to be defined if it is intended to work with strings. The latter contain the information on the font used, as well as its formatting. As a string is likewise an object, reference is also made, in the text style, to an existing drawing style, in order to provide the font with a filling and border. For performance reasons, we recommend a drawing style without a border (line).

#### **BUTTON STYLE**

Text and drawing styles form the basis for the Button Style. In order to design touch control buttons which have a different visual appearance in the pressed state, in comparison to the unpressed state, in certain circumstances multiple drawing and text styles are required. Information, such as touch feedback, e.g. playing short jingles upon activation or enlarging the button is likewise stored in this style.

#### **STYLES AND OBJECTS**

In order to be able to switch between various different screen pages, all the existing objects first always need to be deleted Precisely in menus, you can often find a fixed structure, so that individual objects only need to be

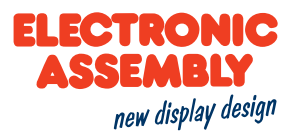

deleted in a targeted manner, and others can remain in place.

Below is an example, to make it clear how handling objects works.

Once the display has been started, a main menu is opened, with a background (ID=100). Logo(ID=101) and two touch buttons(ID= 1,2) for selecting the sub-menu. A button style(number=1) is, furthermore, defined for the touch control buttons.

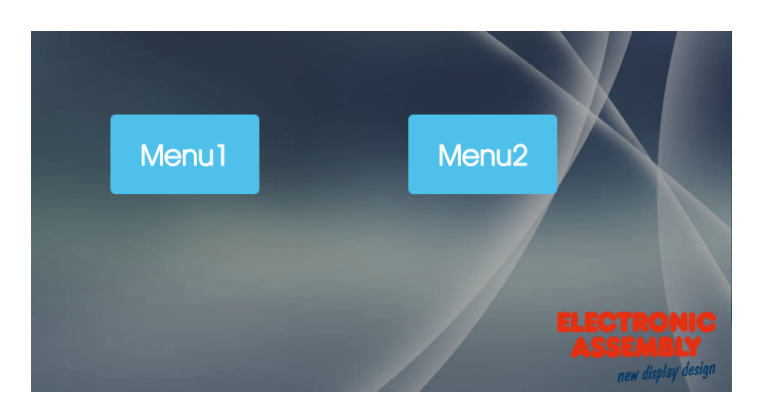

The background, logo and button style should also be present in the sub-menus. In order not to overwrite these objects, using the object IDs should be discontinued. A heading with a corresponding style, as well as a line, are supposed to be generated in Menu 1. All objects still existing that are no longer required are to be deleted in advance. In this case that is Objects 1 to 99. The deletion is performed by entering the delete command for objects ( $\rightarrow \text{\#OD1}$  1-99). he result can be seen in the figure below.

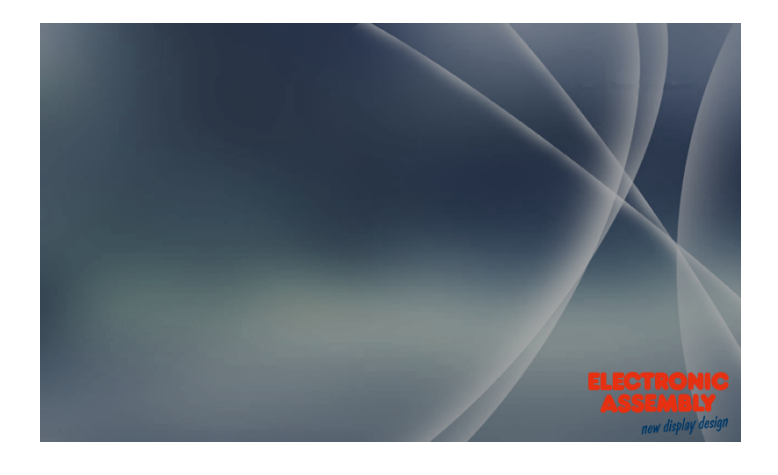

Naturally, the objects in Menu 1 and Menu 2 can be used in the same way.

#### **COMMAND SYNTAX**

A command always begins with '#'. Subsequently there is a 3-digit sequence of digits - the command code. Depending upon the command code, further parameters are required. In order to separate the parameters, one of the following characters needs to be used:

- Space
- Comma $(,)$
- $\bullet$  Full stop(.)
- A semicolon  $($ ;  $)$  (only and mandatorily at the end of a string)
- Specified range of multiple object IDs: '-' sign: e.g. 1-5, instead of 1,2,3,4,5.

The command always needs to be concluded by an LF (line feed) Should the line feed not exist, the command is not executed. Example::

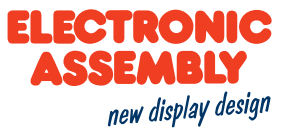

- Individual command to generate Line Style 1
- Multiple commands to generate an animation of Object 1

#CLS1 \$3B7EAE, 100, 1, 0, 1(Line Feed)

#AOA1 501.0 (Line Feed) #AOT1 1.250.100.100 (Line Feed)

There are commands which relate to files. Those are likewise written in quotation marks or inverted commas. These commands have recorded in them, as their reference point, the default folder, and thus an automated path specification.

#### **COMMAND PARAMETERS**

Parameters that are written in GRAY n the command tables are considered optional details, and partially have default values. The default values are given in brackets behind the corresponding parameters. Parameters written in **BLACK** must be transferred.

#### **ANGELS**

Angles are specified in the mathematical direction of rotation, i.e. anti-clockwise. It is likewise possible to enter negative angles. The direction of rotation and the angular distribution can be discerned in the figure below.

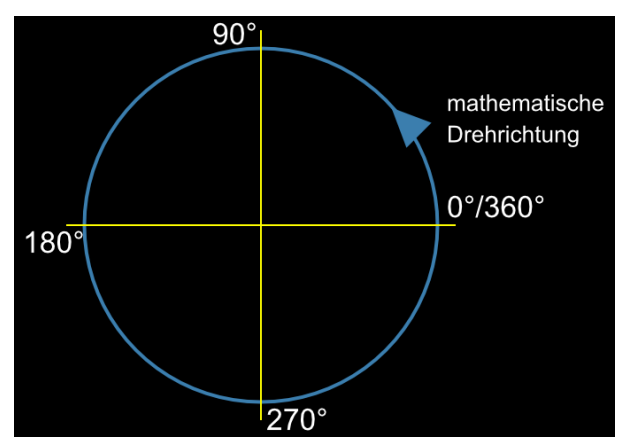

The co-ordinate system extends in a range from  $800(x)$  \*  $480(y)$ . The origin (0/0) is in the lower left-hand corner.

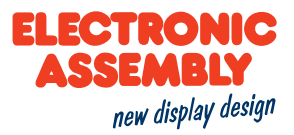

## **COMMENTS**

The option exists to add comments in the command input in macro files. Considerations concerning command sequences can be explained thereby, and a better understanding ensured. A comment begins with#-(hash key minus) and applies until the end of the line, i.e. once the comment line is supposed to contain a wrap, the next line likewise has to begin with #- in order to continue the comment.

## **OBJECT AREA**

In the case of commands having the property of influencing one or more objects (marked by: "Object ID"), the object area can be specified by a hyphen, "-"- In the example contained in the section, Styles and Obects, the application is highlighted.

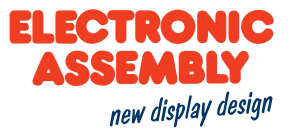

#### **ENTERING FIGURES**

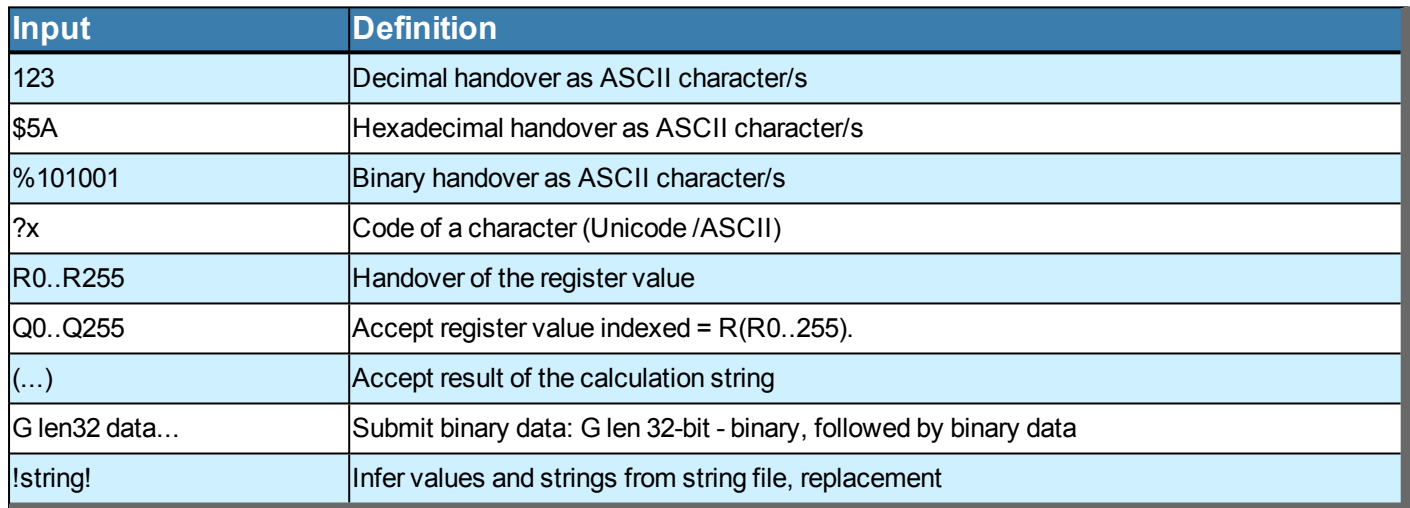

#### **ENTERING STRINGS**

Should strings be used as parameters, it should be remembered that the latter need to be placed in quotation marks ("") or inverted commas ("), and be ended by a semicolon (; ). Should a string be the last parameter in the command code, no semicolon needs to be placed at the end of the string. The maximum length permitted for any string is 255 characters. A line break within a string is implemented with the pipe sign '|' or new line '\n'.

• Beispiel: "string1"; 'string2'

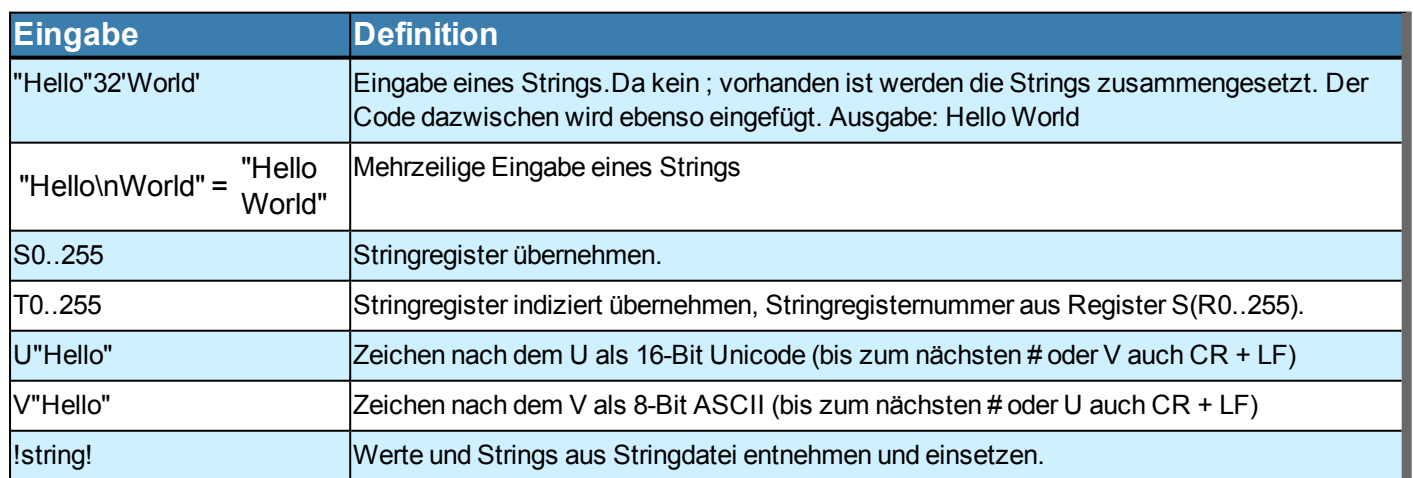

#### **STRING FILE**

String files are text files written externally. String files can be used as a sort of database of strings. The strings stored in such a way can be accessed by the name for accessing the string being written between two exclamation marks ! No quotation marks ""may be used, as otherwise only the access as a string is shown, however the desired string file is not loaded. To use this function, the text file created only needs to be found in the String folder of the SD card, and be loaded by the command to load a string file  $(\#VFL)$ . By way of clarification, an example is given below:

The text file Hallo.txt created externally and copied onto the SD card looks as follows:

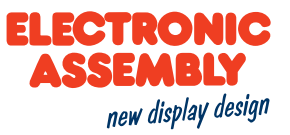

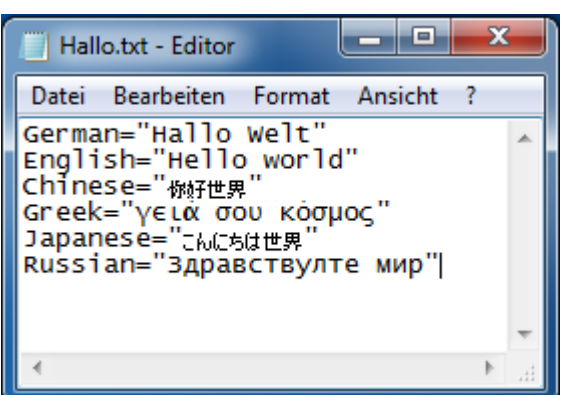

Silt serves the purpose of using multilingualism in regard to the statement "Hello, World". The text file is first of all loaded through #VFL "Hallo". Should a string now be placed by the commandl #SSP 1, 1, 400, 240, 5! German! "|"!English!, the result looks as follows:

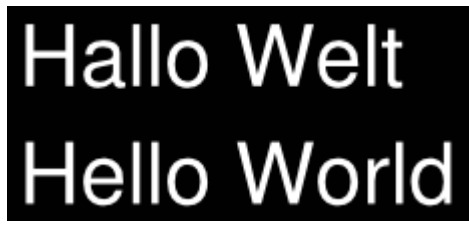

The pipe sign | is necessary for the line break. So that it counts for the string to be displayed, the latter needs to be written in quotation marks ""Without using the string file, the above command would read #SSP 1, 1, 400, 240, 5 "Hallo Welt" "|" "Hello World".

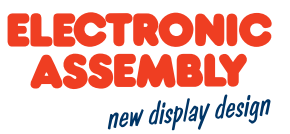

## PATH DETAILS, FILES AND FORMATTING

## **PATH DETAILS**

There are two ways of indicating the path. In absolute and relative terms, respectively.

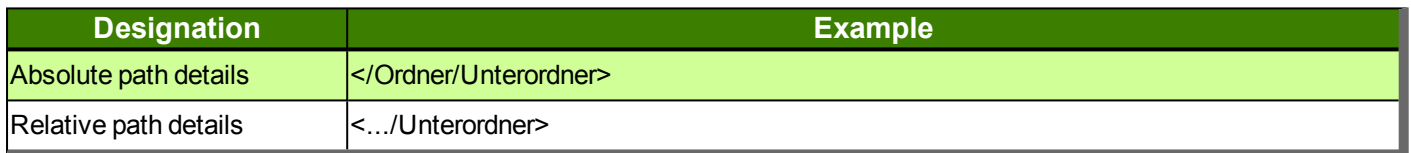

The absolute path details should be used to work with files outside the project path set. The project path, which is defined by the command XPS serves to simplify matters. It is not necessary to specify the superordinate directories. By entering "P:" prior to specifying the path, the project paths are automatically added.

If a file is to be accessed in the project folder "picture" set, that can be done absolutely or relatively, as shown in the following example:

Absolute path details: </Ordner/Ordner/Ordner/Projekt/picture/Test.epg

**Relative path details:**  $\langle p \rangle$ :/picture/Test.epg  $\rightarrow$  The project path has been set as "#XPS </Ordner/Ordner/Ordner/Projekt>"

When specifying the path, upper and lower case are to be taken into account.

One more simplification::

There is a series of default folders that are automatically created in the project folder and may NEVER be changed, as, otherwise, command parameters that automatically access these folders no longer work!

This folder structure is defined as follows:

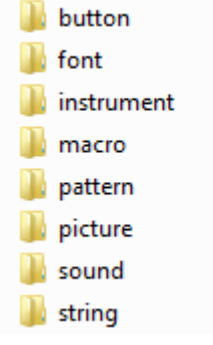

Example:

#PPP1, "Test"; 100, 100

With this command, the "test" image is shown on the display at the position 100,100.

An alternative programming step would be: #PPP1, <P:/picture/Test.epg>, 100, 100.

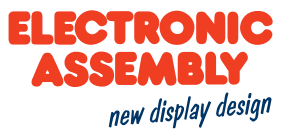

The same occurs with macros, string files (rather than strings), patterns, buttons (images), sounds, instruments and fonts. The default folders may never be changed. Sub-folders in the default folders are allowed, however need to be specified as well in file names.

#### **DATA TYPES**

Zur Verwendung von Bild- oder Sounddateien müssen diese umgewandelt beziehungsweise konvertiert werden. Das geschieht automatisch durch die Verwendung der Software uniSKETCH, indem dort die Dateien eingebunden werden.

Das uniTFT kann nur mit folgenden Dateitypen arbeiten:

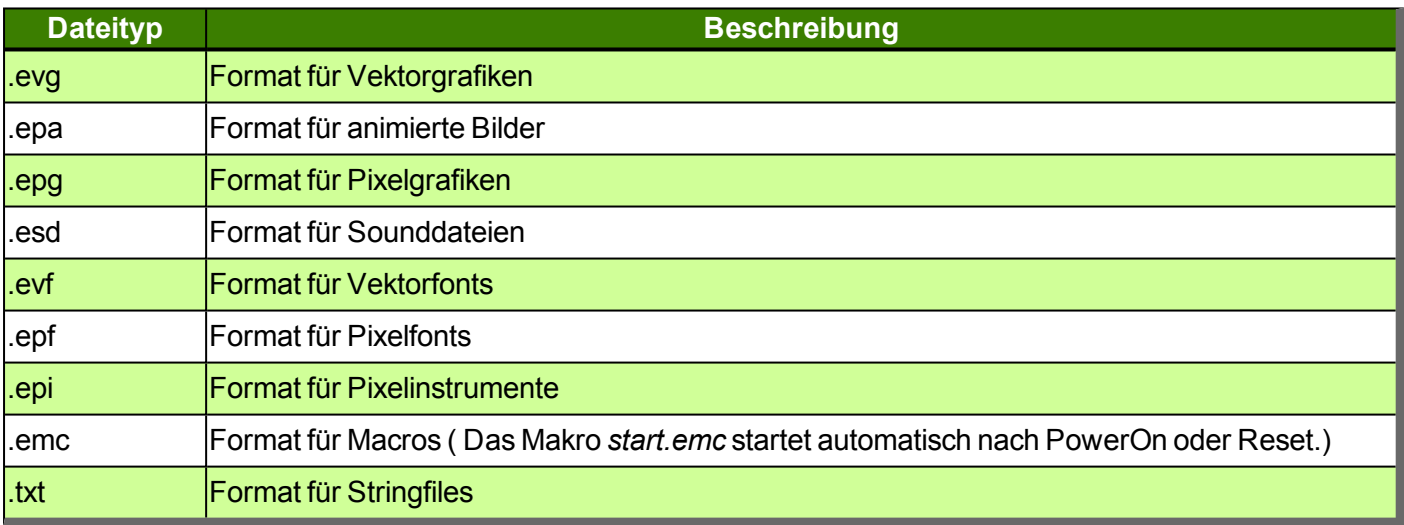

Andere Dateiformate können zwar im internen Speicher abgelegt, jedoch nicht vom uniTFT genutzt werden.

#### **FORMATTED STRINGS**

Formatted strings rely on the "printf" output function of C. It is thereby possible to display a string that, for example, contains numerical values of a calculation. The maximum length permitted for any formatted string is 63 characters.

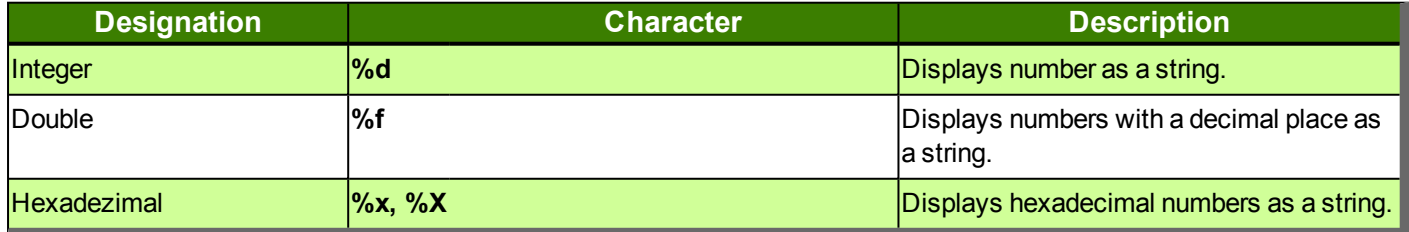

A formatted string could look as follows:

#SFP1, 3, 400, 240, 5, "Integer: %d, Float: %.5f, Hexadezimal: %X"; (1+1+1), (3.14159265359), (9+6)

With corresponding text and drawing styles, the result appears as follows:

# Integer: 3, Float: 3.14159, Hexadezimal: F

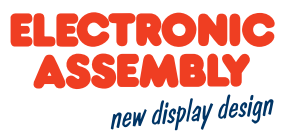

## **DATE AND TIME**

The file format is a special form of the formatted string and describes the date, including the time. A further explanation on the date format can be found here (#WDF).

In the table below, the input commands for the file format are listed.

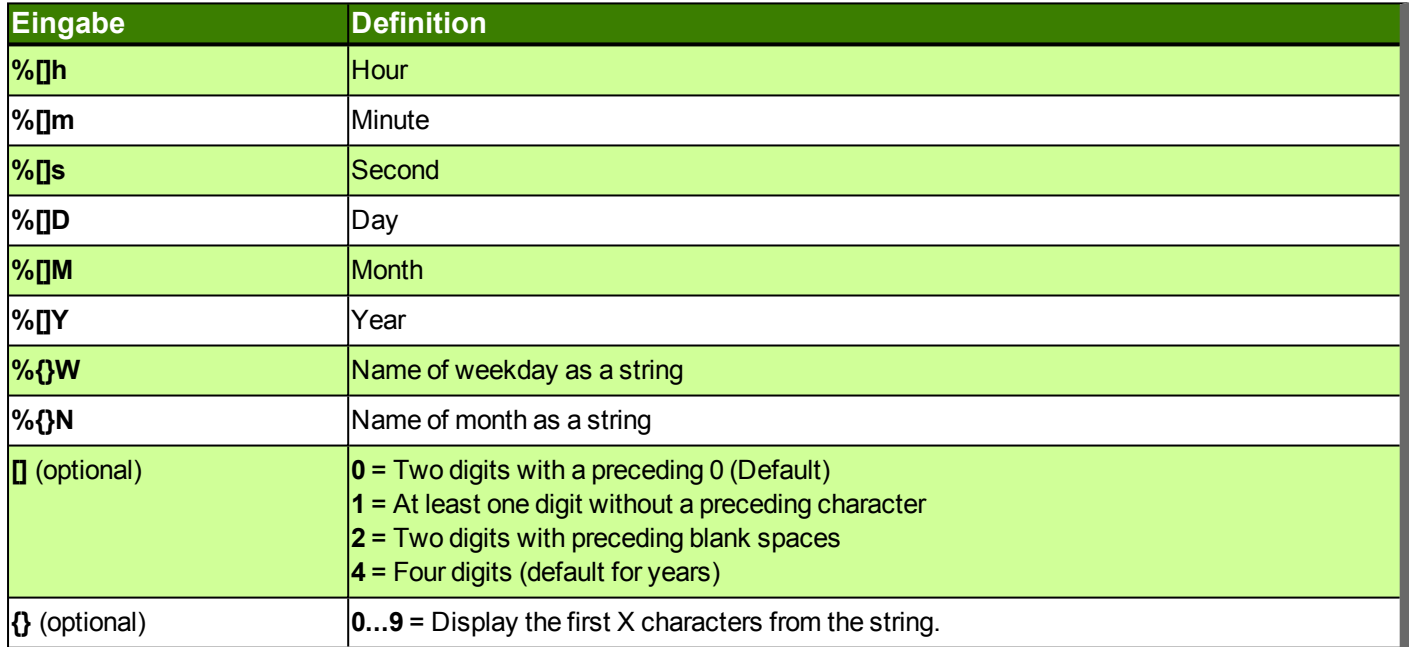

#### Example:

#### #SDP

#### **Date and Time**

Placing a formatted date

#SDP 1, 1, 50, 50, 17, "%W the %D. %3N %Y, %1h:%m"

Thursday the 21. Apr 2016, 11:37

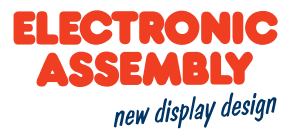

#### **IMAGES**

The module internally uses a special image format (\*.epg). The conversion needs to be done externally. The Windows program EA uniSketch offers the most comfortable option to have most image formats converted. Some commands make it possible to save the screen content on the SD card or transfer image data directly via the serial interface. Various image formats are available here.

#### **IMAGE FORMATS**

The following image formats apply to screenshots/hard copies of the display or the video input.

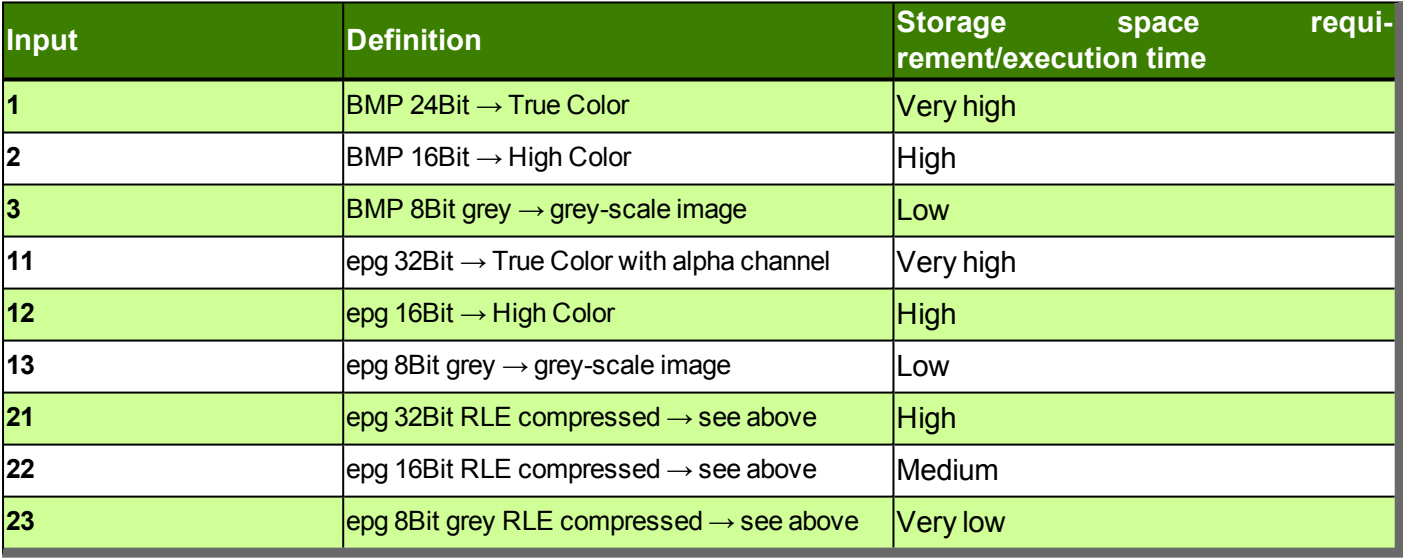

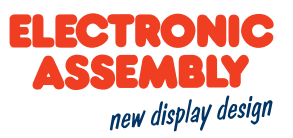

## **POLYLINE AND POLYGONS**

With the polyline (#GPL) and polygon (#GPF) commands, virtually all desired forms can be generated. Each section is designated a segment.

#### **SEGMENT**

A seament is generally a section or a part of something whole.

In the present command application, the segments fulfil two primary aspects. Firstly, graphics, and, secondly, operational paths, can be created, segment by segment. As a result, freely selectable forms find their way into the design of the layout.

#### **INDICATORS**

Each segment contains an indicator in the form of a character whereby the type of segment is recognised. The list of indicators can be found here in the command overview.

A segment entered always begins with "?", and the indicator, as well as the corresponding parameters, are added subsequently. In that respect, as many segments as desired can be linked with one another. There is furthermore a difference, in the case of the indicators, between upper and lower case, which represents the difference between absolute and relative co-ordinates.

Here is an example:

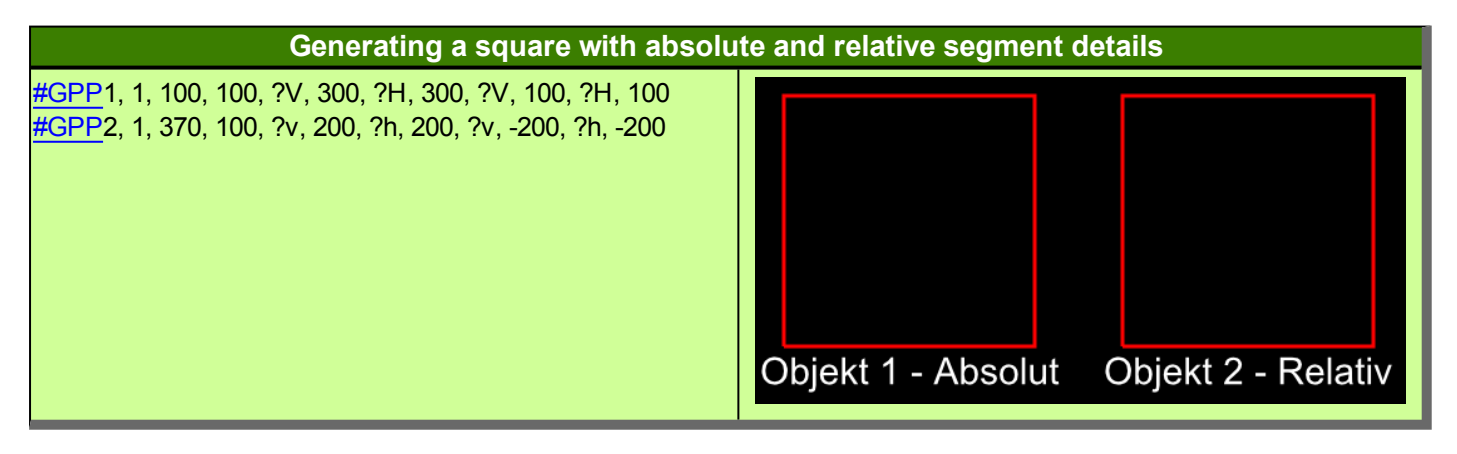

In this example, two identical squares are generated by linking horizontal and vertical lines. Object 1 is generated absolutely, in other words the absolute co-ordinates of the display need to be specified for positioning the line points. By connecting the point co-ordinates, the corresponding lines are generated from the latter. In the case of Object 2, on the other hand, only the starting point is defined absolutely. In regard to this starting point, the lengths of the respective lines are now specified. Thus, this square relates to the starting point relatively.

#### **DIRECTIONS OF MOVEMENT AND ARCS**

The direction of movement is to be observed with the circular segments. Depending upon the direction of movement, another segment is generated.

In the table below, a segment is defined as a full ellipse, with a starting point and an end point. Due to the radii of the ellipse being given, four options exist for linking the starting point with the end point. The four options differ in regard to the two directions of movement and the two potential arcs. The small arcs are marked red. The two large arcs have been highlighted in green. The clockwise directions of movement are shown darker.

With circles, the differentiation according to large and small arcs does not make a difference. This is due to the fact that a circle only has a radius, as a result of which the large and small arcs are identical.

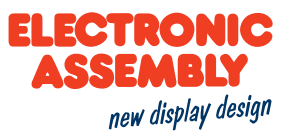

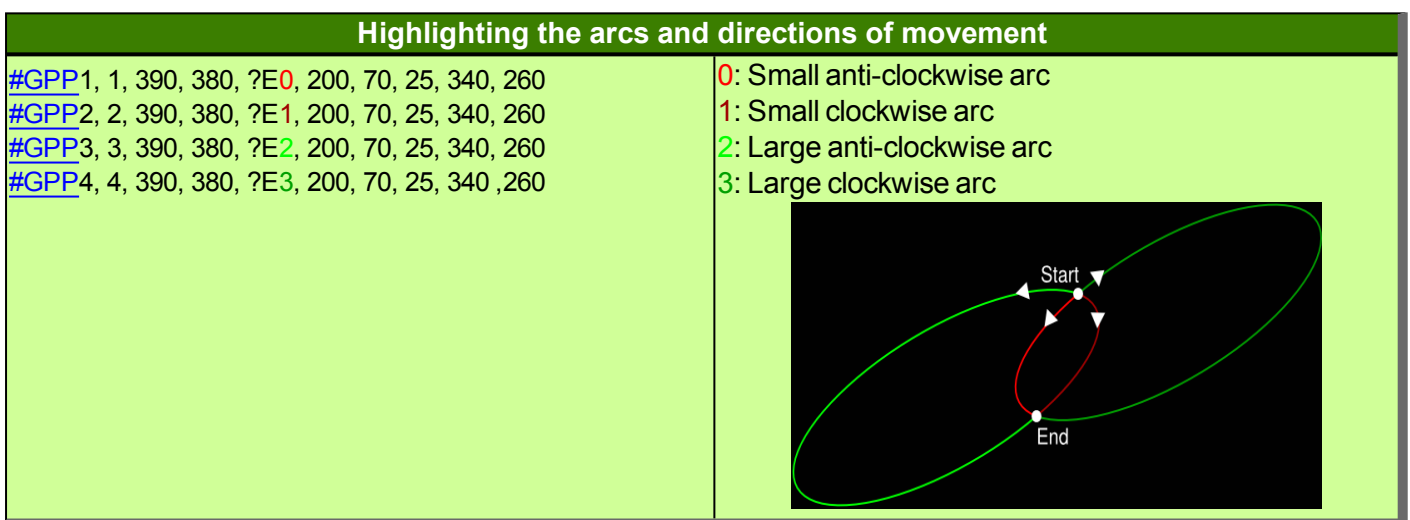

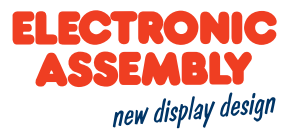

## **ANCHOR**

All objects can be created at a position (x, y). By specifying the anchor numbers, it can now be determined whether the object is e.g. with the upper left corner (anchor 1), or e.g. exactly in the middle (anchor 5). In the case of multiline texts, there are further anchors (11-19) which refer to the baseline of the text. In the table below, a string is displayed to illustrate the anchors:

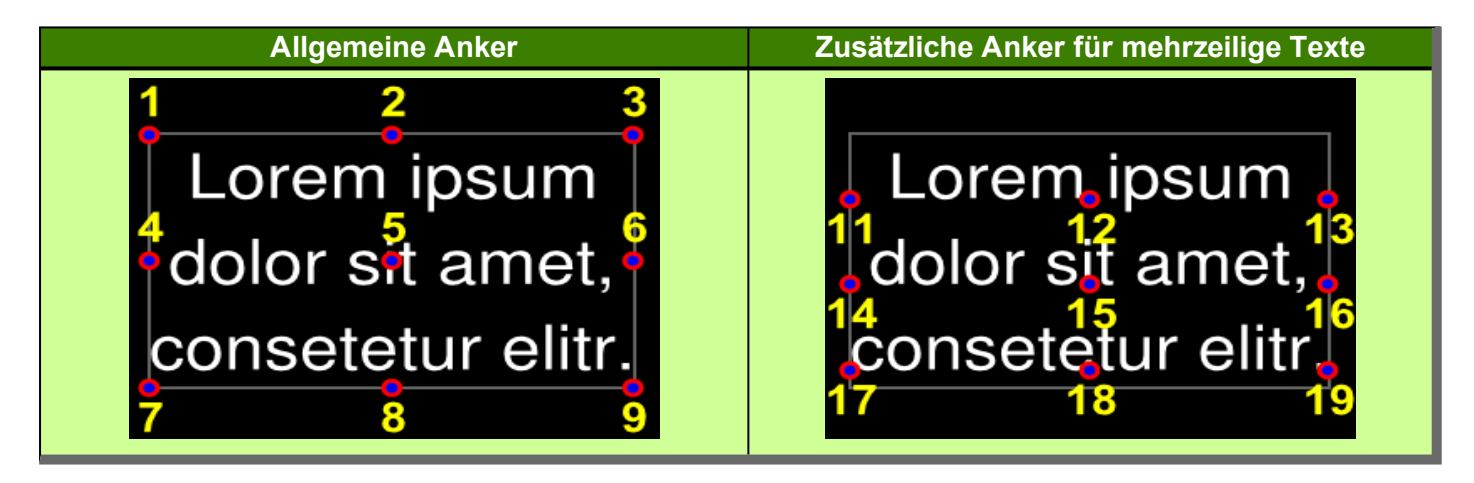

In addition to the above anchor numbers, there is also anchor 0. Anchor 0 is a special anchor, which can be arbitrarily set by corresponding commands. Thus, for example, an object is able to rotate around a desired point. In the following example, a round thermometer is shown:

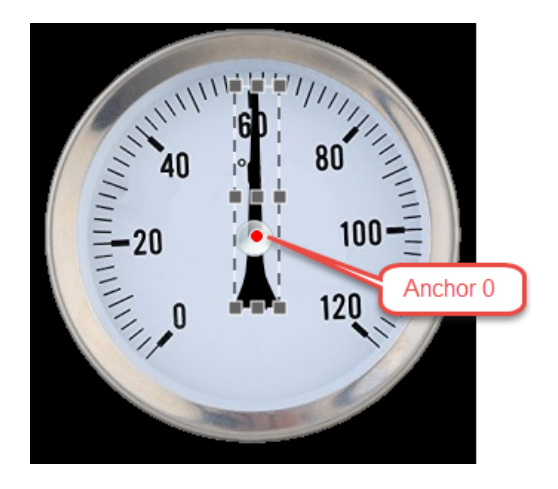

The pointer should turn around the center of the instrument. With the general anchors, which are represented as small gray squares, the pointer can also rotate around the center of the thermometer. The standard anchors 1 to 9 are not suitable for this purpose. Therefore, in this case, an individual anchor 0 is determined. This can be determined by pixel accuracy and is shown in red in the image. The pointer is now rotated around this anchor point.

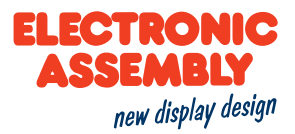

## **GROUPS**

Groups simplify the simultaneous handling of several objects. The desired objects are grouped together in an object group, but they retain their individual functions and definitions. The advantage is that all objects of the group can be affected at the same time, for example a shift, a rotation or a fade-out. In addition to the simple object groups, there are also groups for touch switches. These ensure that only one switch of the group is active (radio buttons), which means that not every switch has to be defined individually with such a function. Attention: Group IDs and object IDs are in the same number space and thus overwrite each other.

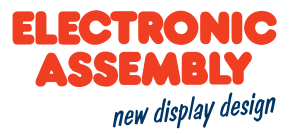

## **CALCULATION**

Each numerical parameter can be replaced by a calculation. The calculation needs to be enclosed in brackets ().

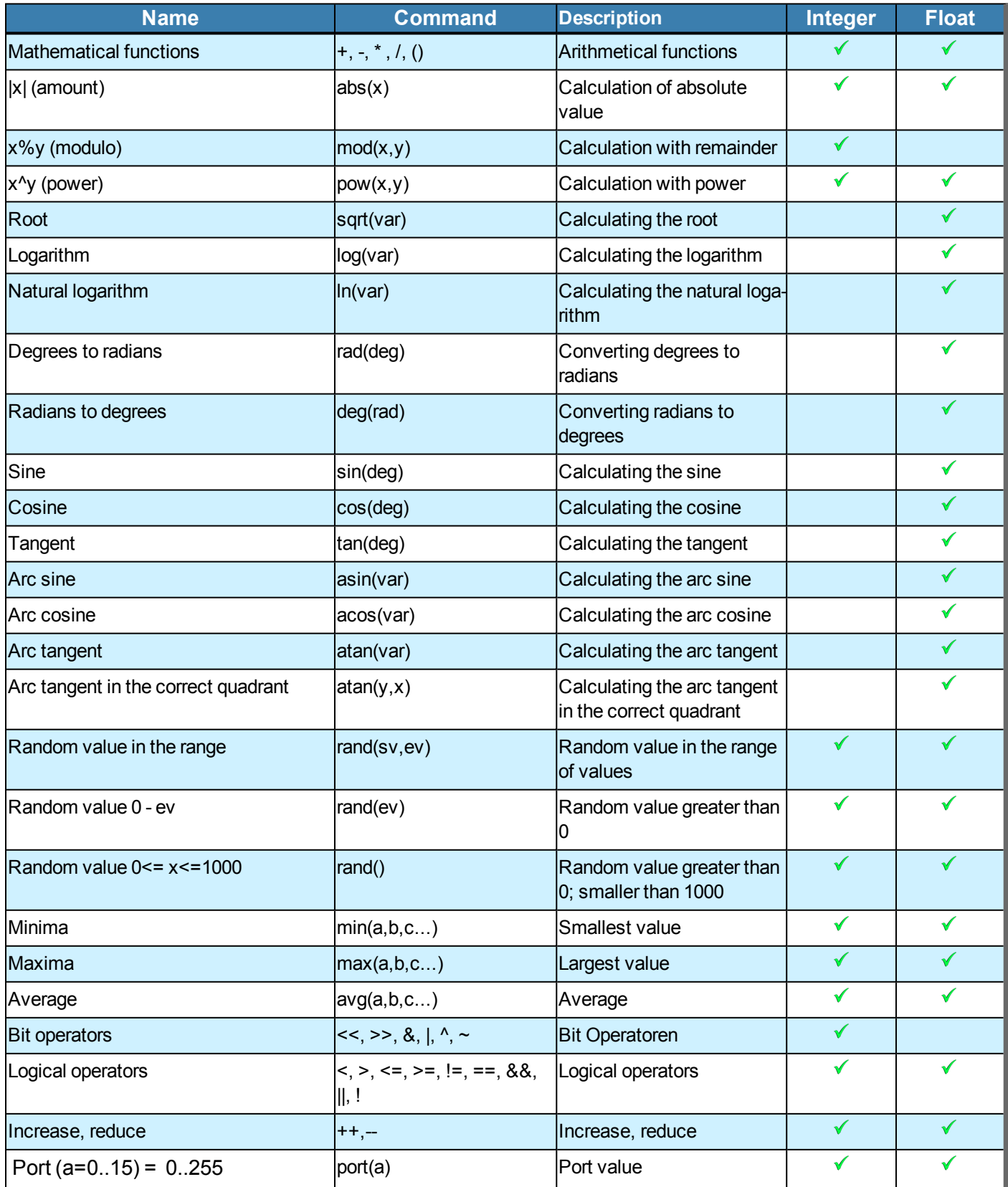

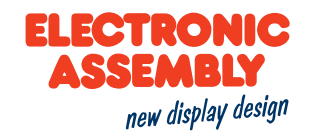

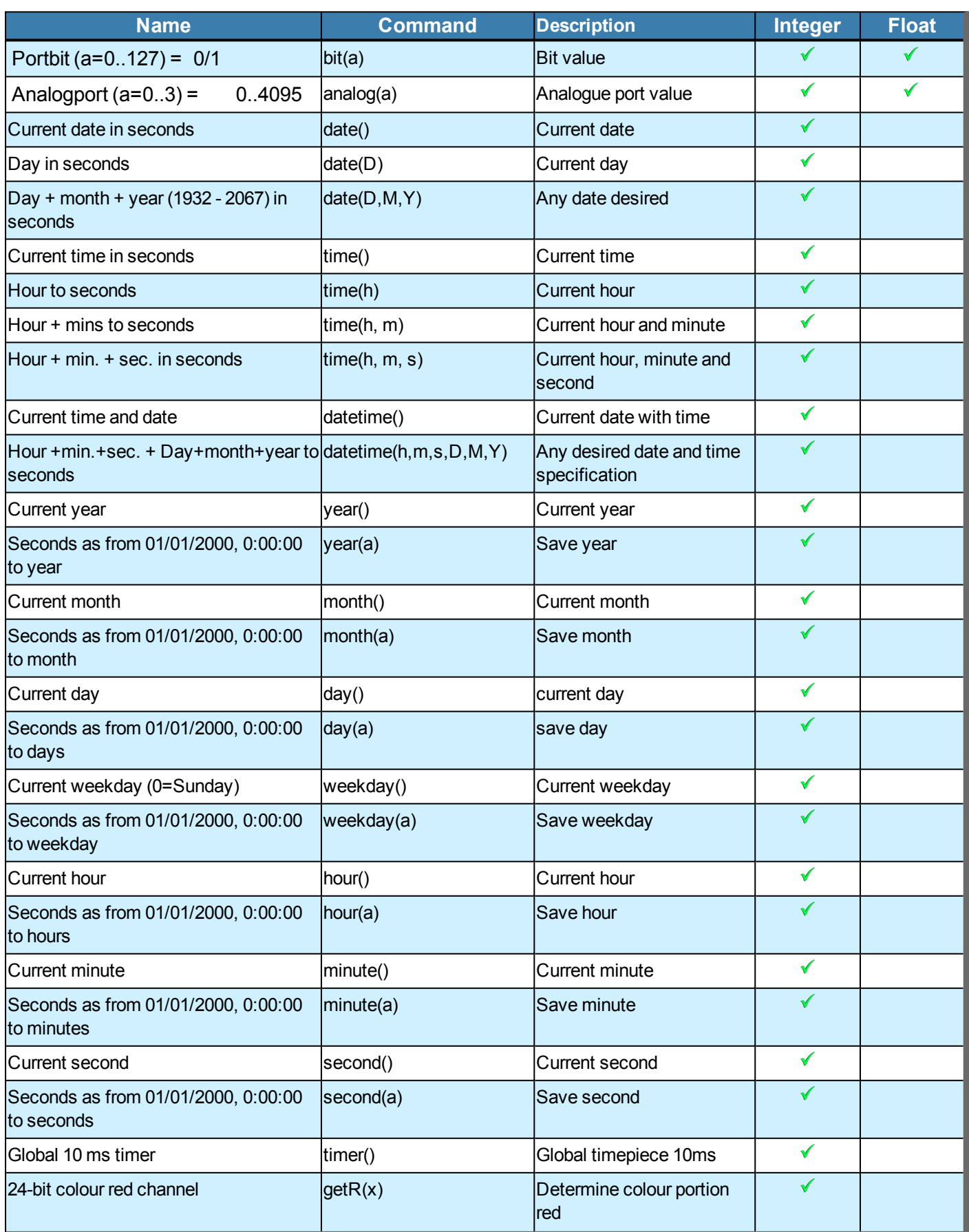

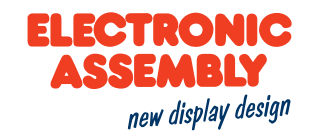

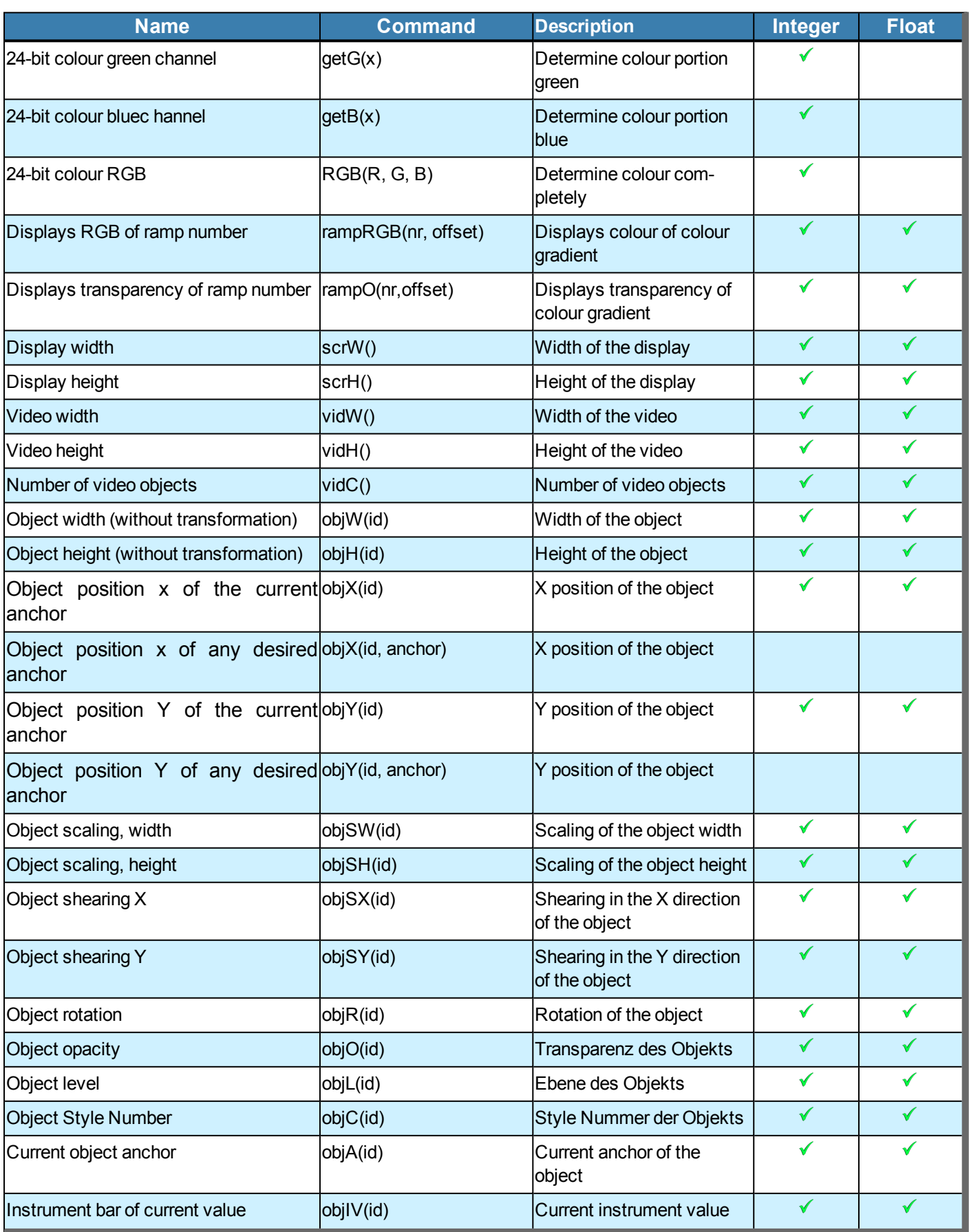

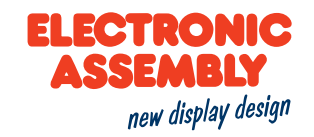

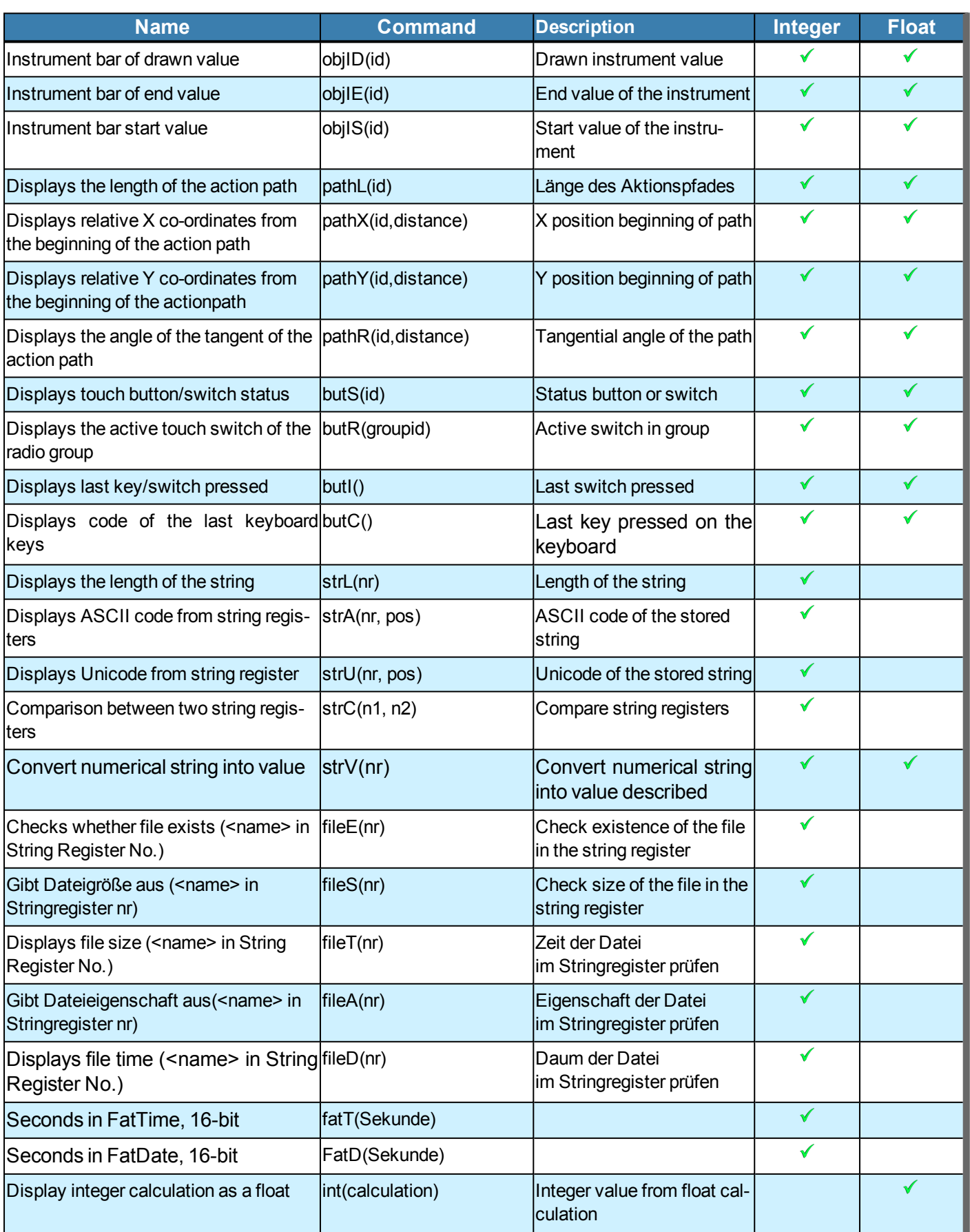

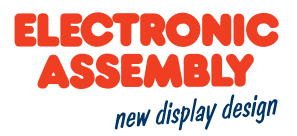

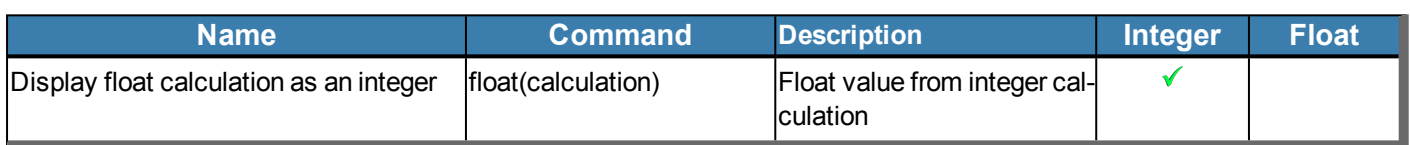

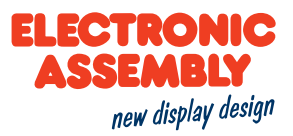

## **ACTION AND ANIMATION**

Actions and animations can be used to "bring life" to objects or graphics on the display. There are significant differences between an action and an animation.

## **ACTION**

Actions are used to change objects, or example, objects can be moved or their transparency can be changed. Accordingly, an apparent or vanishing behaviour can also be defined. If an action affects the parameters of an object, they remain on the newly assigned value.

This means, for example, if an object should disappear, it is deleted at the end of the action. By changing the position in combination with the actions paths, actions also allow you to follow a defined path. Action paths have the advantage that objects can rotate, scale, position, or change their percentages as a percentage. The action sequence can be adapted via the action curves. For example, a linear sequence or a process with delay or acceleration are already available as templates.

#### **ANIMATION**

Animations are only valid for GIF files as well as for color fills and line patterns. The various animation types can be used to influence the image sequence of GIFs or to animate line patterns and color fillings of graphics. For the time sequence of the animation, the action curves can be used for better adaptation, as already described for the actions.

#### **SAFETY INSTRUCTIONS**

#### **AVOID ELECTRIC SHOCK AND FIRE**

Do not use a damaged power cord or plug. Do not use loose sockets. Do not touch the power cord with wet hands. Do not unplug the power cord by pulling the cord. Do not bend or damage the power cord

#### **CARE AND USE**

Keep the unit dry.

• Moisture and liquids of all types can damage parts of the device or electronic circuits.

Do not store the unit in dusty or dirty environment.

• Dust can cause malfunction of the unit.

Do not place the unit on inclined surfaces.

- The unit can be damaged by falling down.
- Do not place the unit near magnetic fields, as this can cause malfunction of the unit.

Do not drop or subject the unit to shocks.

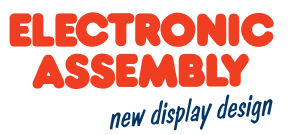

- The screen of the unit may be damaged.
- Bending or deforming can damage both the device and parts thereof.

Only use approved original spare parts.

Do not use the unit when the display is cracked or broken.

Do not use the appliance for purposes other than those intended.

Handle memory cards with care.

- Do not remove a memory card from the device while data is being read or stored on the card. Failure to do so may result in data loss or damage to the card or device.
- Do not touch the gold-colored contacts of memory cards with your fingers or metallic objects. If the contacts are dirty, clean them with a soft cloth.

Clean the device without chemicals or solvents and use a clean cloth.

## **HARDWARE**

#### **PIN ASSIGNMENT**

An overview on the pin assignment of the display is shown below.

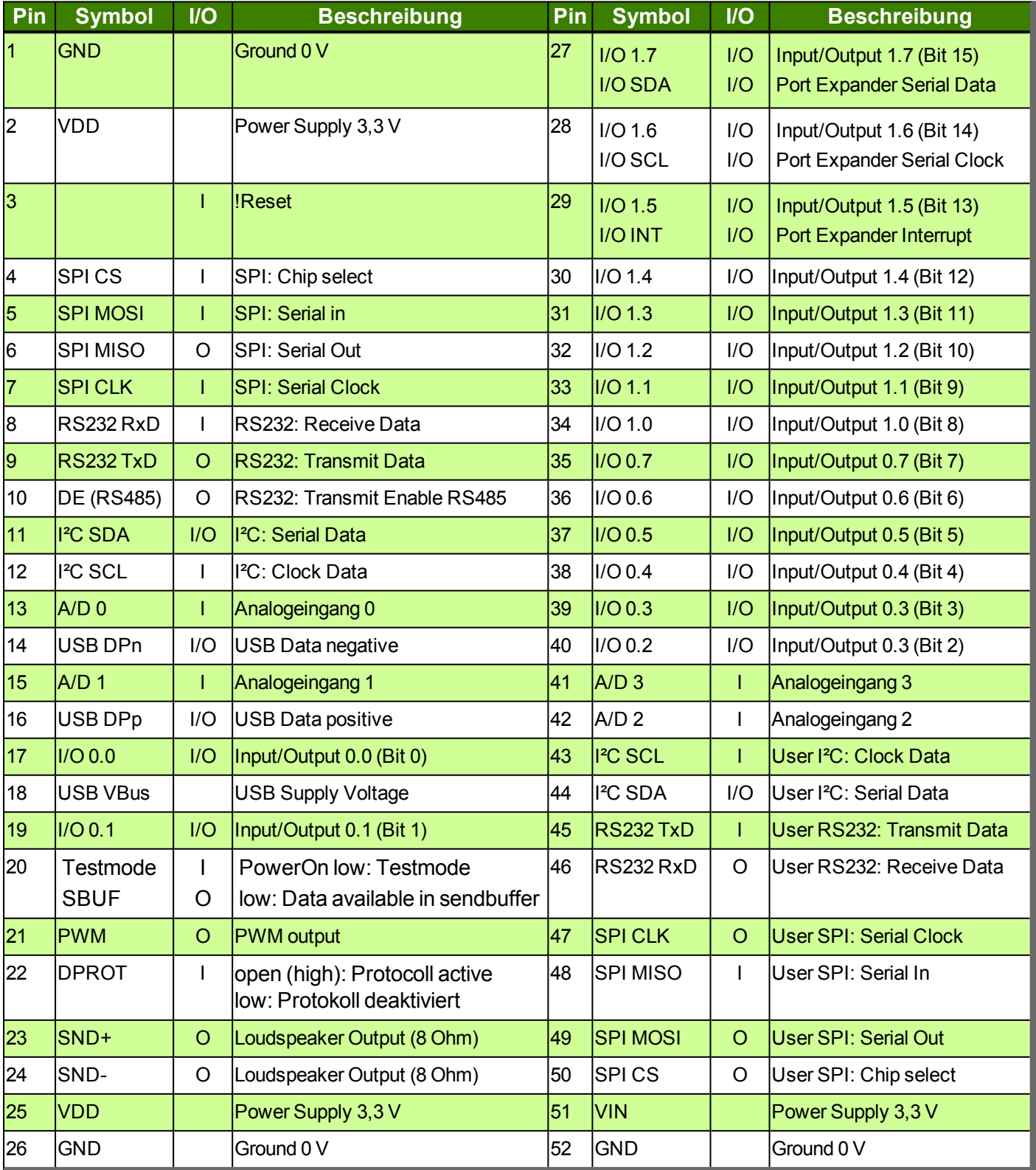

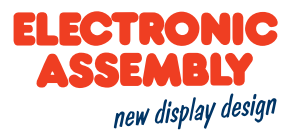

#### **RS232**

RS232 is a standard for a serial interface. Data is transmitted serially in an asynchronous manner. The data is thus converted into a bit stream and transmitted. No common clock line exists. In other words, every bus subscriber needs to work with the same transmission rate (the so-called "baud rate"). RS232 is a voltage interface. That means that the data is transmitted via a voltage level. In the PC world and industrial control systems, levels of +12V or -12V are defined as the standard. Within PCBs or in micro-controllers, it is usual to work with 0V or VDD (in the case of the EA uniTFT050 3.3 V). To adjust the signal level, there are one or two options in the form of level shifters. RS232 consists of "hearing" and "speaking" lines which are crossed between the two subscribers.

#### **DATA FORMAT**

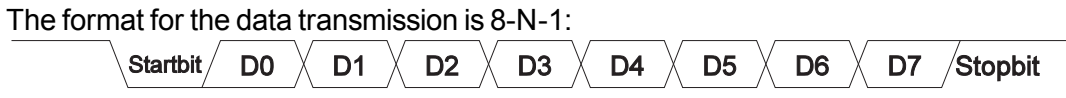

#### **BAUD RATES**

The baud rate is preset to 115.200 baud in the delivery state. The command Beispiel siehe S. 97 can change the baud rates. Alternativly you can set this command also in the file <start.emc>.

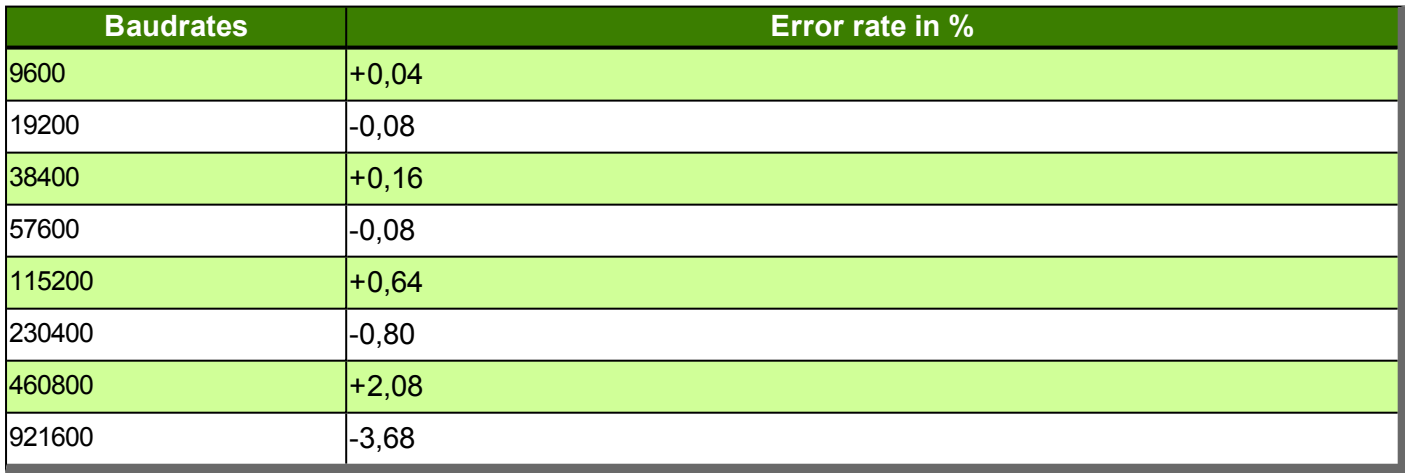

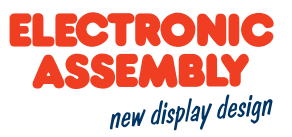

## **APPLICATION EXAMPLES**

## RS232 V24 - CONNECTION TO A PC

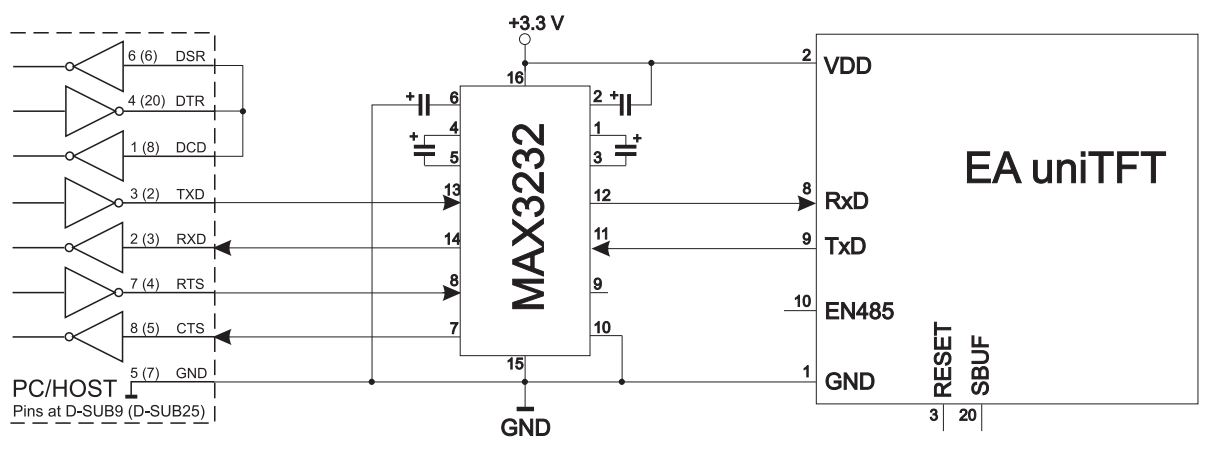

#### **RS485 - BUS SYSTEM**

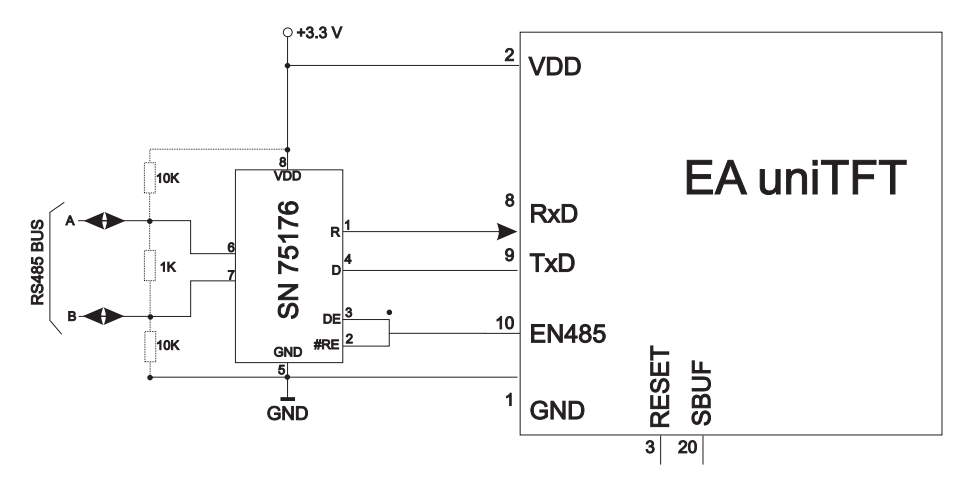

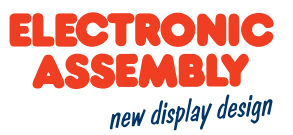

#### **SPI**

Das Serial Peripheral Interface is a bus system for a serial synchronous data transmission between various ICs. The bus consists of the following lines:

- MOSI (Master Out  $\rightarrow$  Slave In) otherwise known as SDO (Serial Data Out) or DO
- MISO (Master In  $\leftarrow$  Slave Out) also known as SDI (Serial Data In) or DI
- SCK (Serial Clock) shift clock
- SS (Slave Select  $\rightarrow$  Addressing the partner), also known as CS (Chip Select)

SPI works with a bidirectional transmission principle, i.e. data is exchanged between the partners simultaneously. Every communication is determined by the master with the aid of the SCK line. The display works in the slave mode.

The log for the data transmission is not laid down with SPI, so that there are various configuration options. These are laid down by the parameters of clock polarity, clock phase and data order:

The SPI-Mode 3 with DORD=0 is preset. The command Beispiel siehe S. 97 can change the modes 0..3. Alternativly you can set this command also in the file <start.emc>.

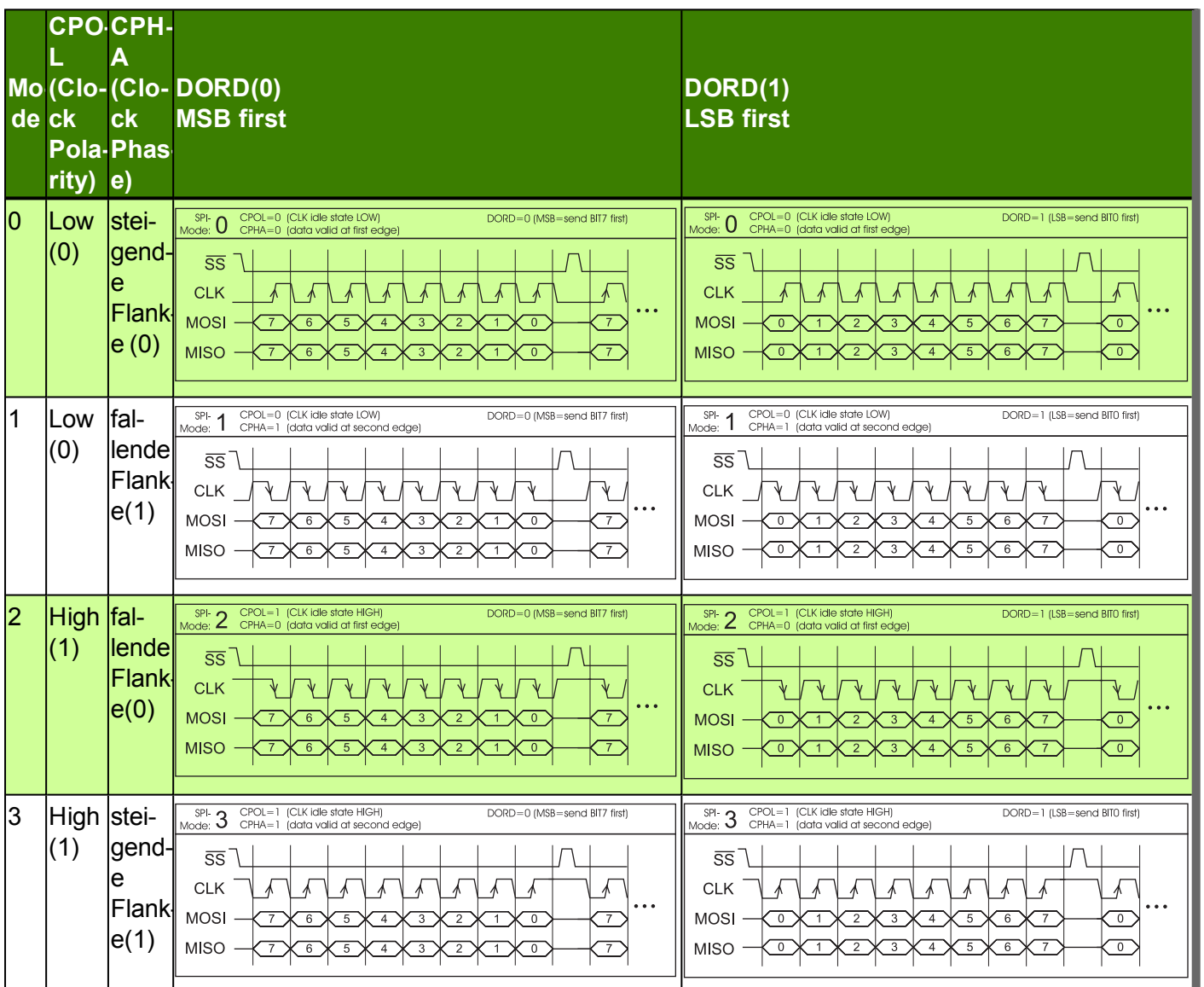

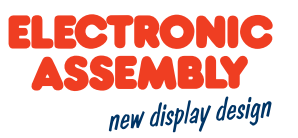

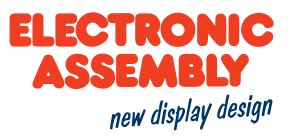

#### ${}^{12}C$

PC stands Inter-Integrated Circuit and is a serial data bus developed by Phillips. The bus designed as a masterslave bus requires 2 signal lines:

- SCL (Serial Clock Line)
- SDA (Serial Data Line)

The electrical specification provides that both lines are terminated with a pull-up resistor to VDD, since all devices connected to the bus have open-collector outputs. The bus clock is always specified by the master, which determines the entire communication:

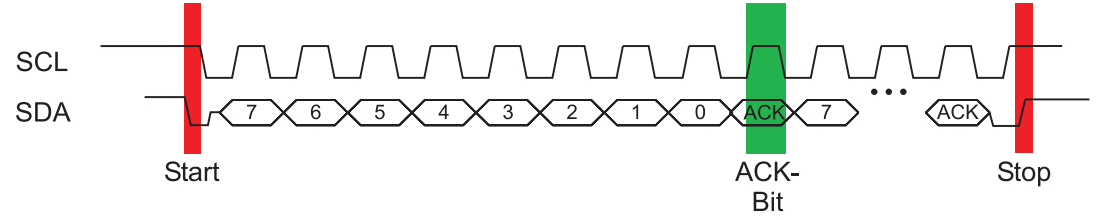

After the start condition, the slave address always follows in the transmission protocol. Bit 0 is the so-called R/W bit and determines whether the slave should read (1) or transmit data (0). The data is exchanged until the master executes the stop condition. More detailed information can be found in the I<sup>2</sup>C specification. The display operates in slave mode.

The default I<sup>2</sup>C bus address is 0xDE (depending on the notation, 0x6F). The command Beispiel siehe S. 97 can be used to re-define an x-like other address. Alternatively, this can be done via the <start.emc> file.

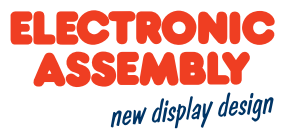

#### **USB**

Der Universal Serial Busis a serial bus system for connecting with a computer or other device. It is based on differential data transmission. The bus topology is a strict master/slave communication (exception: "On the Go" devices). In the case of the EA uniTFT050, it is always the PC/Master which has to lead the communication. The module has a CDC device class and thus connects to the PC as a virtual serial COM interface:

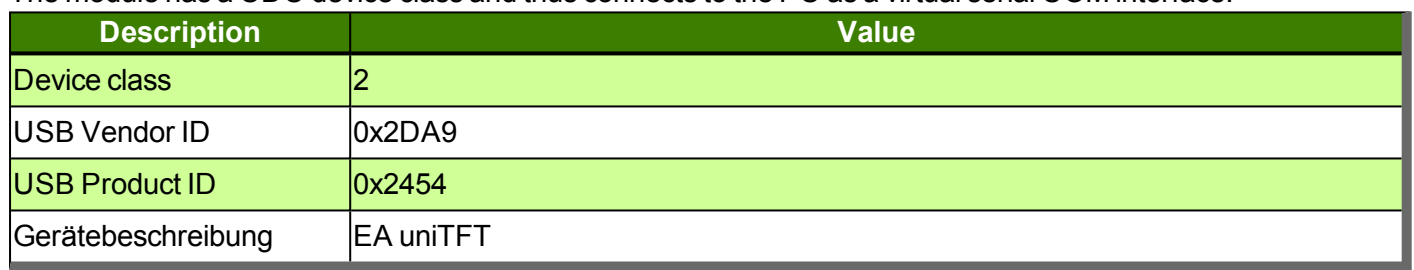

Um Einstellungen am Display vorzunehmen oder für erste Tests empfehlen wir die USB-Schnittstelle. Sie ist einfach anzuschliessen und es müssen keine Schnittstellenparameter angepasst werden.

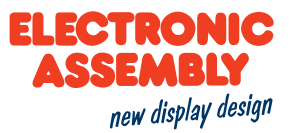

## **SD CARD**

The module has a removable micro SD card (up to 32GB). The micro SD card must be formatted with FAT32.

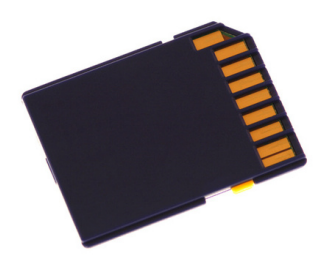

The memory is used for all project data, e.g. Different styles, objects, and images. The memory may additionally be used e.g. for data log functions at runtime.

#### **VIDEO INPUT/CAMERA**

The module has an analogue video input and supports three colour systems: PAL (Phase Alternating Line), Secam (Séquentiel couleur à mémoire) and NTSC (National Television Systems Committee). The module automatically selects the right colour system settings.

Most digital cameras and video cameras come with a suitable interface, just as most CMOS cameras do. The resolution is limited to 720x576 (PAL and SECAM), 640x480 (NTSC) pixels. The input is also referred to as a composite video signal input.

he two connections (gold-plated solder pads) are located next to pin 27(see Dimensions). The input levels are 3.3V compatible.

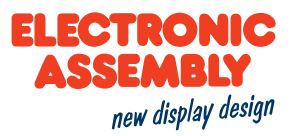

## **ANALOGUE INPUT**

The module has 4 analog inputs with a resolution of 12 bits. The values can be used for further processing. The crossing or subtraction of a boundary region can also trigger an alarm.

Measuring range: 0V to 3.3 V. The supply voltage is used as reference input for the ADC.

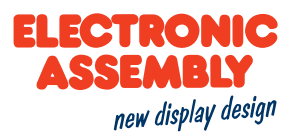

## PULSE WIDTH MODULATION (PWM)

The module has the possibility to control external components via a PWM signal (pulse width modulation). The duty ratio of the rectangular pulse is changed at a constant frequency (adjustable from 2 Hz to 1 MHz with the command Beispiel siehe S. 91). The duty ratio between on / off time can be changed, too. Electromechanical components, e.g. Motors or a quasi-analog voltage can be driven and generated. The variation of the duty cycle then ensures low motor speed / voltage with a short on-time or a high motor speed / voltage with a long on-time. The output levels are 0V and 3.3V.
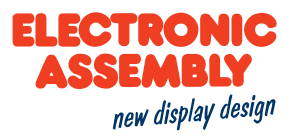

### **INPUT/OUTPUT (I/O)**

The module has 16 digital I/O's build in.

The input voltage range is between 0..3,3V. All 16 I/O's are configured as 100kOhm Weak Pull-up at start up.

Through the use of one or more external port-expanders MCP23017 (16 I/O for each IC) the number of the entire I/O can be extended up to 128-3. For this purpose, the ports "I/O 1.5 to 1.7" (pin 27 to 29) are switched over and used as serial data lines for the Portexpanders (see application example). This is done by soldering 3 resistors:

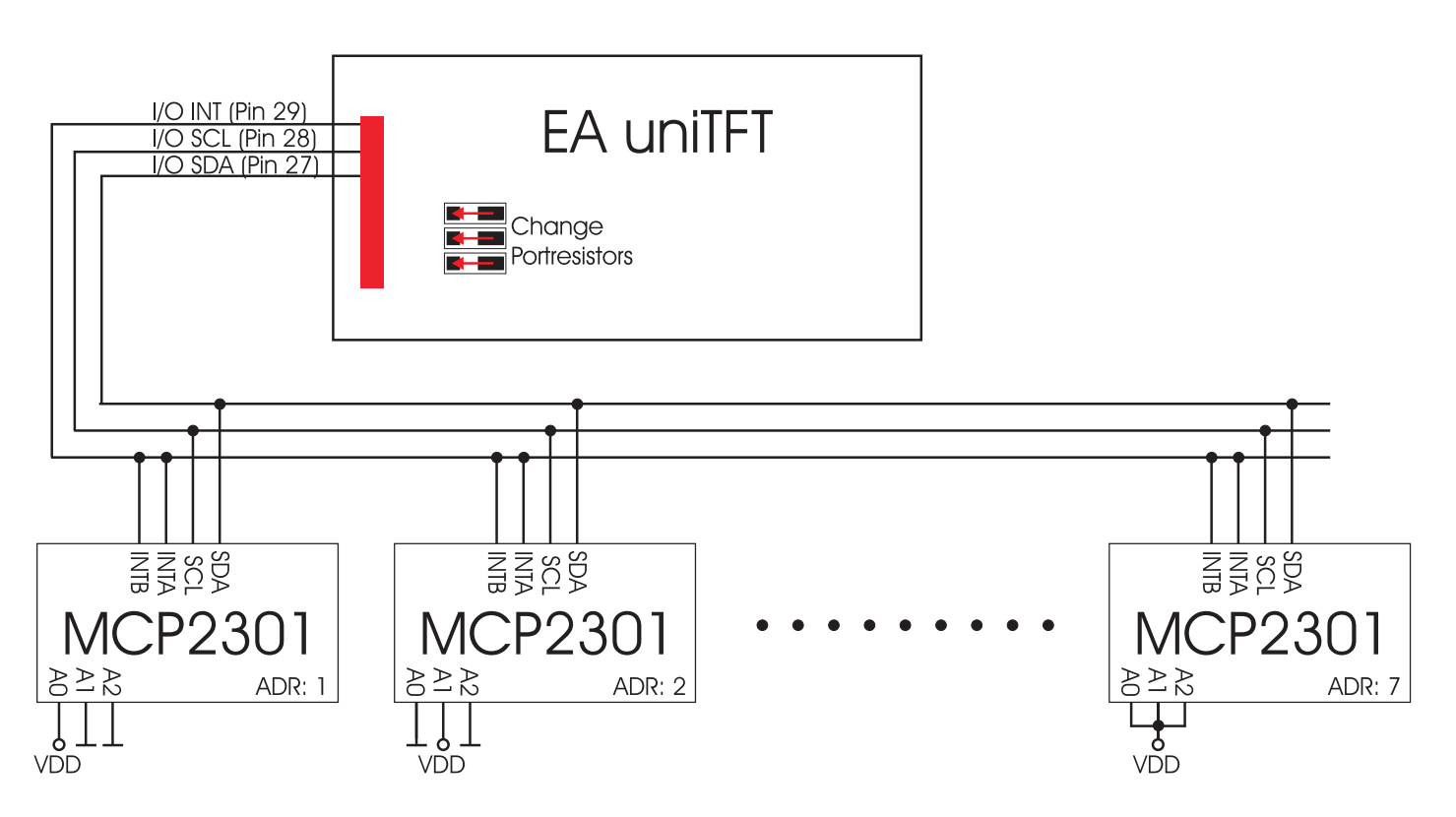

The maximum output of the component is 700mW. The maximum current load for a single pin is 25mA.

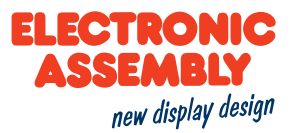

### **SHORT PROTOCOLL & SMALL PROTOCOLL**

In order to ensure secure data transmission, 2 differently complex transmission protocols are integrated. In both protocols, the user data is embedded into a packet by adding a start and a final sequence. We recommend to use the short protocol, but for compatibility with the EA eDIPxxx series you can continue with the small protocol.

For initial tests on the serial interface, the protocol can also be switched off completely (Pin 22 "DPROT" to low).

Both protocols are independent of the interface RS-232, SPI, I<sup>2</sup>C or USB used. The data transmission is embedded in a fixed frame with checksum. The module acknowledges this package with the character  $\leq$ ACK $>$  (= \$ 06) on successful reception or <NAK> (= \$ 15) if the checksum is incorrect or receive buffer is overflowed. In either case, after received <NAK> the complete package is discarded and must be sent again.

Note: The <ACK> must be actively read SPI and I<sup>2</sup>C). If the host does not receive an acknowledgment, at least one byte has been lost. In this case, the timeout time must be waited before the packet is completely repeated. The number (len) of the user data per packet can be max.2042 Byte. Commands larger than 2042 byte (for example, images or file #FWD ...) must be split into several packages. The user data in the individual packets are reassembled after correct reception

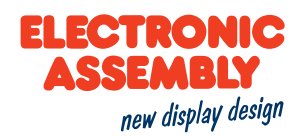

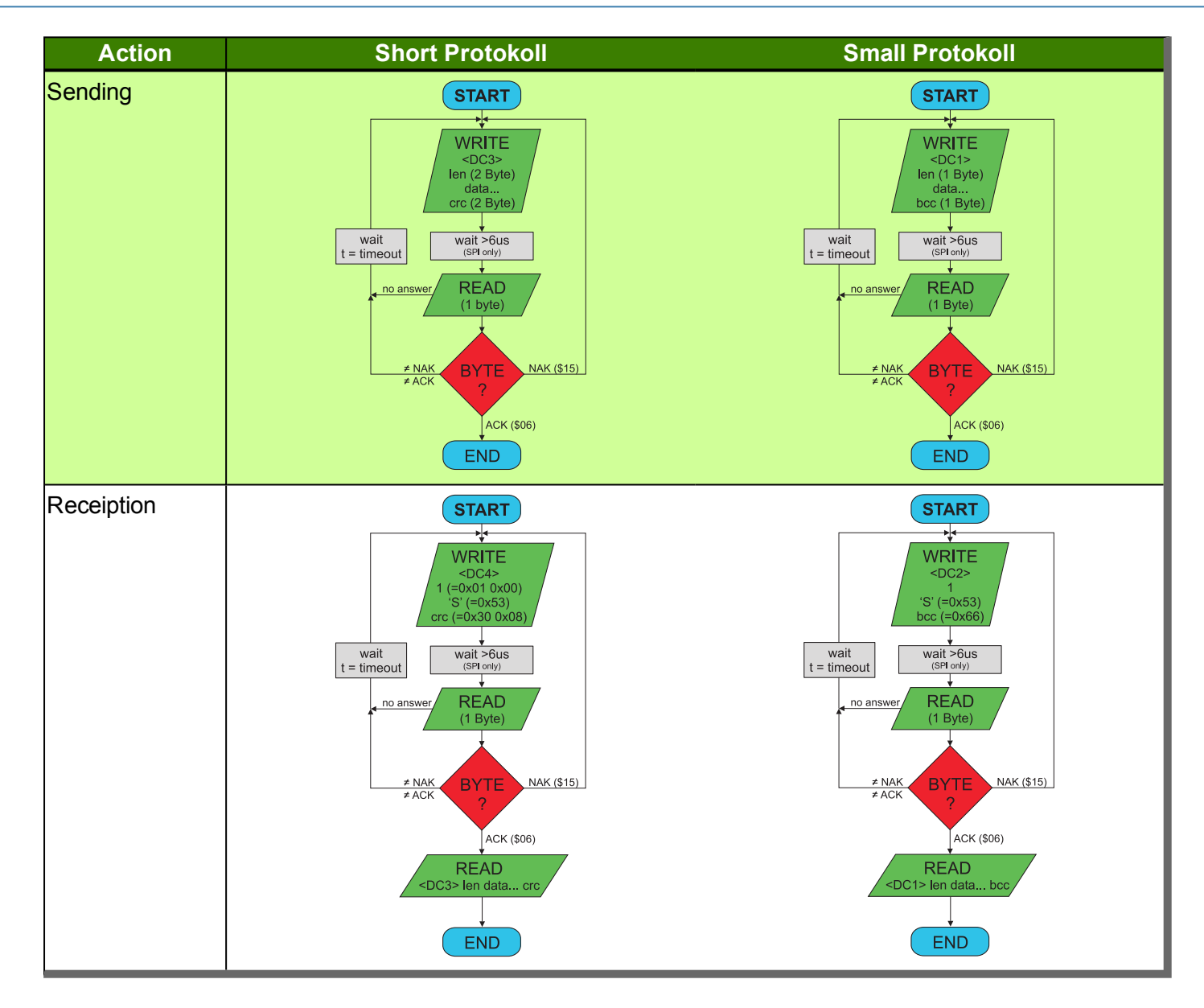

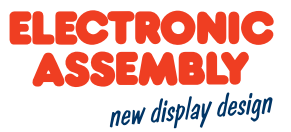

#### **SHORT PROTOCOLL**

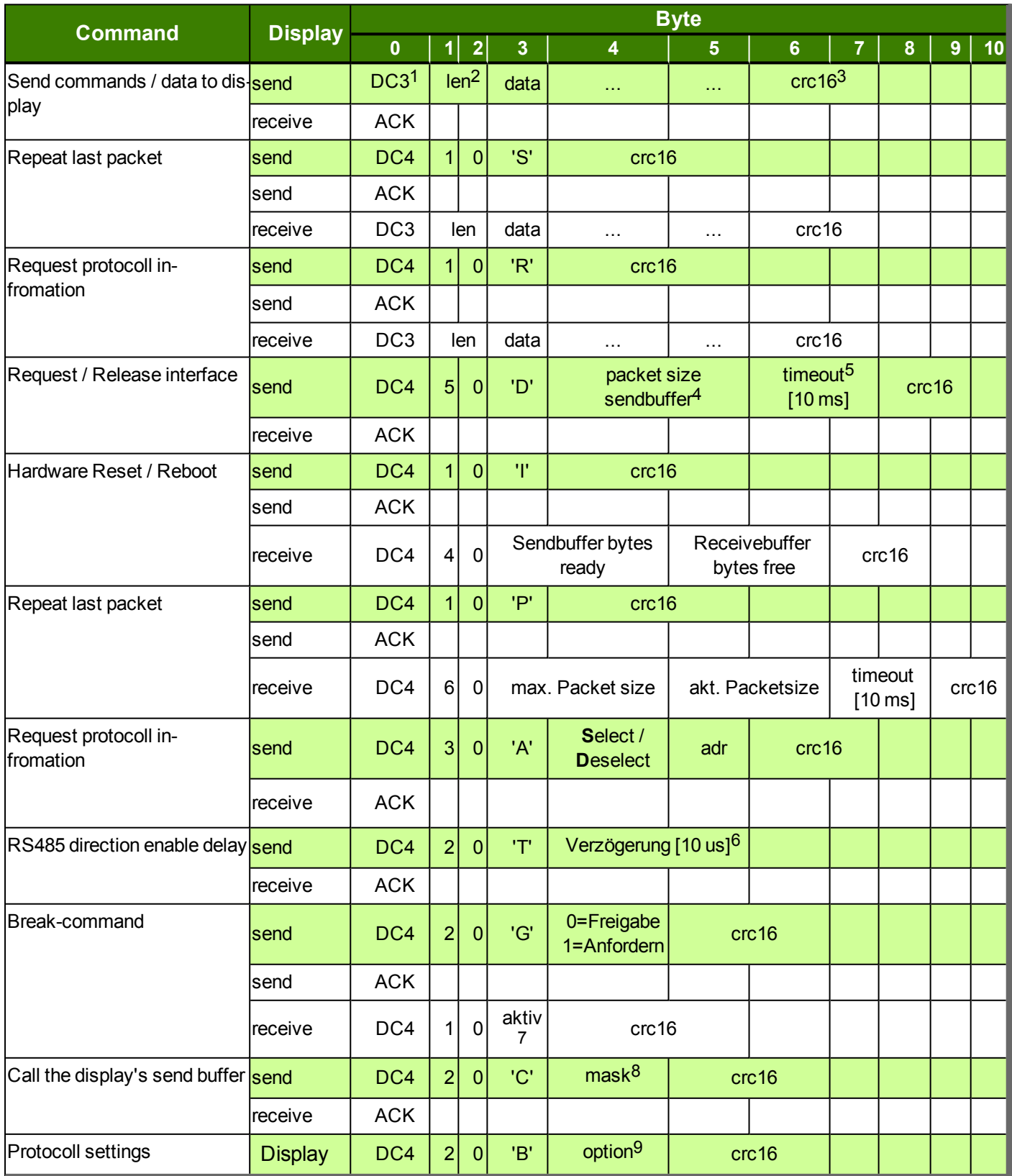

 $1DC3 = 19d = 0x13$ ;  $DC4 = 20d = 0x14$ 

2len: number of use data, without checksum, without DC3/4. Consists of 2 bytes, low byte is transmitted first

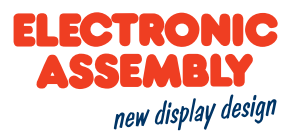

<sup>3</sup>crc: Checksum over all transmitted bytes, including DC3/4 and length bytes. CRC16-CCITT's start value is OxFFFF. Low byte is transmitted first <sup>4</sup>Maximum buffer size is 2042

 $5$ Delay in [10ms] till deletion of data packet. The default is 200 = 2 seconds.

 $6$ Delay in [10us] till EA uniTFT RS485-direction is altered. Default is 0 = immediately.

7active: 0=ALLE, 1=RS232, 2=SPI, 3=I<sup>2</sup>C, 4=USB

8mask: 1=break wait-command (#XXW), 2=actual macros, 4=Clear send buffer, 8=Clear receive buffer. The individual bits can be OR-combined.

9

option: 1=Testmode, 2=Disable PowerOnMacro, 3=Disable defaults 4=Boot menu

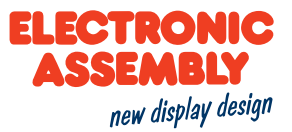

#### **SMALL PROTOCOLL**

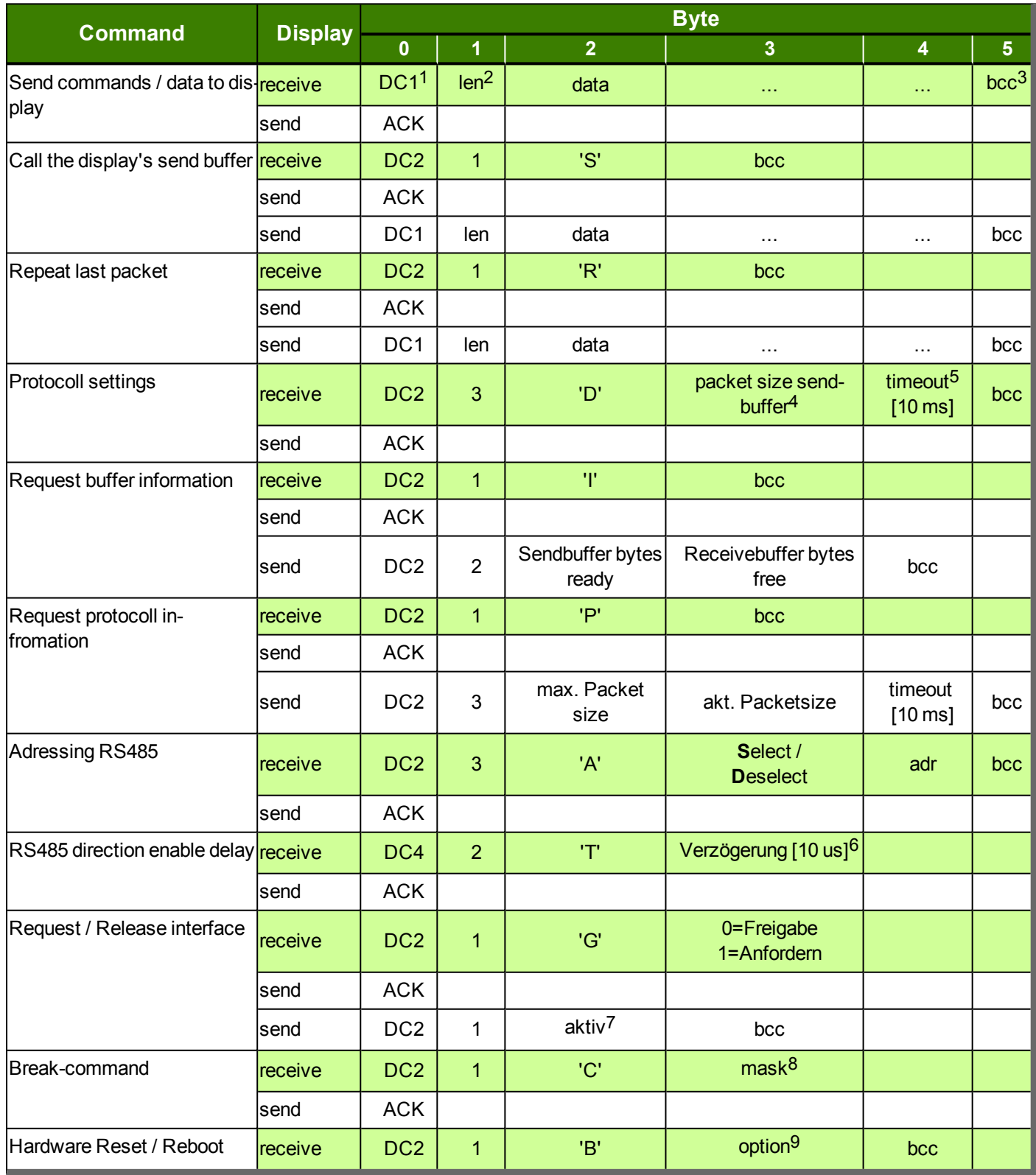

 $1DC1 = 17d = 0x11$ ;  $DC2 = 18d = 0x12$ 

<sup>2</sup>len: number of use data, without checksum, without DC1/2.

<sup>3</sup>bcc: Sum of all bytes including DC1 / 2 and length (Modulo 256)

<sup>4</sup>The maximum buffer size is 255

 $5$ Delay in [10ms] till deletion of data packet. The default is 200 = 2 seconds.

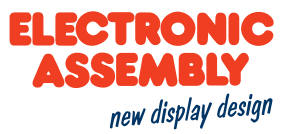

 $6$ Delay in [10us] till EA uniTFT RS485-direction is altered. Default is 0 = immediately.

7active: 0=ALLE, 1=RS232, 2=SPI, 3=I<sup>2</sup>C, 4=USB

8 mask: 1=break wait-command (#XXW), 2=actual macros, 4=Clear send buffer, 8=Clear receive buffer. The individual bits can be OR-combined.  $\mathbf{Q}$ 

option: 1=Testmode, 2=Disable PowerOnMacro, 3=Disable defaults 4=Boot menu

#### **CHECKSUM CALCULATION**

In the following two sample functions, checksum calculation for Short or Small protocol, are shown.

#### SHORT PROTOCOLL

A cyclic redundancy check (CRC) is used to calculate the checksum. A common and well-known CRC test is the CRC-CCITT. The initial value 0xFFFF is used. The following is a typical C-implementation. The functions must be called externally. The checksum must be pre-assigned with the start value.

```
11 - - -_____________
//Function: buffer2crc16()
//input: ptr data, ptr to CRC, len
//output: ---//Descr: CRC-CCITT of a buffer
void buffer2crc16(UBYTE *dat, UINT16 *pCRC, UINT32 anz)
\{while (anz--)crc16(*dat++, pCRC);\}/ / _ _ _ _ _ _ _
                                              \frac{1}{2} \frac{1}{2} \frac{//Function: sp crc16()
//input: data, ptr to CRC
//output: ---
//Descr: CRC CCITT (x^16+x^12+x^5+1 = 1 0001 0000 001>0 0001 = 0x102111 -void crc16 (UBYTE dat, volatile UINT16 * crc)
\mathcal{L}register UINT16 lcrc = *crc;
    lcre = (lcre >> 8) | (lcre << 8);lcrc \uparrow = dat;
    lcrc \uparrow = (lcrc & 0xFF) >> 4;
    lcrc \uparrow = lcrc \lt 12;
     lcrc \uparrow = (lcrc & 0xFF) << 5;
     *crc = lcrc;
```
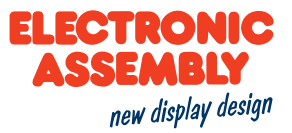

#### SMALL PROTOCOLL

For the calculation of the checksum, a simple 8-bit sum check (modulo 256) is performed for this protocol type.

```
//Function: buffer2bcc()
//input: ptr data, len
//output: ---
//Descr: Byte bcc of a buffer
//---------------
                                    . _ _ _ _ _ _ _ _ _ _ _ _ _ _ _ _
UBYTE buffer2bcc(UBYTE *dat, UBYTE anz)
\{UBYTE bcc = 0;
  while (\text{anz}--)bcc += * \text{dat++};return bcc;
\}
```
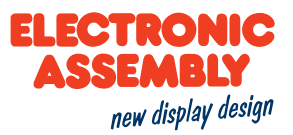

### **COMMANDS**

#### **COMMAND OVERVIEW**

The module is controlled by a series of graphic commands. They allow the creation of a screen as a macro as well as via the serial interfaces. The following tables explain each command with the necessary and optional parameters.

#### **TERMINAL**

Parameters that are written in GREY in the command tables are considered optional details, and partially have default values. The default values are given in brackets behind the corresponding parameters. Parameters written in BLACK on the other hand, must be assigned values. Commands that may contribute towards changing parameters can only be used if the corresponding parameters have already previously been defined. Some commands allow for entering several object IDs. Should these objects be in numerical sequence, the range may be specified with the "-" sign, e.g. 1-5, instead of 1,2,3,4,5.

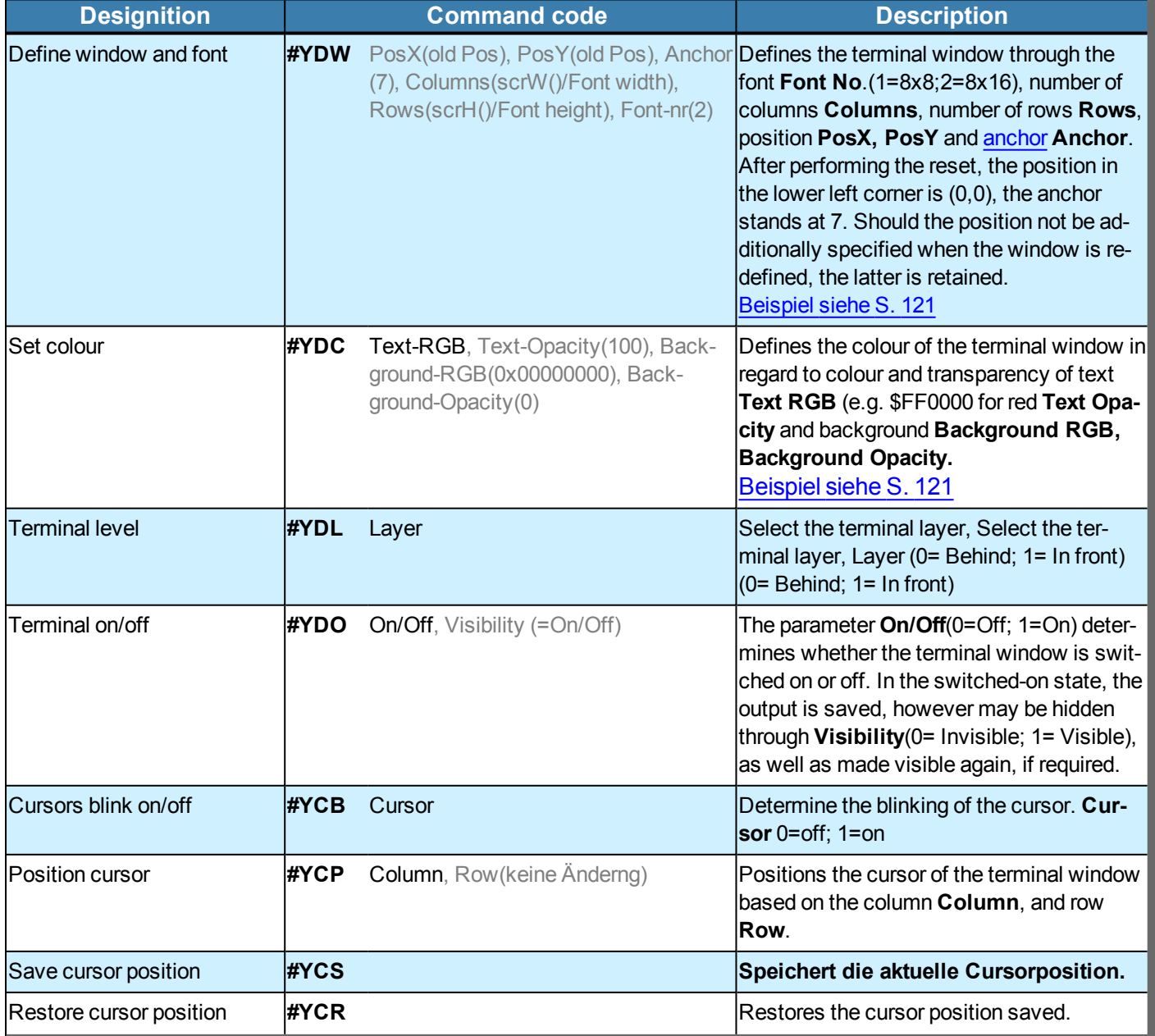

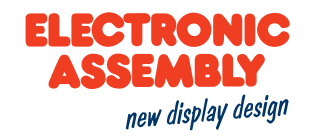

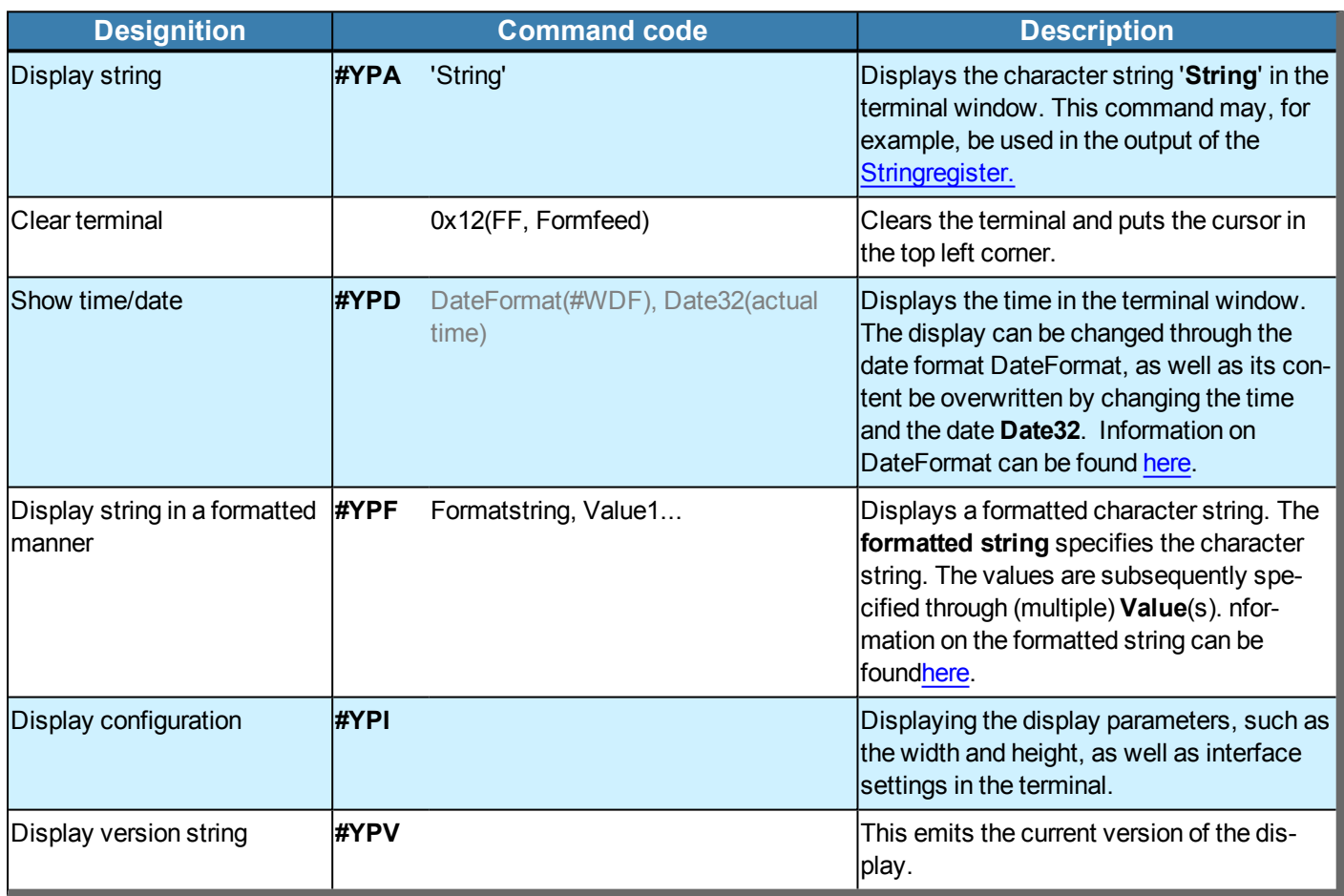

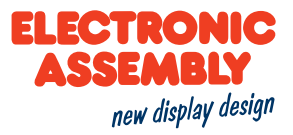

#### **IMAGES/VECTOR GRAPHICS**

The module internally uses a special image format (\*.epg). The conversion needs to be done externally. The Windows program EA uniSketch offers the most comfortable option to have most image formats converted. Some commands make it possible to save the screen content on the SD card or transfer image data directly via the serial interface. Various image formats are available here.

#### Image size

Should the width Width OR the height Height, be specified by 0, then this size is adjusted proportionally. Should the width Width AND the height Height, be specified by 0, the image is then generated in the original size (in pixels).

#### ADD IMAGE/VECTOR GRAPHIC.

Parameters that are written in GREY in the command tables are considered optional details, and partially have default values. The default values are given in brackets behind the corresponding parameters. Parameters written in BLACK on the other hand, must be assigned values. Commands that may contribute towards changing parameters can only be used if the corresponding parameters have already previously been defined. Some commands allow for entering several object IDs. Should these objects be in numerical sequence, the range may be specified with the "-" sign, e.g. 1-5, instead of 1,2,3,4,5.

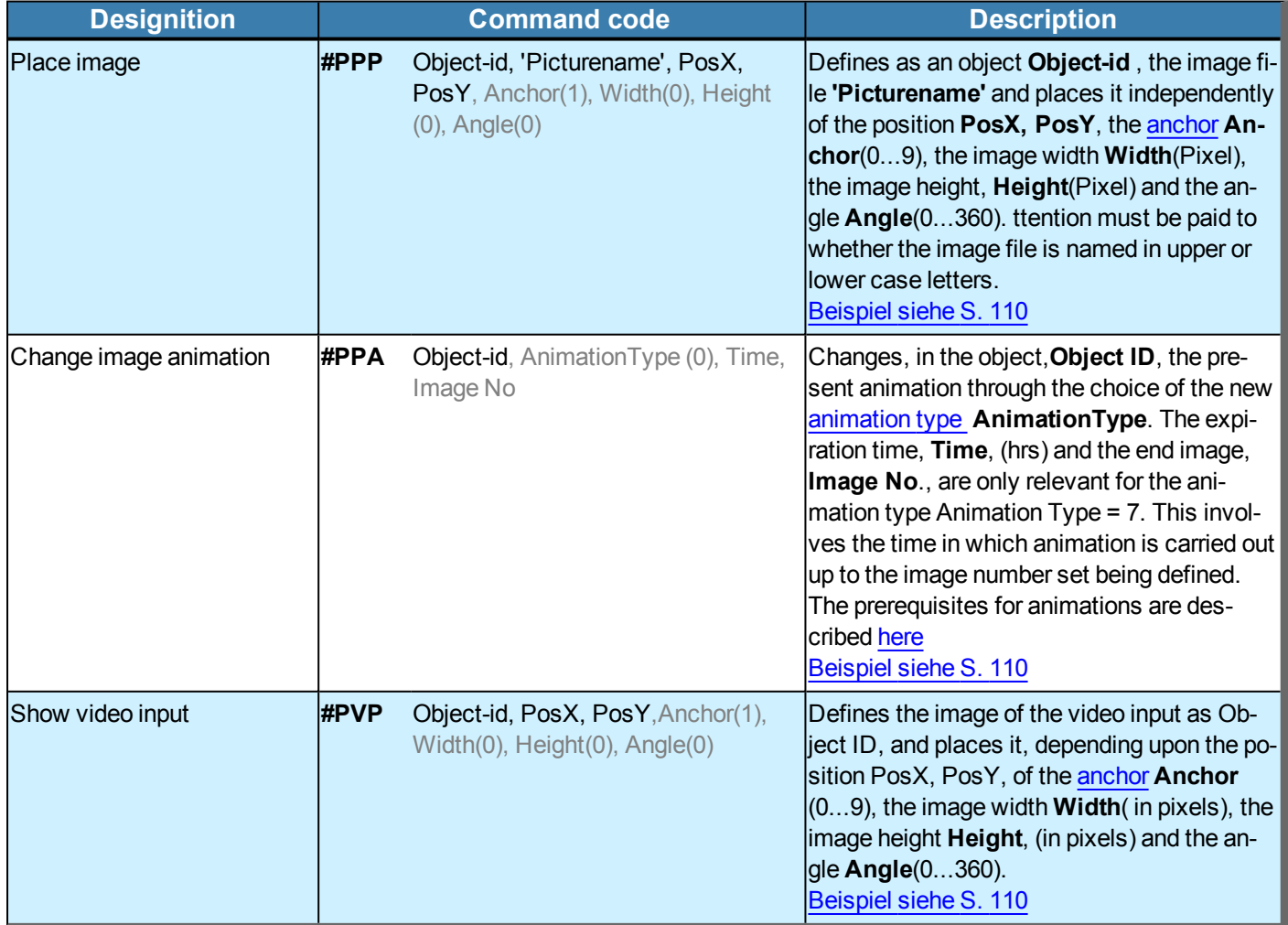

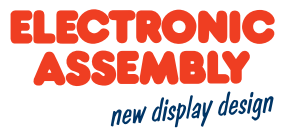

#### **TYPES OF ANIMATION**

Animations relate to objects of the type of origin .GIF or animated gradients.

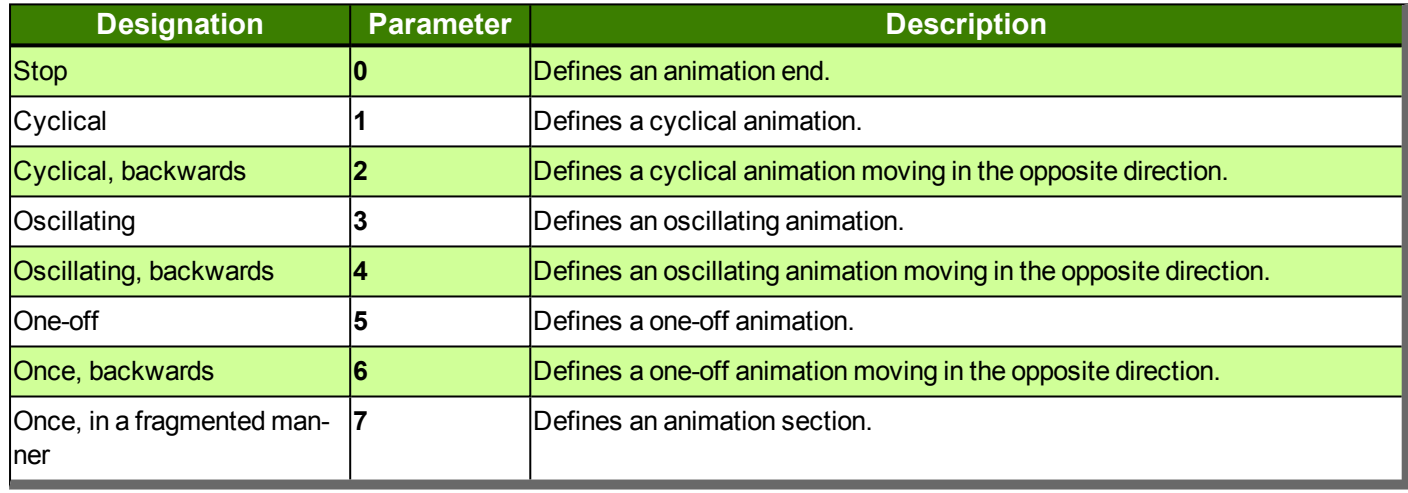

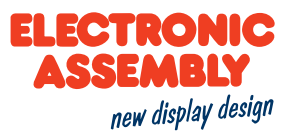

### **STYLE SHEETS**

#### Allgemeine Informationen zu den Styles befinden sich hier.

Parameters that are written in GREY in the command tables are considered optional details, and partially have default values. The default values are given in brackets behind the corresponding parameters. Parameters written in BLACK on the other hand, must be assigned values. Commands that may contribute towards changing parameters can only be used if the corresponding parameters have already previously been defined. Some commands allow for entering several object IDs. Should these objects be in numerical sequence, the range may be specified with the "-" sign, e.g. 1-5, instead of 1,2,3,4,5.

#### **COLOUR GRADIENTS AND LINE PATTERNS**

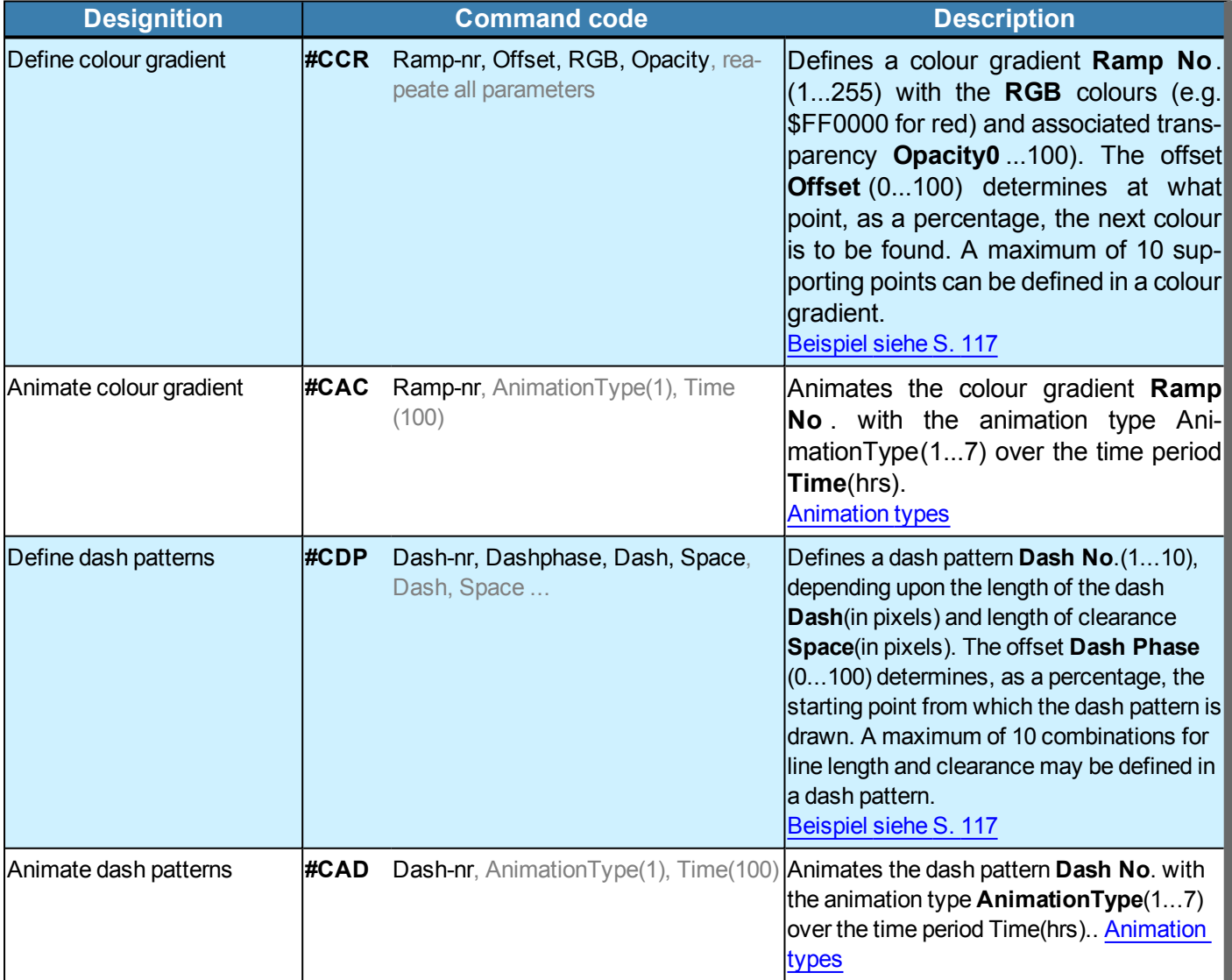

#### **DRAWING STYLE**

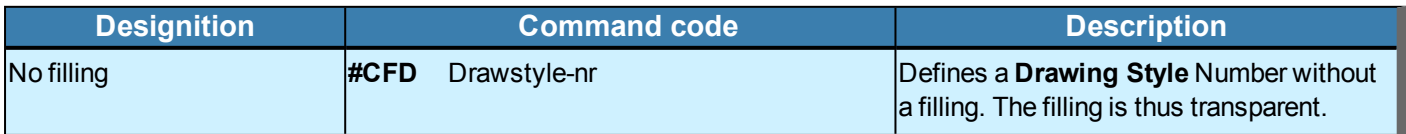

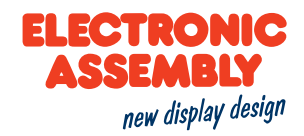

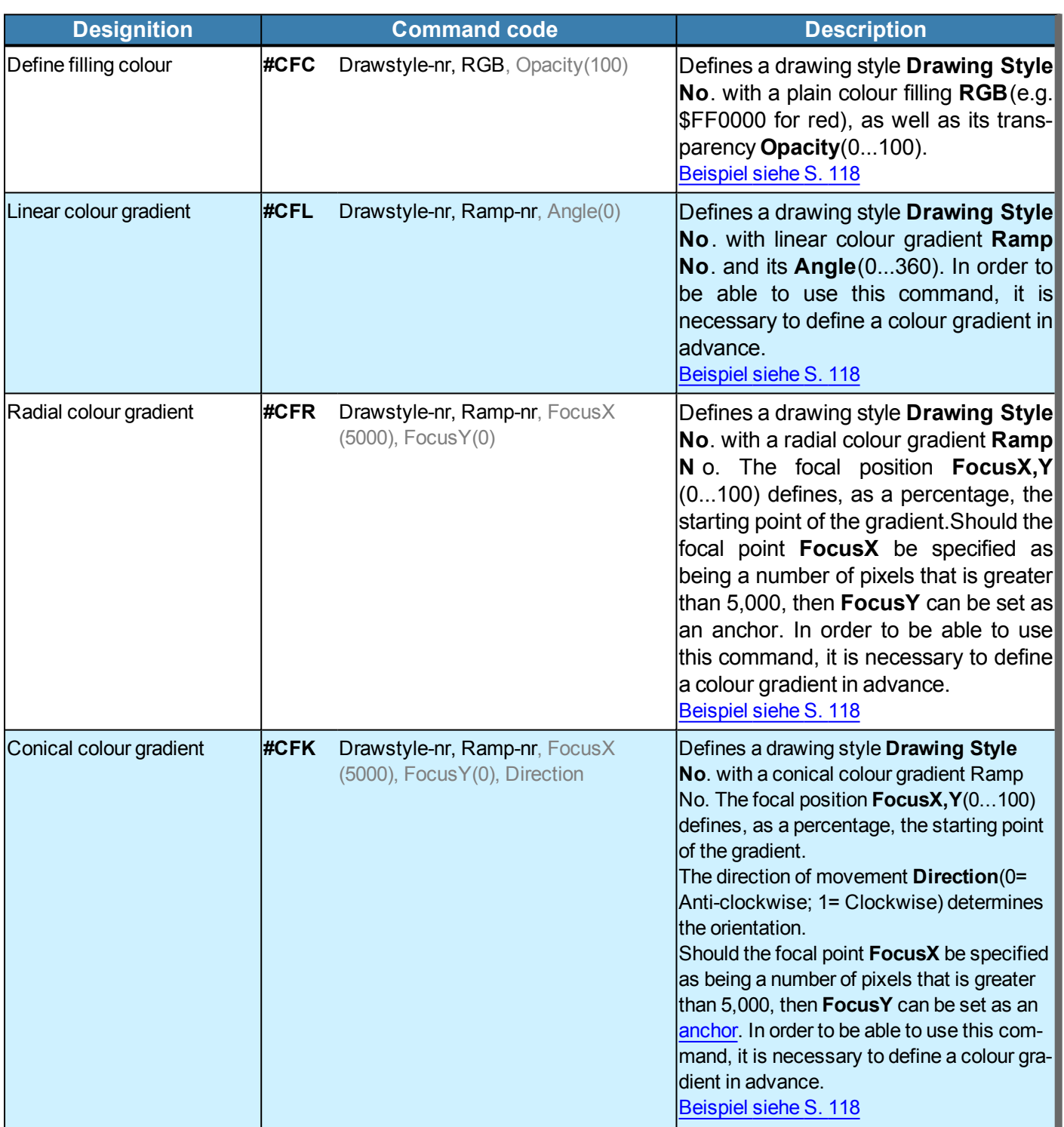

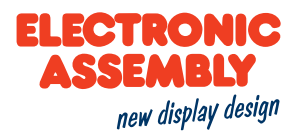

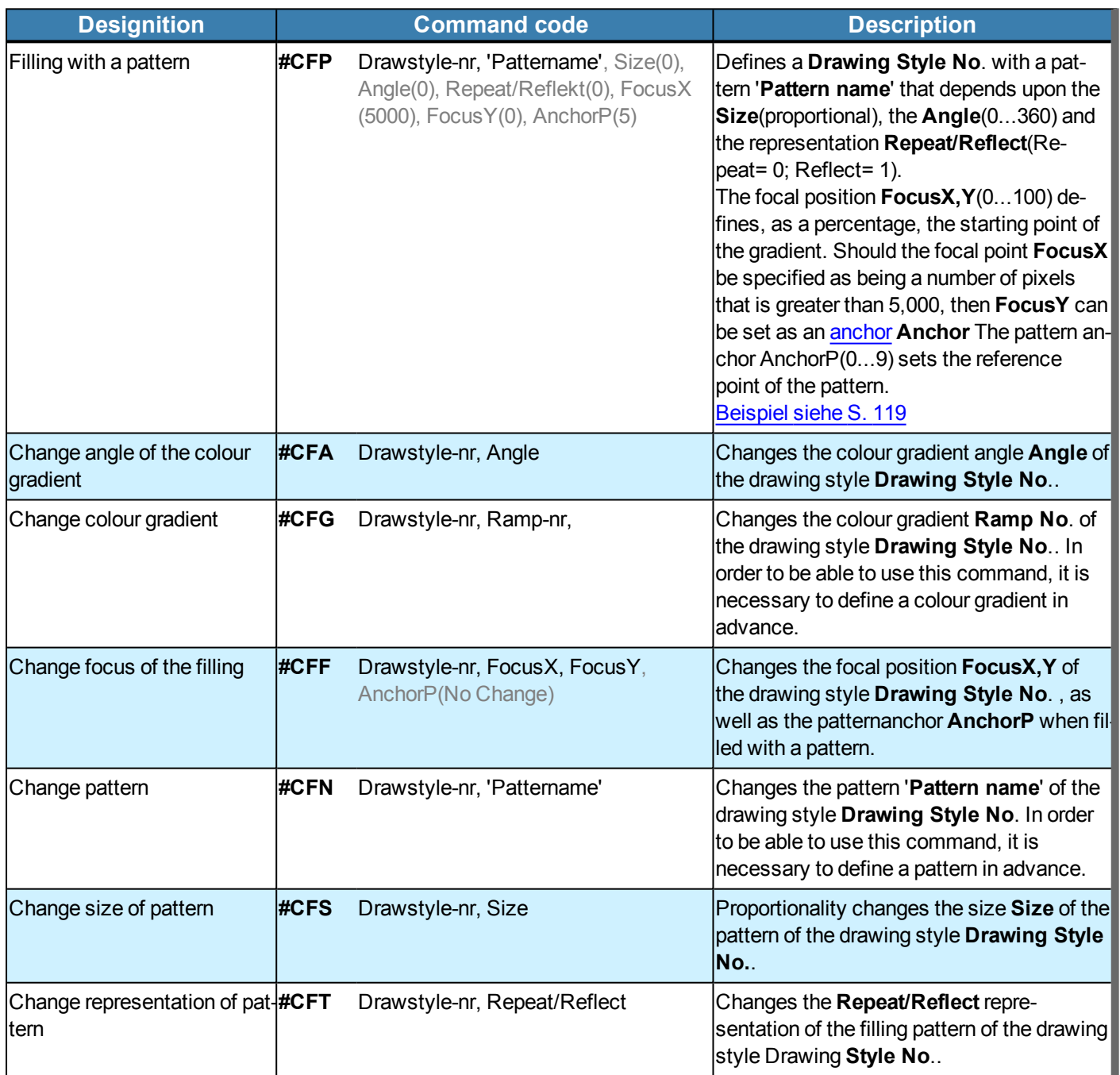

### **LINE STYLE**

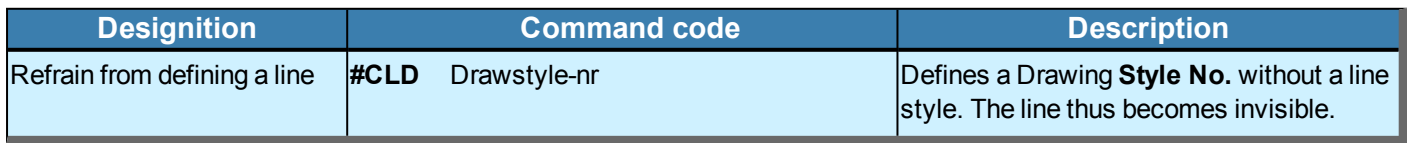

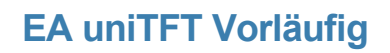

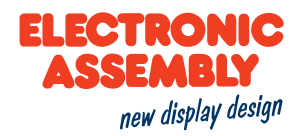

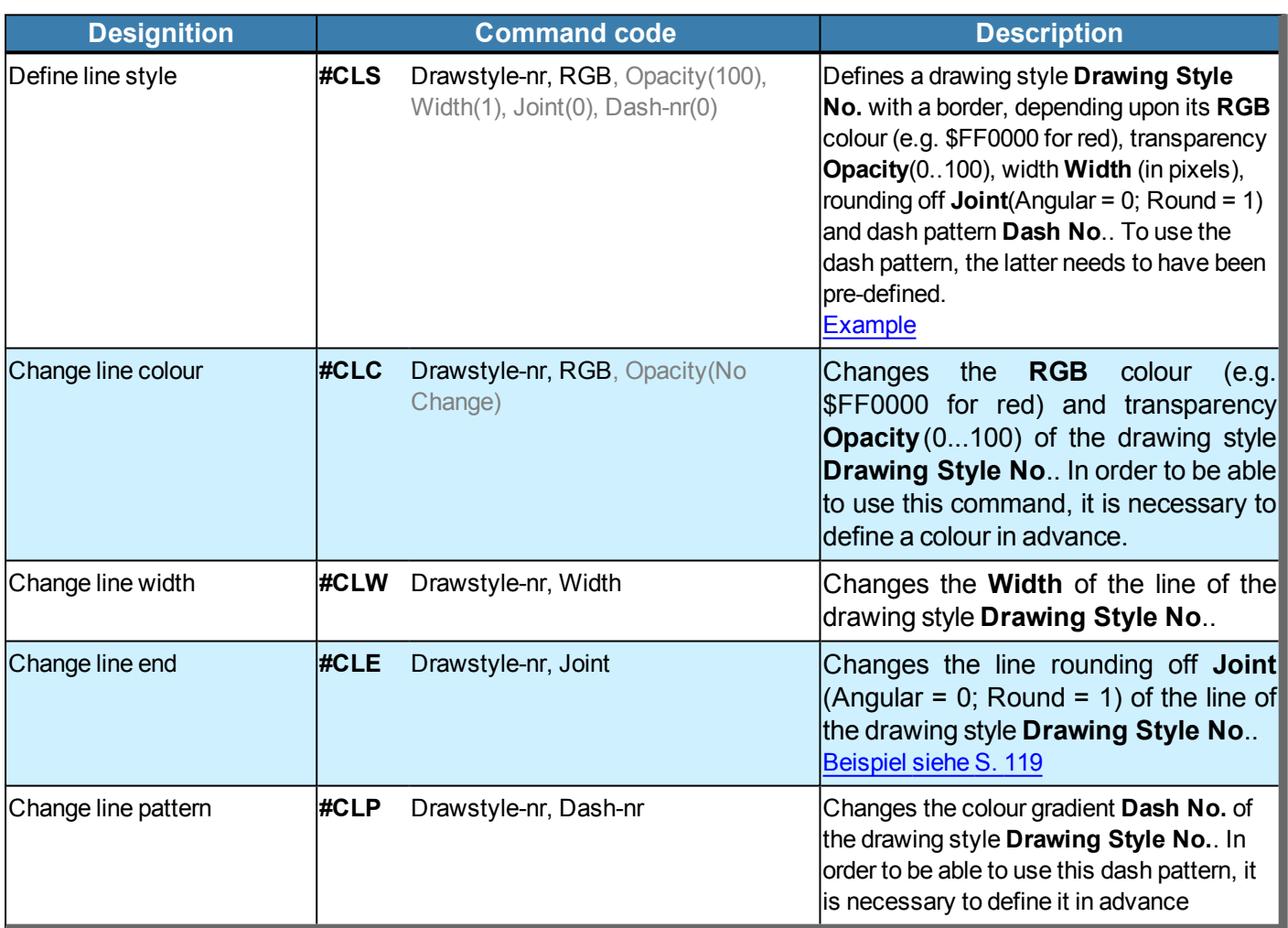

### **TEXT STYLE**

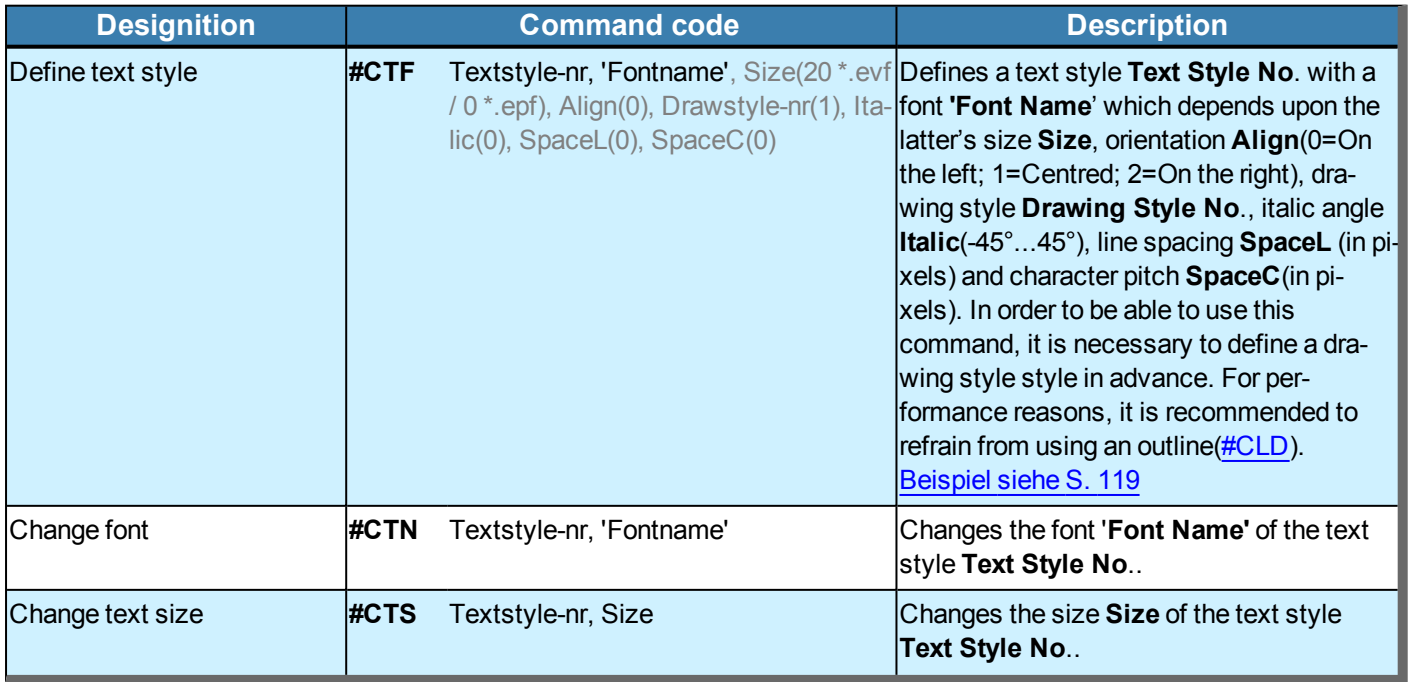

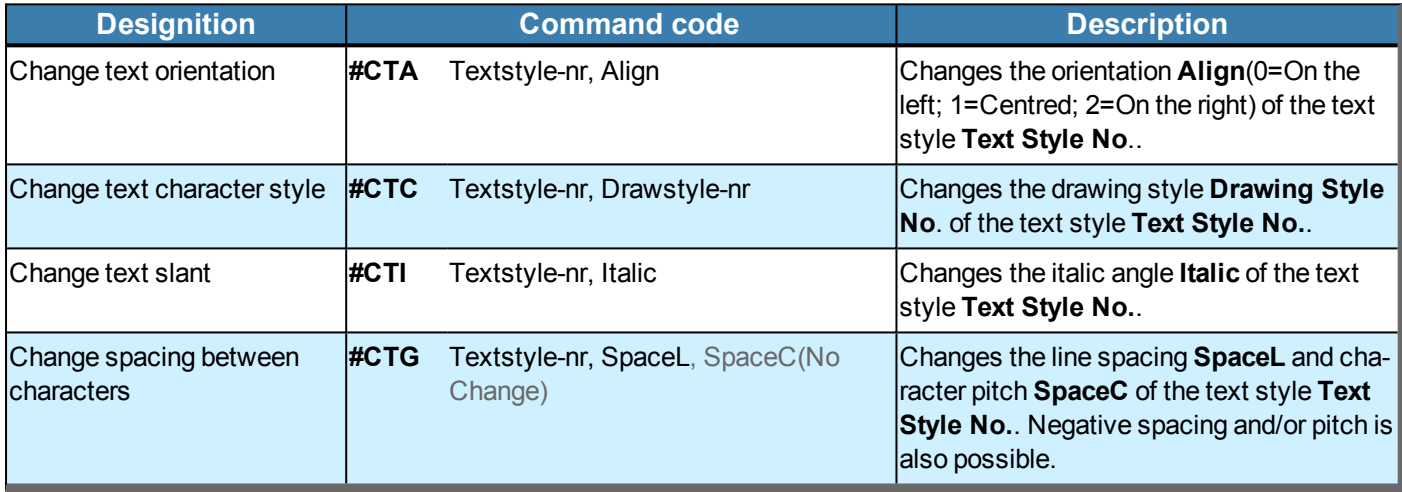

### **TOUCH BUTTON STYLE**

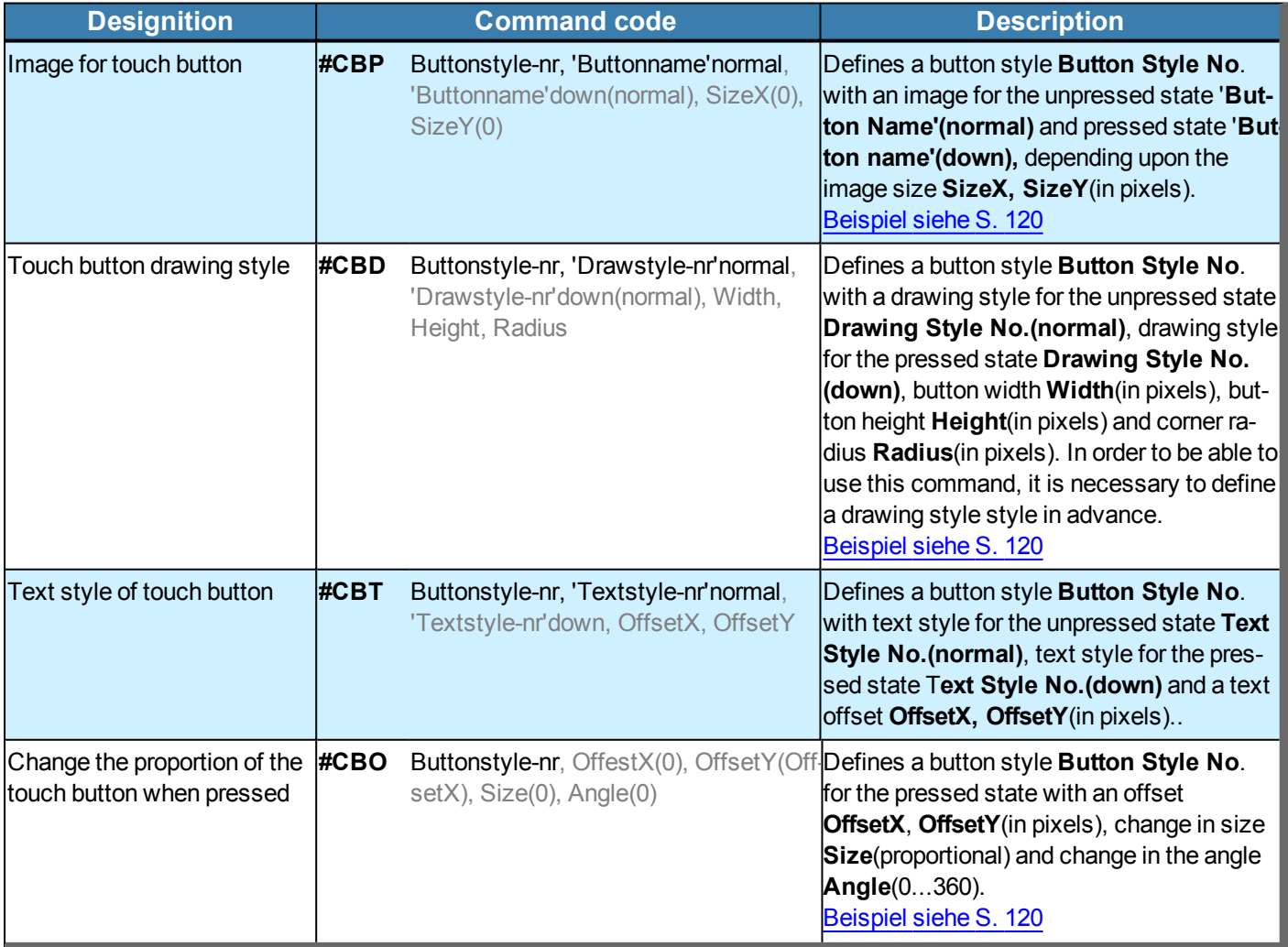

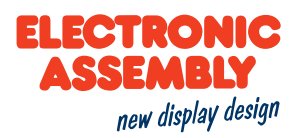

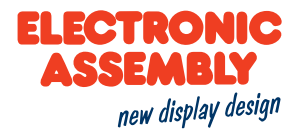

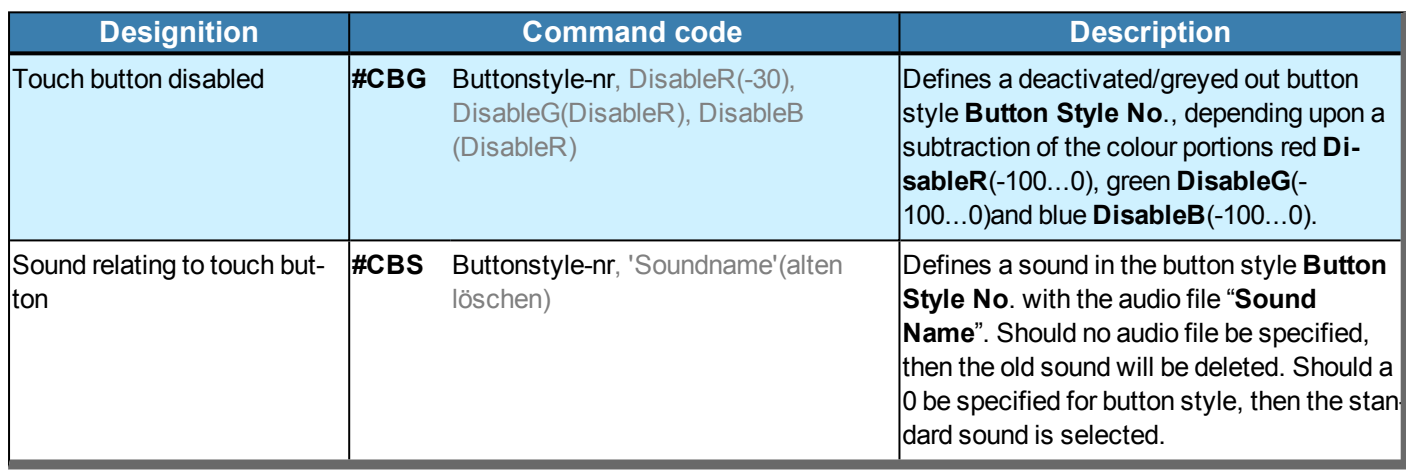

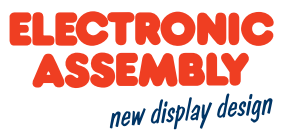

### **DRAWING/GRAPHIC PRIMITIVES**

Parameters that are written in GREY in the command tables are considered optional details, and partially have default values. The default values are given in brackets behind the corresponding parameters. Parameters written in BLACK on the other hand, must be assigned values. Commands that may contribute towards changing parameters can only be used if the corresponding parameters have already previously been defined. Some commands allow for entering several object IDs. Should these objects be in numerical sequence, the range may be specified with the "-" sign, e.g. 1-5, instead of 1,2,3,4,5.

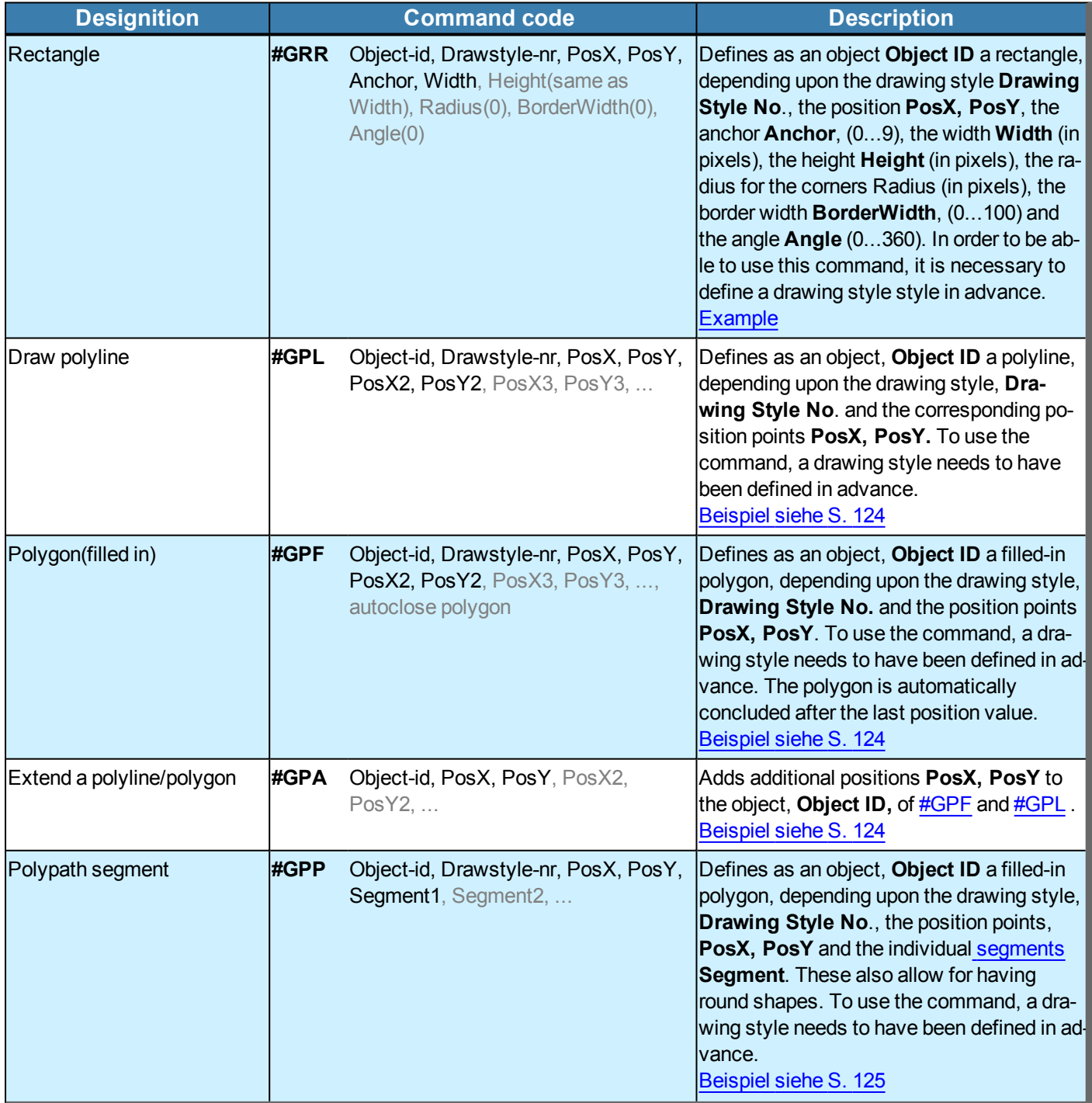

![](_page_55_Picture_1.jpeg)

![](_page_55_Picture_15.jpeg)

![](_page_56_Picture_0.jpeg)

![](_page_56_Picture_1.jpeg)

![](_page_56_Picture_16.jpeg)

![](_page_57_Picture_1.jpeg)

#### **SEGMENT TYPES**

General information on the segments can be found here.

![](_page_57_Picture_21.jpeg)

![](_page_58_Picture_1.jpeg)

### **STRINGS AND CHARACTER STRING COMMANDS**

Parameters that are written in GREY in the command tables are considered optional details, and partially have default values. The default values are given in brackets behind the corresponding parameters. Parameters written in BLACK on the other hand, must be assigned values. Commands that may contribute towards changing parameters can only be used if the corresponding parameters have already previously been defined. Some commands allow for entering several object IDs. Should these objects be in numerical sequence, the range may be specified with the "-" sign, e.g. 1-5, instead of 1,2,3,4,5.

![](_page_58_Picture_30.jpeg)

![](_page_59_Picture_1.jpeg)

![](_page_59_Picture_25.jpeg)

#### **EDIT BOX**

The edit box is an editable box for strings. The latter is used, for example, in combination with the keyboard. The default string is the first visible display of the edit box, and exists once the corresponding function is accessed.

![](_page_59_Picture_26.jpeg)

![](_page_60_Picture_1.jpeg)

![](_page_60_Picture_15.jpeg)

![](_page_61_Picture_1.jpeg)

### **TOUCH OBJECTS / TOUCH FUNCTIOS**

Two types of operation are available for touch areas:

Touch button  $(B)$  = Pushing, they jump into the non-pressed state as soon as the actuation is finished. Touch switch $(S)$  = Switching on, the state is changed once

Parameters that are written in GREY in the command tables are considered optional details, and partially have default values. The default values are given in brackets behind the corresponding parameters. Parameters written in BLACK on the other hand, must be assigned values. Commands that may contribute towards changing parameters can only be used if the corresponding parameters have already previously been defined. Some commands allow for entering several object IDs. Should these objects be in numerical sequence, the range may be specified with the "-" sign, e.g. 1-5, instead of 1,2,3,4,5.

### **DEFINITION OF TOUCH OBJECTS**

![](_page_61_Picture_45.jpeg)

![](_page_62_Picture_1.jpeg)

![](_page_62_Picture_19.jpeg)

#### **TOUCH FUNCTIONS**

![](_page_62_Picture_20.jpeg)

![](_page_63_Picture_0.jpeg)

![](_page_63_Picture_15.jpeg)

![](_page_64_Picture_1.jpeg)

### **BAR GRAPHS AND INSTRUMENTS**

Parameters that are written in GREY in the command tables are considered optional details, and partially have default values. The default values are given in brackets behind the corresponding parameters. Parameters written in BLACK on the other hand, must be assigned values. Commands that may contribute towards changing parameters can only be used if the corresponding parameters have already previously been defined. Some commands allow for entering several object IDs. Should these objects be in numerical sequence, the range may be specified with the "-" sign, e.g. 1-5, instead of 1,2,3,4,5.

![](_page_64_Picture_30.jpeg)

![](_page_65_Picture_1.jpeg)

![](_page_65_Picture_15.jpeg)

![](_page_66_Picture_0.jpeg)

![](_page_66_Picture_1.jpeg)

![](_page_66_Picture_14.jpeg)

![](_page_67_Picture_1.jpeg)

#### **OBJECTS**

Allgemeine Informationen zu den Objekten befinden sich hier.

Parameters that are written in GREY in the command tables are considered optional details, and partially have default values. The default values are given in brackets behind the corresponding parameters. Parameters written in BLACK on the other hand, must be assigned values. Commands that may contribute towards changing parameters can only be used if the corresponding parameters have already previously been defined. Some commands allow for entering several object IDs. Should these objects be in numerical sequence, the range may be specified with the "-" sign, e.g. 1-5, instead of 1,2,3,4,5.

### **DEFINITION OF OBJECTS**

![](_page_67_Picture_36.jpeg)

![](_page_68_Picture_1.jpeg)

![](_page_68_Picture_19.jpeg)

#### **CHANGE OF OBJECTS**

![](_page_68_Picture_20.jpeg)

![](_page_69_Picture_1.jpeg)

![](_page_69_Picture_15.jpeg)

![](_page_70_Picture_1.jpeg)

![](_page_70_Picture_15.jpeg)

![](_page_71_Picture_1.jpeg)

### **VARIABLES AND REGISTERS**

Parameters that are written in GREY in the command tables are considered optional details, and partially have default values. The default values are given in brackets behind the corresponding parameters. Parameters written in BLACK on the other hand, must be assigned values. Commands that may contribute towards changing parameters can only be used if the corresponding parameters have already previously been defined. Some commands allow for entering several object IDs. Should these objects be in numerical sequence, the range may be specified with the "-" sign, e.g. 1-5, instead of 1,2,3,4,5.

![](_page_71_Picture_30.jpeg)
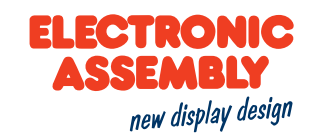

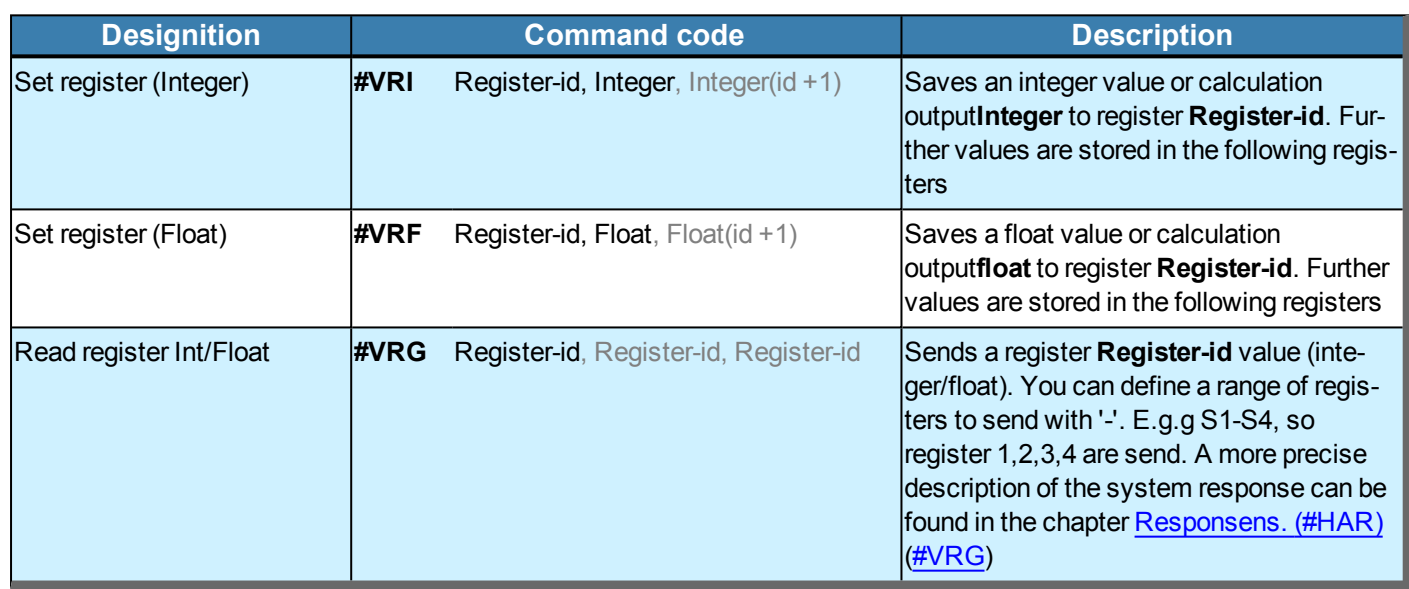

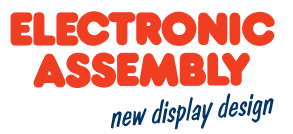

#### **MACROS**

General information on macros can be found here.

Parameters that are written in GREY in the command tables are considered optional details, and partially have default values. The default values are given in brackets behind the corresponding parameters. Parameters written in BLACK on the other hand, must be assigned values. Commands that may contribute towards changing parameters can only be used if the corresponding parameters have already previously been defined. Some commands allow for entering several object IDs. Should these objects be in numerical sequence, the range may be specified with the "-" sign, e.g. 1-5, instead of 1,2,3,4,5.

### **EXECUTING MACROS**

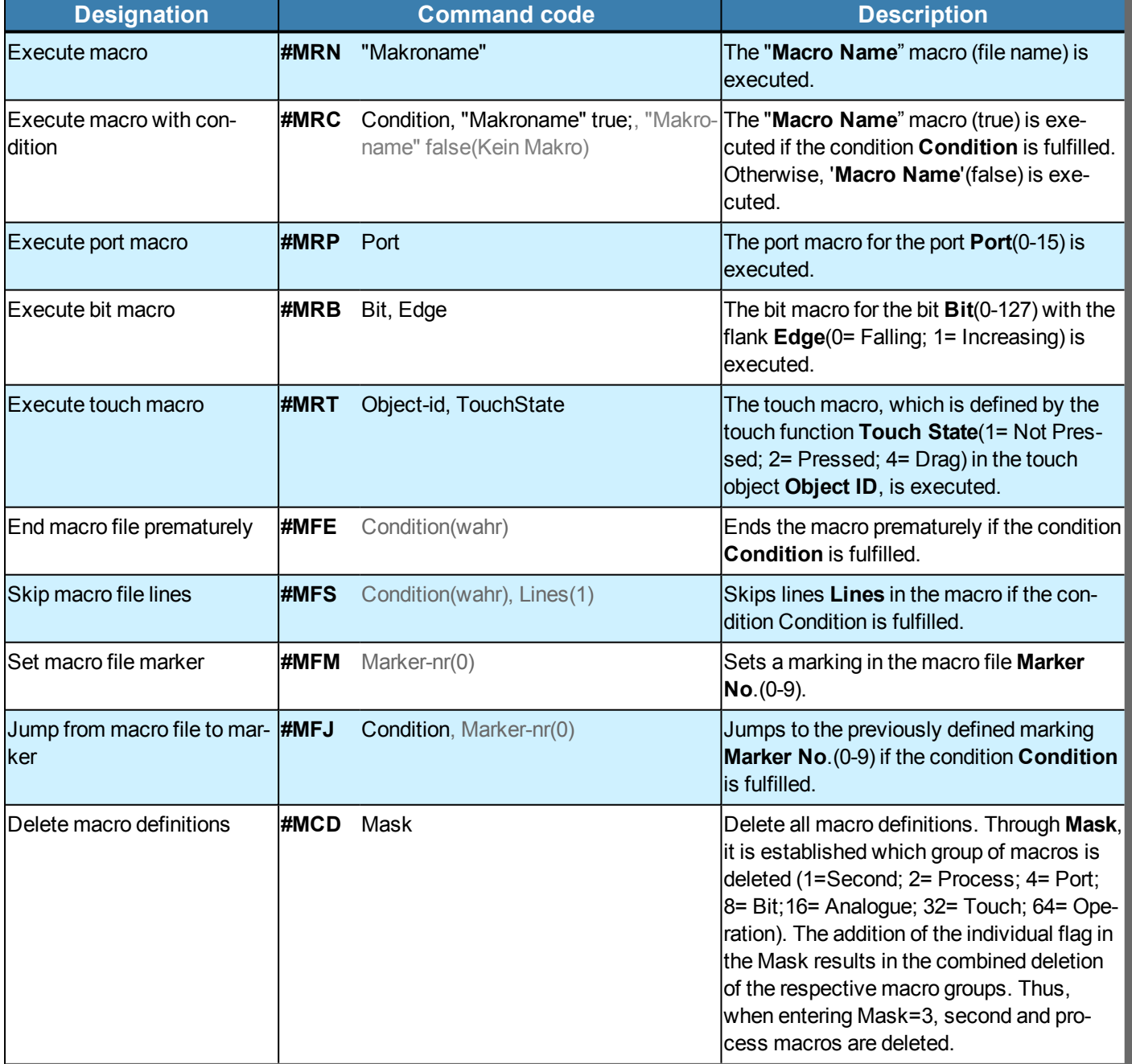

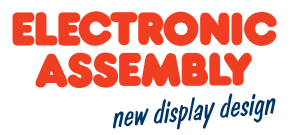

#### DEFINITION OF MACRO PROCESSES AND TOUCH MACROS

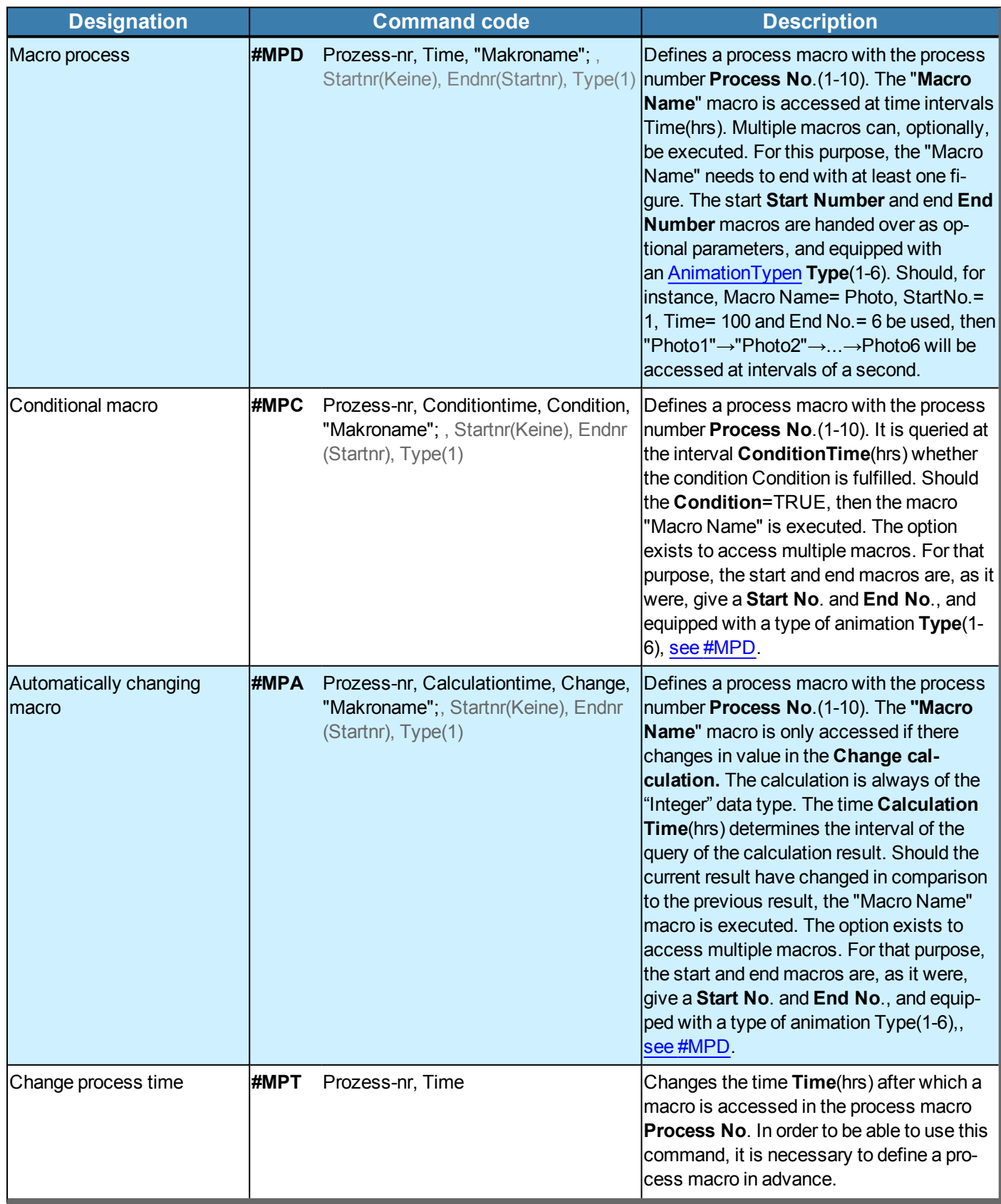

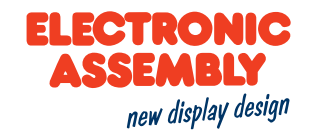

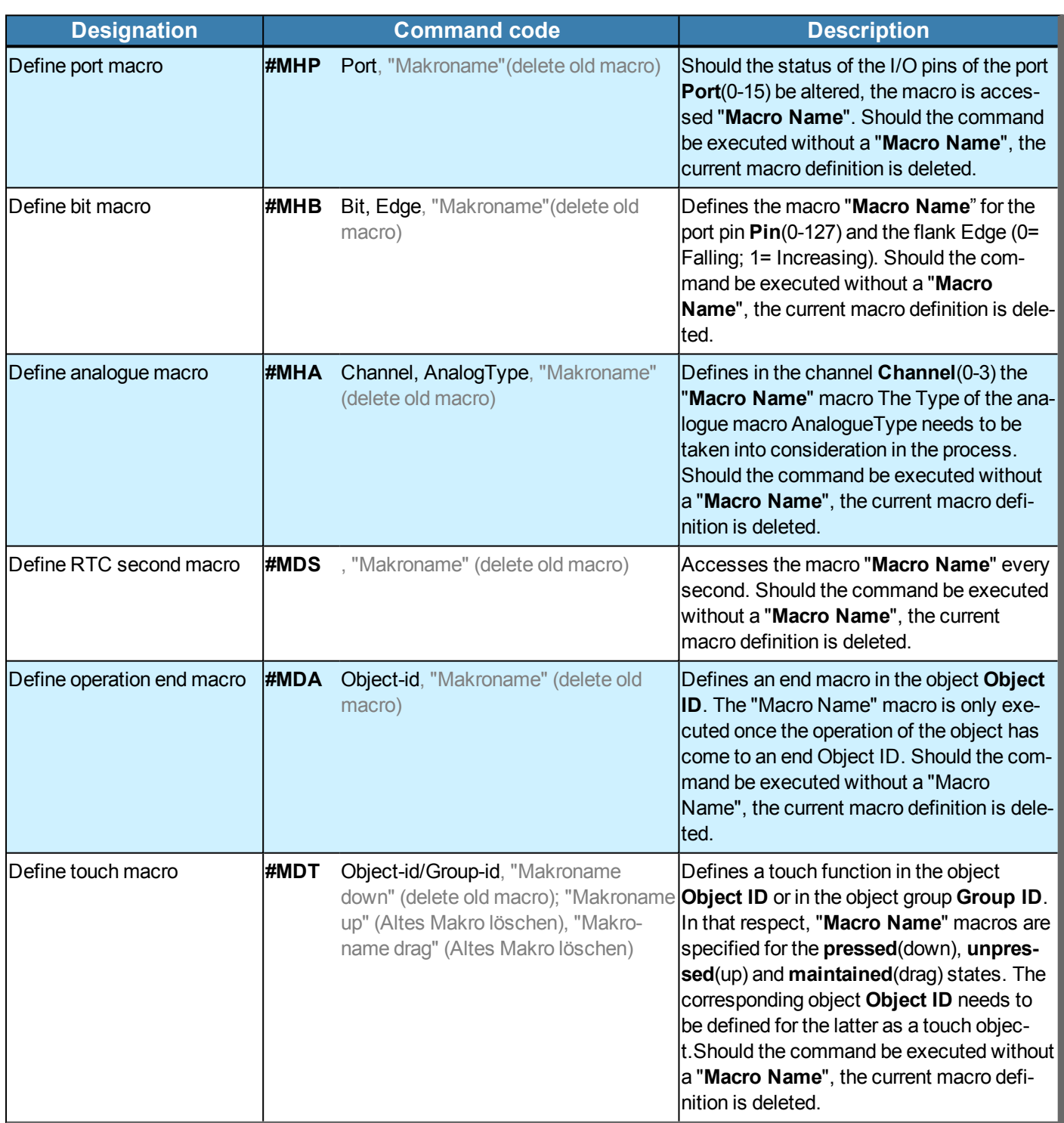

### **TYPES OF ANALOGUE MACROS**

The hysteresis of the analogue channel set is observed. There is a description here of how to set the limits and the hysteresis..

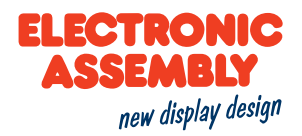

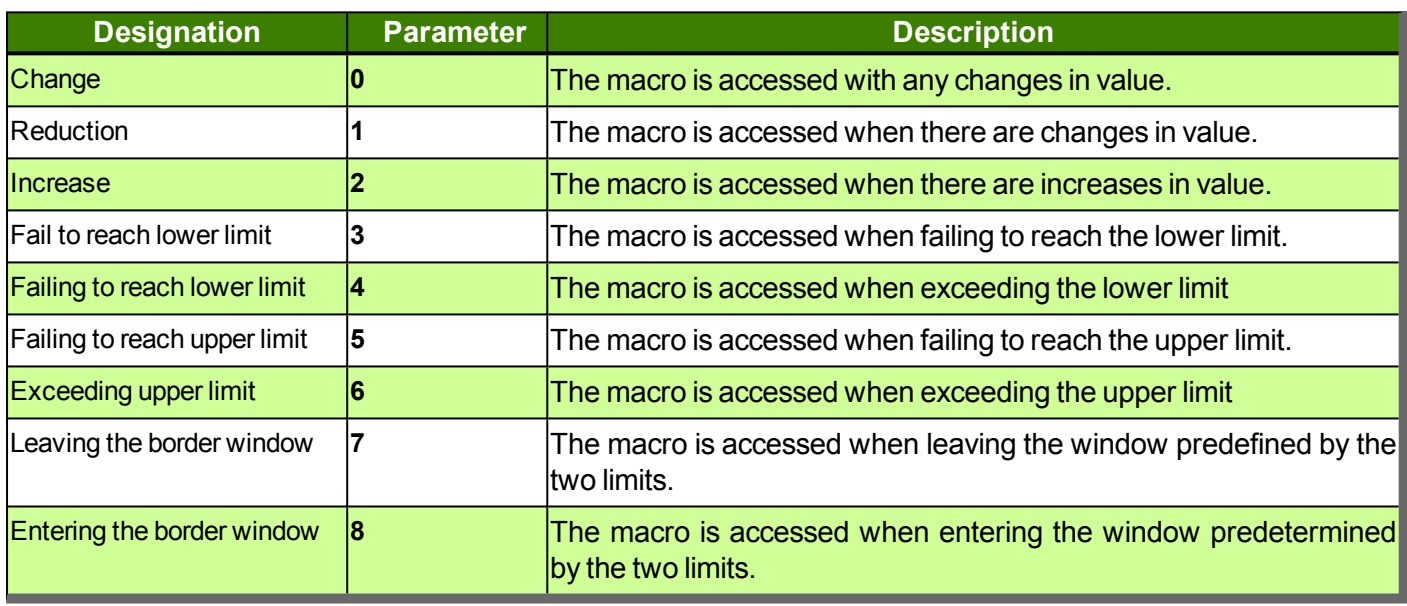

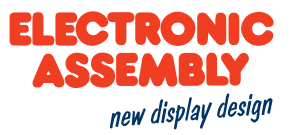

### **TIME AND DATE**

Parameters that are written in GREY in the command tables are considered optional details, and partially have default values. The default values are given in brackets behind the corresponding parameters. Parameters written in BLACK on the other hand, must be assigned values. Commands that may contribute towards changing parameters can only be used if the corresponding parameters have already previously been defined. Some commands allow for entering several object IDs. Should these objects be in numerical sequence, the range may be specified with the "-" sign, e.g. 1-5, instead of 1,2,3,4,5.

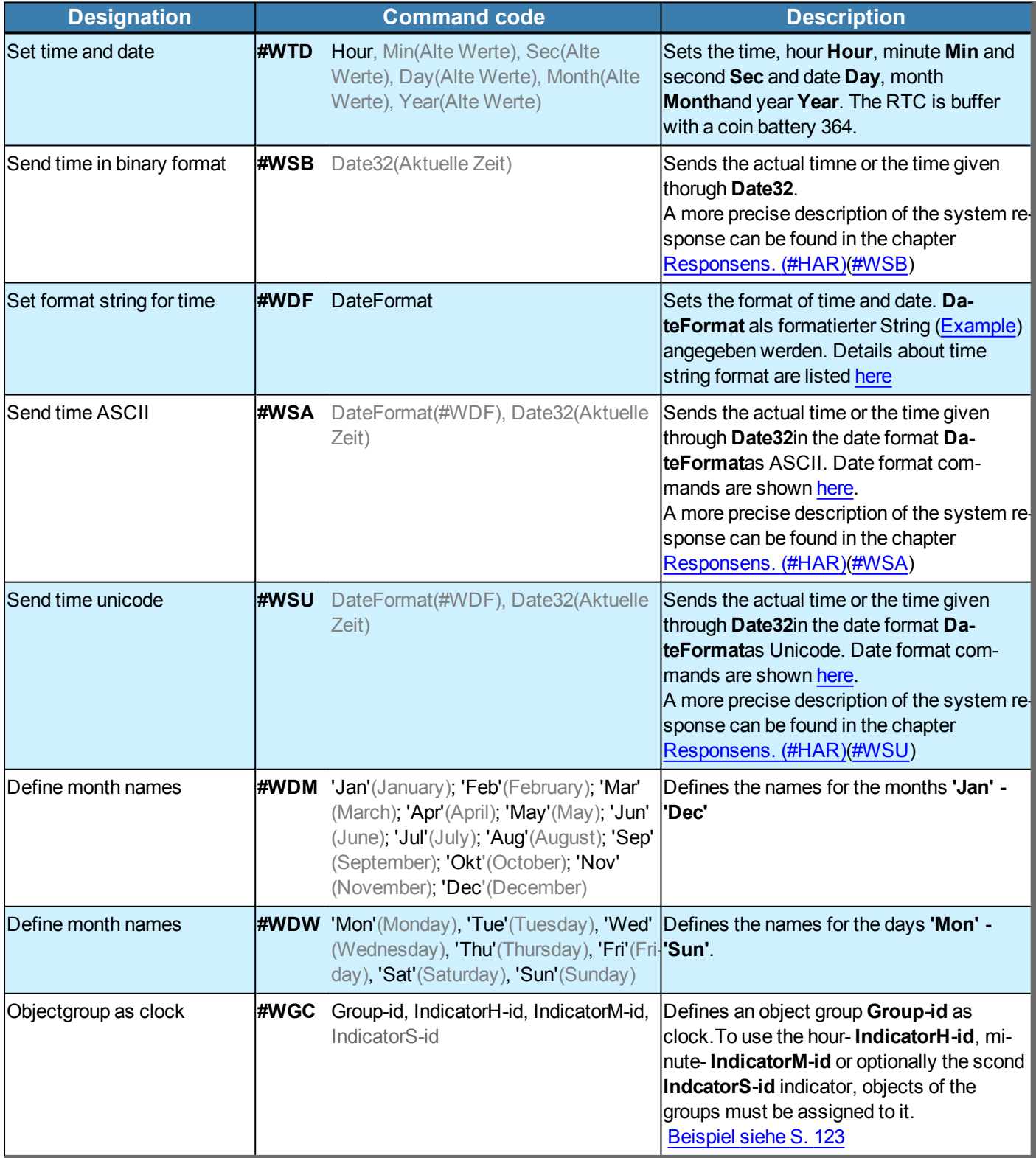

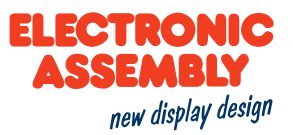

#### **ACTION**

#### Allgemeine Informationen zu Aktionen befinden sich hier.

Parameters that are written in GREY in the command tables are considered optional details, and partially have default values. The default values are given in brackets behind the corresponding parameters. Parameters written in BLACK on the other hand, must be assigned values. Commands that may contribute towards changing parameters can only be used if the corresponding parameters have already previously been defined. Some commands allow for entering several object IDs. Should these objects be in numerical sequence, the range may be specified with the "-" sign, e.g. 1-5, instead of 1,2,3,4,5.

#### **OPERATIONAL CURVES AND PATHS**

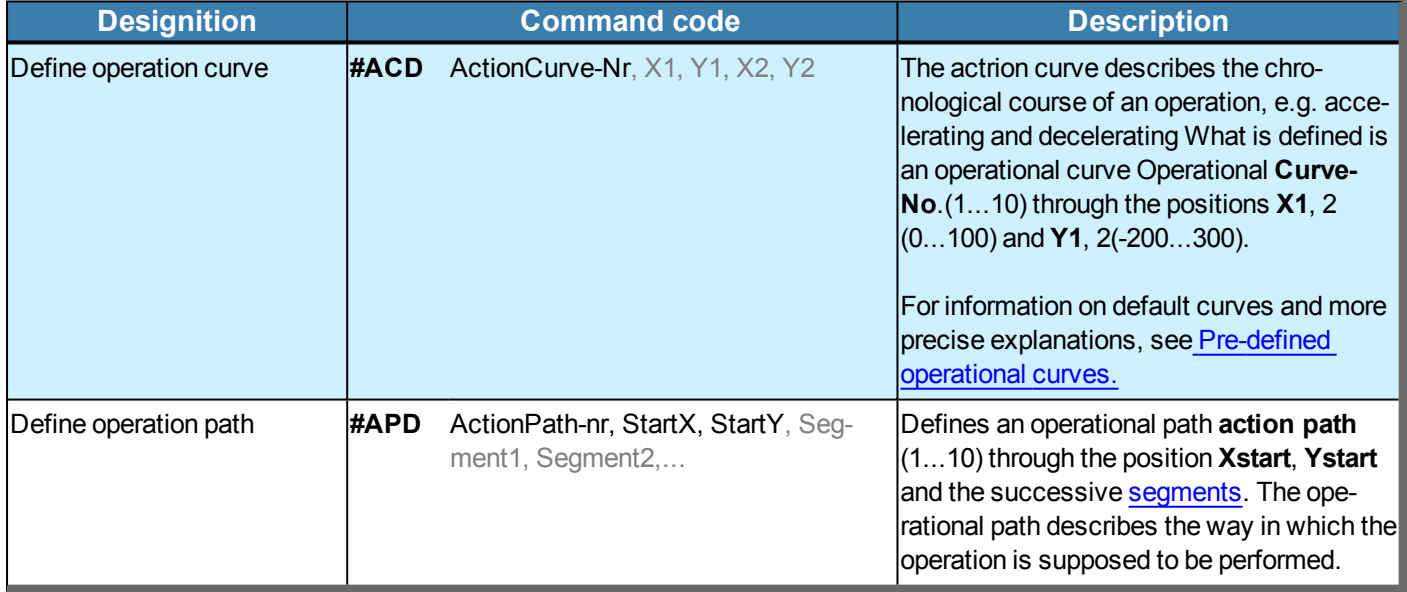

#### **DEFINE ACTION**

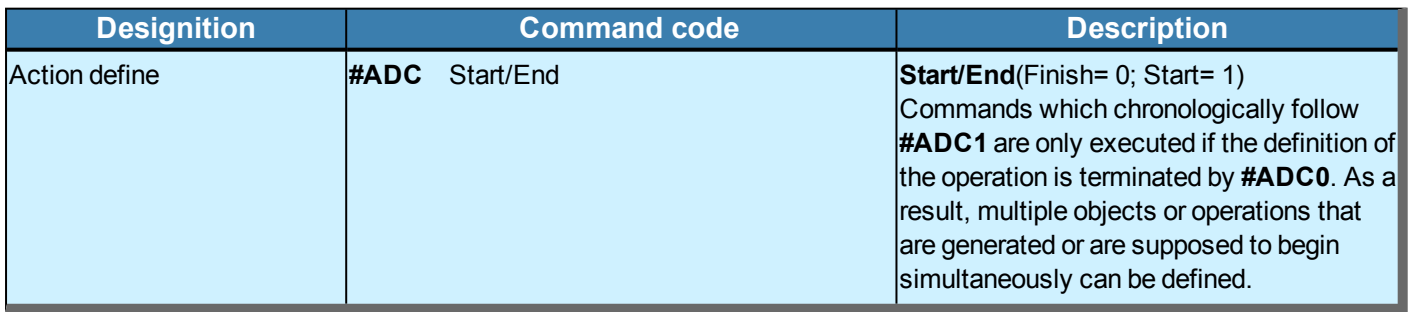

#### **ACTION**

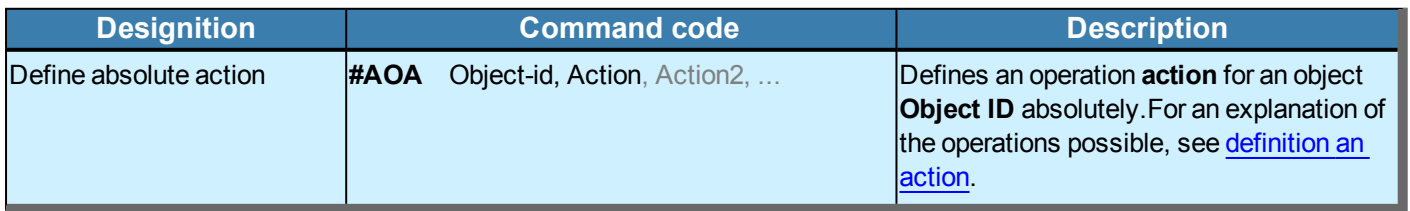

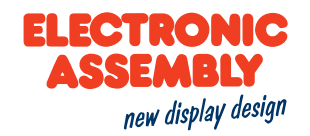

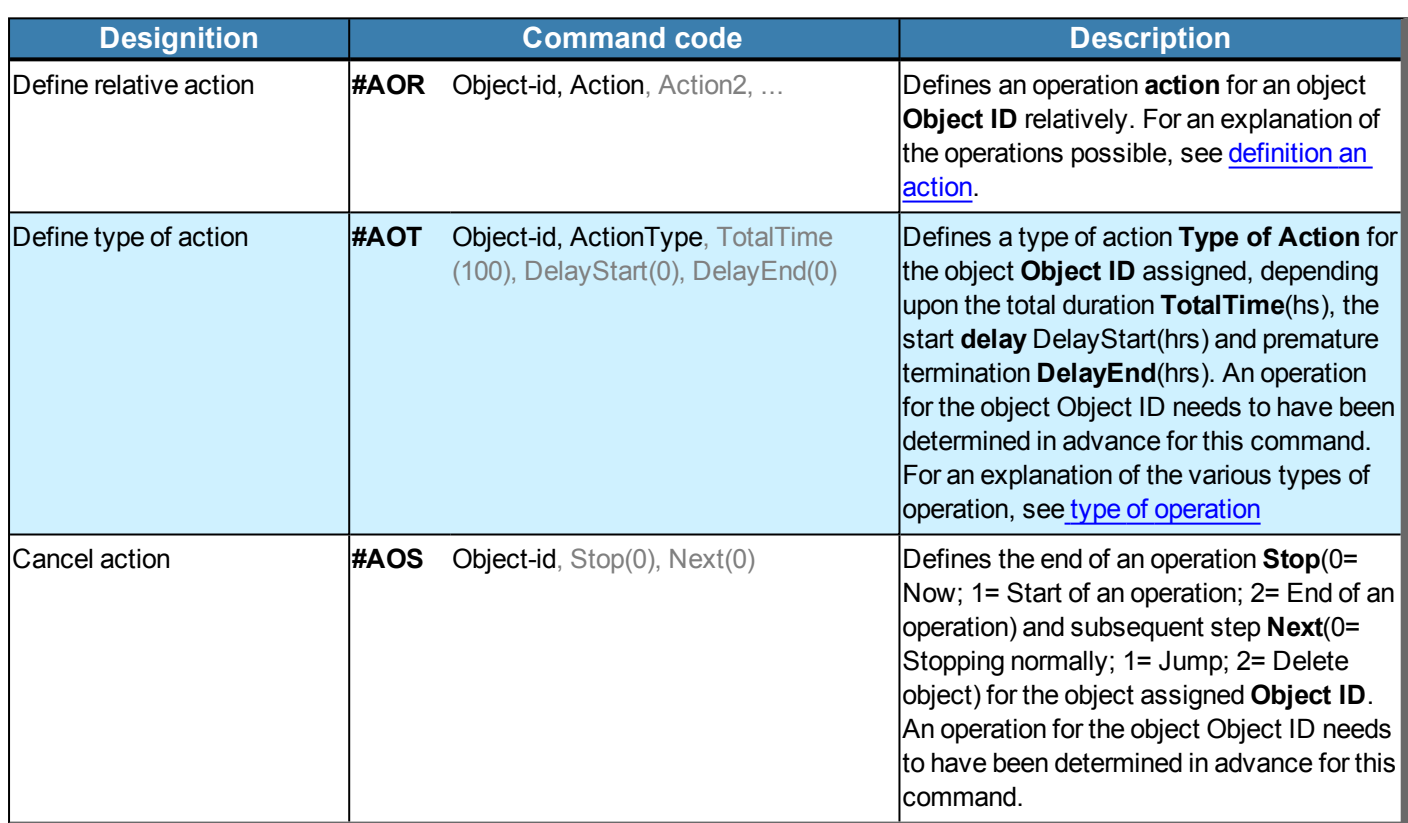

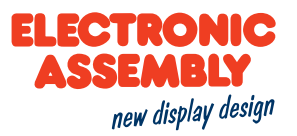

### **DEFINE ACTIONS**

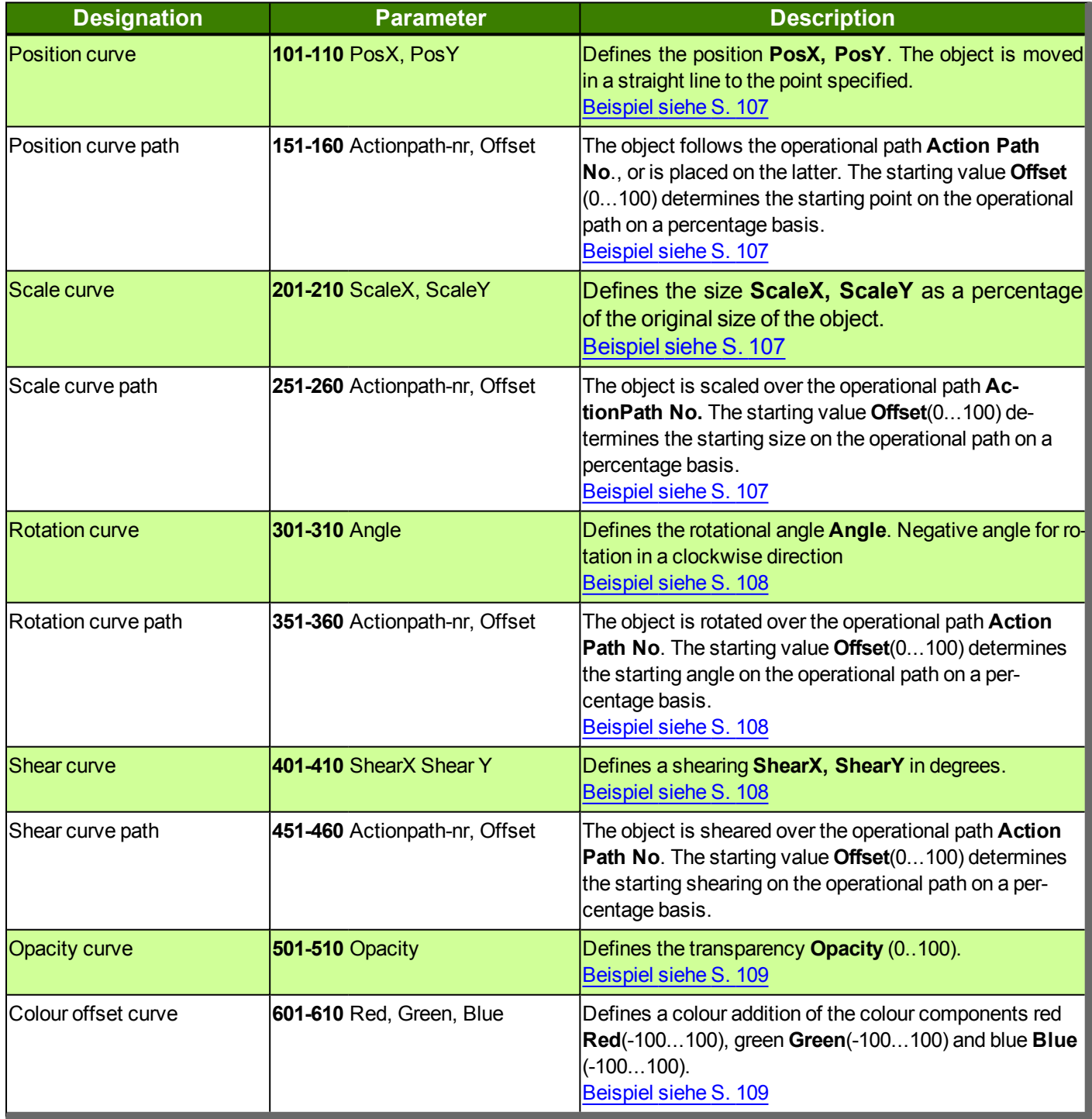

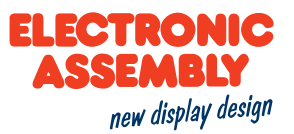

#### **ACTION TYPE**

Example on contemplating the types of operation #AOT id, X, 100

The parameter "X" corresponds to the parameters of the types of operation in the following table.

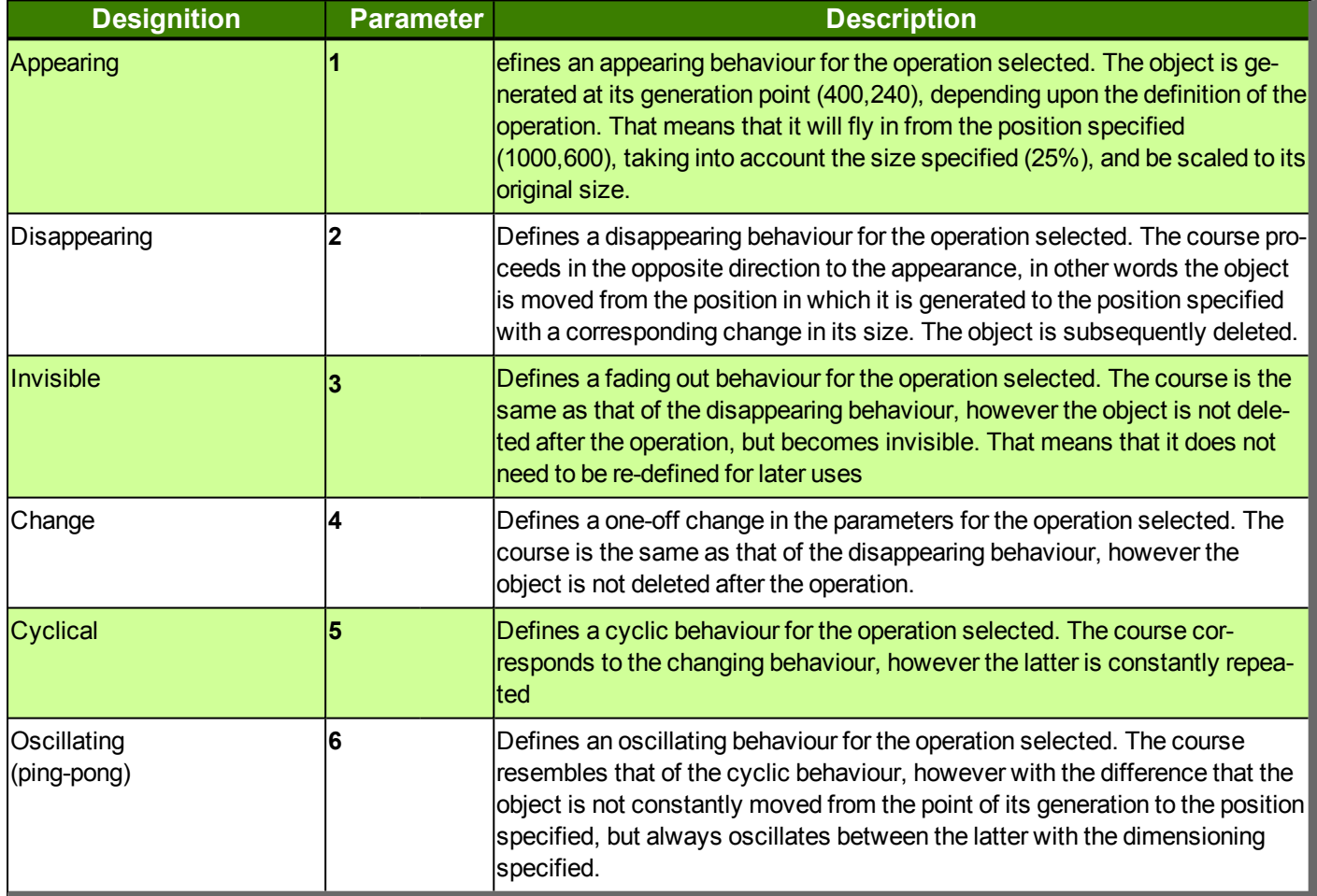

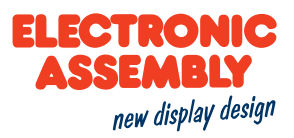

### **PRE-DEFINED ACTION CURVES**

The course of the operation can be defined in the case of the operational curves. The chronological course of 0 to 100% can be found on the X axis. The Y axis specifies the corresponding allocated value. The latter concerns a cubic spline with two supporting points. The EA uniSketch Windows program offers help in generating one's own curve.

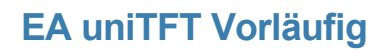

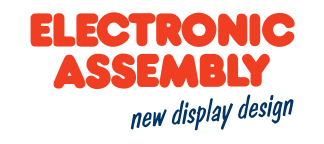

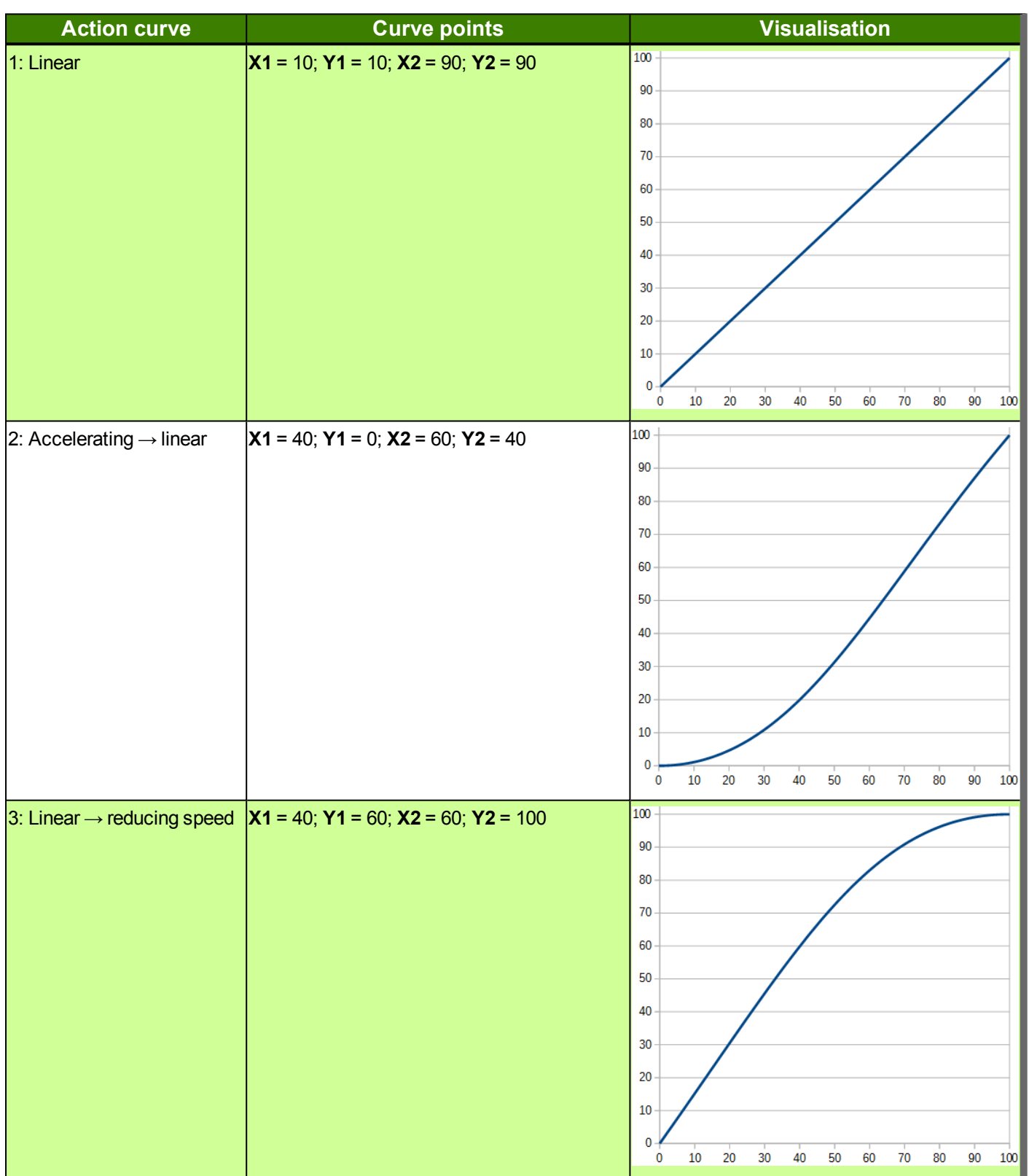

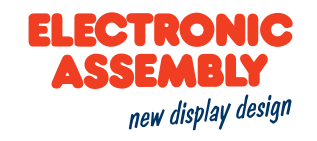

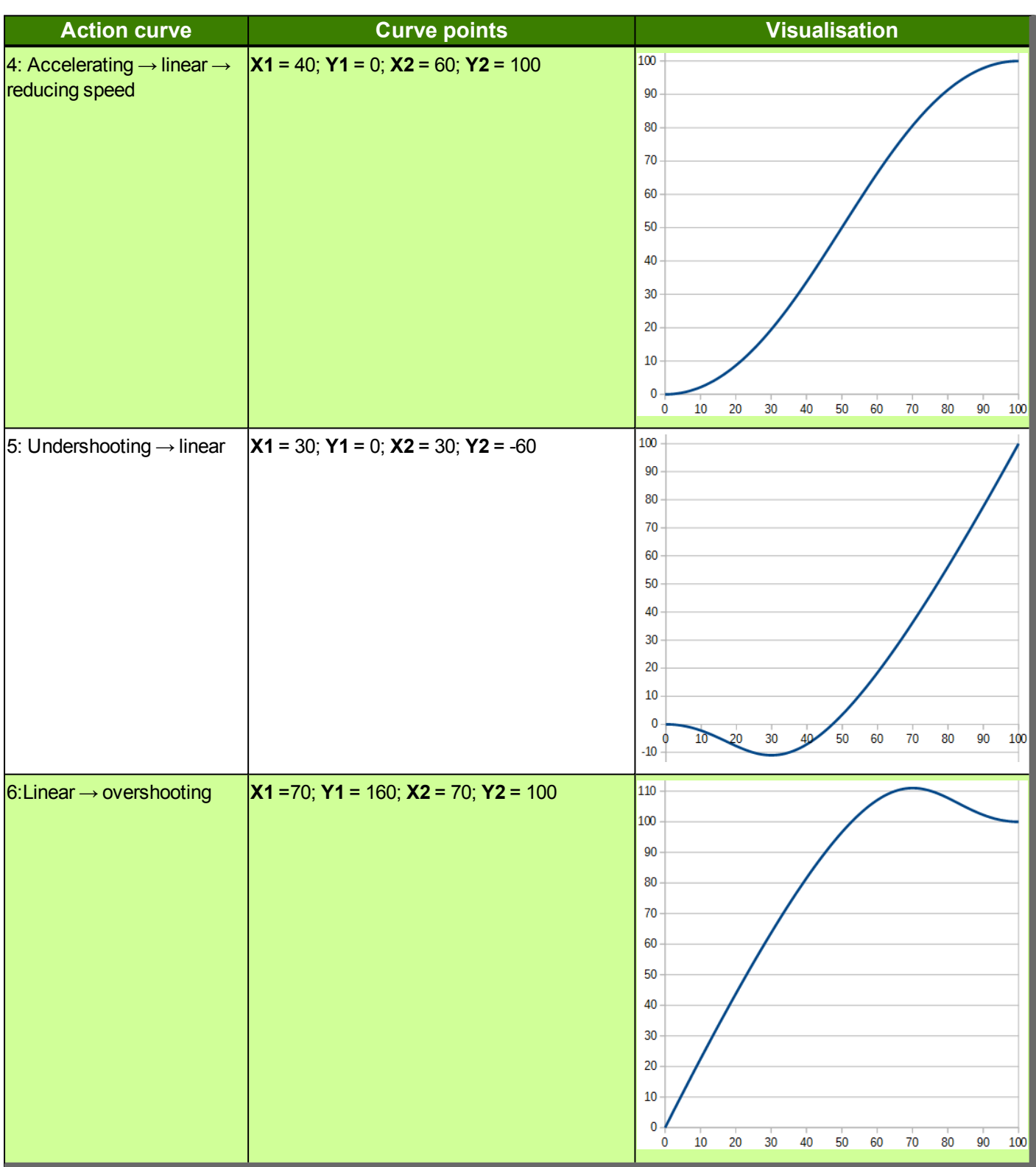

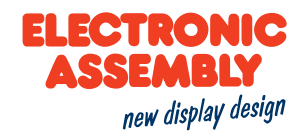

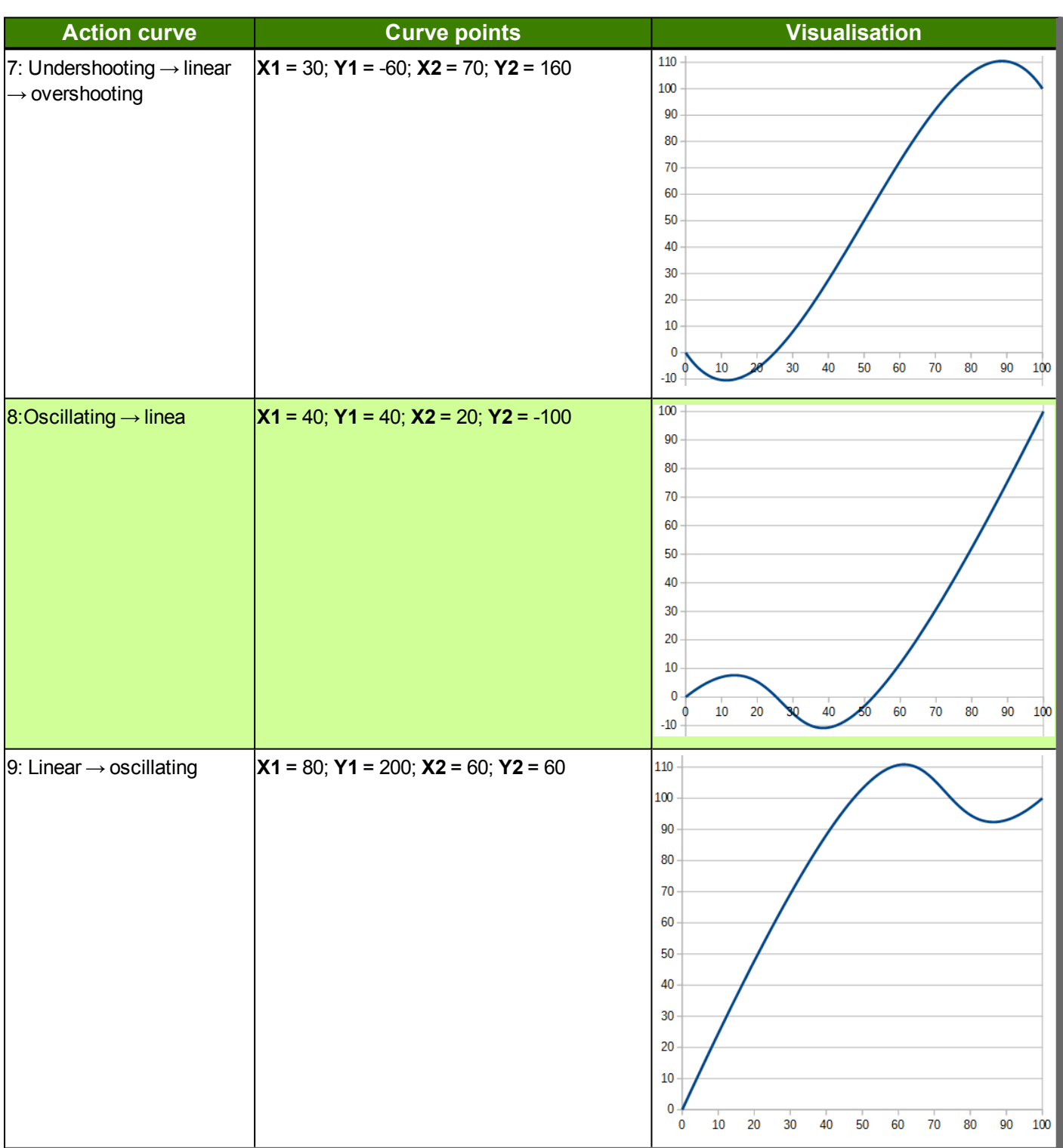

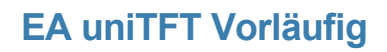

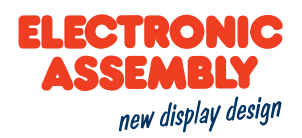

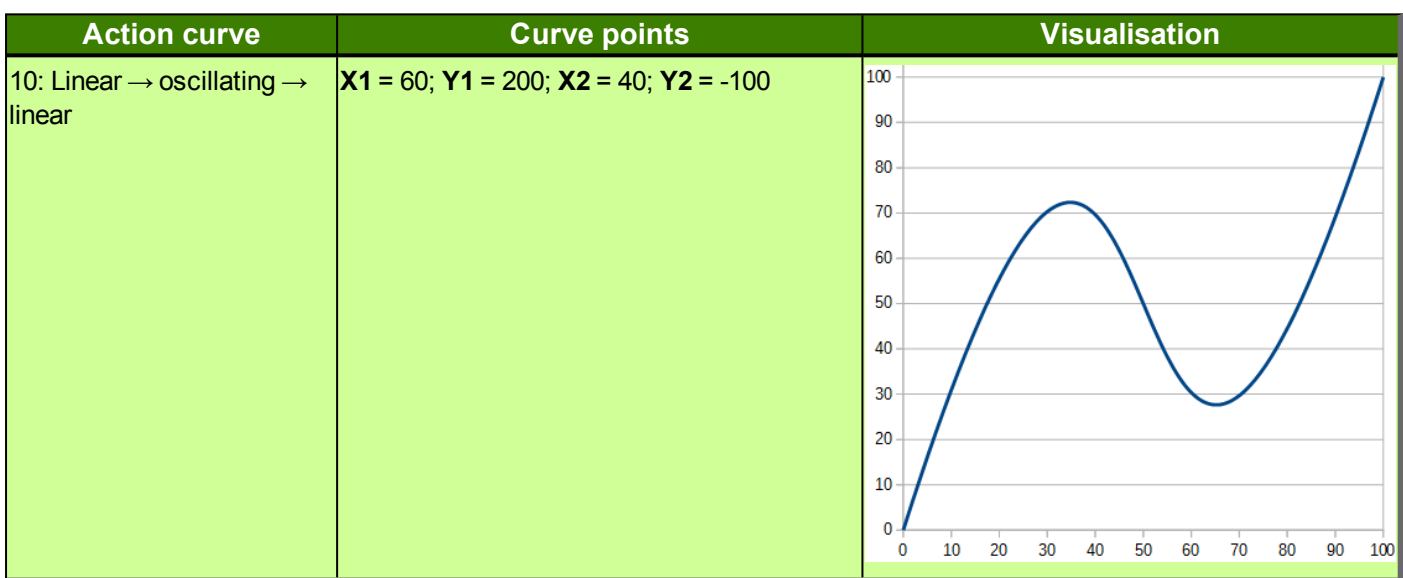

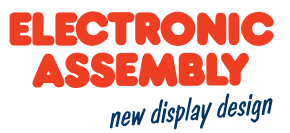

### **KEYBOARD**

To generate special keys, such as Shift, Backspace or CAPSLOCK, corresponding parameters need to be set in the "Button String". So that the parameters find their application, a Backslash '\' needs to be placed in front of them.

The "Button String" command describes the sequence of the keys within a line. In order to insert more lines, the latter need to be separated by entering '|' or ';' at the end of the line.

Parameters that are written in GREY in the command tables are considered optional details, and partially have default values. The default values are given in brackets behind the corresponding parameters. Parameters written in BLACK on the other hand, must be assigned values. Commands that may contribute towards changing parameters can only be used if the corresponding parameters have already previously been defined. Some commands allow for entering several object IDs. Should these objects be in numerical sequence, the range may be specified with the "-" sign, e.g. 1-5, instead of 1,2,3,4,5.

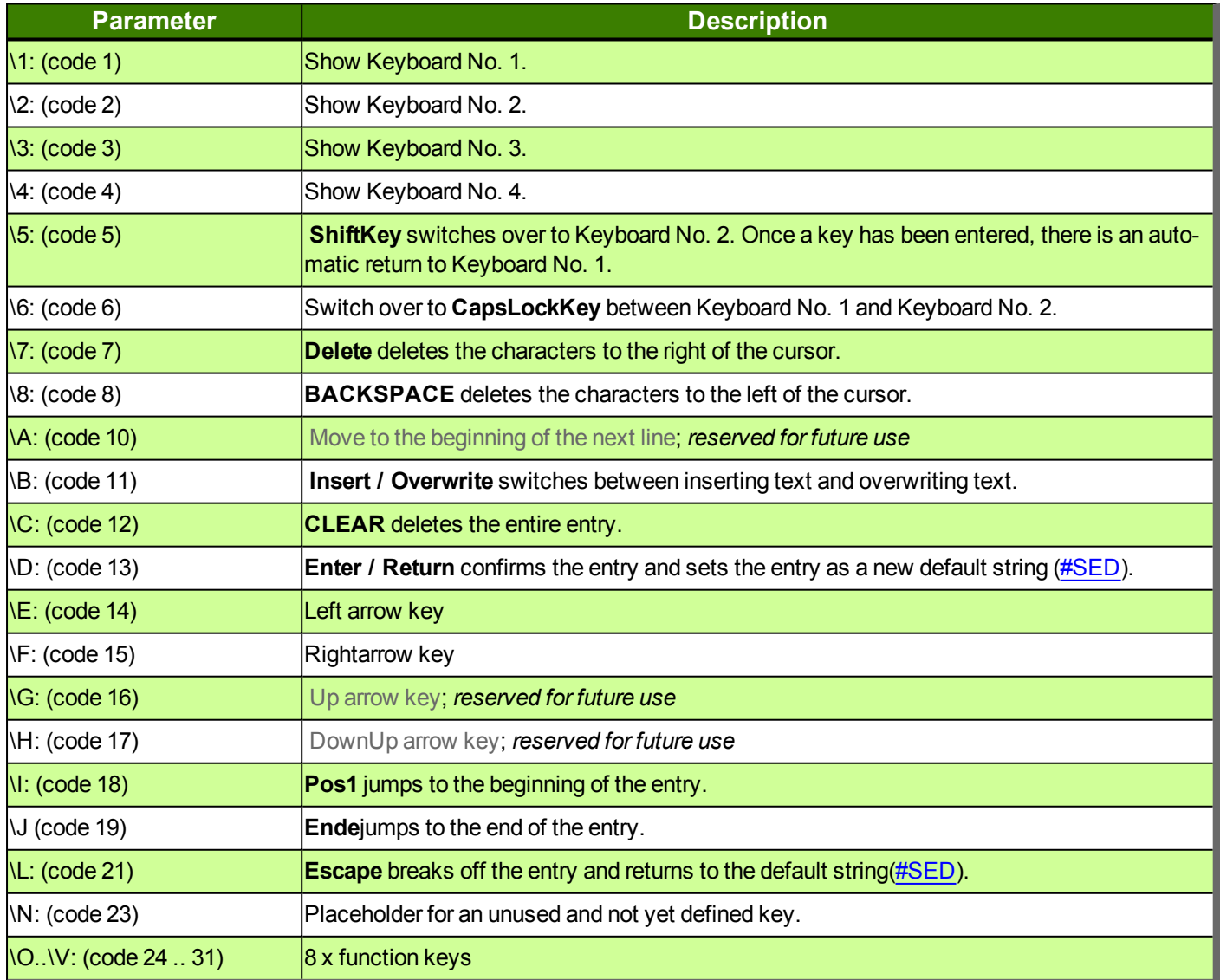

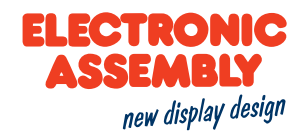

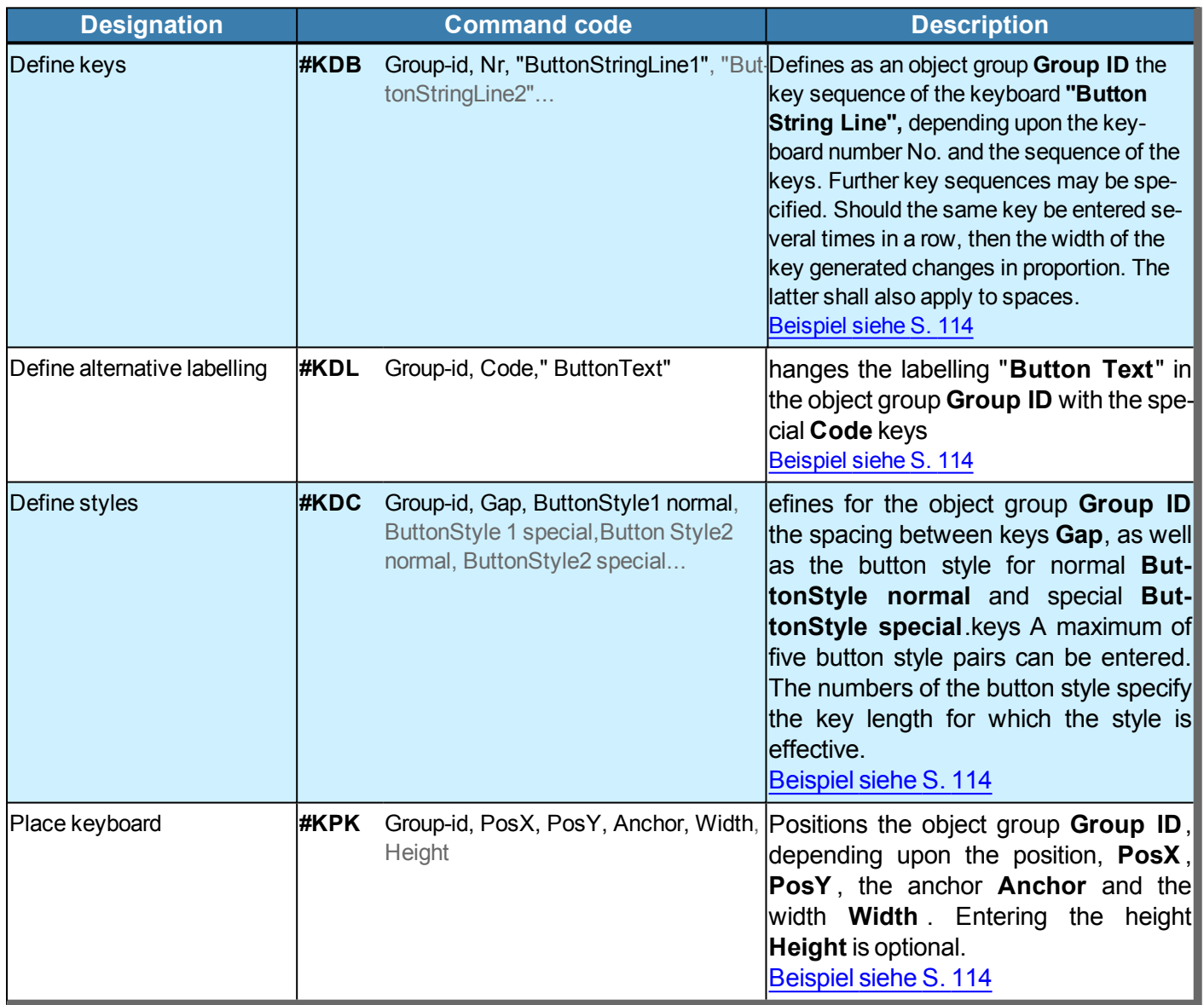

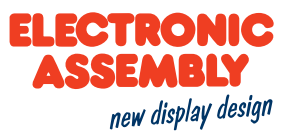

#### **PERIPHERALS - INTERFACE**

The module has various interfaces:

- 4 analogue inputs (12-bit precision)
- 1 PWM output (16-bit precision)
- Video input (PAL/SECAM Analogue)
- Audio output (8-ohm loudspeaker, max. 1 W)
- 16 digital I/O, extendable to up to 128 (max, 20 mA)
- 3 serial interfaces RS232, SPI, I<sup>2</sup>C

Parameters that are written in GREY in the command tables are considered optional details, and partially have default values. The default values are given in brackets behind the corresponding parameters. Parameters written in BLACK on the other hand, must be assigned values. Commands that may contribute towards changing parameters can only be used if the corresponding parameters have already previously been defined. Some commands allow for entering several object IDs. Should these objects be in numerical sequence, the range may be specified with the "-" sign, e.g. 1-5, instead of 1,2,3,4,5.

#### **ANALOGUE**

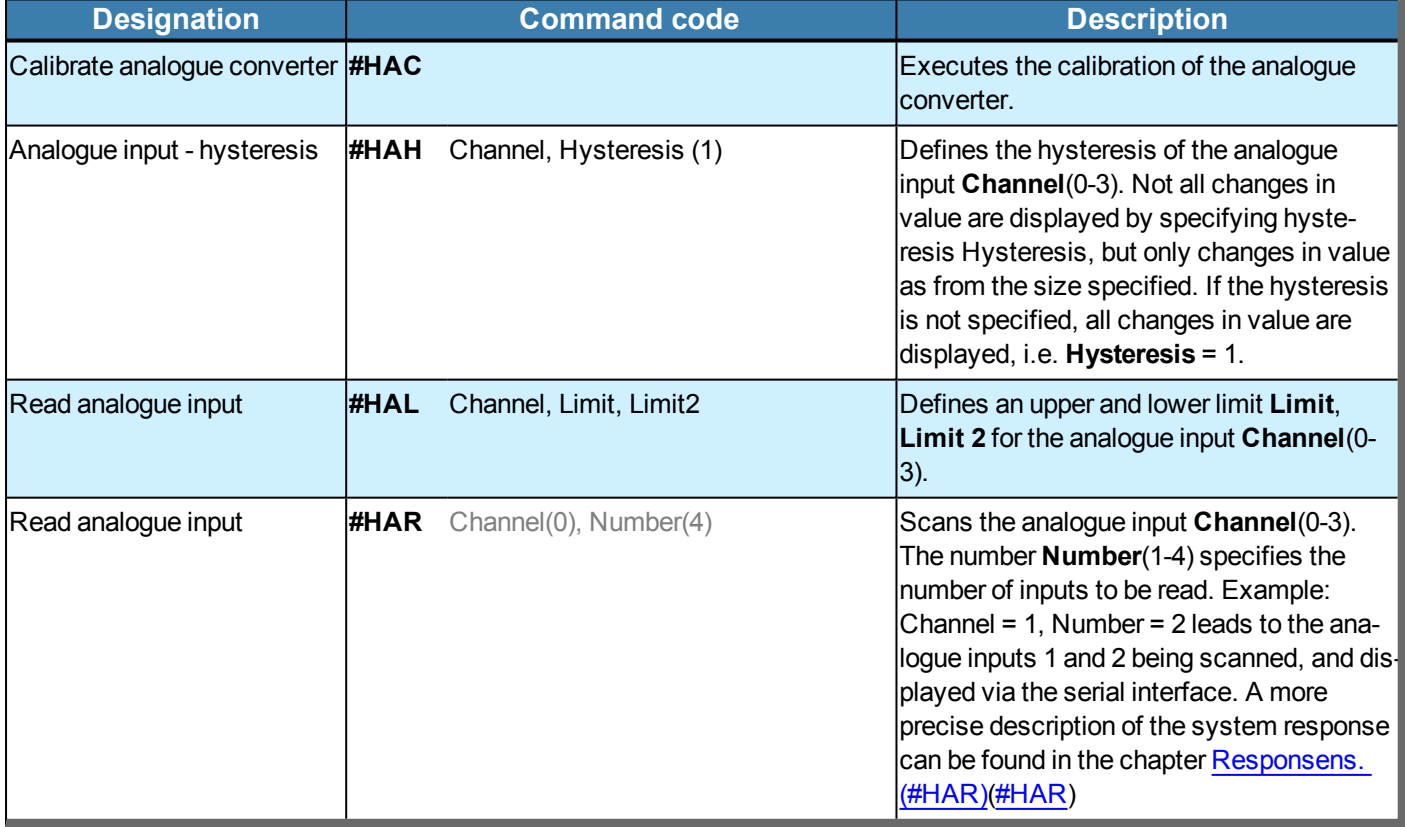

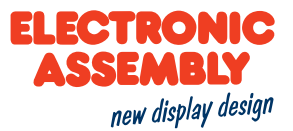

### PULSE WIDTH MODULATION (PWM)

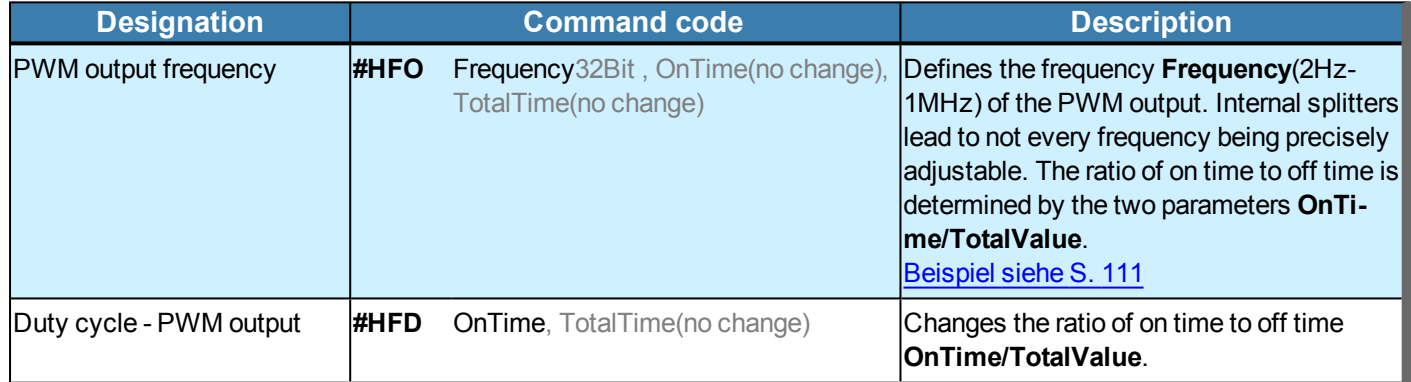

### **PORT**

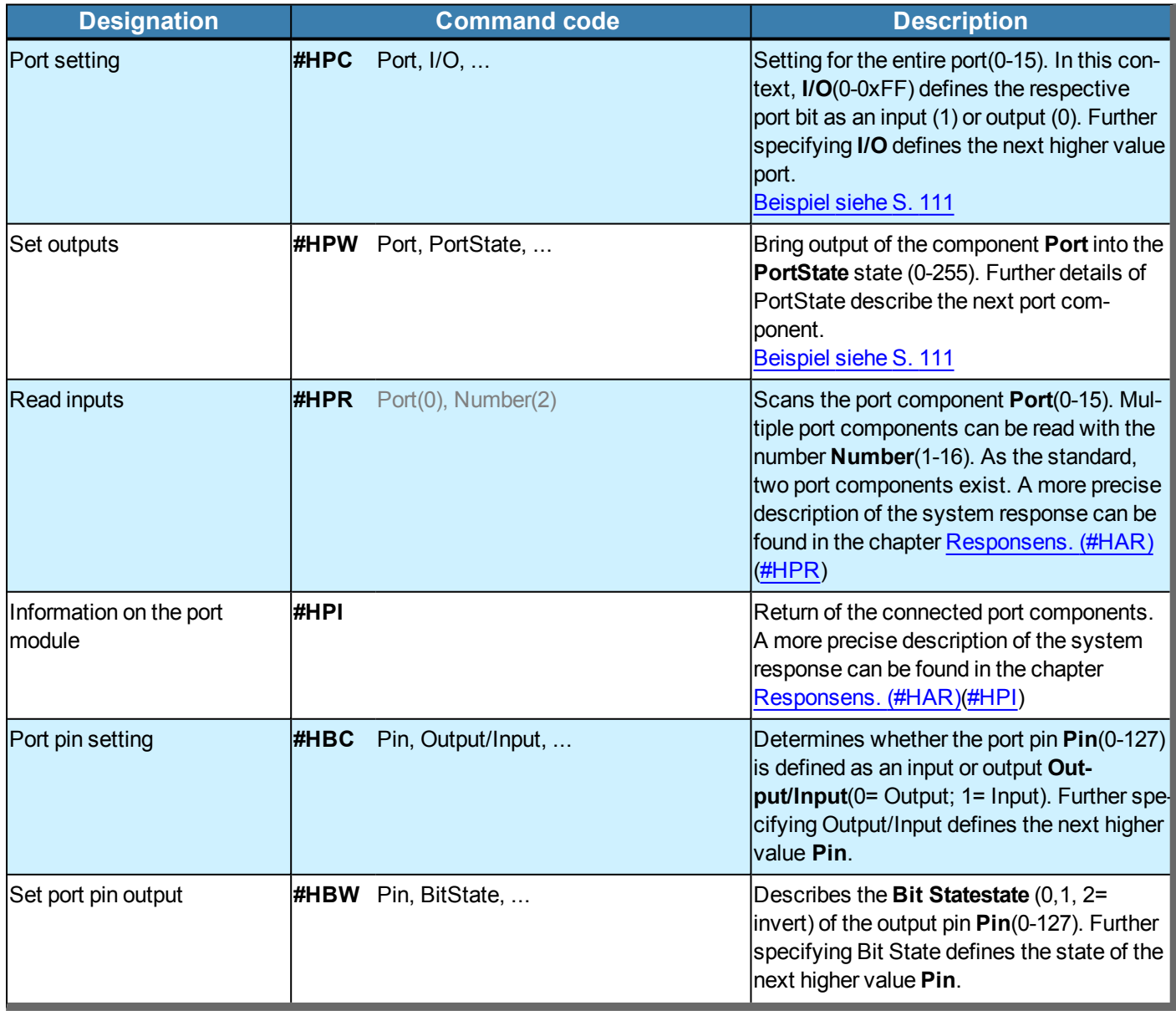

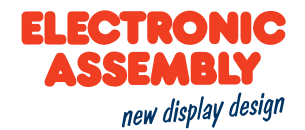

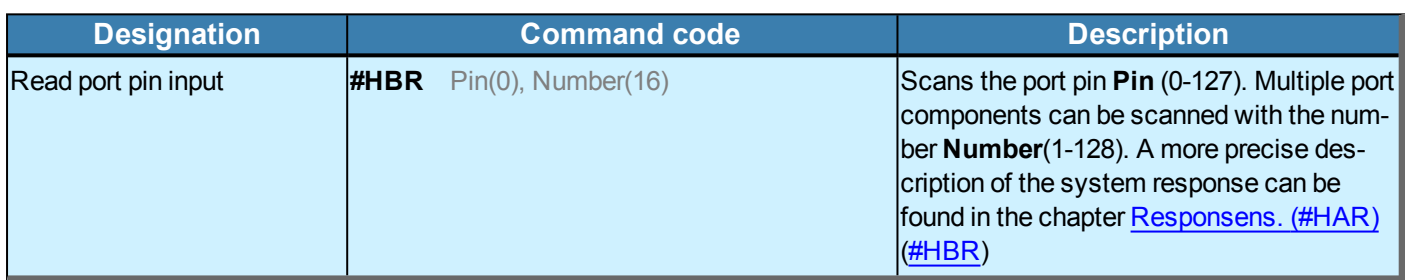

### **VIDEO AND AUDIO**

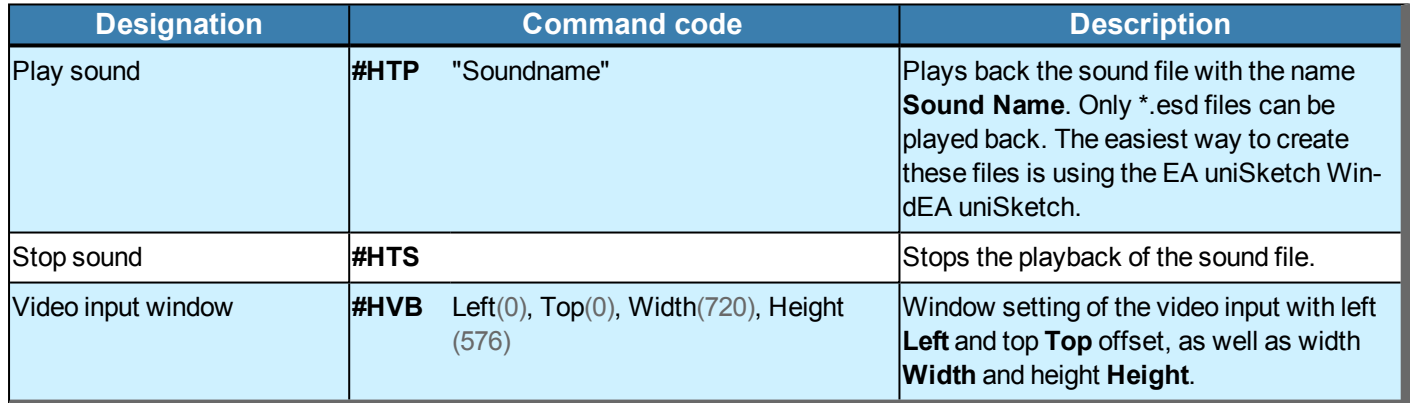

#### **RS232 MASTER INTERFACE**

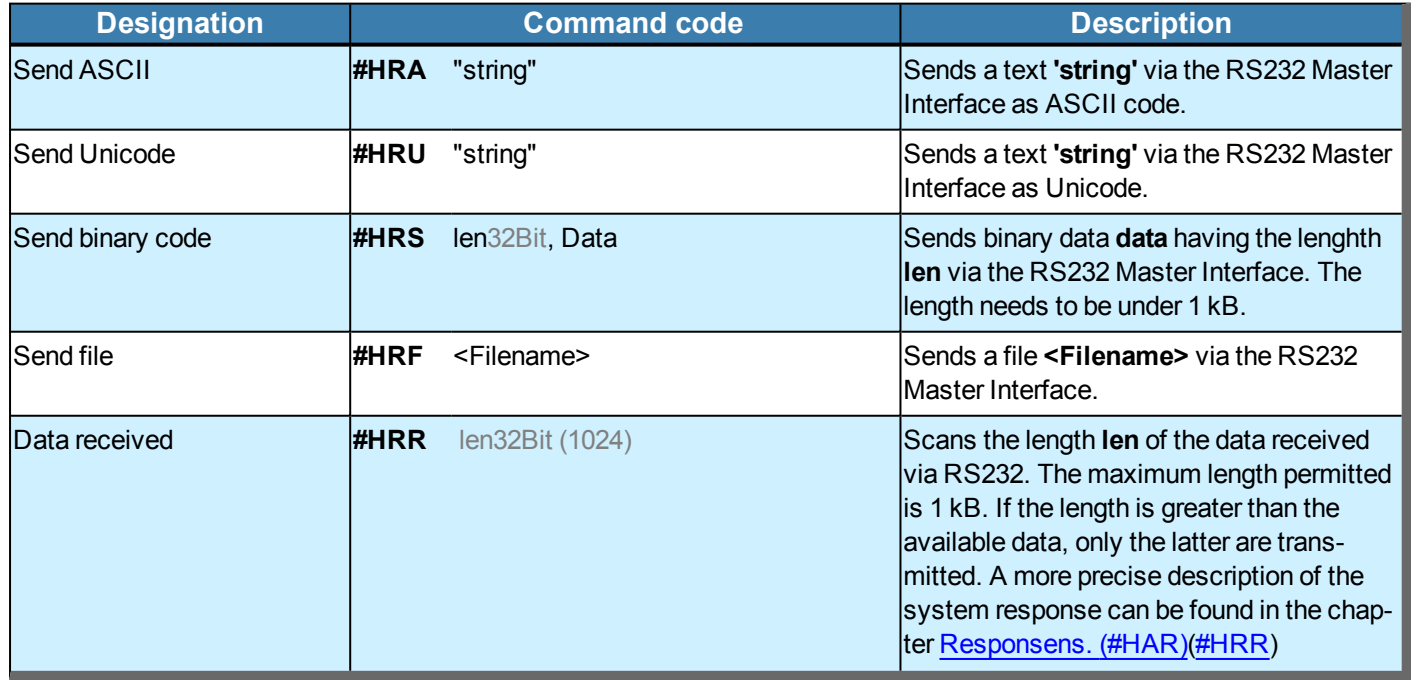

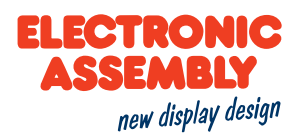

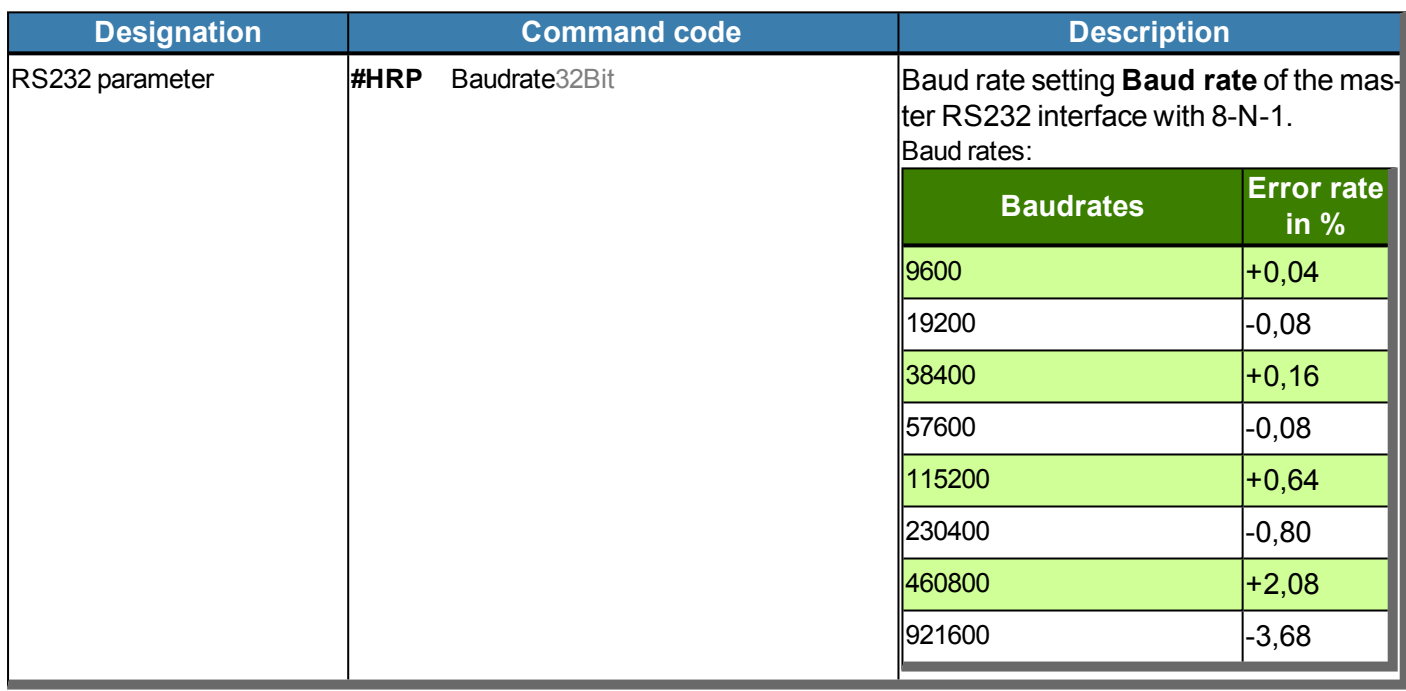

### **SPI MASTER INTERFACE**

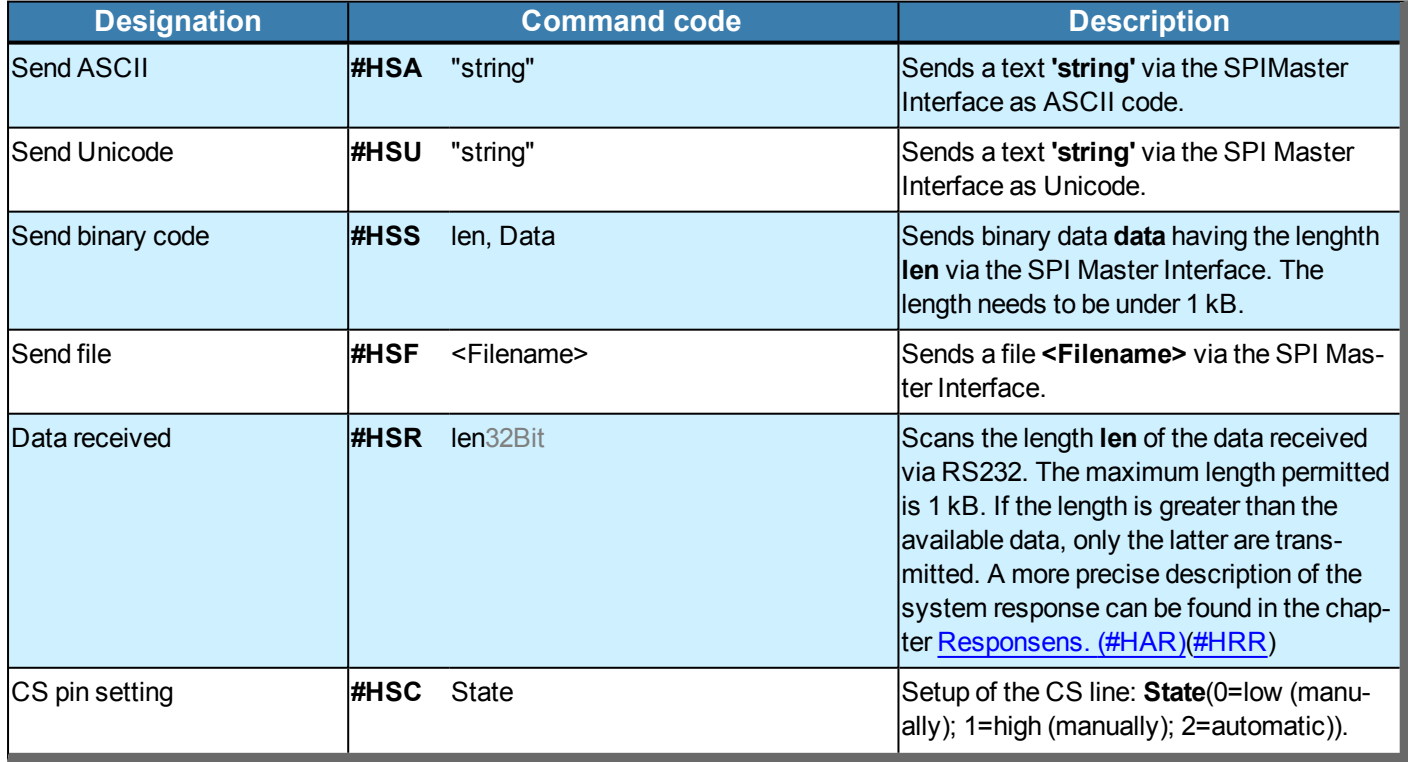

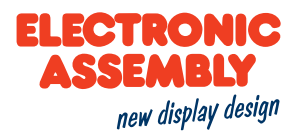

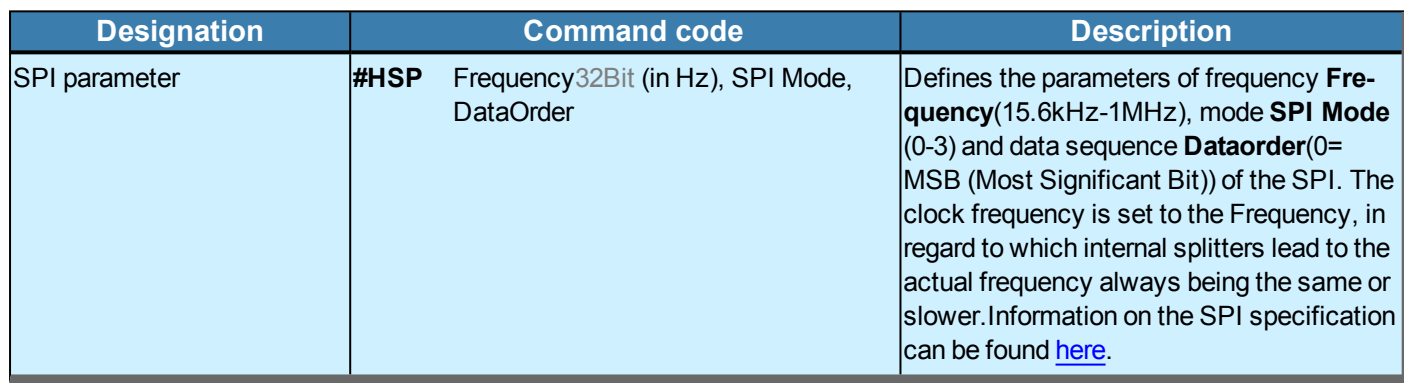

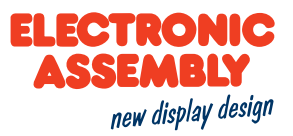

#### $I^2C$

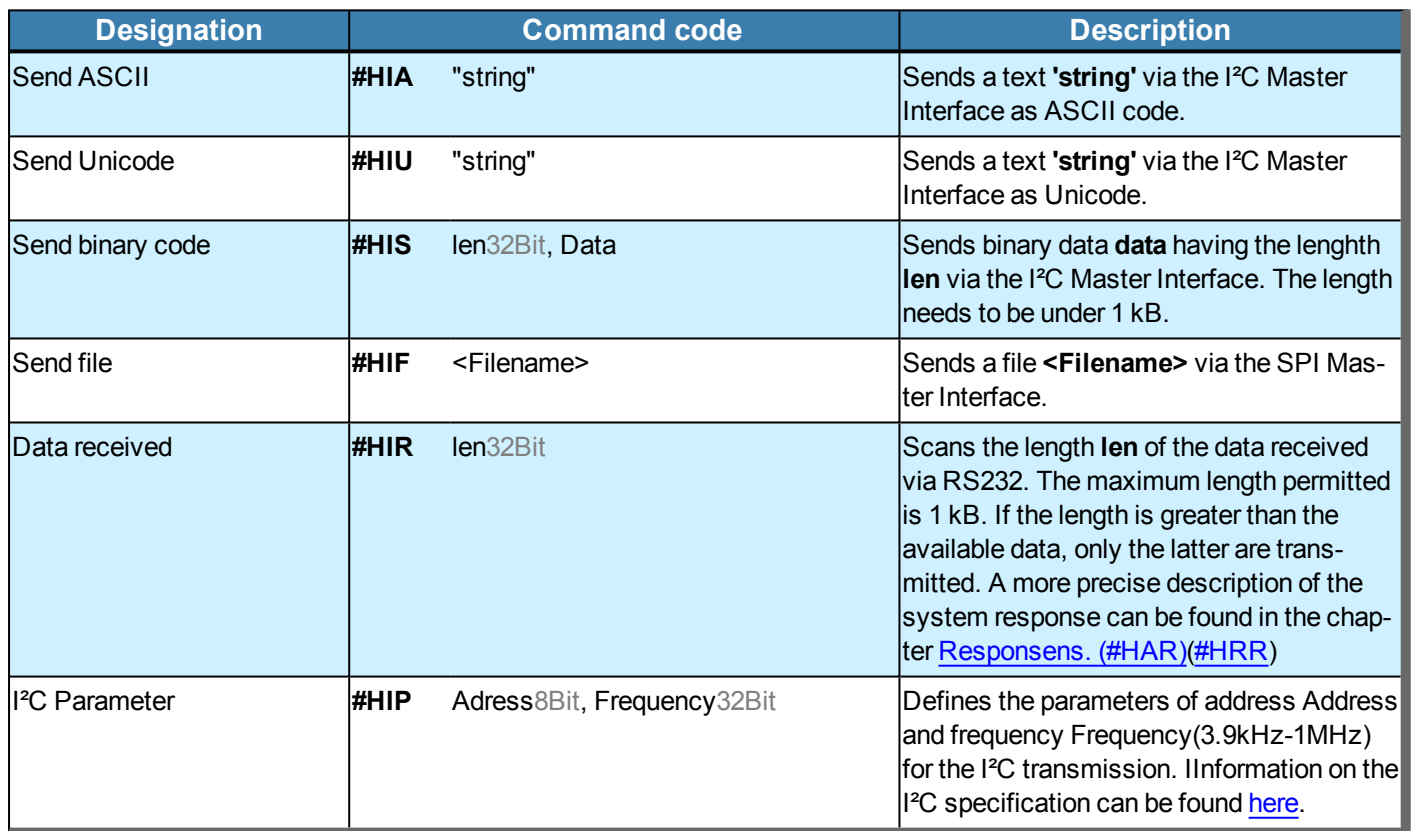

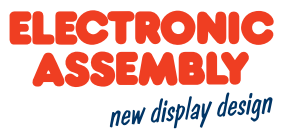

### **SYSTEM COMMANDS**

Parameters that are written in GREY in the command tables are considered optional details, and partially have default values. The default values are given in brackets behind the corresponding parameters. Parameters written in BLACK on the other hand, must be assigned values. Commands that may contribute towards changing parameters can only be used if the corresponding parameters have already previously been defined. Some commands allow for entering several object IDs. Should these objects be in numerical sequence, the range may be specified with the "-" sign, e.g. 1-5, instead of 1,2,3,4,5.

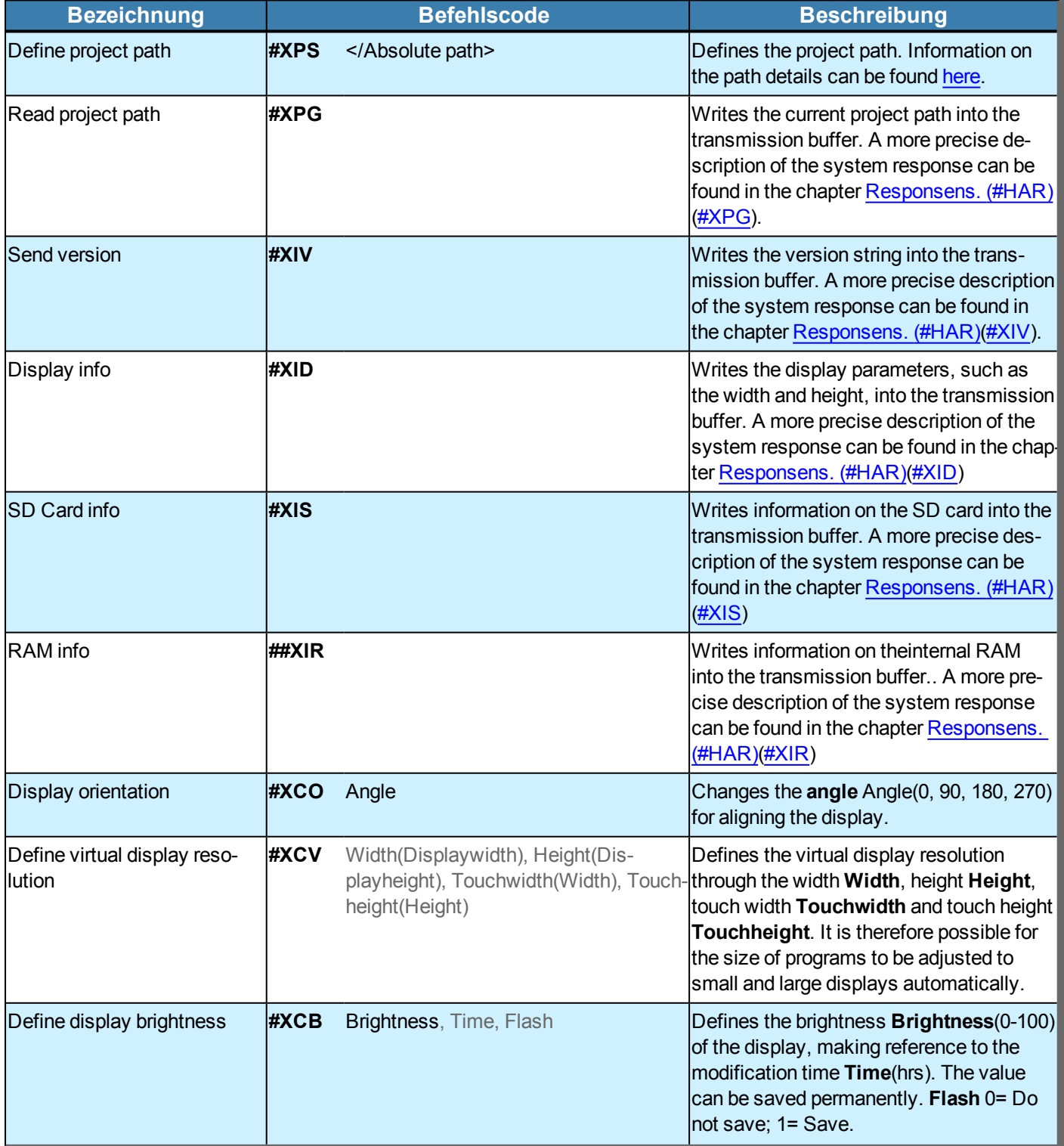

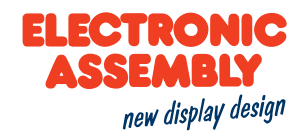

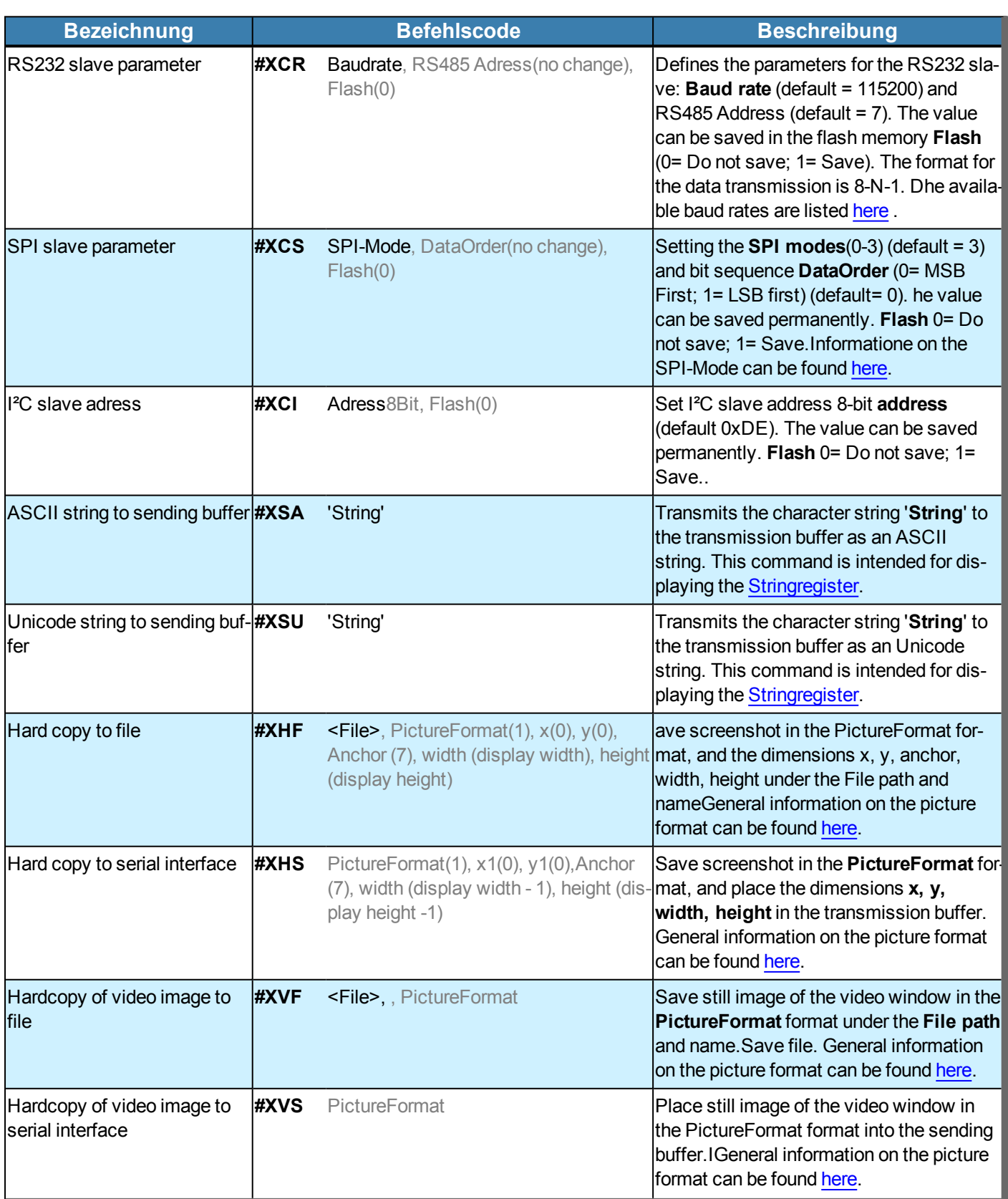

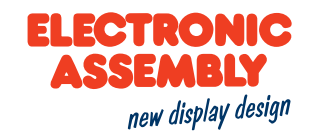

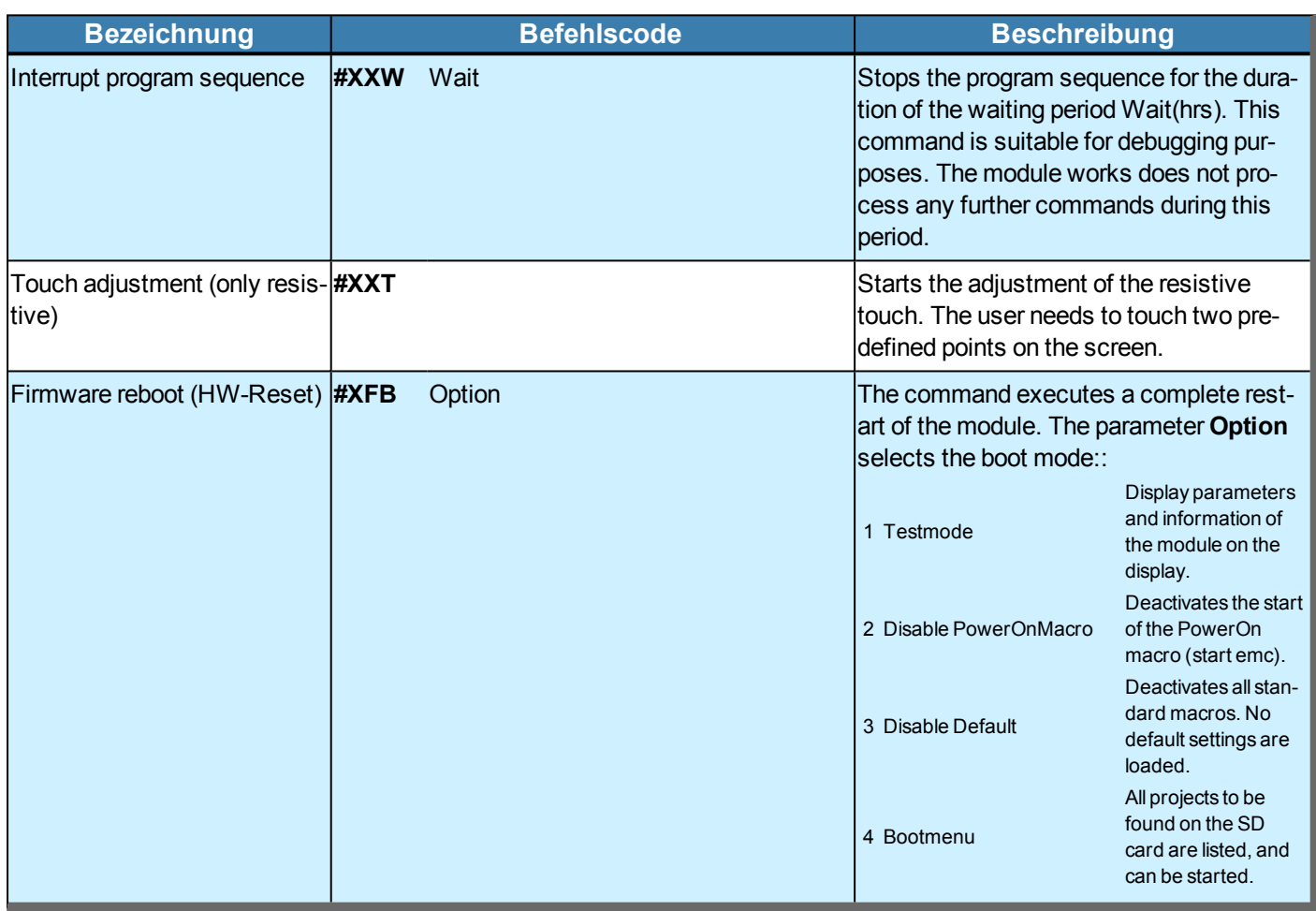

### **BOOT MENU AND TOUCH ADJUSTMENT THROUGH GESTURES**

Both the resistive touch adjustment #XXT) and the boot menu #XFB can be accessed via two different gestures at the time of the restart.

For that purpose, directly at the start of the display (max. 1 second later), the latter needs to be pressed with a finger until the confirmation is obtained. After a further second, a message is displayed about whether a touch adjustment is supposed to take place or the boot menu is supposed to be accessed.

Should the touch adjustment take place, the finger needs to be briefly lifted, and then pressed on the display again, until the request for adjustment comes. This is the pressing of two points on the display.

Should, on the other hand, the boot menu start, the finger needs to be briefly lifted and subsequently pressed on the display twice at brief intervals.

Should neither of the two things occur, the finger may either remain on the display or be removed from the display.

The boot menu can be seen in the figure below.

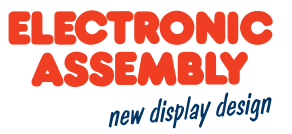

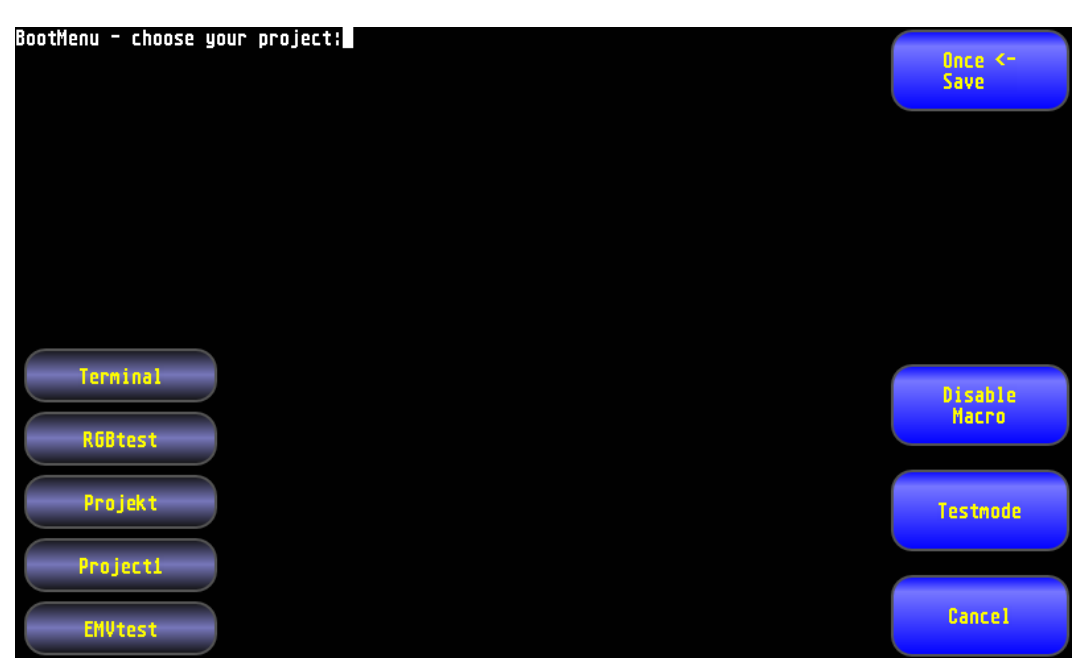

The boot menu is divided into three areas.

On the left are the various projects that can be started by dialling.

On the lower right-hand side all macros can be deactivated, the test mode started or the accessing of the boot menu interrupted.

On the right-hand side at the top, the option of a one-off or permanent (saved) accessing of the corresponding selection is selected by pressing.

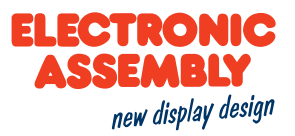

### **FILE ACCESS**

Parameters that are written in GREY in the command tables are considered optional details, and partially have default values. The default values are given in brackets behind the corresponding parameters. Parameters written in BLACK on the other hand, must be assigned values. Commands that may contribute towards changing parameters can only be used if the corresponding parameters have already previously been defined. Some commands allow for entering several object IDs. Should these objects be in numerical sequence, the range may be specified with the "-" sign, e.g. 1-5, instead of 1,2,3,4,5.

#### **SD-CARD**

The options for specifying the path are listed here. General information on the SD card can be found here.

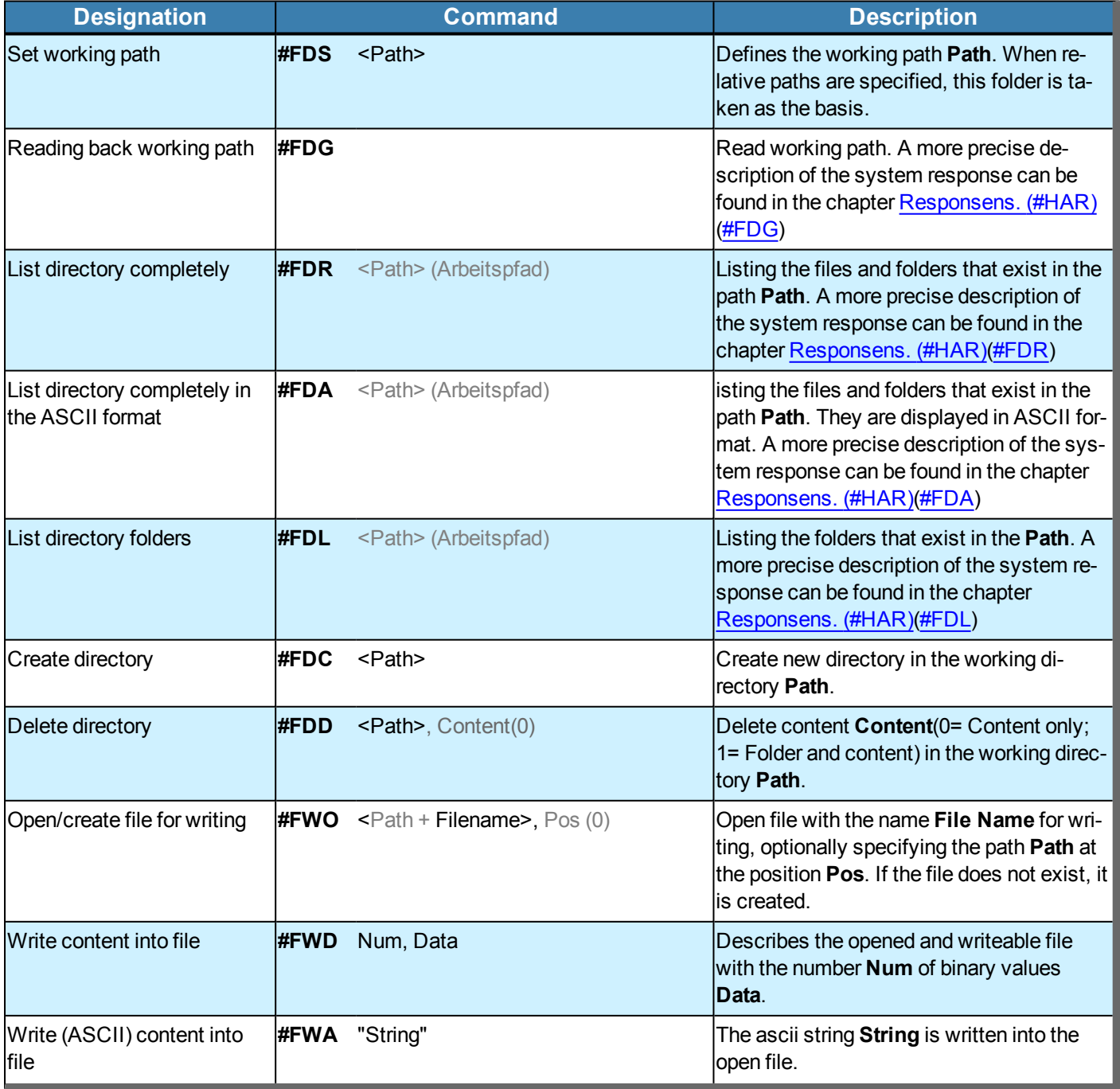

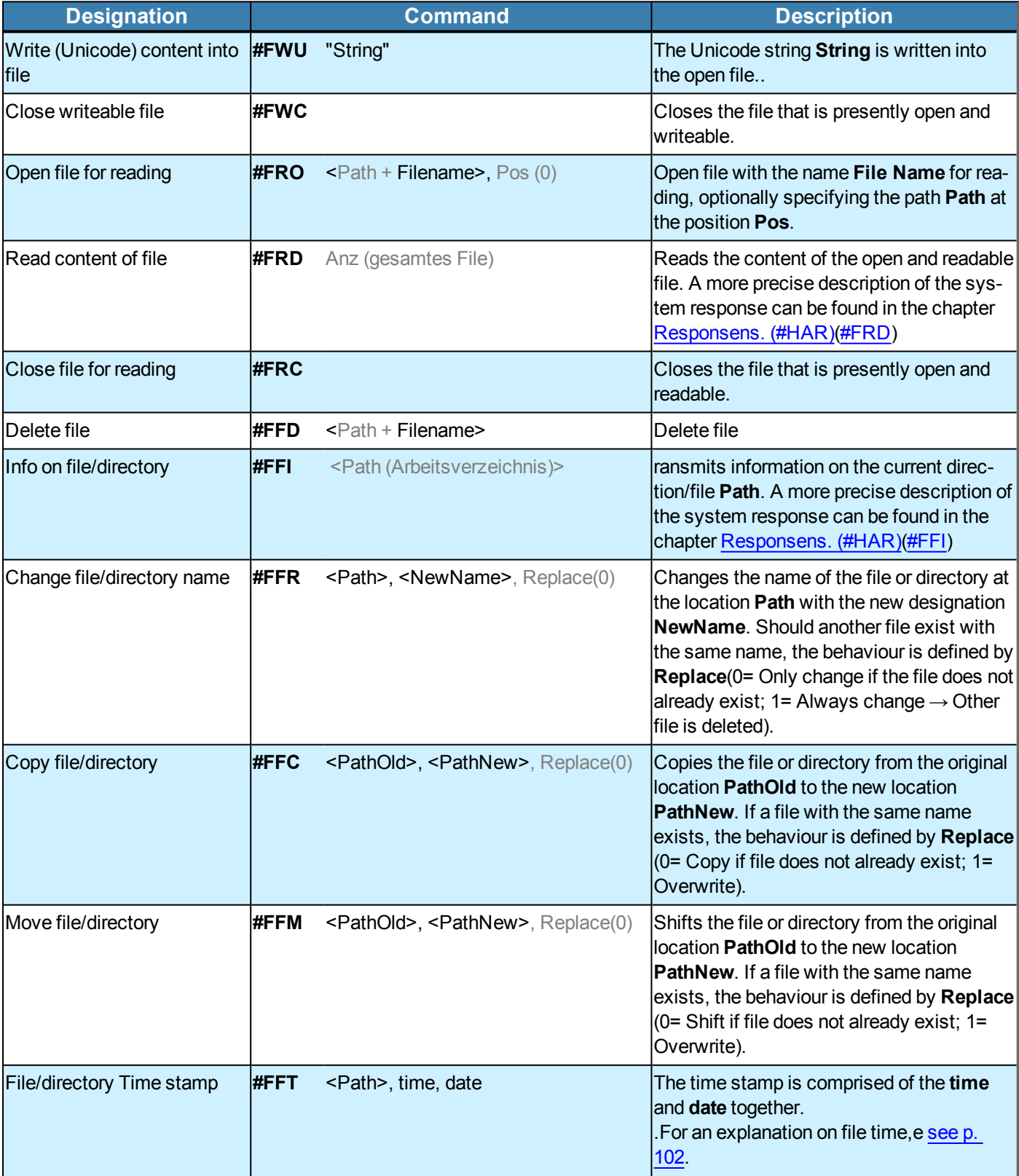

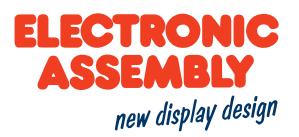

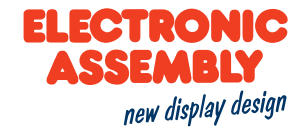

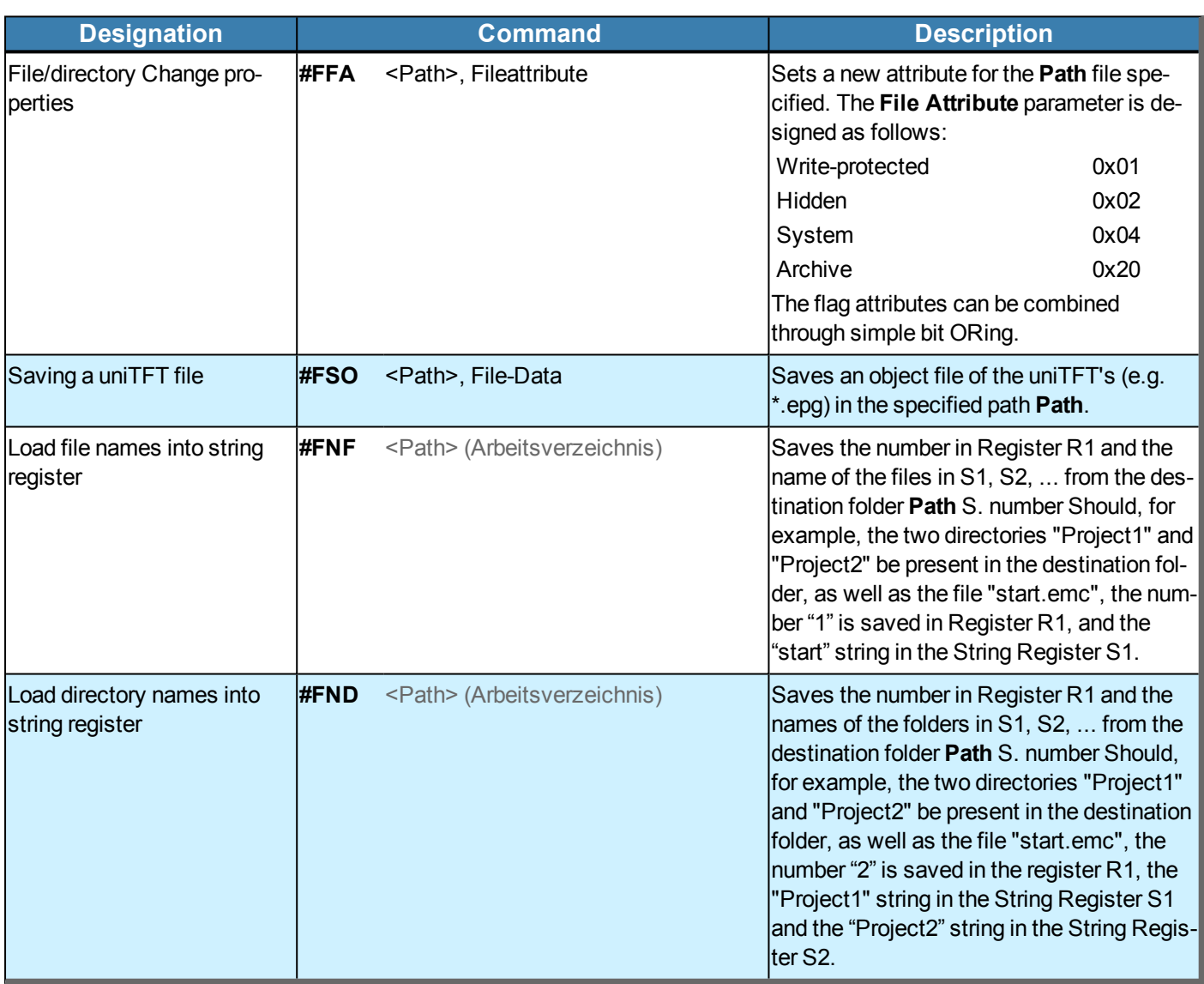

#### **FILE TIME**

The file time is comprised of the date and time together. In the FAT file system, the time specification has a resolution of 2 s, calculated as from 00:00:00 hours on 01/01/1980.

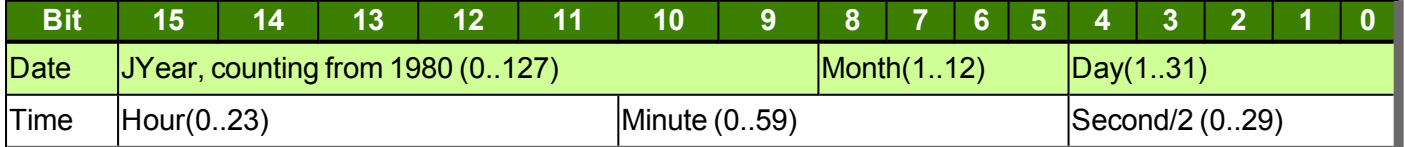

Brief example for converting the time:

Date =  $((Year-1980)<<9) + (Month<<5) + Day;$ 

Time =  $(Hour<<11) + (Minute<<5) + (Second>>1);$ 

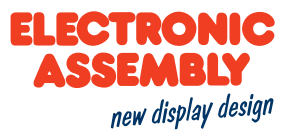

#### **RESPONSES**

General information on macros can be found here..

Parameters that are written in GREY in the command tables are considered optional details, and partially have default values. The default values are given in brackets behind the corresponding parameters. Parameters written in BLACK on the other hand, must be assigned values. Commands that may contribute towards changing parameters can only be used if the corresponding parameters have already previously been defined. Some commands allow for entering several object IDs. Should these objects be in numerical sequence, the range may be specified with the "-" sign, e.g. 1-5, instead of 1,2,3,4,5.

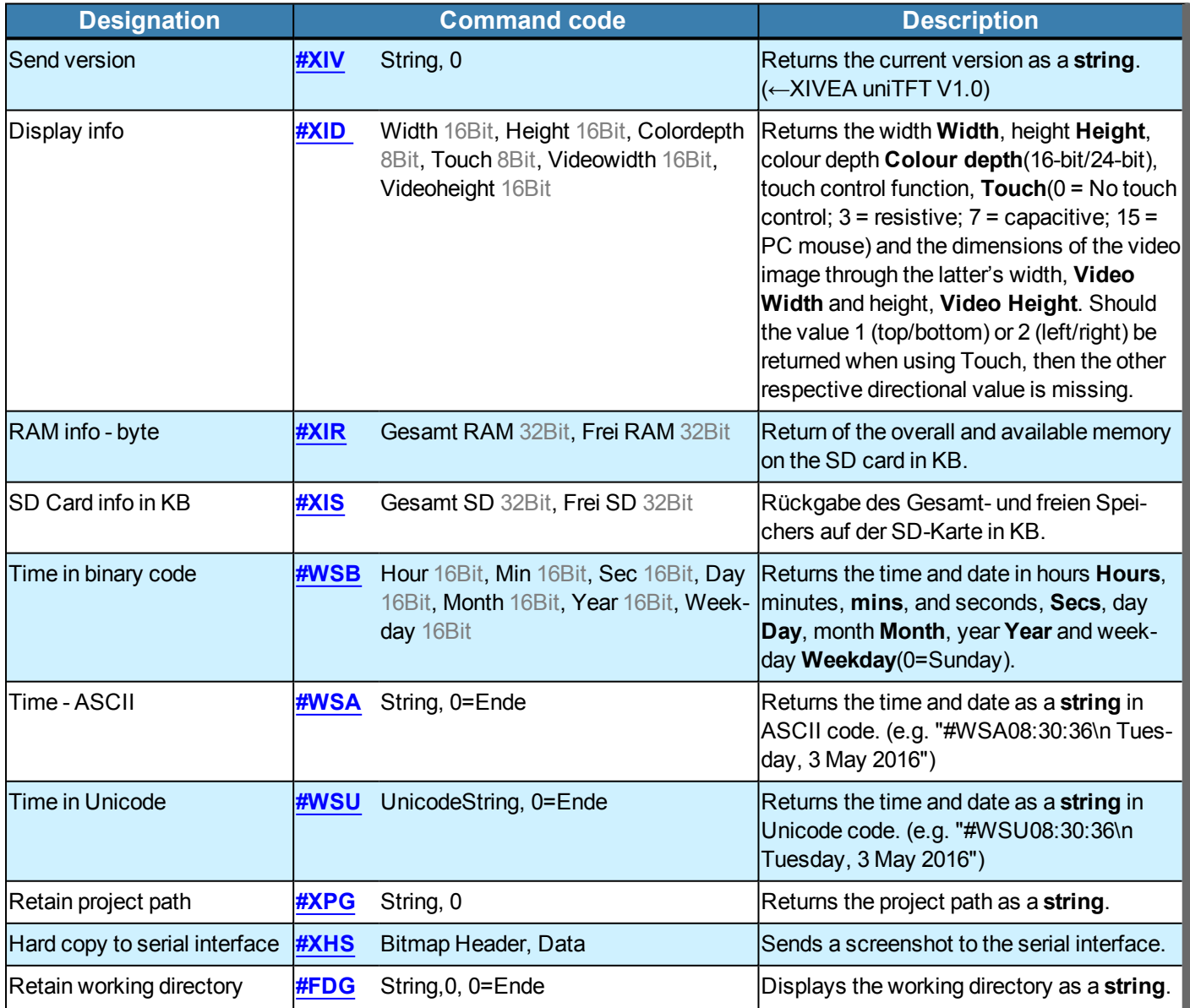

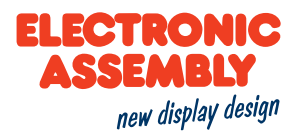

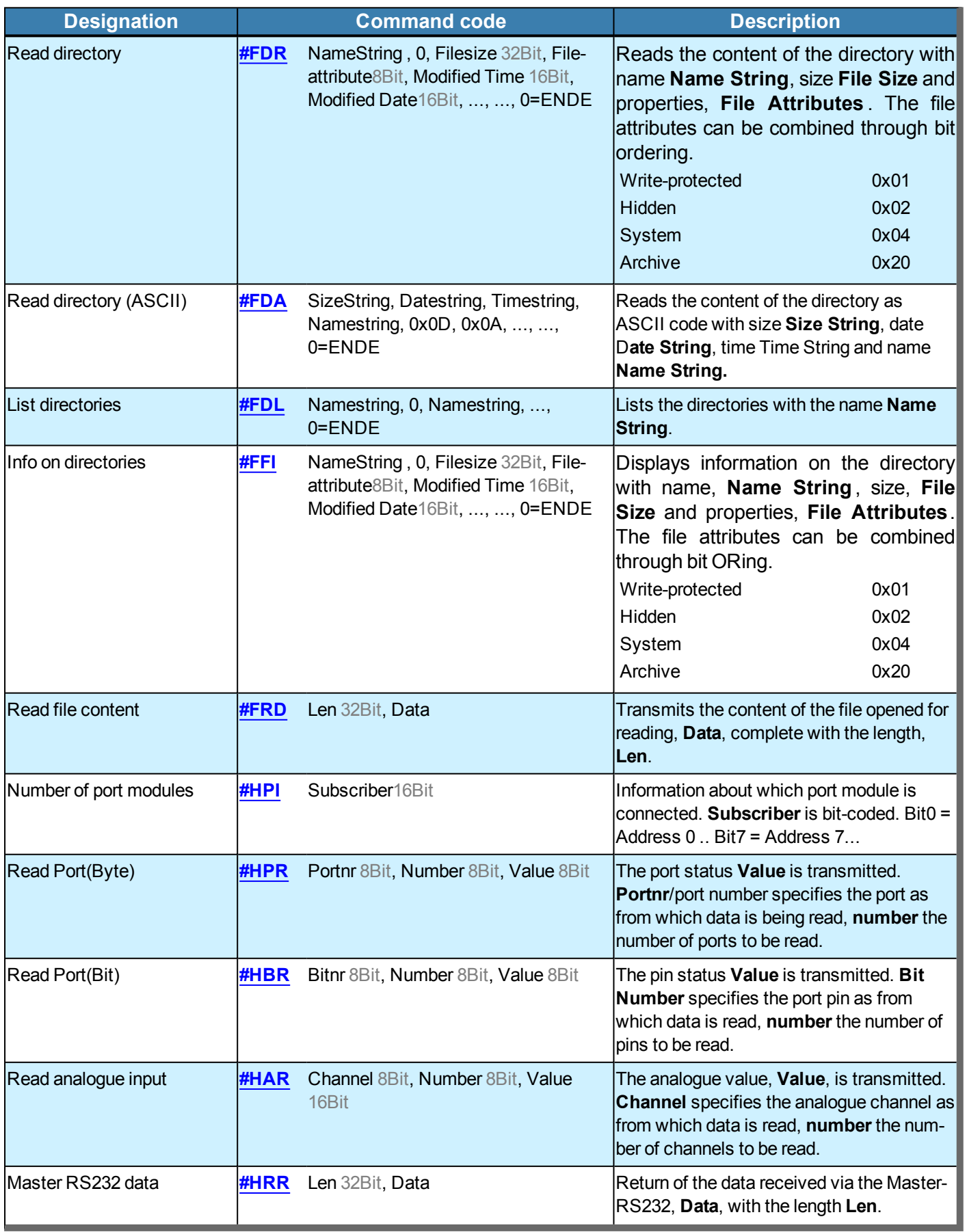

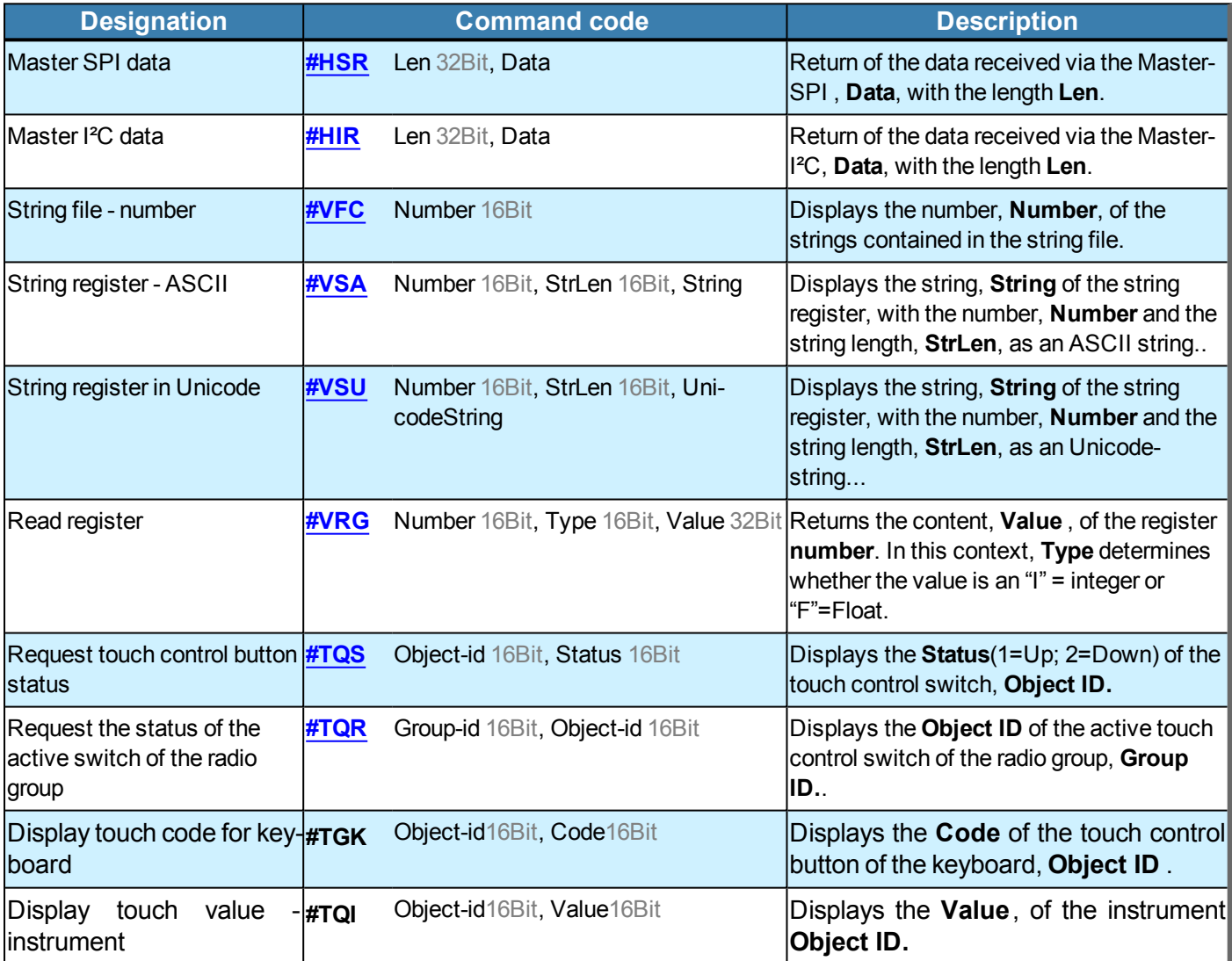

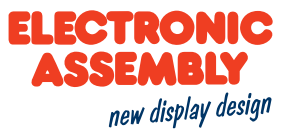

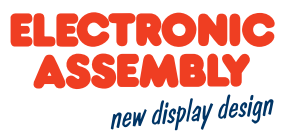

### **EXAMPLES OF COMMANDS**

In the following, most of the graphical commands are illustrated by brief examples.

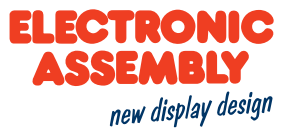

#### **OPERATION AND ANIMATION**

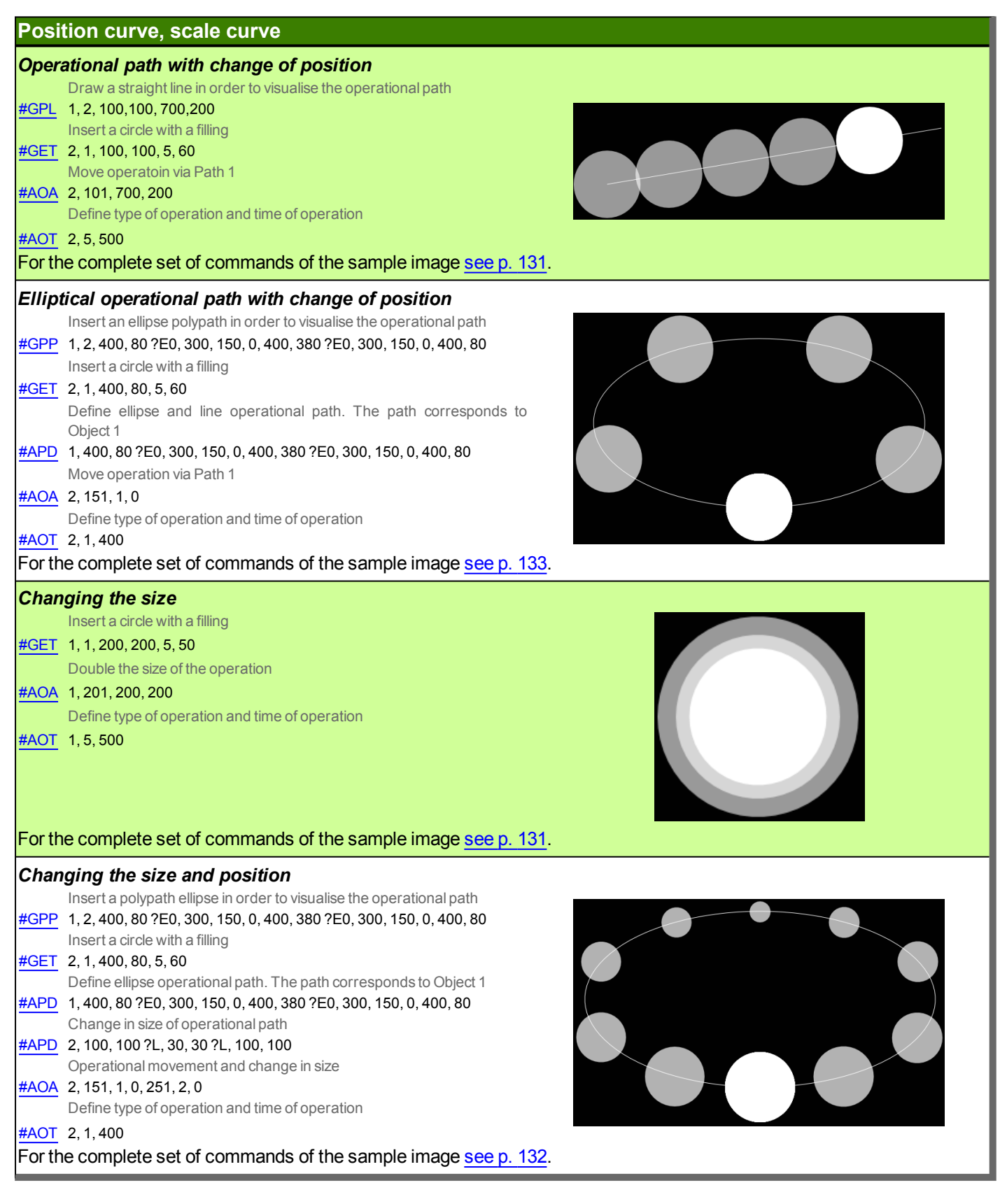

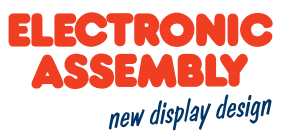

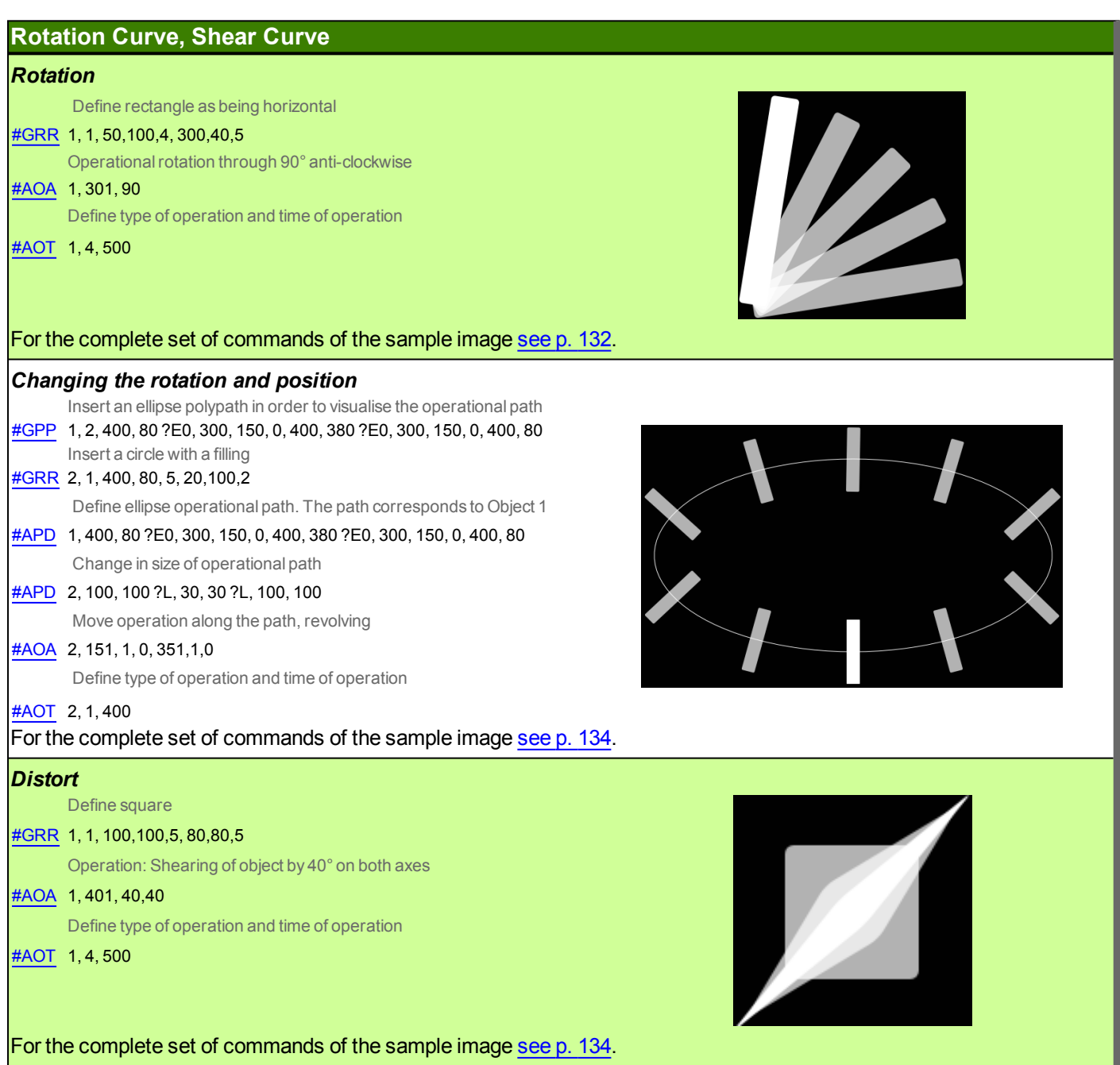
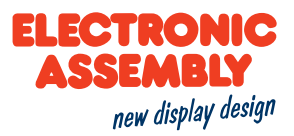

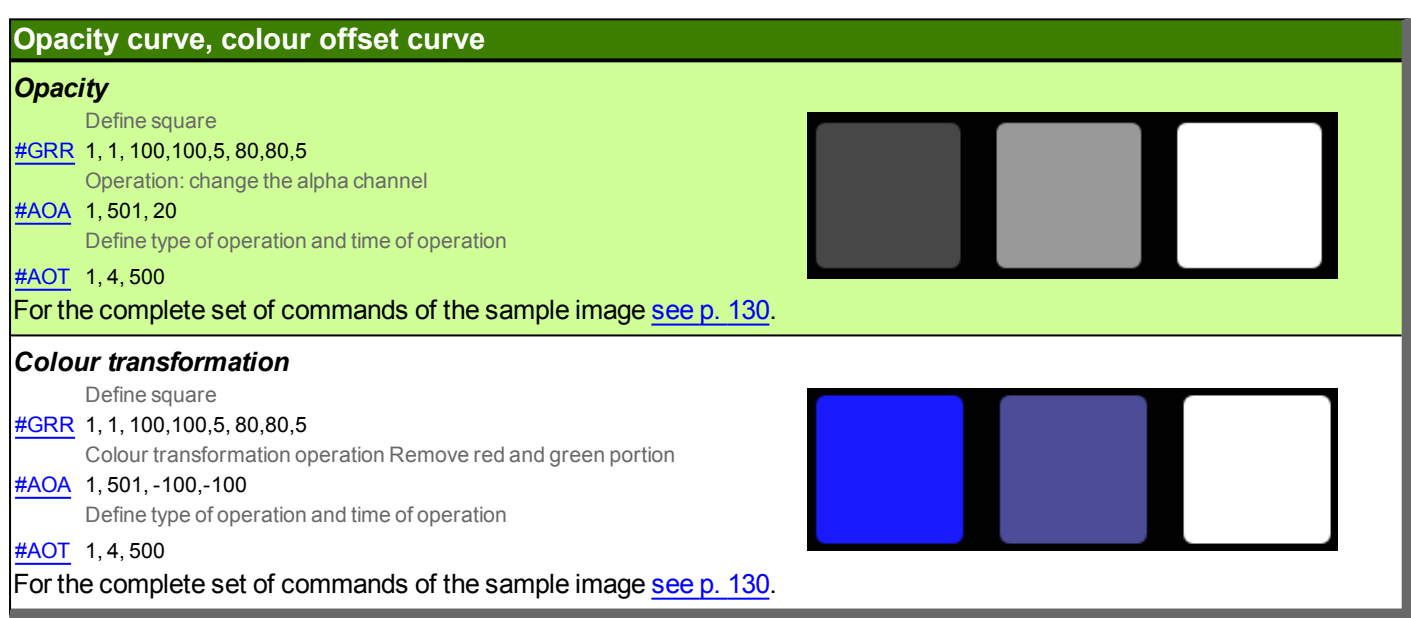

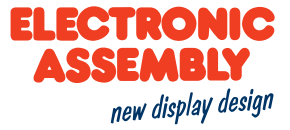

#### **BILD / VEKTORGRAFIKEN**

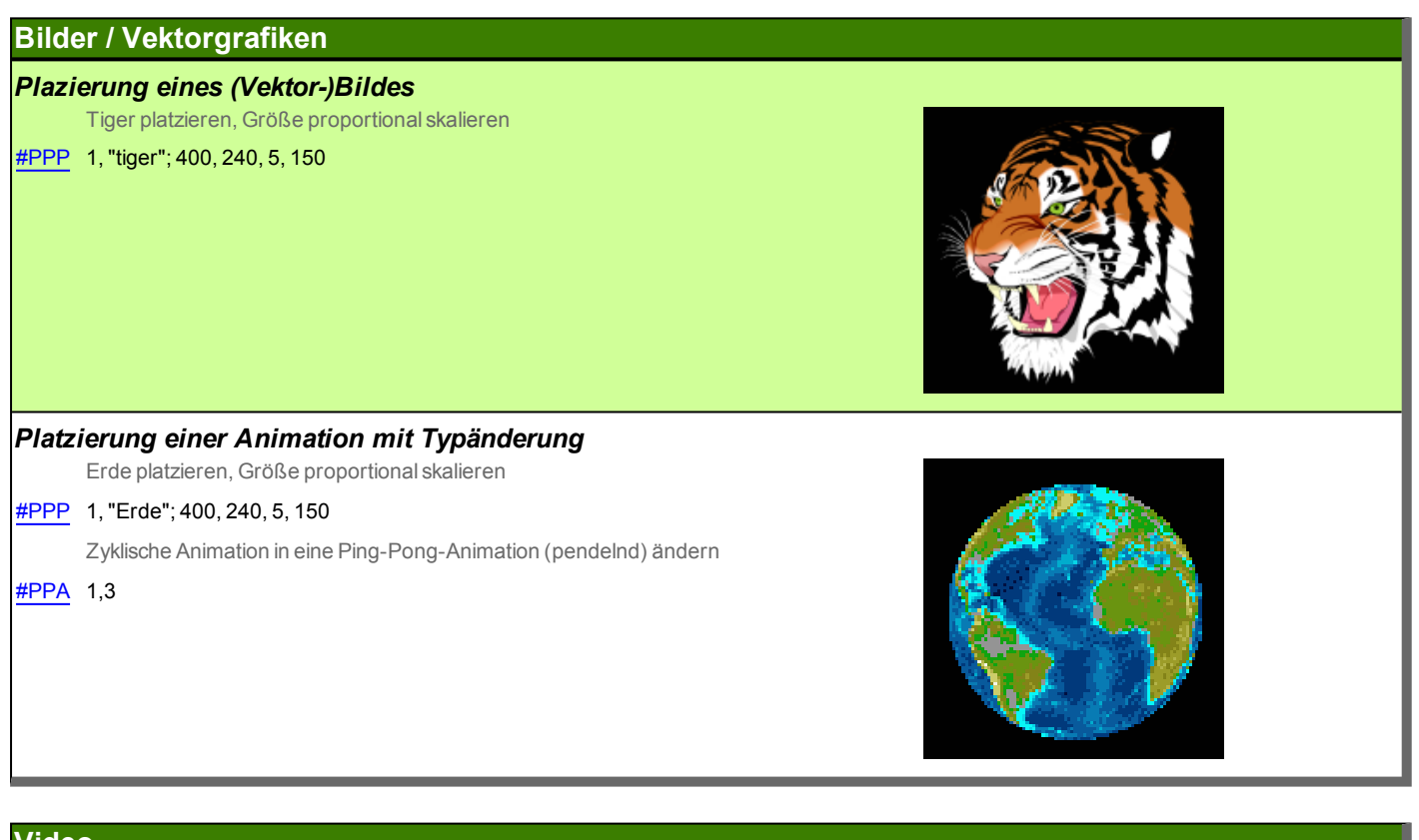

#### **Video**

#### Plazierung eines Videobildes

Video platzieren, Größe proportional skalieren

#PVP 1,400,240,5,300

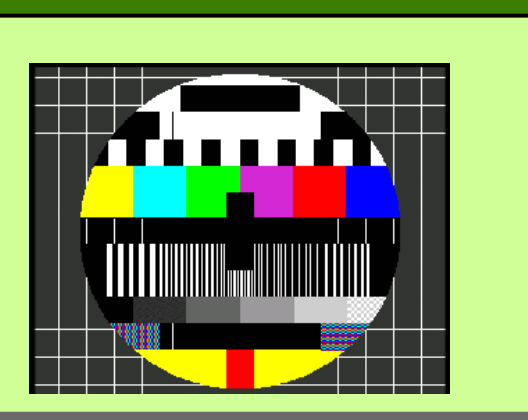

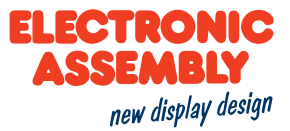

#### **EIN- UND AUSGÄNGE**

### **PWM PWM Ausgang** PWM Frequenz 1 kHz, 100 us high, 900 us low EDUPE ASCHWARZ #HFO 1000,10, 100 t JL: 99.96<br>t LF: 899.6 I/O Port **Port Control** Port 0 abwechselnd als Ein und Ausgang, Port 1, 2 Aus, 6 Eingänge Port 0 (Bit 0-7)-Port 1 (Bit 8-15)-#HPC 0, \$AA, \$03  $\bullet\ \overline{\vee}\ \bullet\ \overline{\square}\ \bullet\ \overline{\vee}\ \bullet\ \overline{\vee}$ Port Ausgänge Port 0 abwechselnd als Ein und Ausgang, Port 1, 2 Aus, 6 Eingänge Port 0 (Bit 0-7)-Port 1 (Bit 8-15) #HPC 0, \$AA, \$03

 $@{ \top} @{ \top} @{ \top} @{ \top} \\$ 

 $\Box\nabla\bullet\bullet\bullet\bullet\bullet$ 

**A** 

Verfügbare Ausgänge Abwechselnd An und Ausschalten

#HPW 0, \$44, \$A8

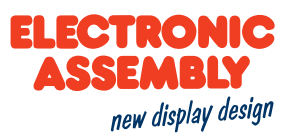

#### **INSTRUMENTS**

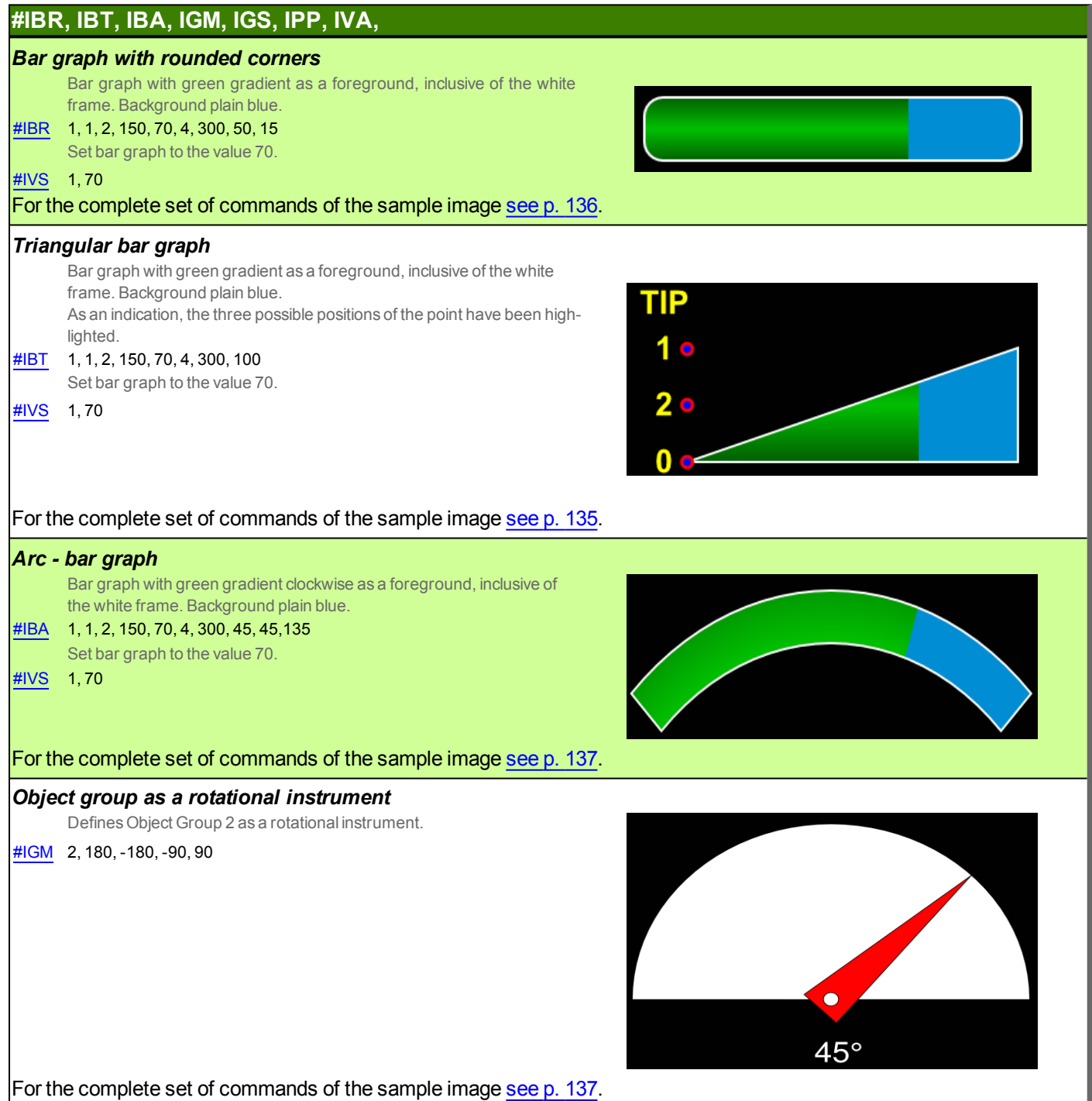

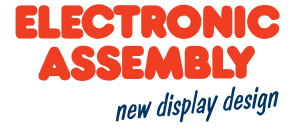

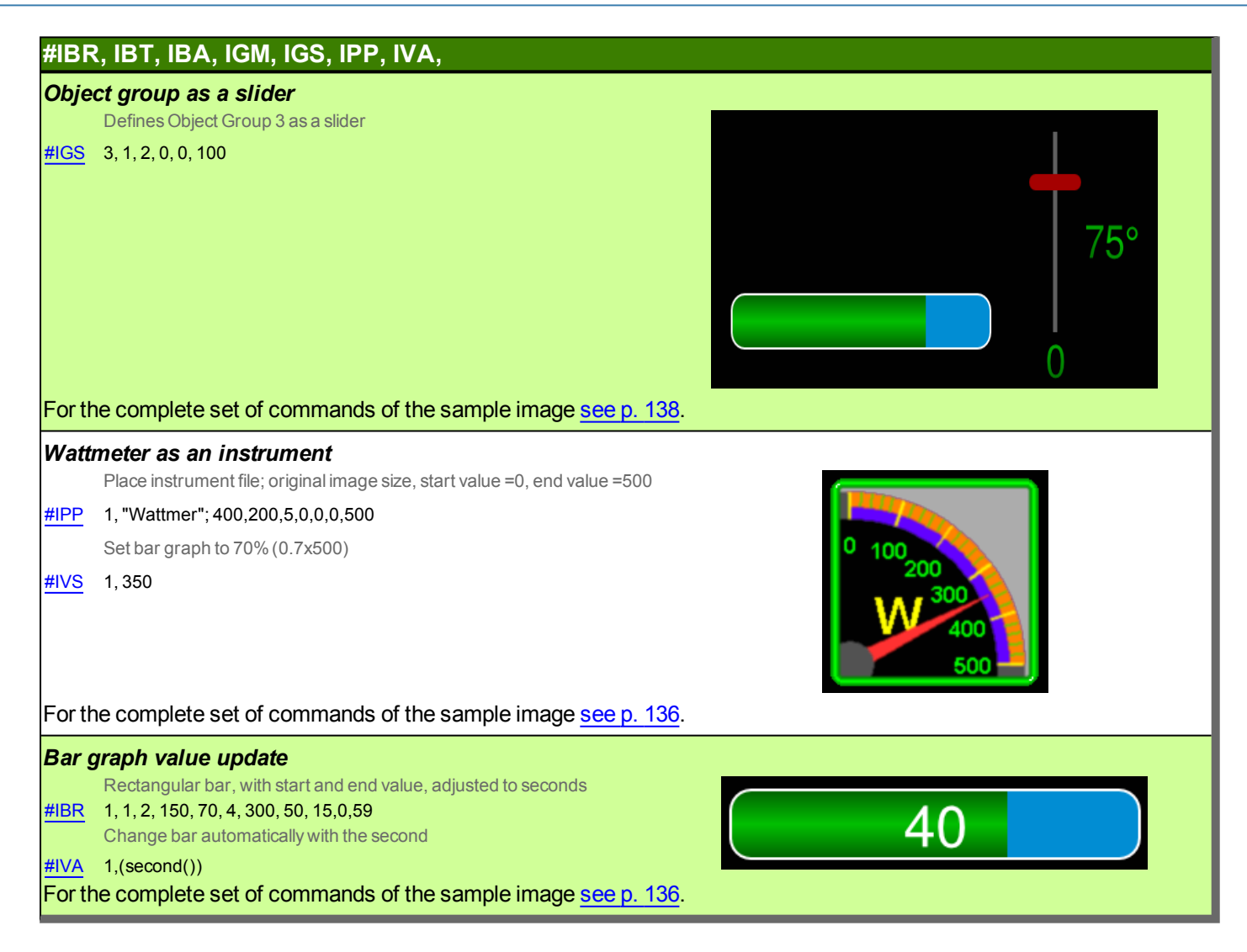

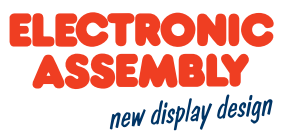

#### **KEYBOARD**

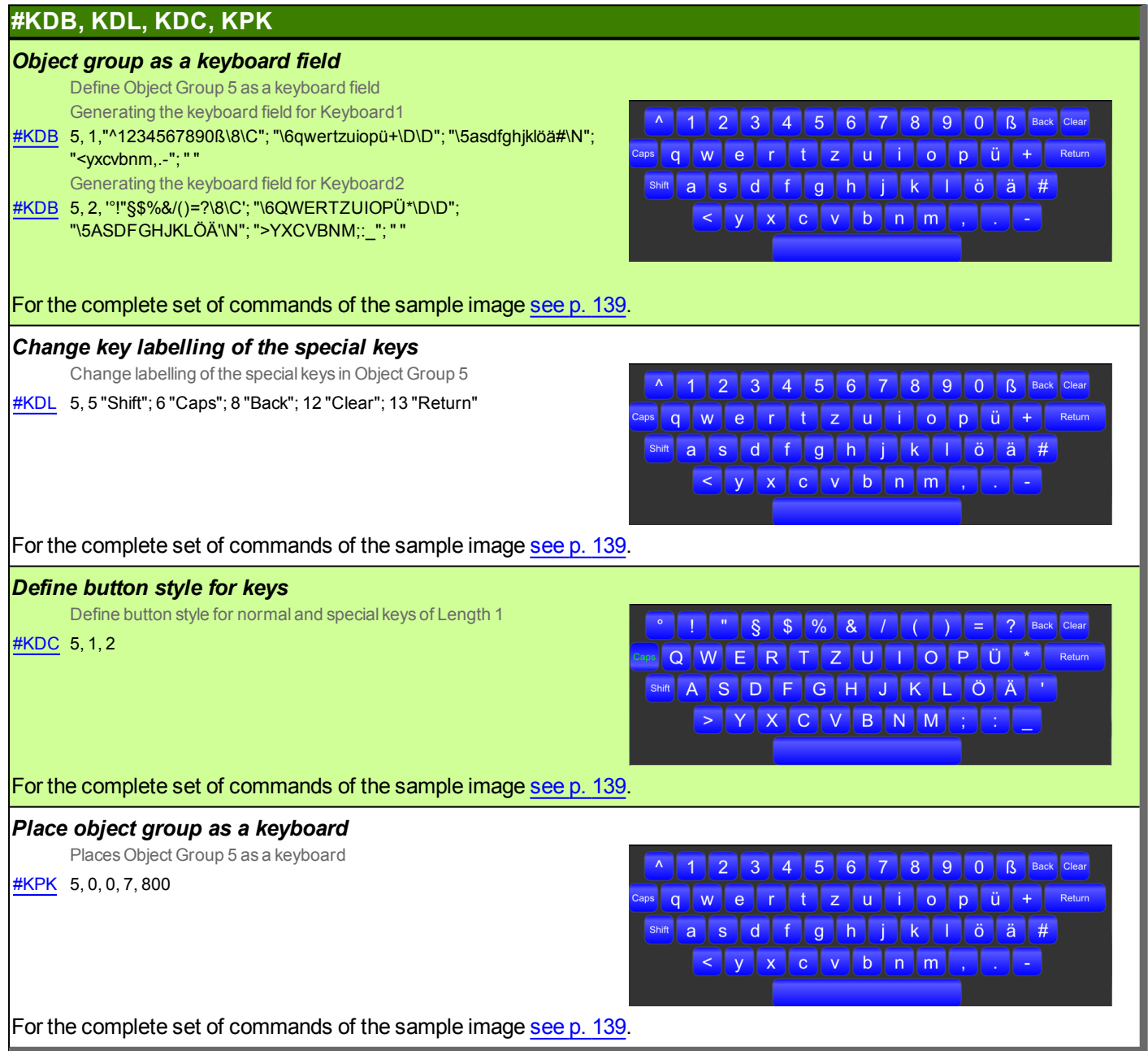

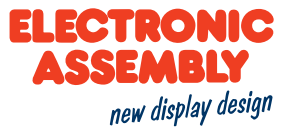

#### **STRING ZEICHENKETTENBEFEHLE**

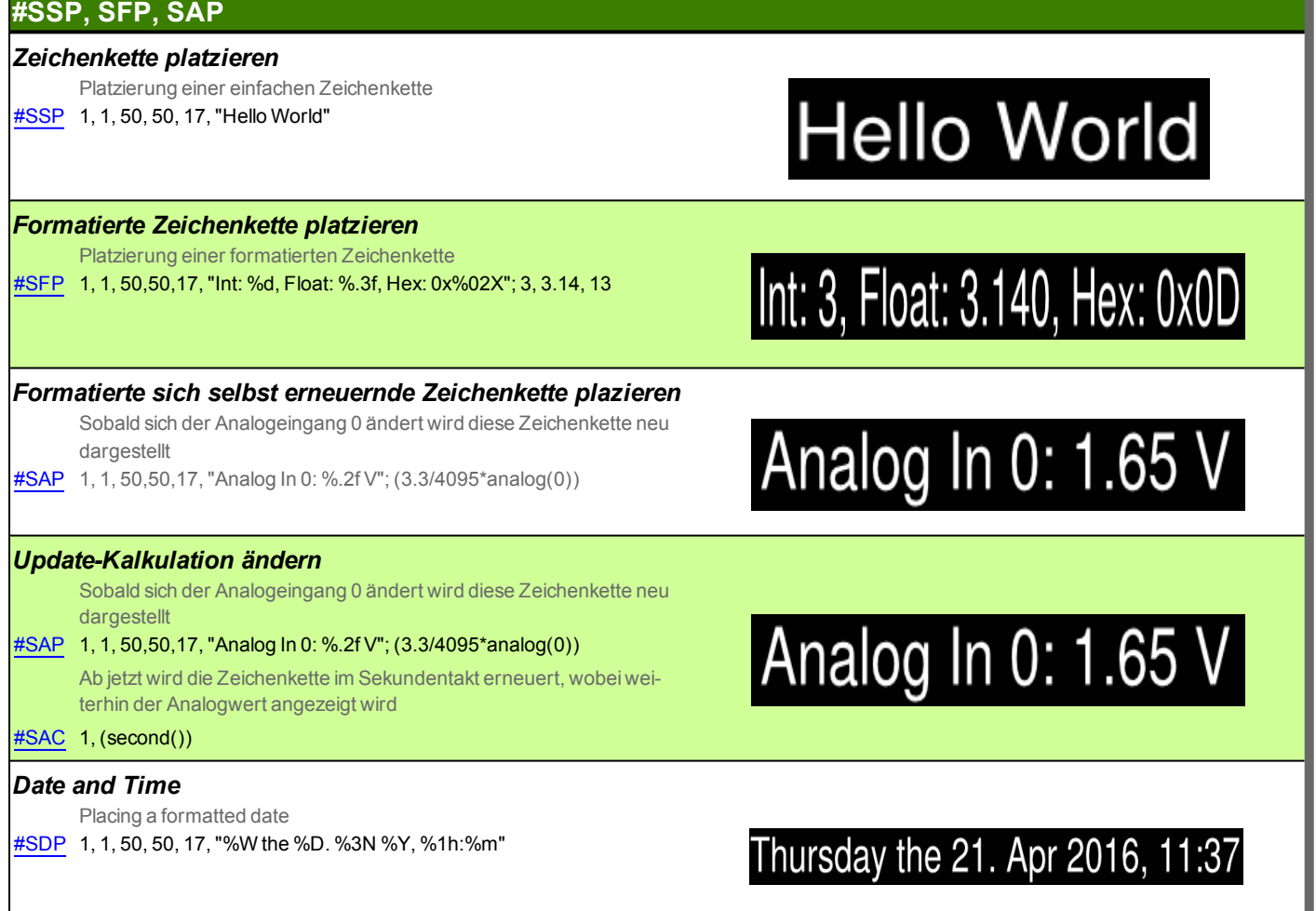

For the complete set of commands of the sample image see p. 140.

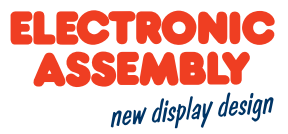

#### **EDITBOX**

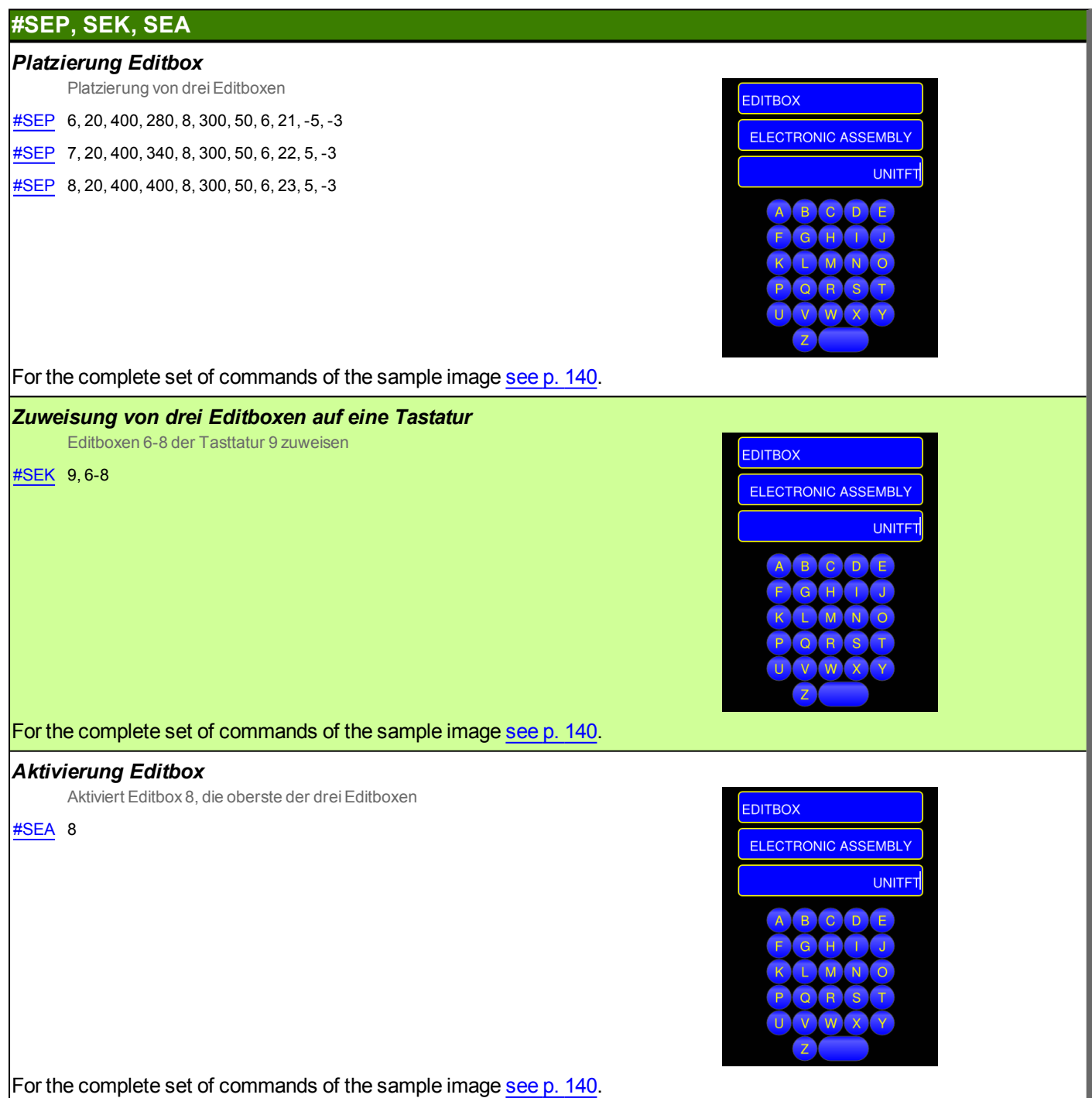

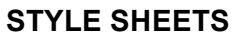

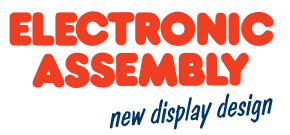

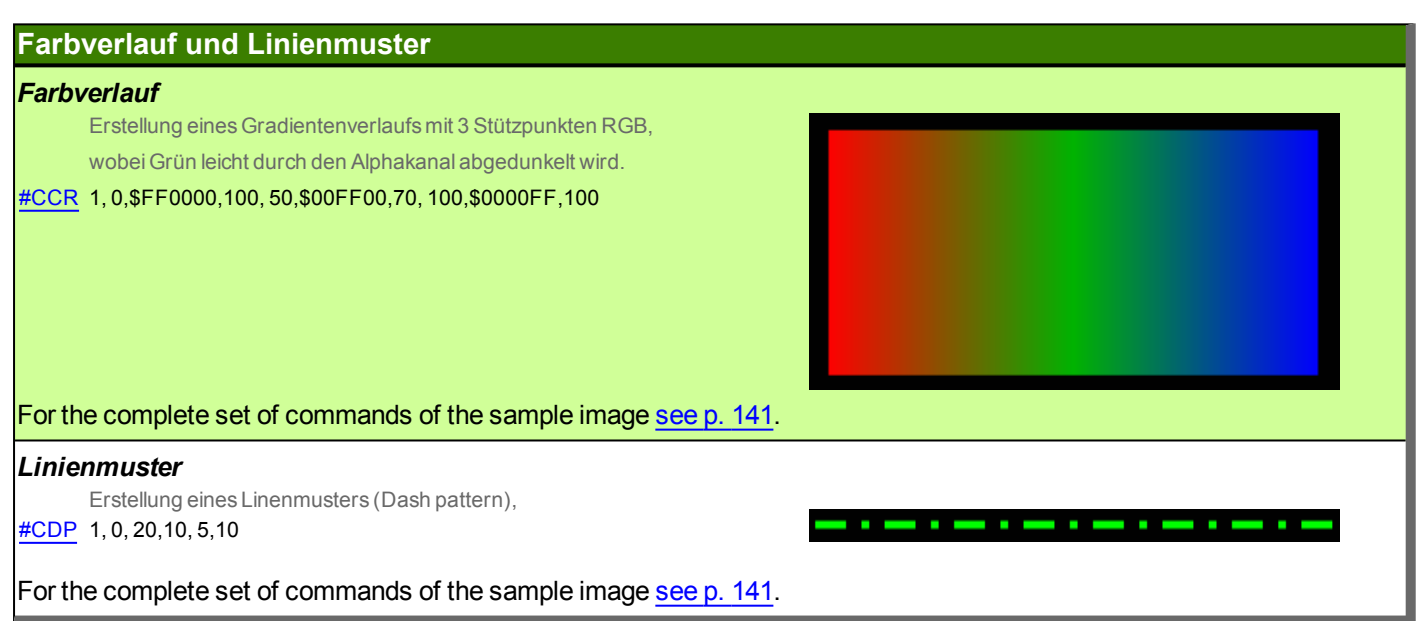

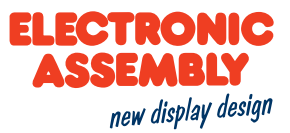

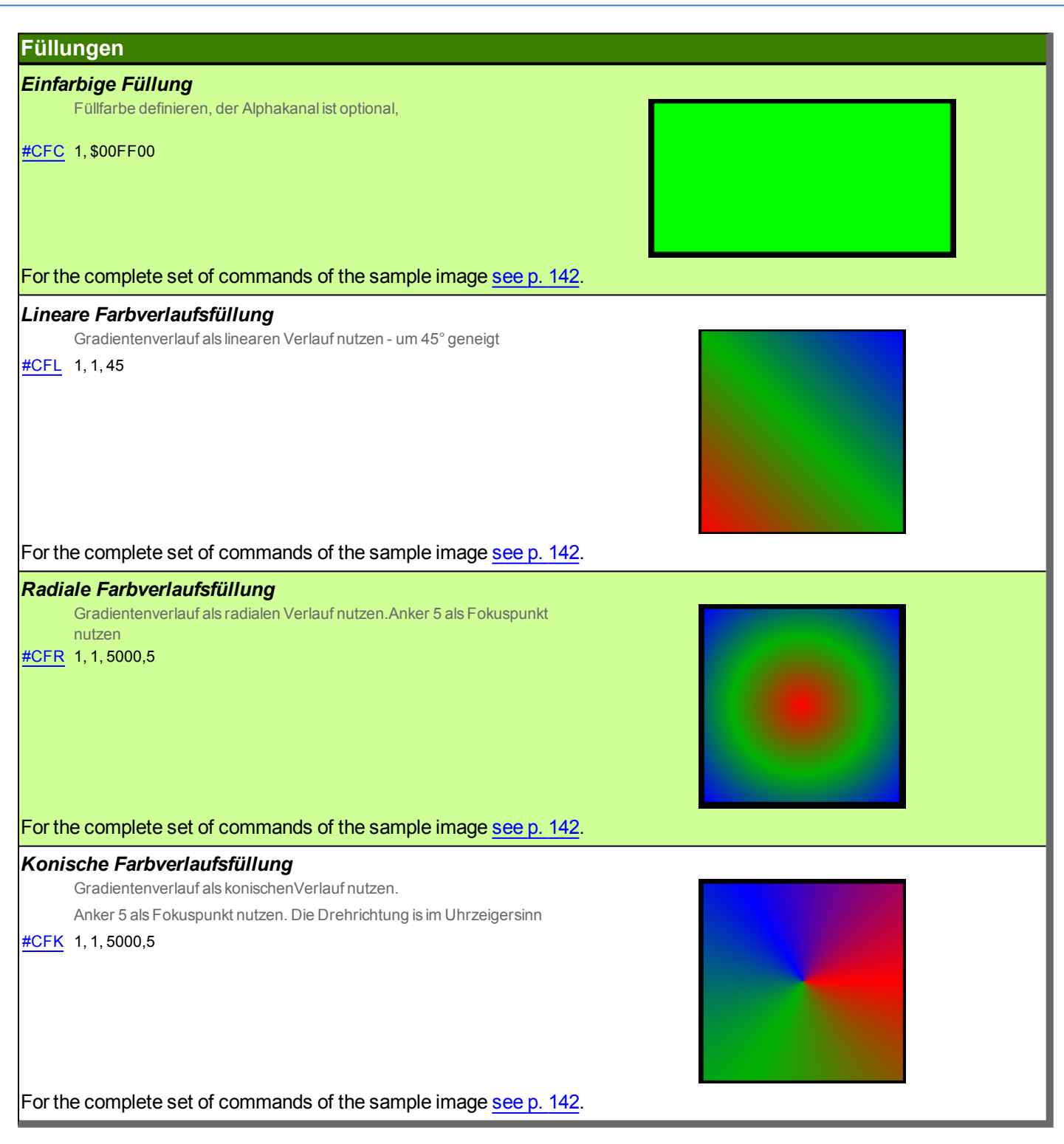

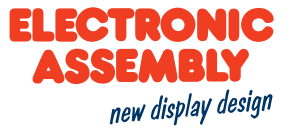

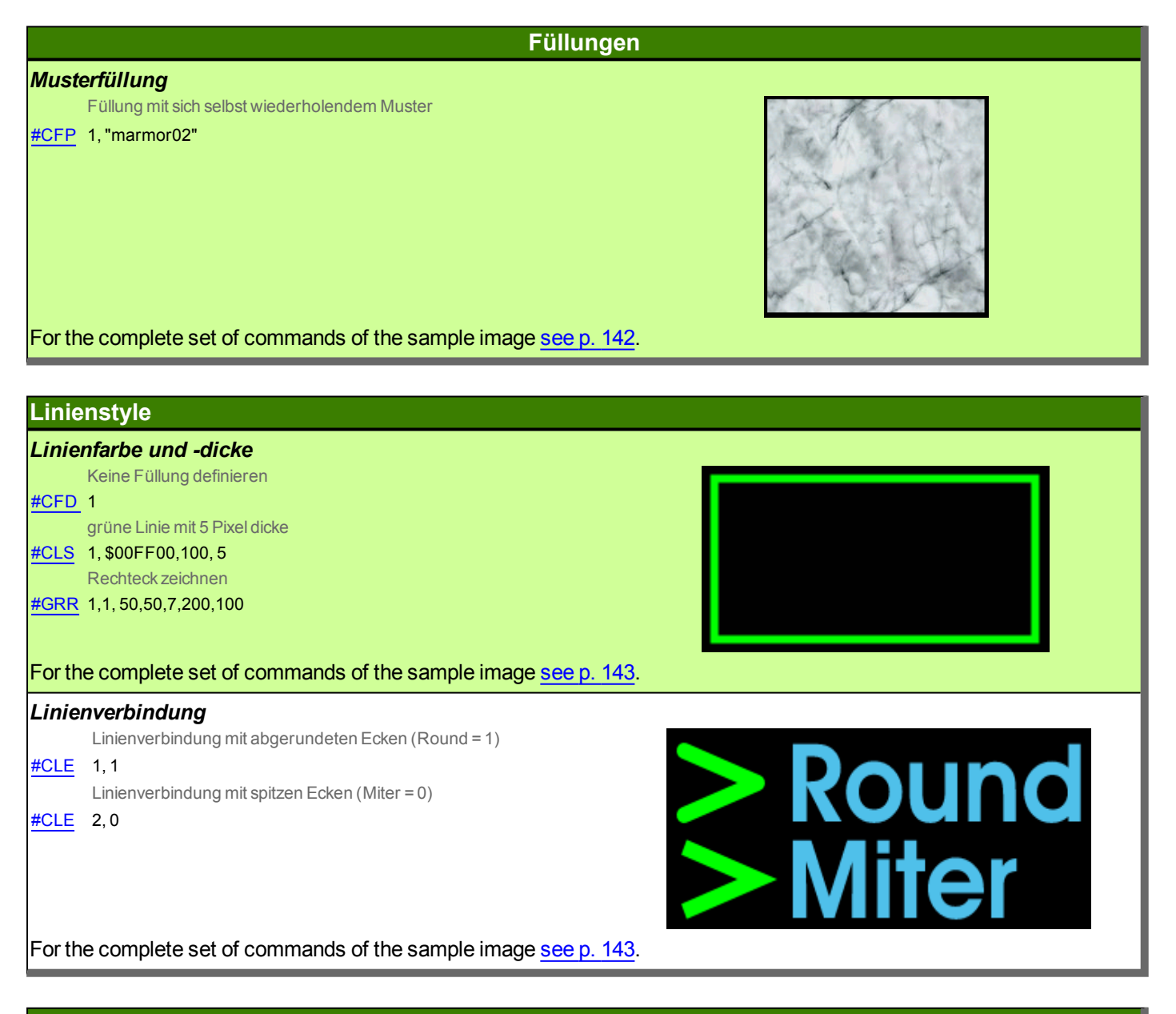

#### **Textstyle**

#### **Textstyle**

Erstellung eines Textstyles mit dem internen Font "Sans" #CTF 1,<I:Sans.evf>, 60,1,1

For the complete set of commands of the sample image see p. 143.

**Hello World** 

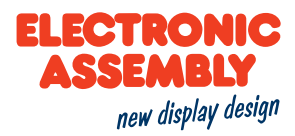

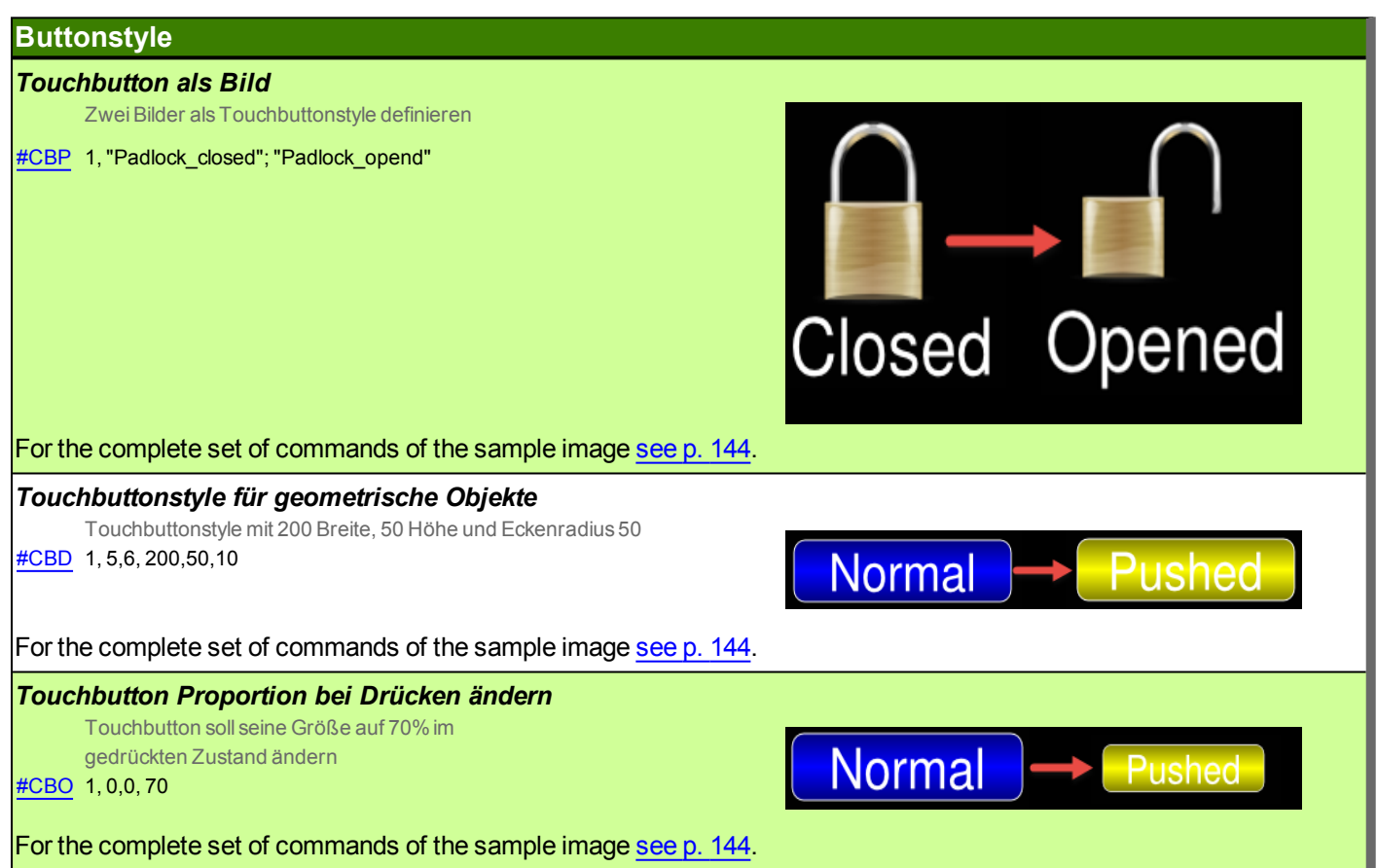

#### **TERMINAL COMMANDS**

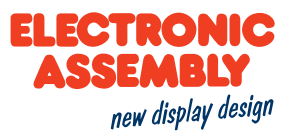

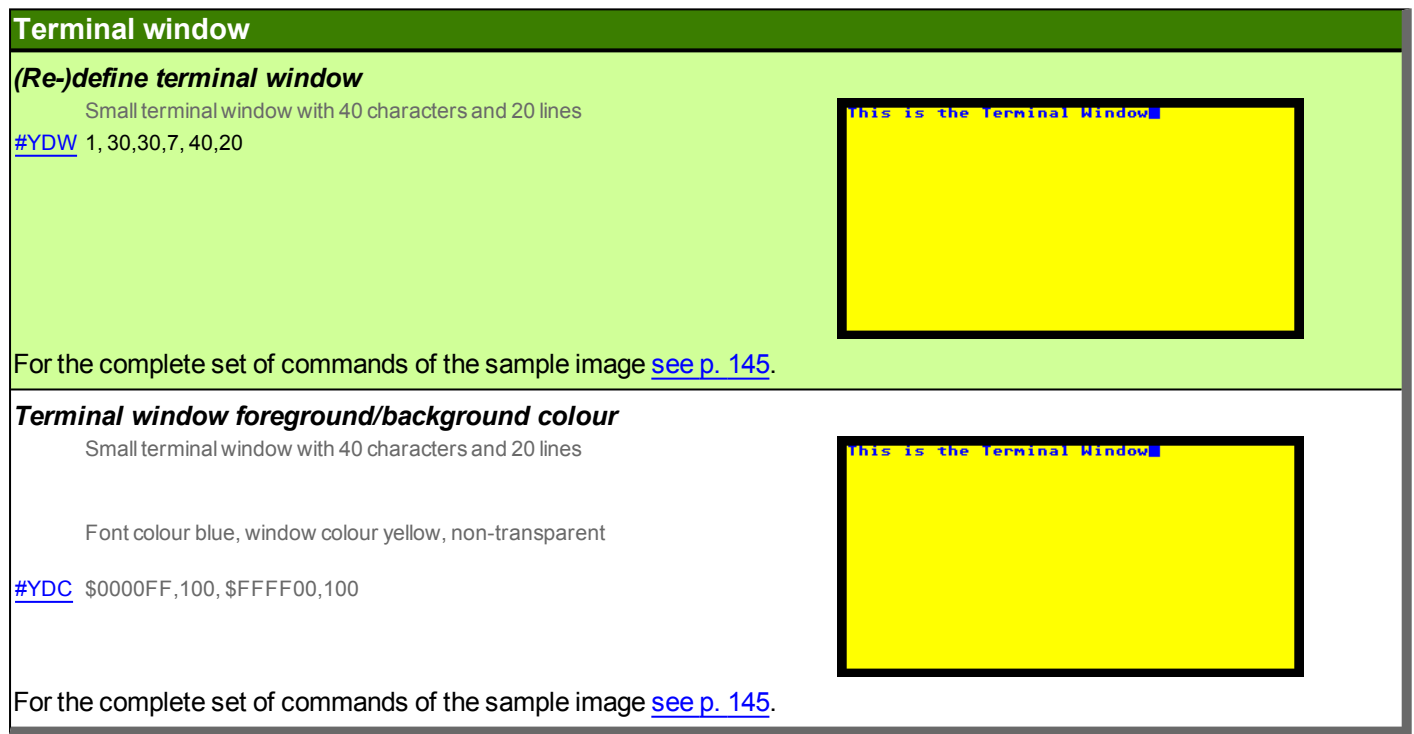

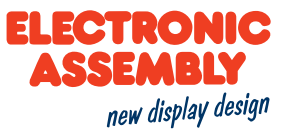

#### TOUCH CONTROL OBJECTS/TOUCH CONTROL FUNCTIONS

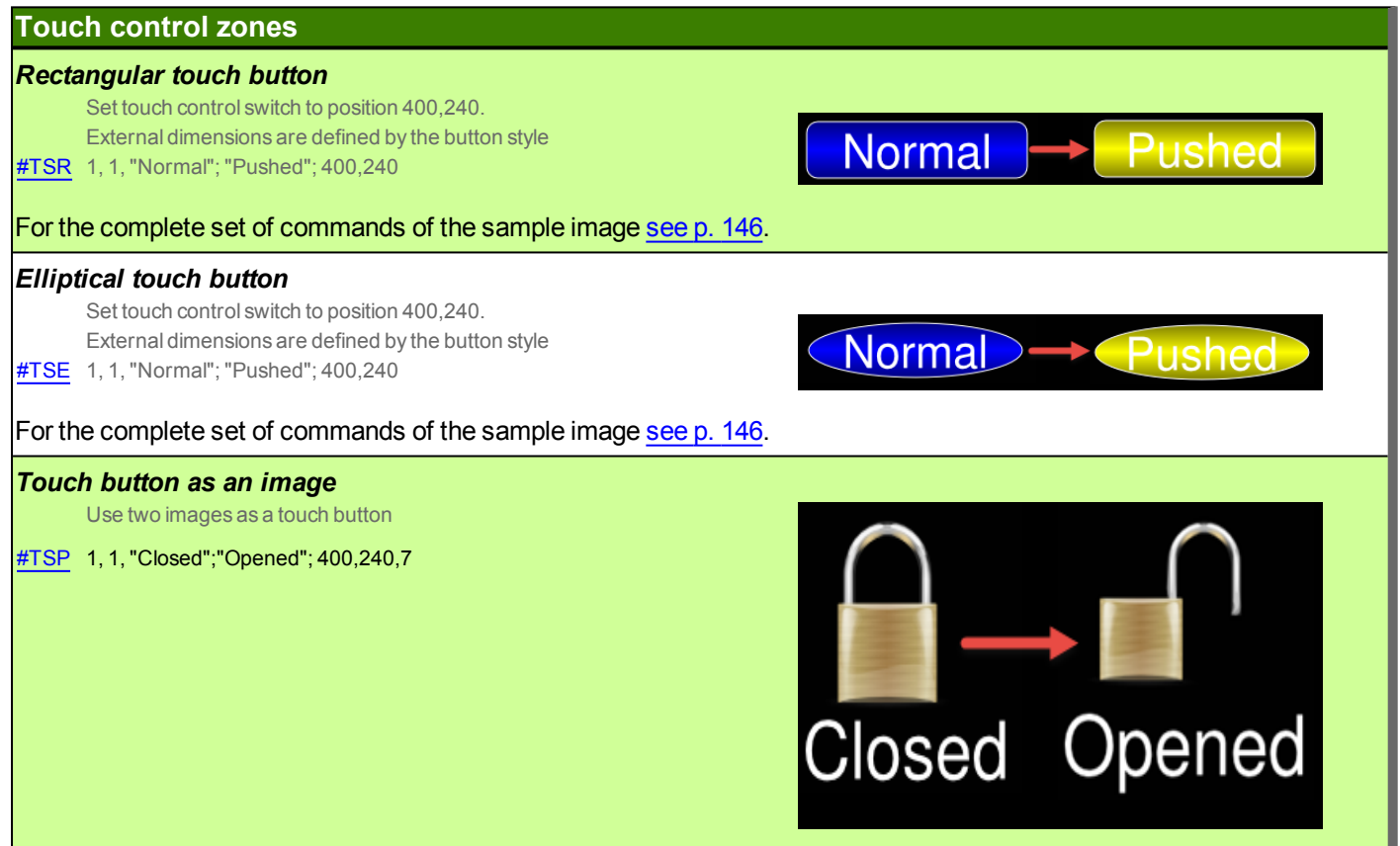

#### **TIME**

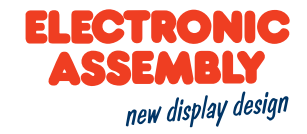

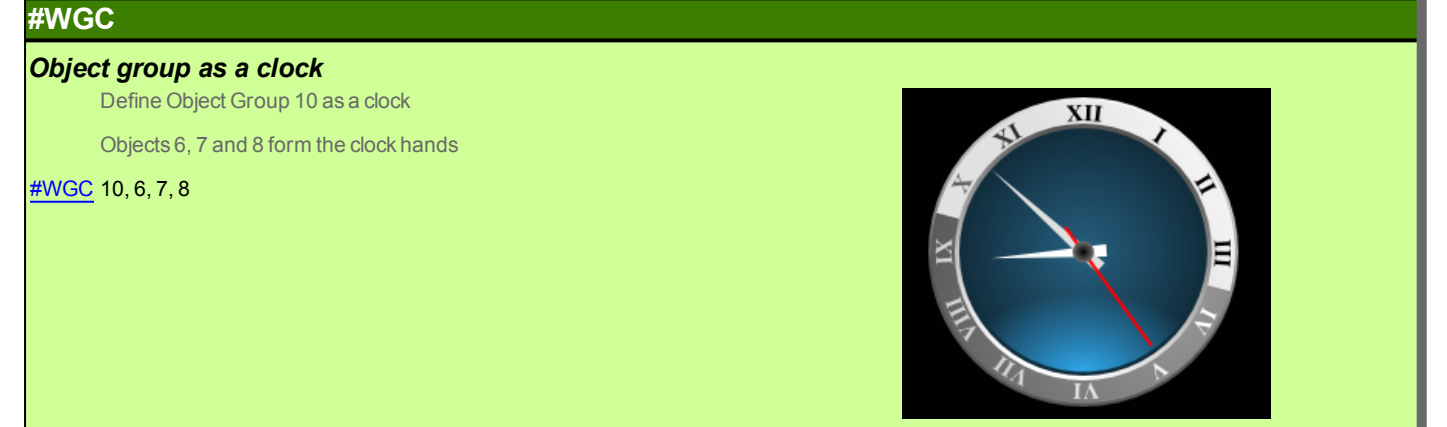

For the complete set of commands of the sample image see p. 147.

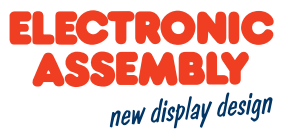

#### **DRAWING/GRAPHIC PRIMITIVES**

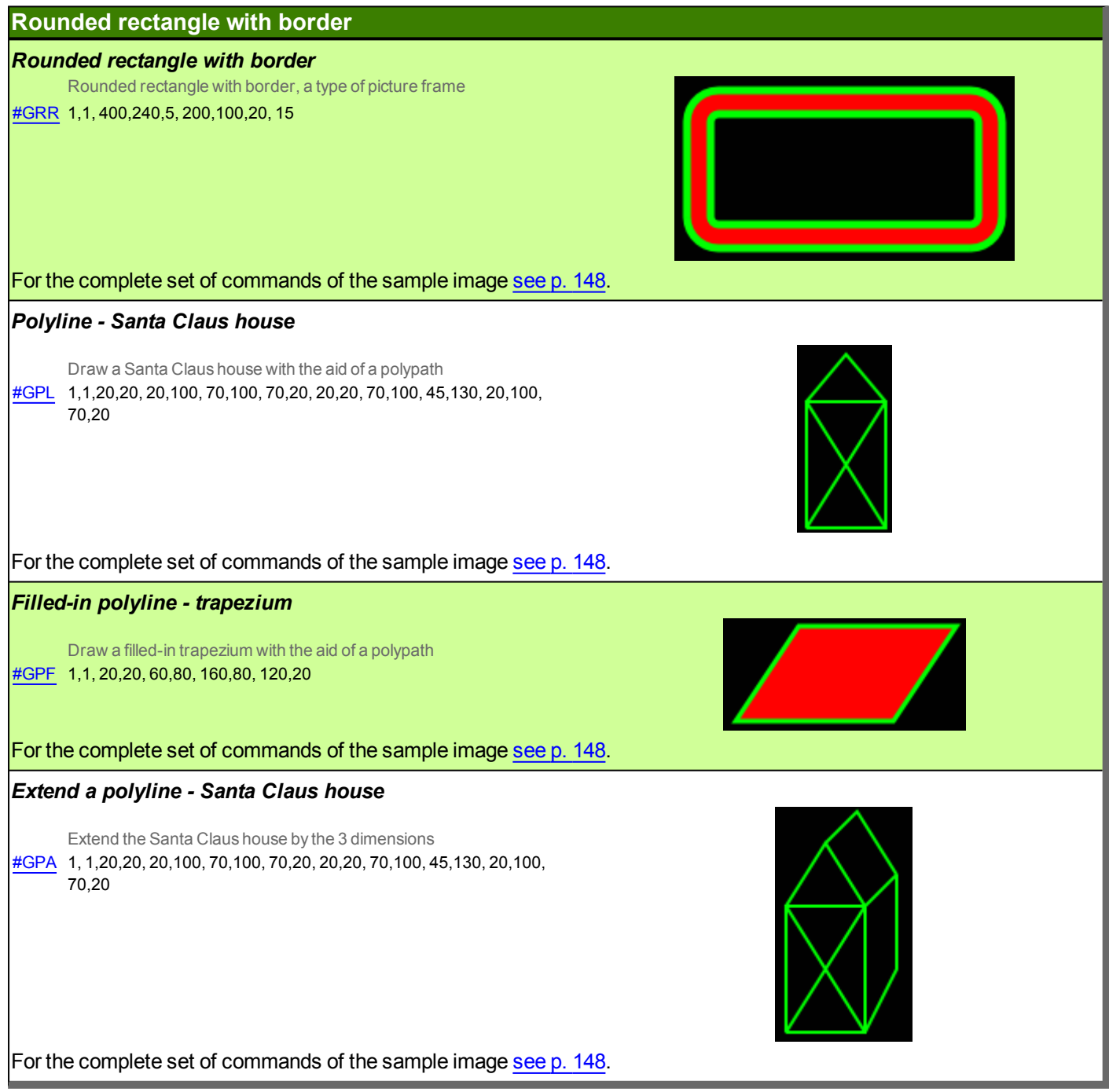

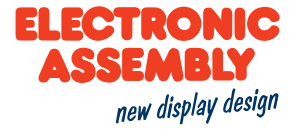

#### **Graphic drawing objects**

# Polypath - Draw a car Draw a car with path segments #GPP 1,1,50,200, ?v-50, ?h150, ?c0,70,130,0, ?h200, ?c0,70,130,0, ?h90, ?v100, ?h-85, ?l-40,65, ?h-220, ?q-40,0,-145,-75, ?h-130, ?z Course of the relative polypath: The line is drawn vertically, 50 pixels downwards from the starting point. A horizontal alignment then follows towards the right. The wheels are drawn between the three horizontal segments using segments of a circle. The wheels are drawn in such a way that their width amounts to 130 pixels. A vertical alignment by 100 pixels upwards follows, as well as a vertical line by 85 pixels to the left. For the rear windscreen, a line segment is used, which sets the end point to 40 pixels to the left and 65 pixels above the last position, and connects it by means of a line. A horizontal line to the left, having a length of 220 pixels, then follows. For the front windscreen, a quadratic Bezier segment is used. A horizontal line to the left with 130 pixels, as well as the end of the path, follows thereafter For the complete set of commands of the sample image see p. 148. **Hexagon** A hexagon rotated through 90° #GGP 1, 1400,240,5, 100,6,0, 90 For the complete set of commands of the sample image see p. 149. **Five-point star** Draw a filled-in star #GGS 1, 1400,240,5, 100,50, 5

For the complete set of commands of the sample image see p. 149.

**ELECTRONIC SSFMRIV** new display design

#### **Graphic drawing objects**

**Tyres** A circle with a hole

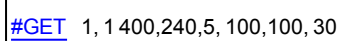

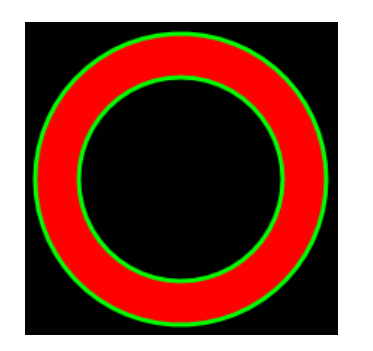

For the complete set of commands of the sample image see p. 149.

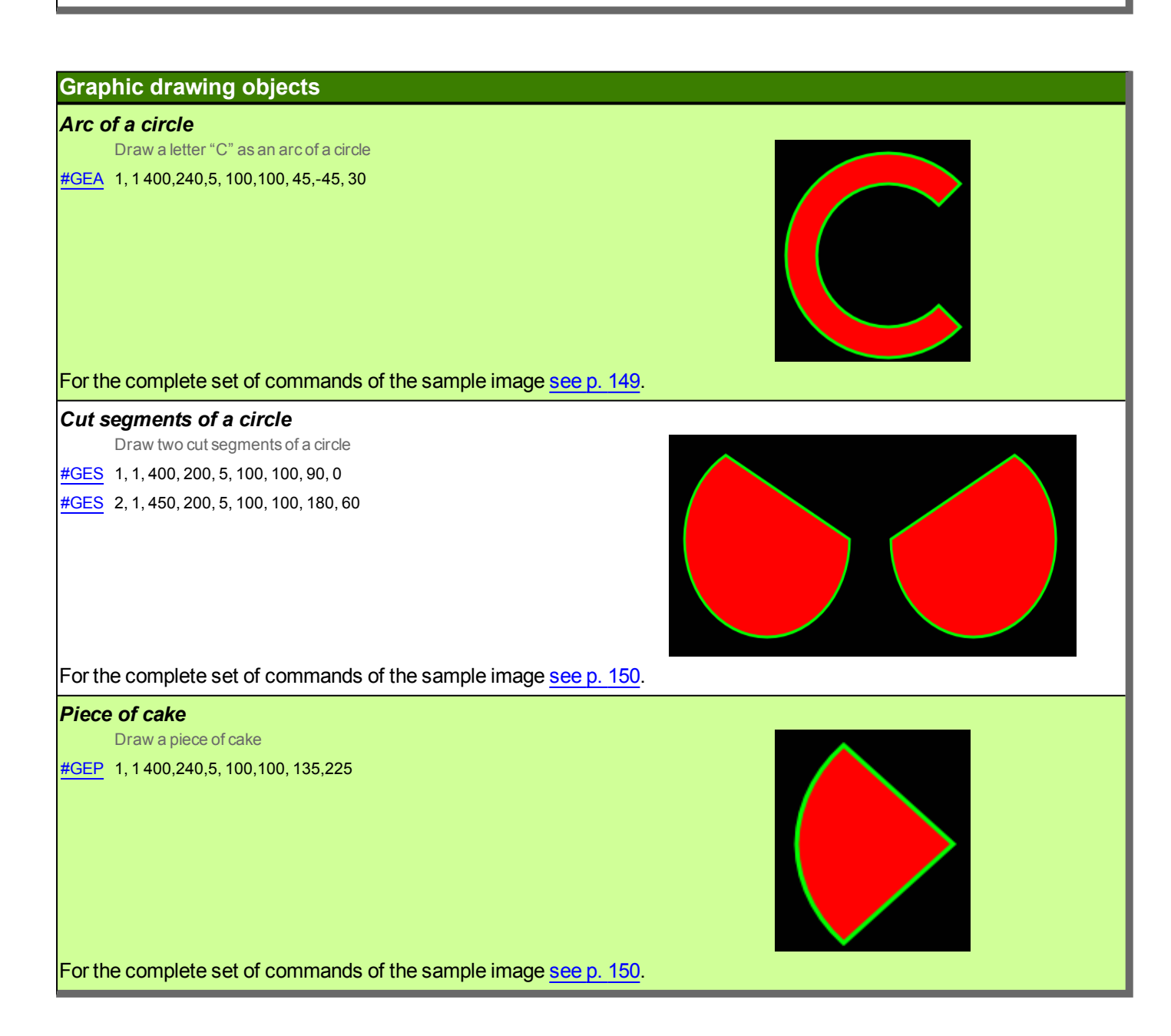

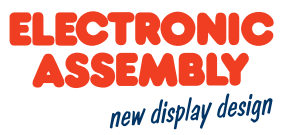

#### **SEGEMENTTYPEN**

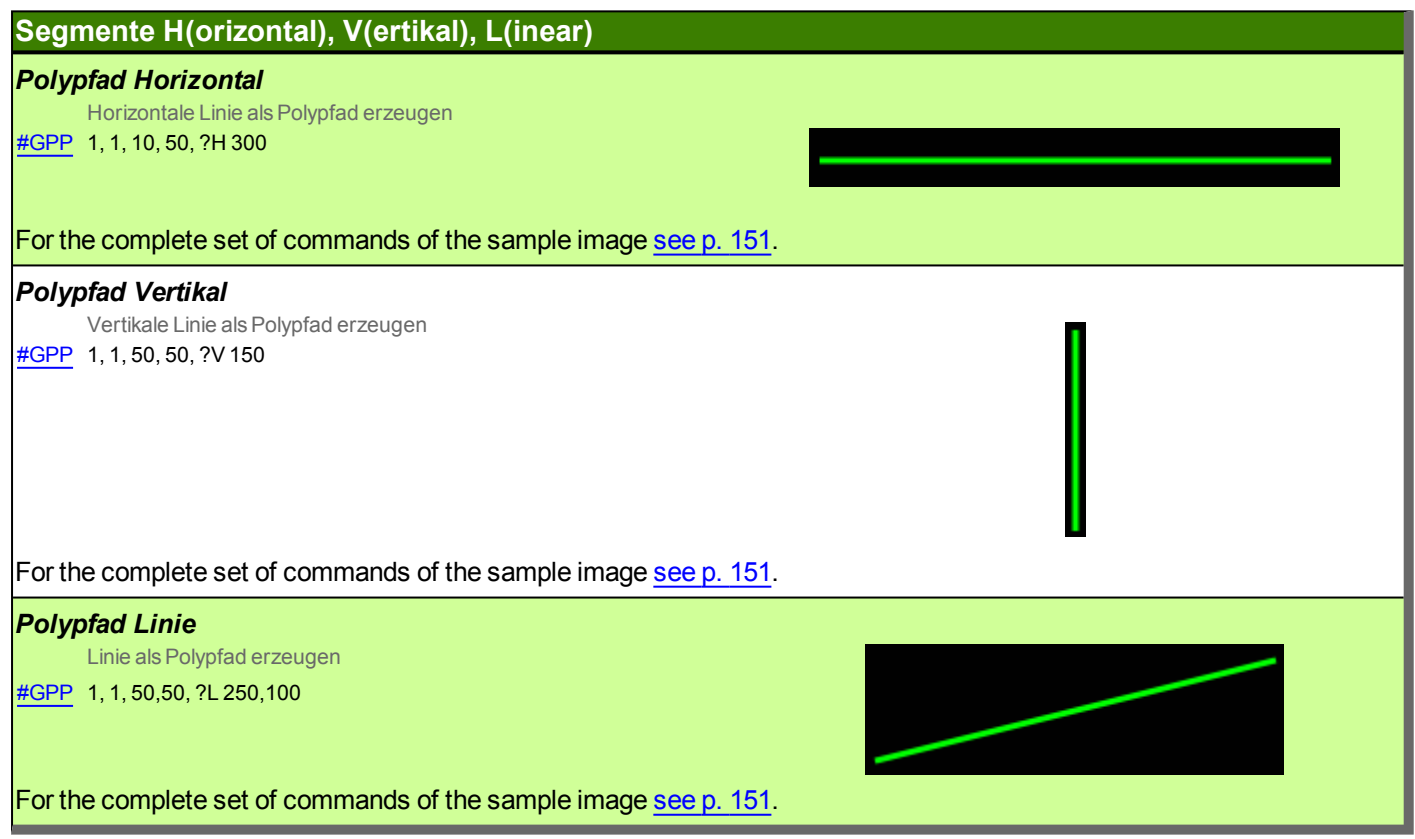

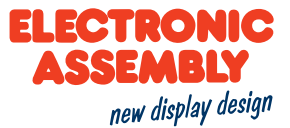

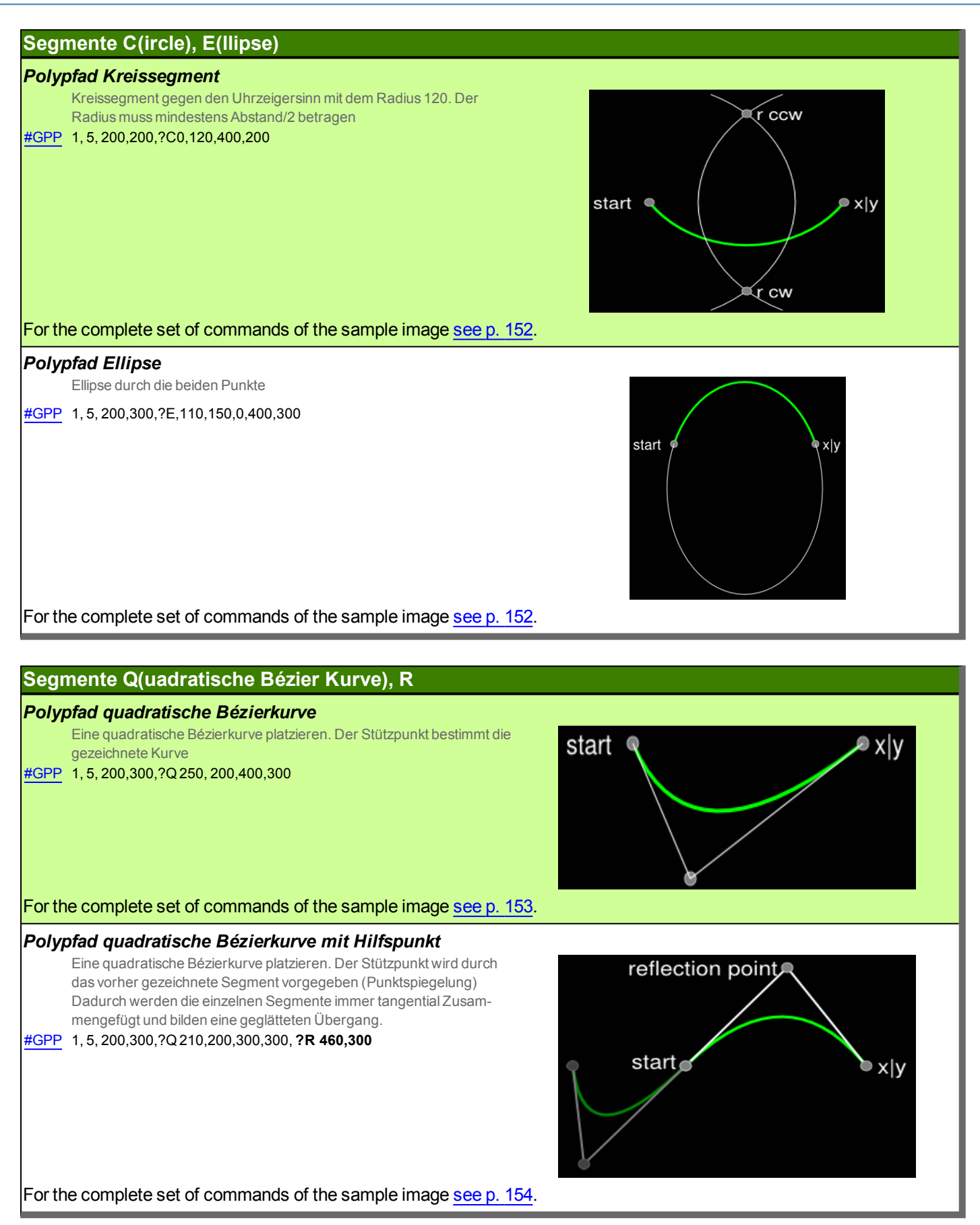

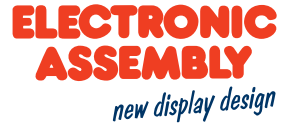

#### **Seamente T. S(pline)**

**Polypfad Spline** Spline zeichnen  $c1x|c1y$  $c2x|c2y$ #GPP 1, 5, 100,50, ?S150, 100, 250, 100, 300, 50 start x۱ For the complete set of commands of the sample image see p. 155. Polypfad geglättete kubische Bézierkurve Die geglättete kubische Bézierkurve übernimmt von dem vorhergegangen Pfad den letzten Stützpunkt und spiegelt diesen am Startpunkt der eigenen Kurve. Es ergibt sich so ein tangentialer also glatter Übergang zwischen beiden Segmenten. #GPP 1, 5, 200, 200, ?s-10, 80, 60, 40, 80, 0, ?t70, -35, 100, 0 start c2xlc2\ reflection point For the complete set of commands of the sample image see p. 156. **Segmente Z, M Polypfad schließen** 

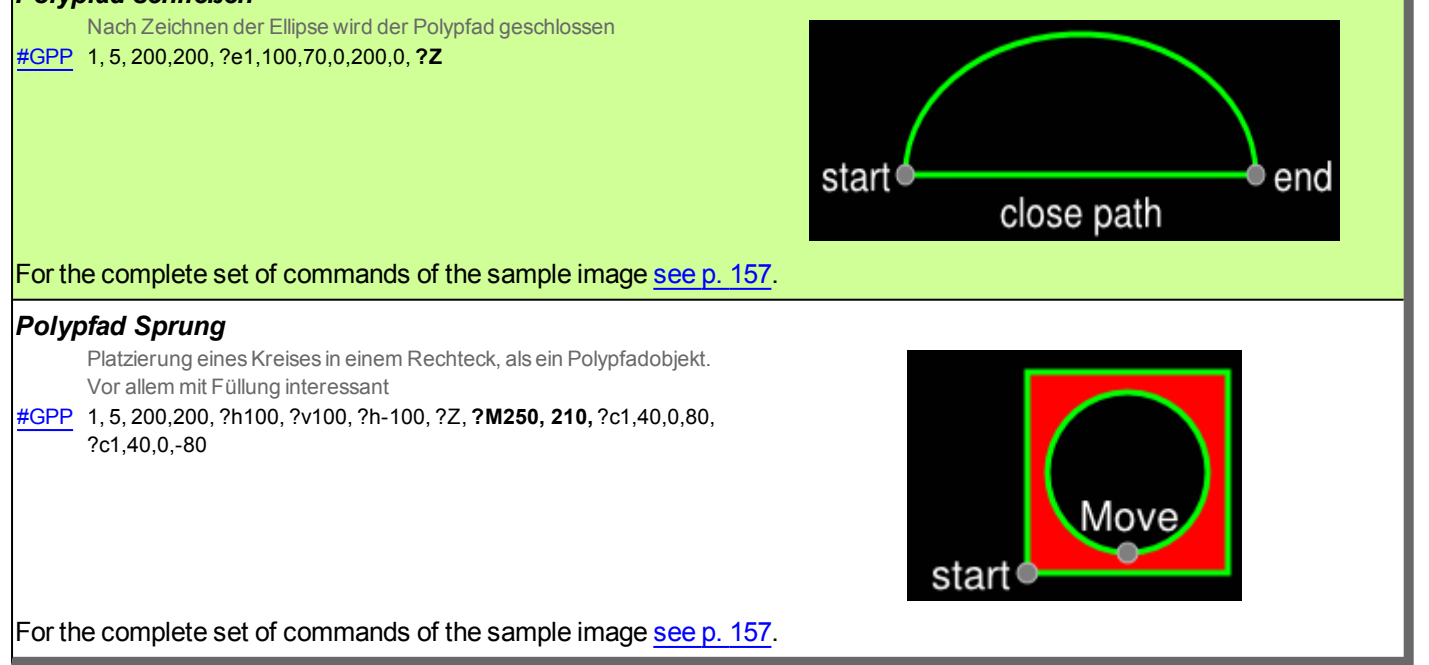

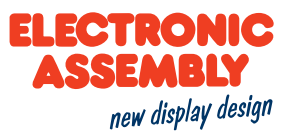

#### **COMMANDS FOR THE EXAMPLES**

The complete commands which are necessary for the creation of the sample images are shown below.

#### **OPERATION AND ANIMATION**

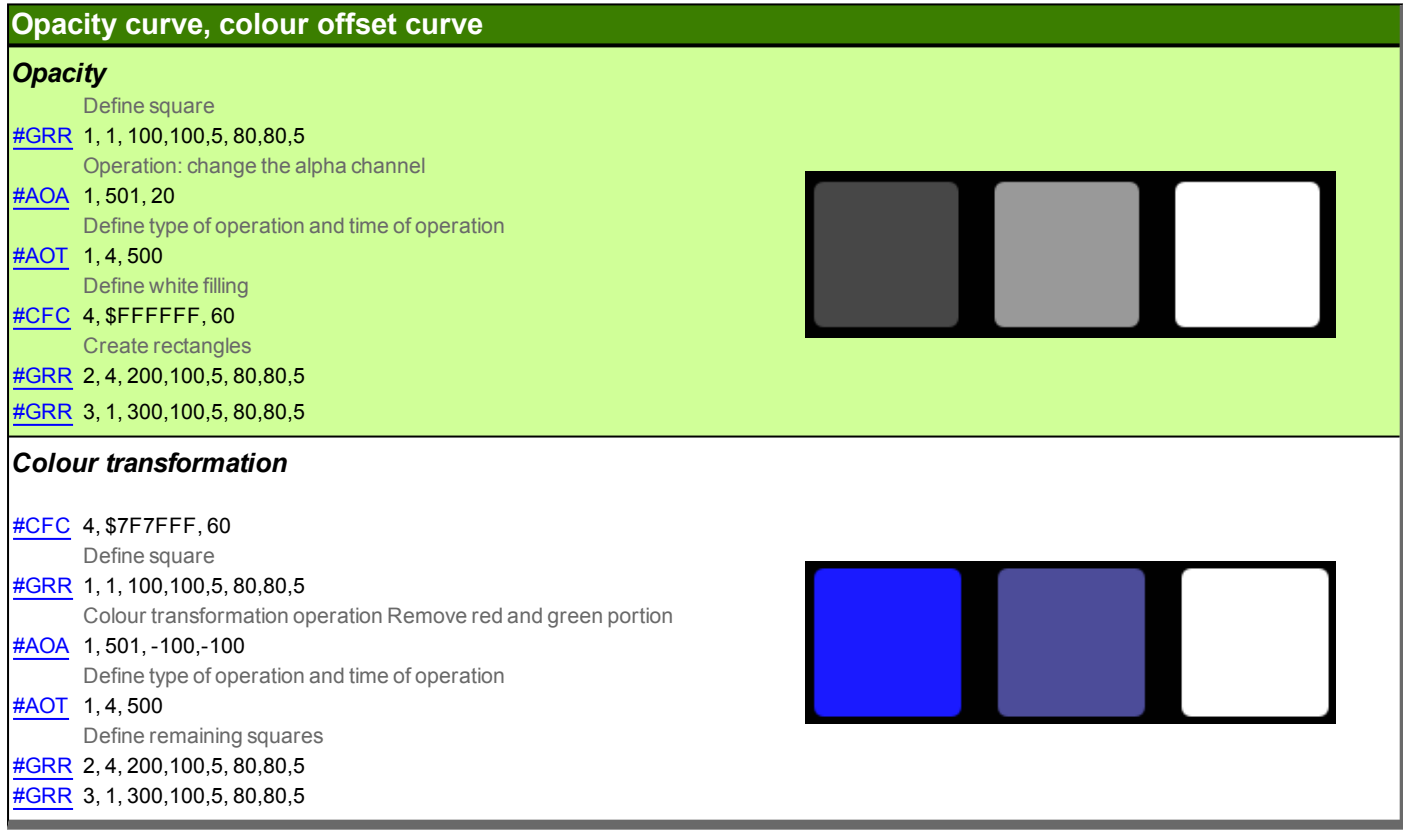

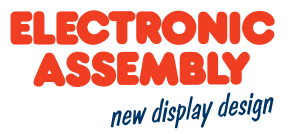

#### **Position Curve Scale Curve**

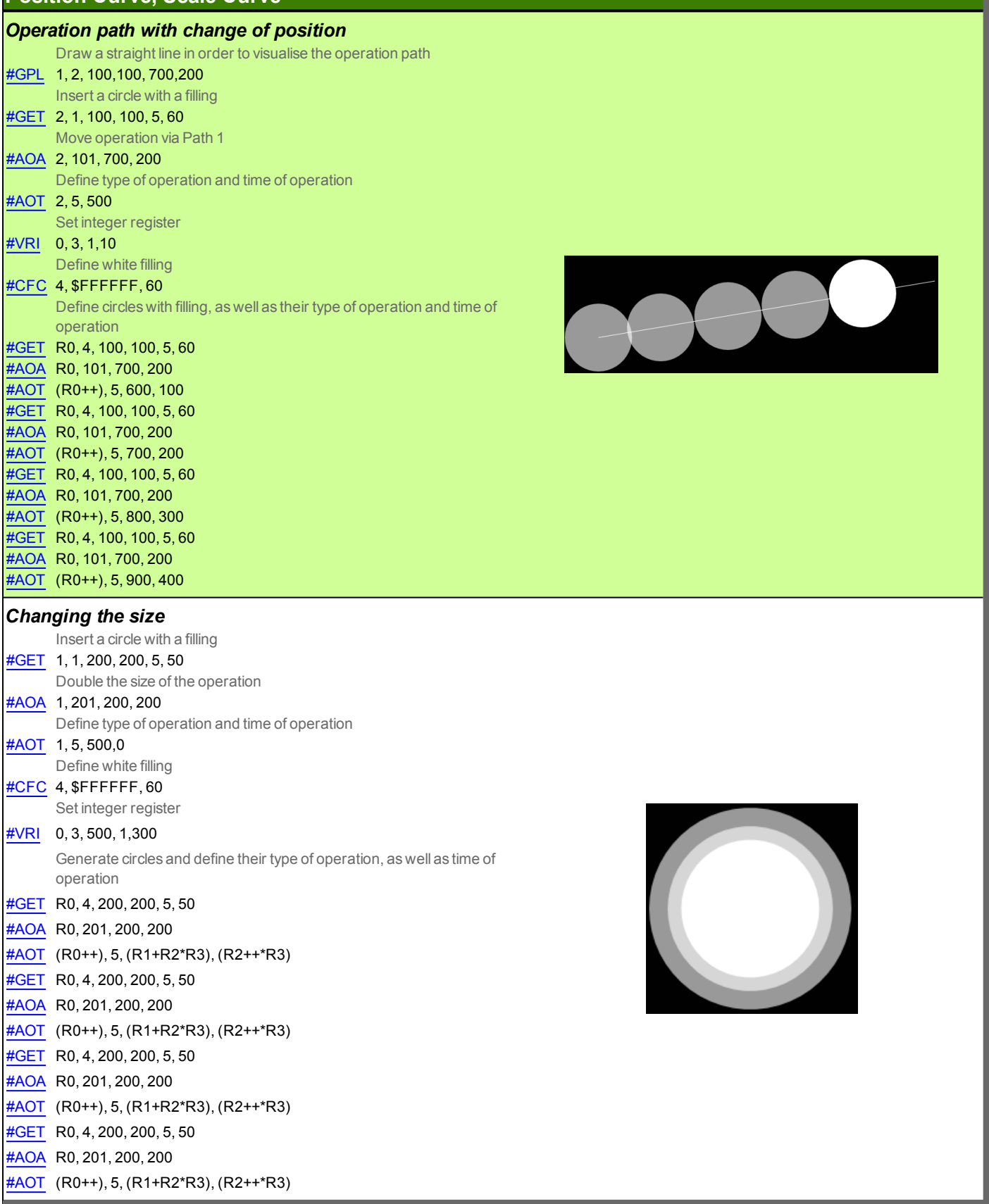

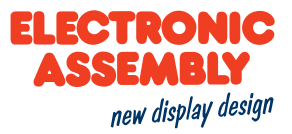

#### **Position Curve, Scale Curve**

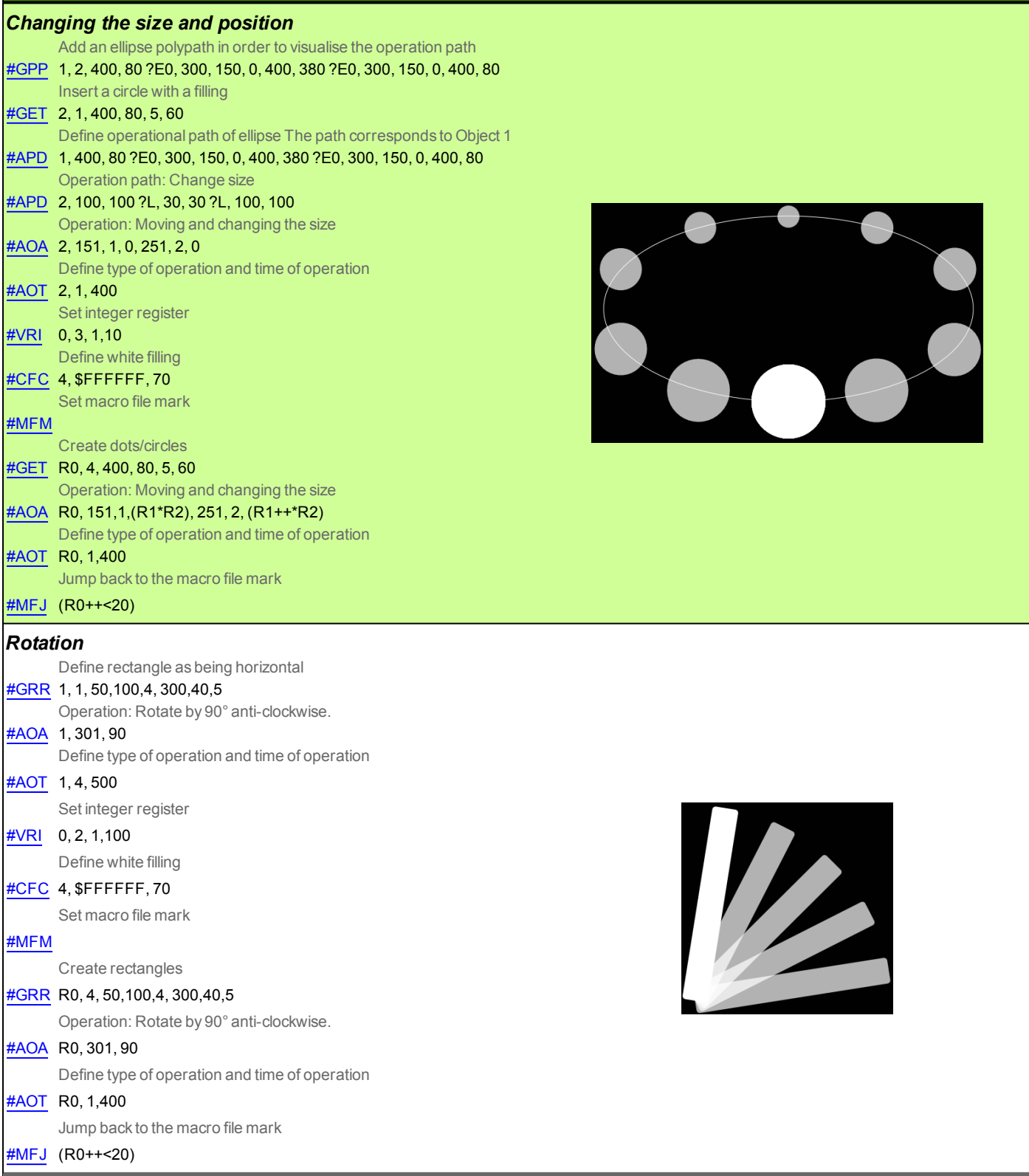

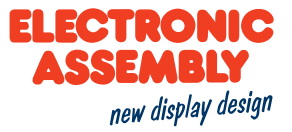

#### **Position Curve, Scale Curve**

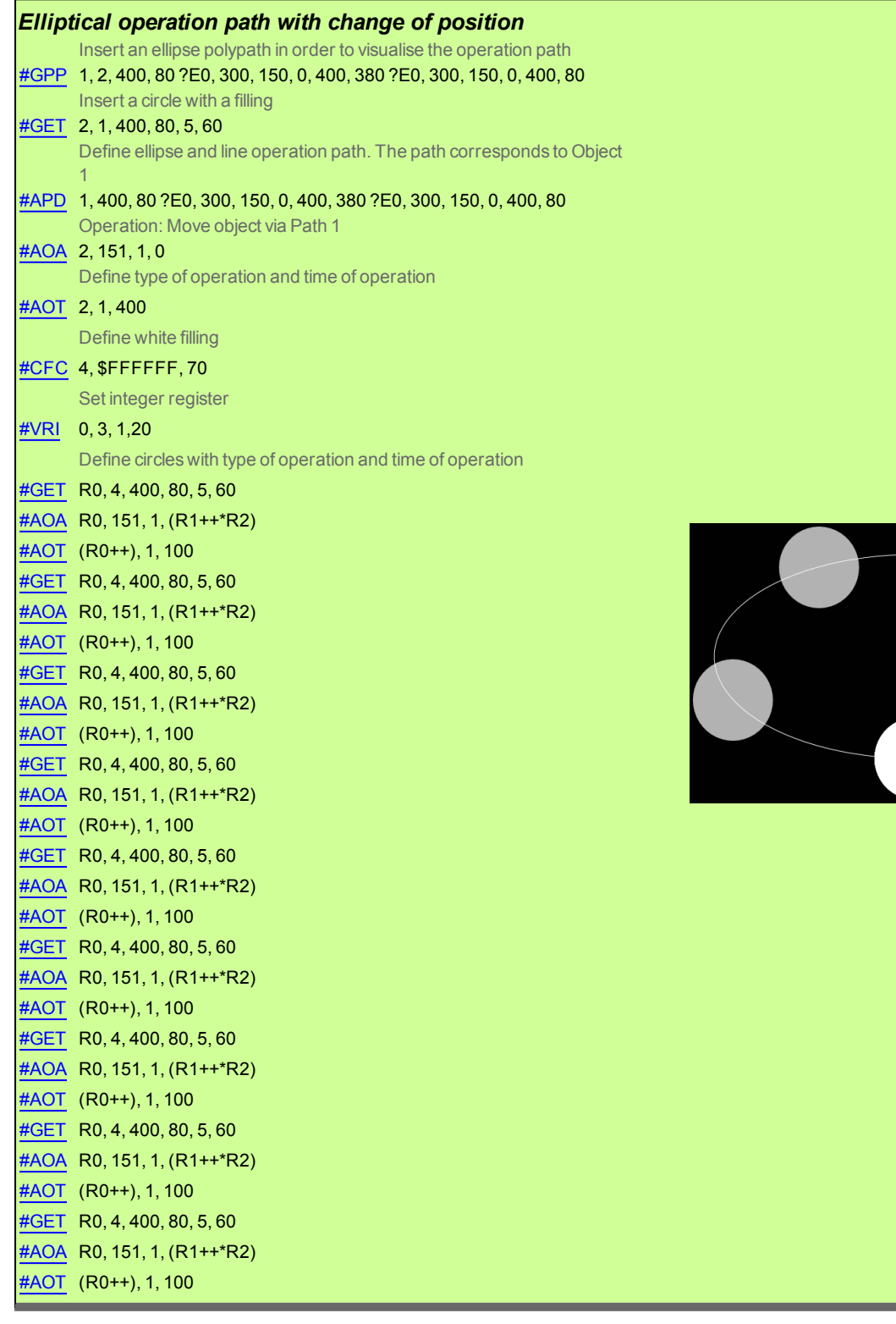

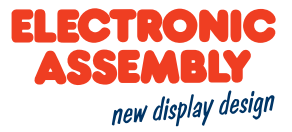

#### **Position Curve, Scale Curve**

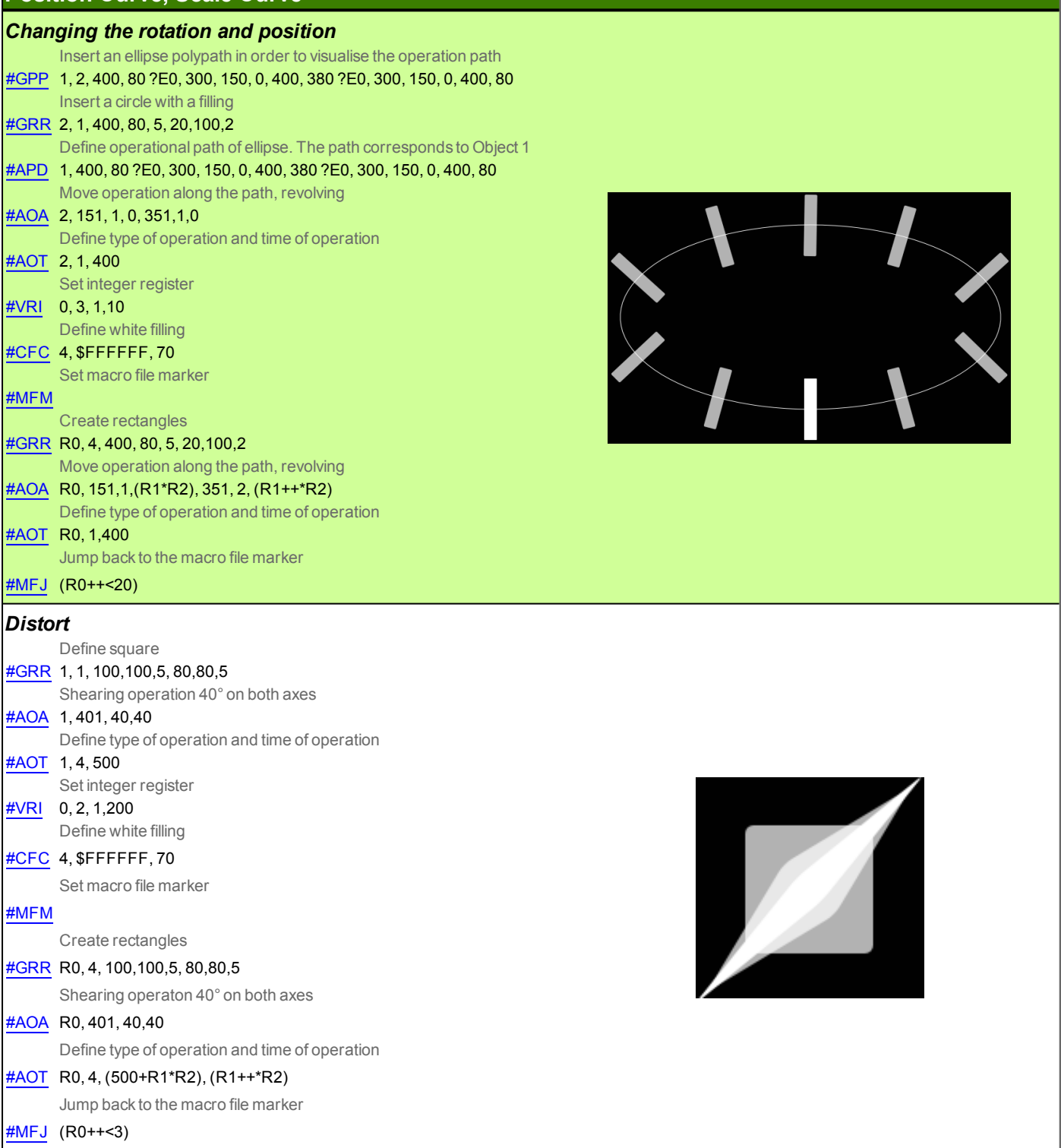

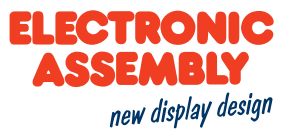

#### **INSTRUMENTS**

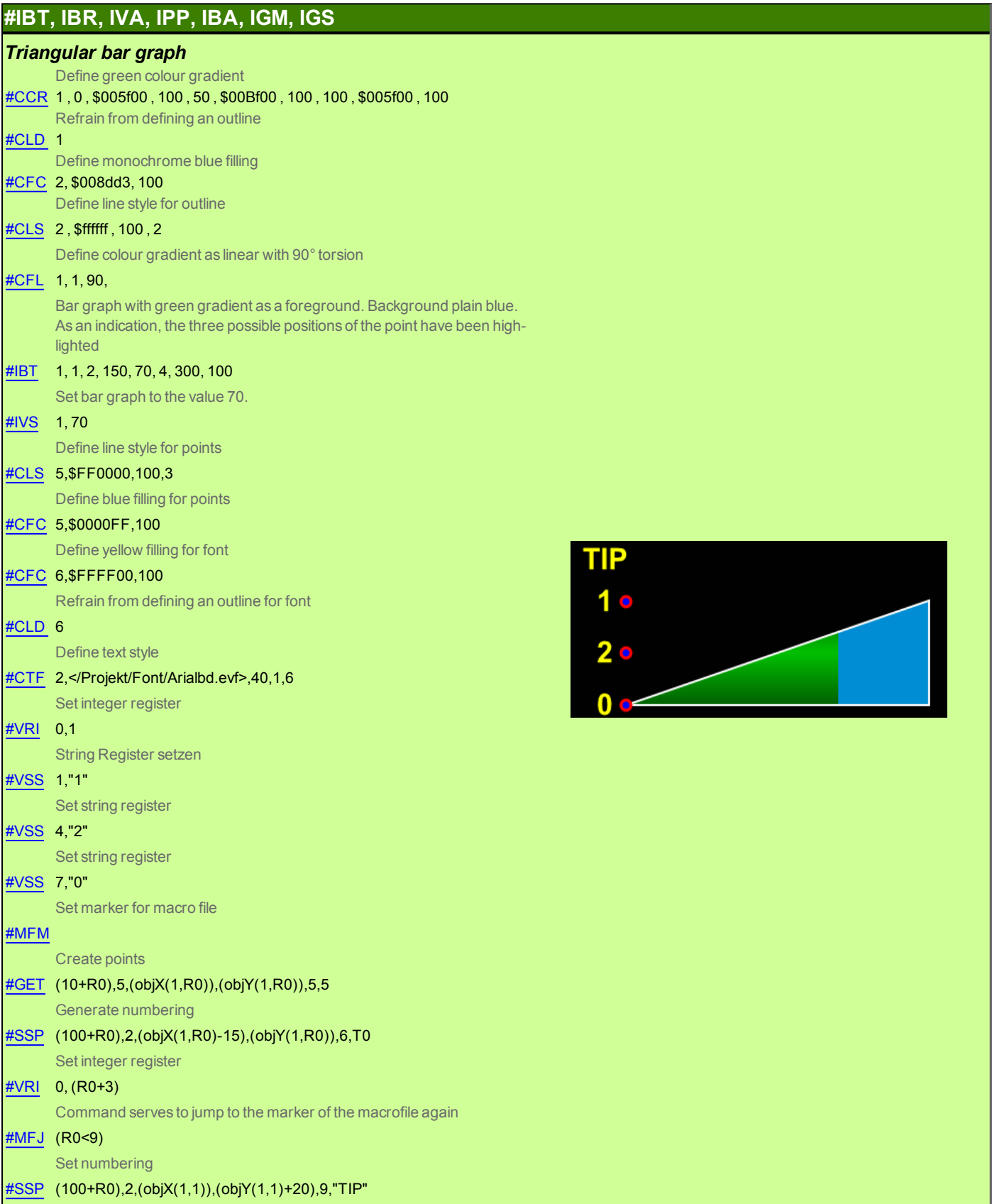

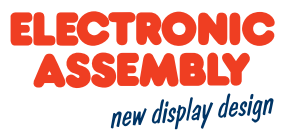

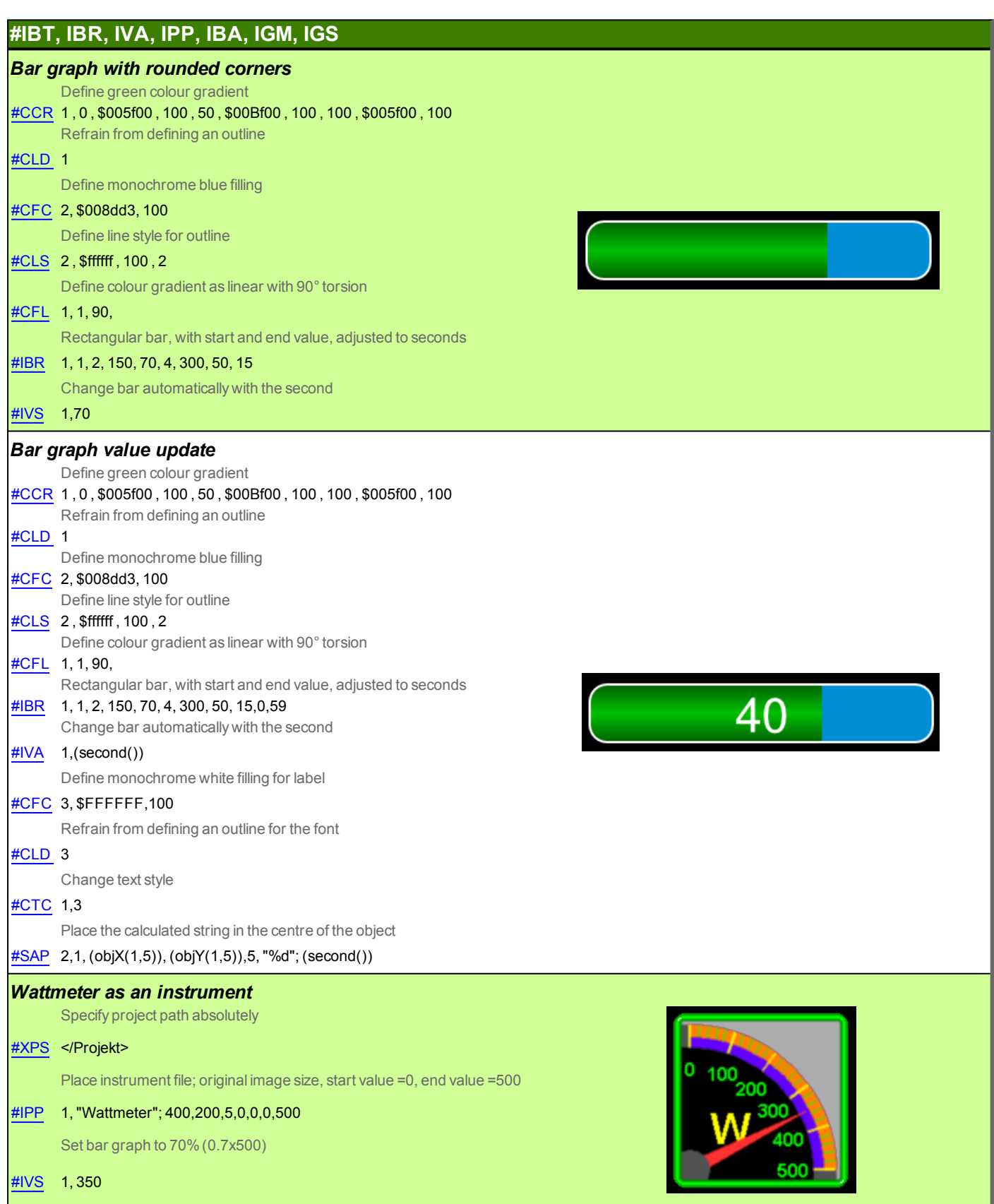

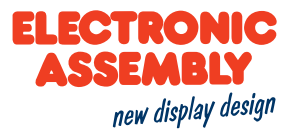

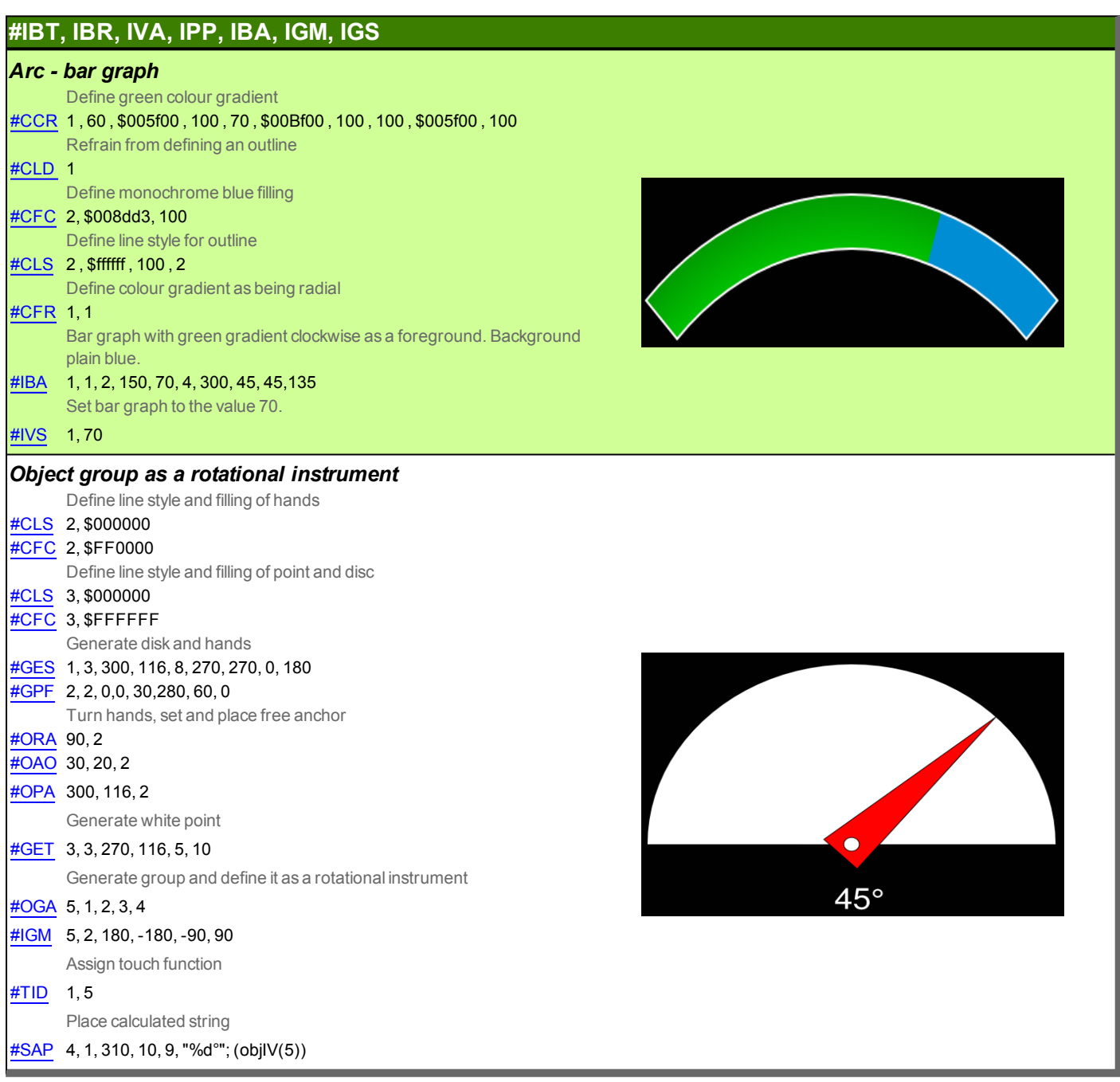

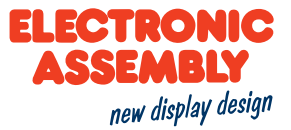

### #IBT, IBR, IVA, IPP, IBA, IGM, IGS

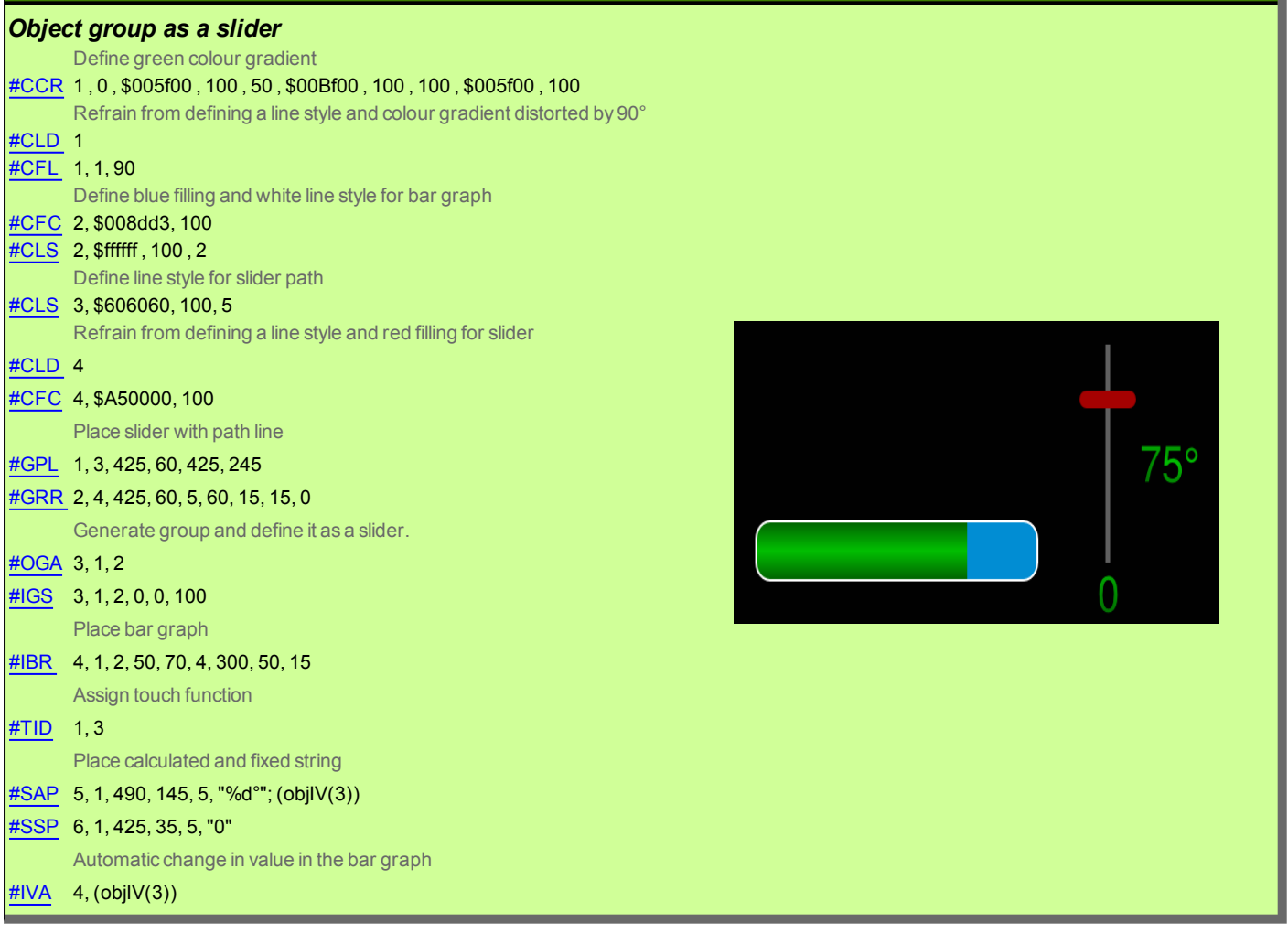

#### **KEYBOARD**

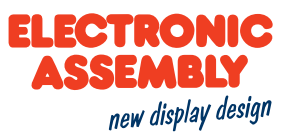

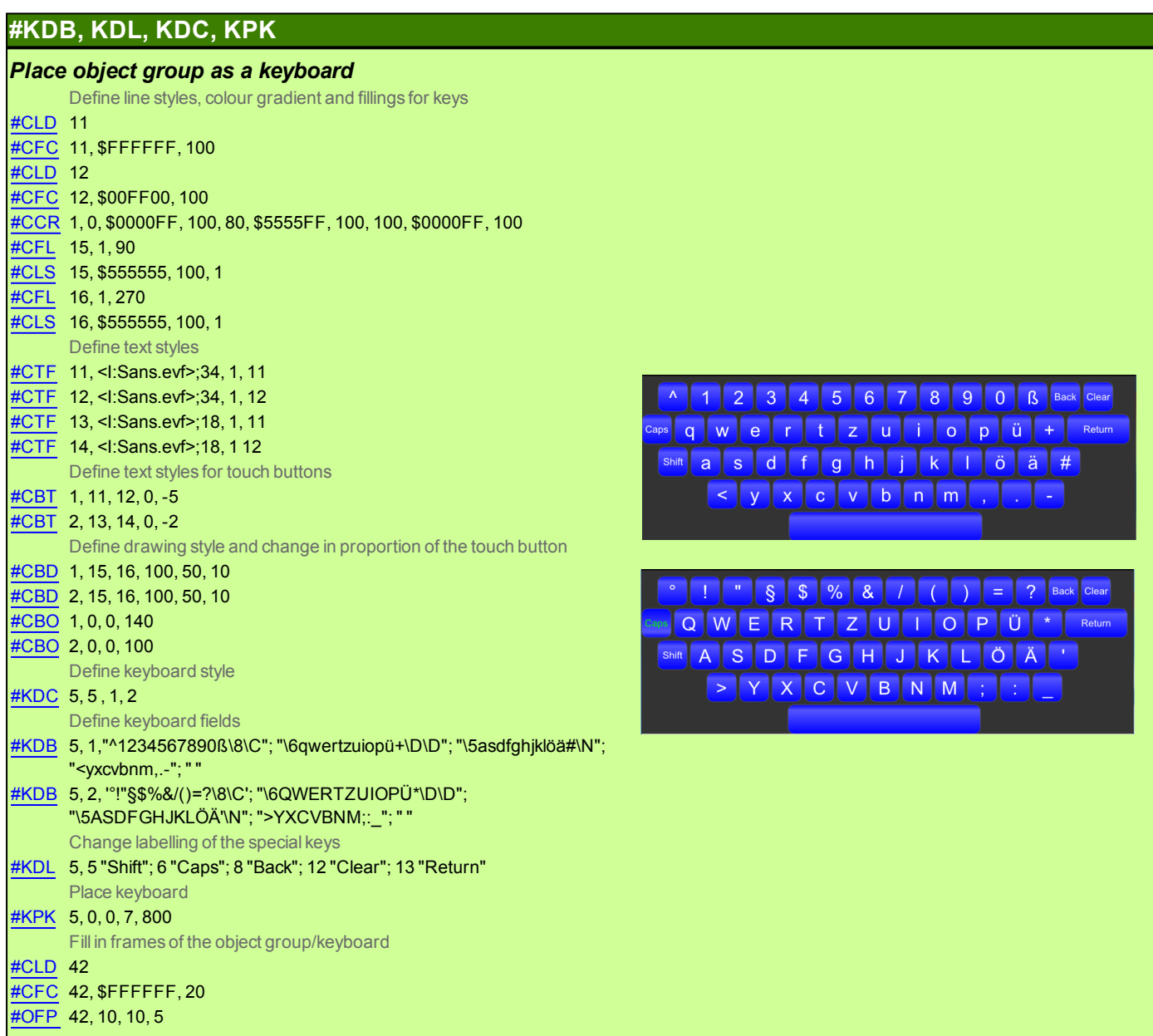

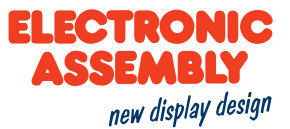

#### **CHARACTER STRING COMMANDS IN A STRING**

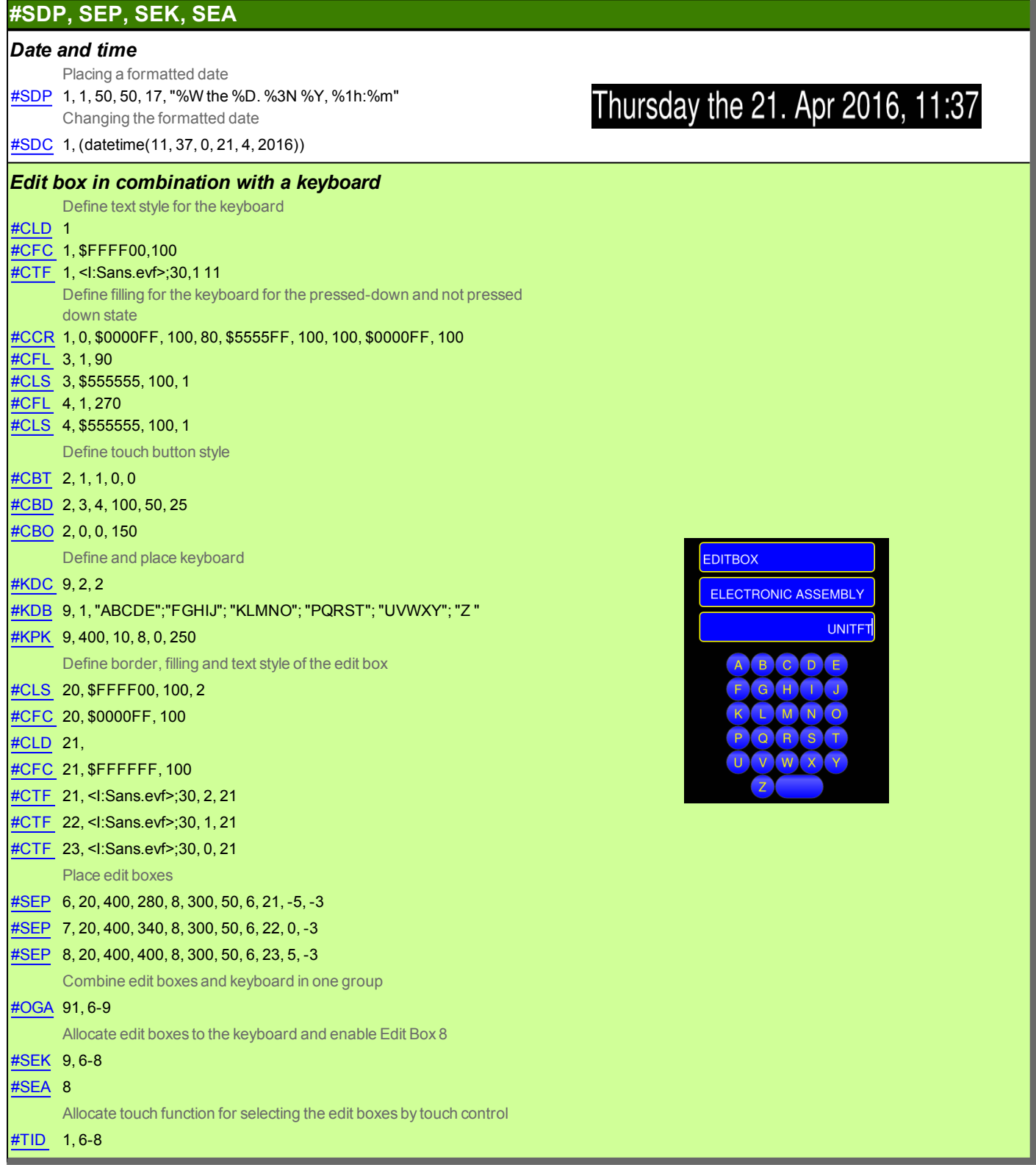

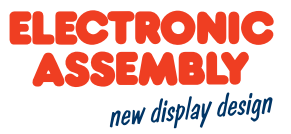

#### **STYLE SHEETS**

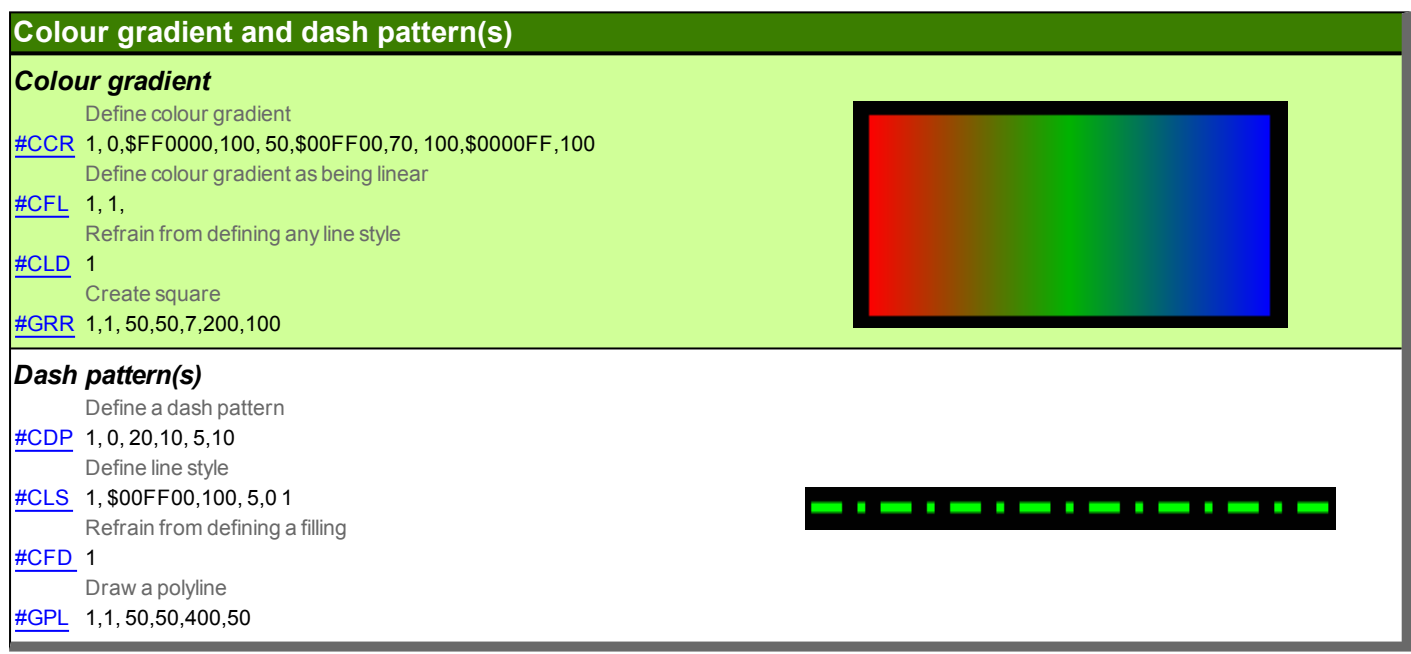

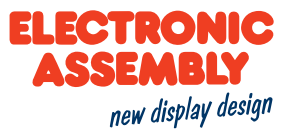

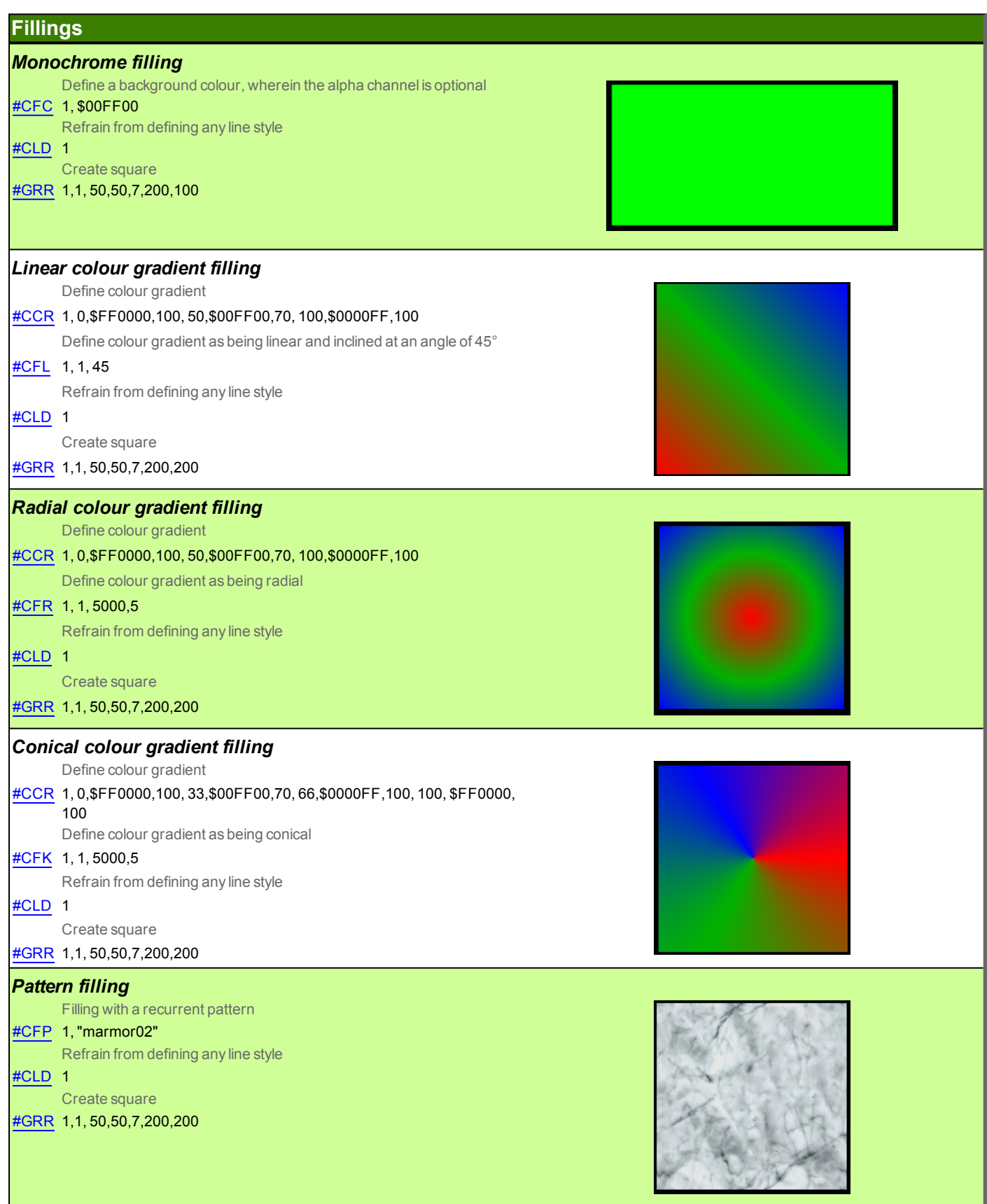

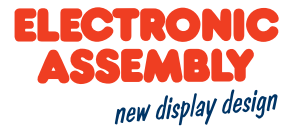

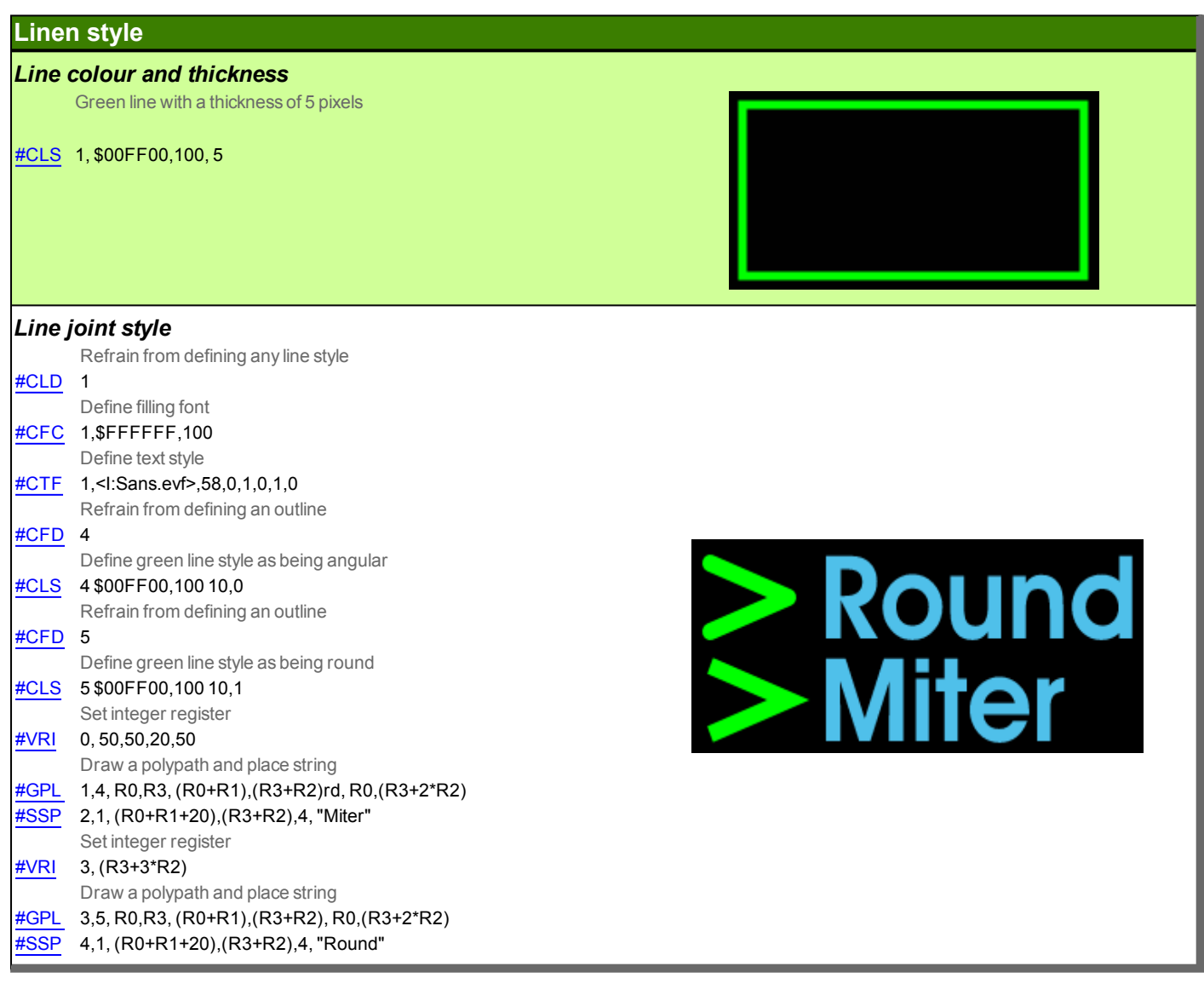

#### **Text style**

**Text style** 

Creating a text style with the internal font "Sans" #CTF 1,<I:Sans.evf>, 60,1,1 Place string

#SSP 1, 1, 200,50,7,"Hello World"

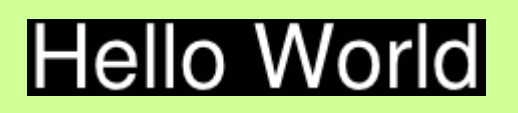

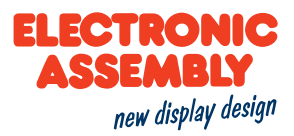

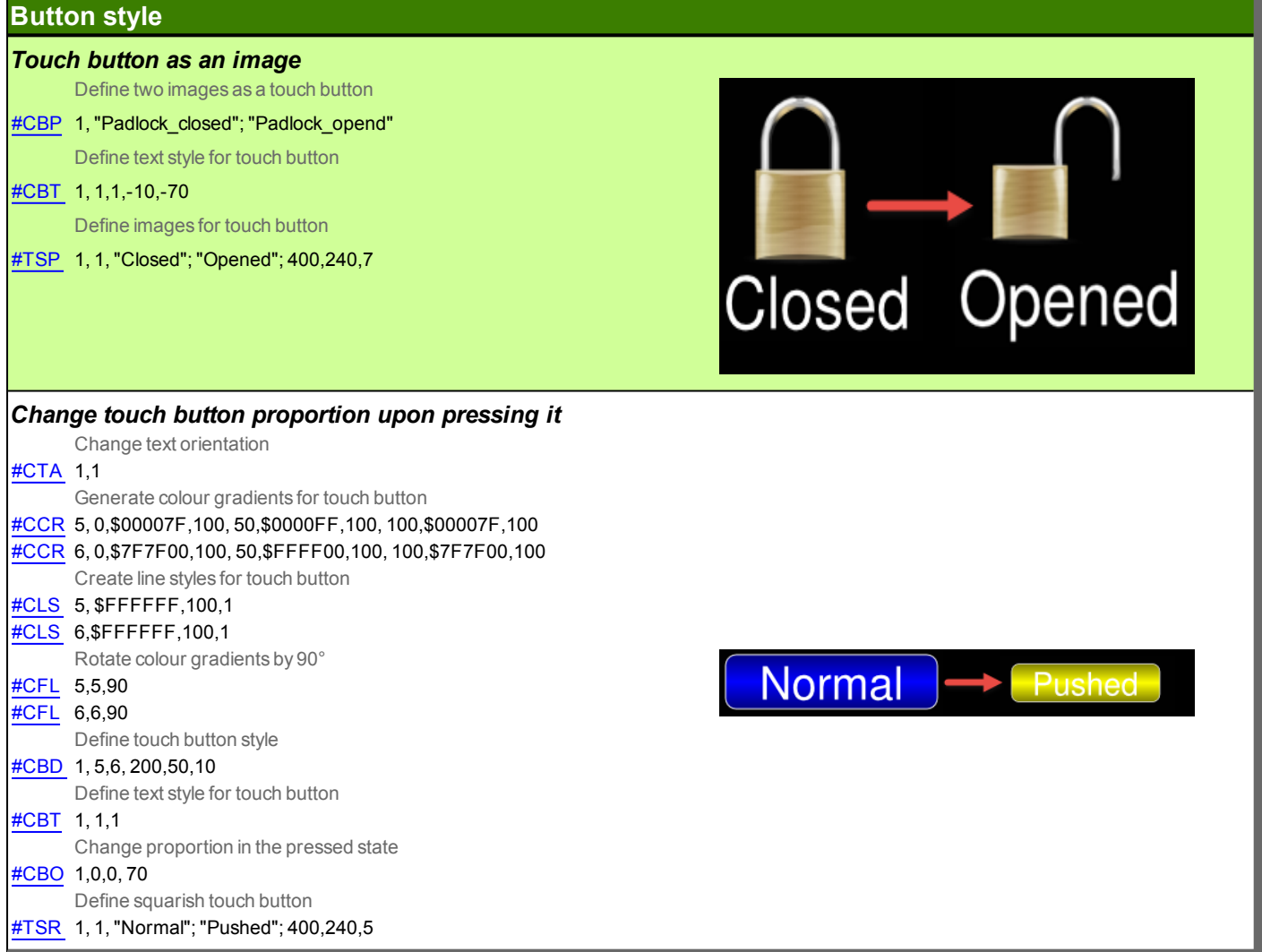
#### **TERMINAL COMMANDS**

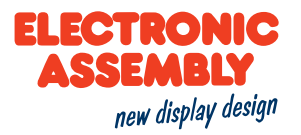

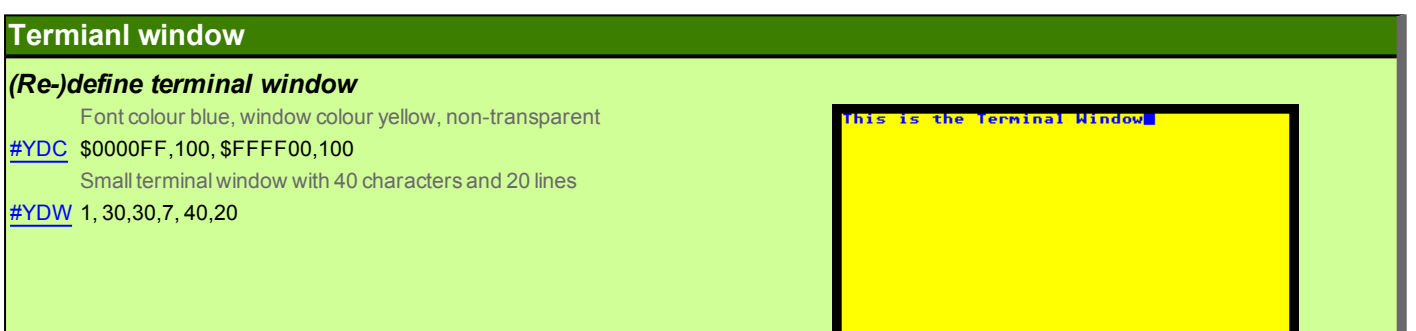

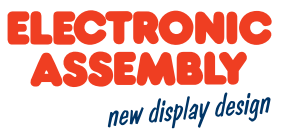

#### TOUCH CONTROL OBJECTS/TOUCH CONTROL FUNCTIONS

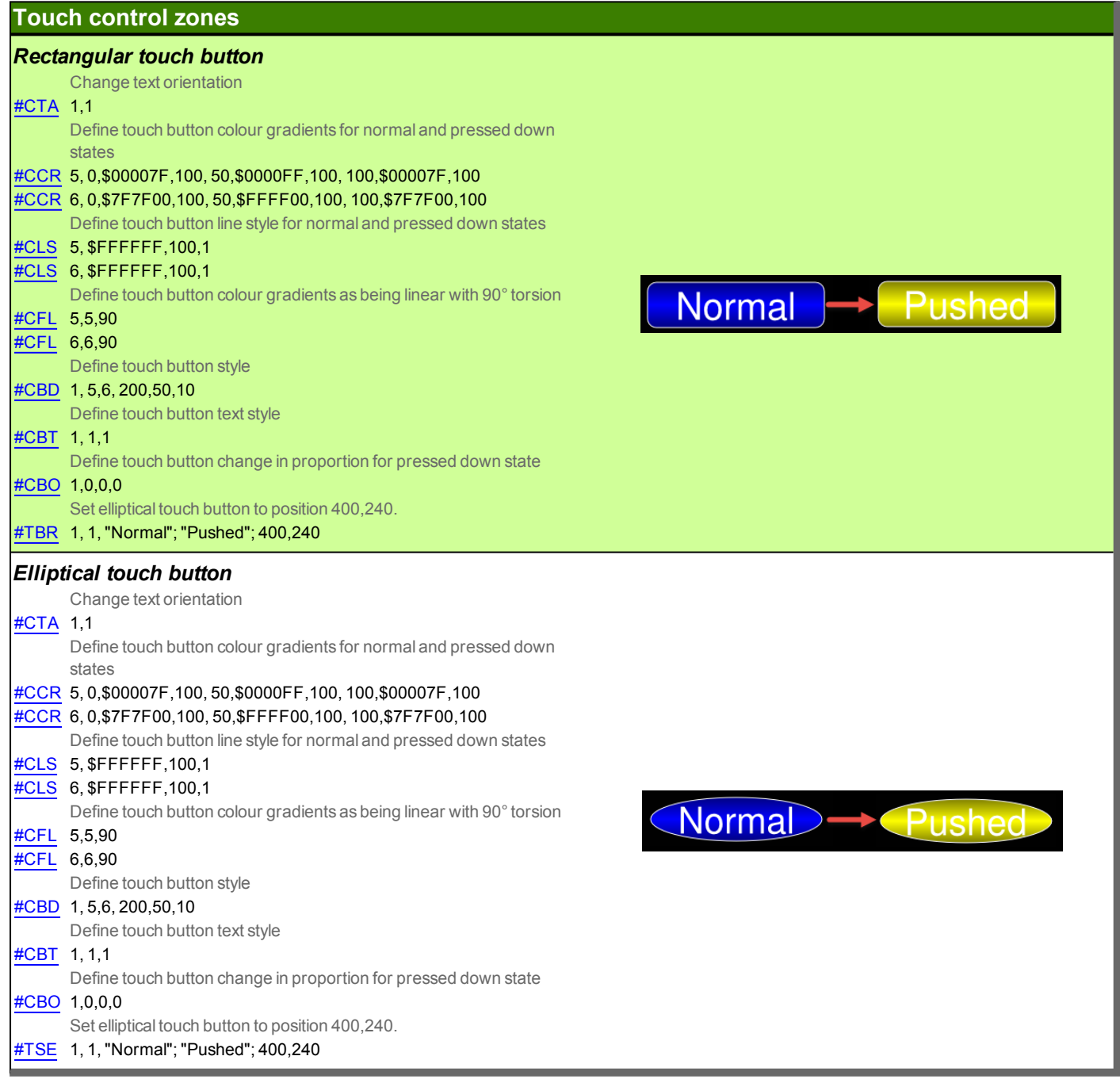

#### **TIME**

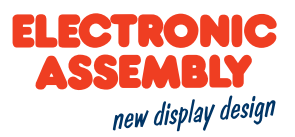

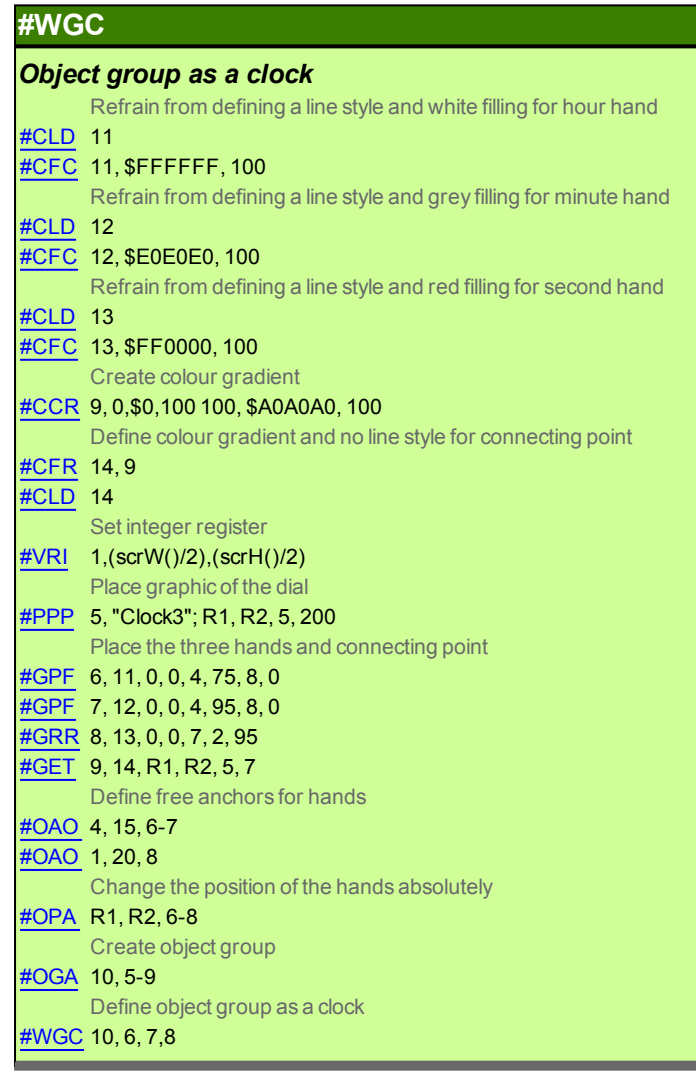

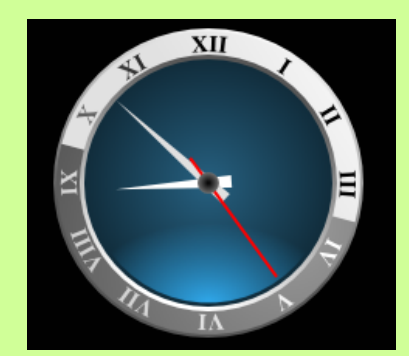

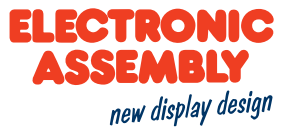

#### **DRAWING/GRAPHIC PRIMITIVES**

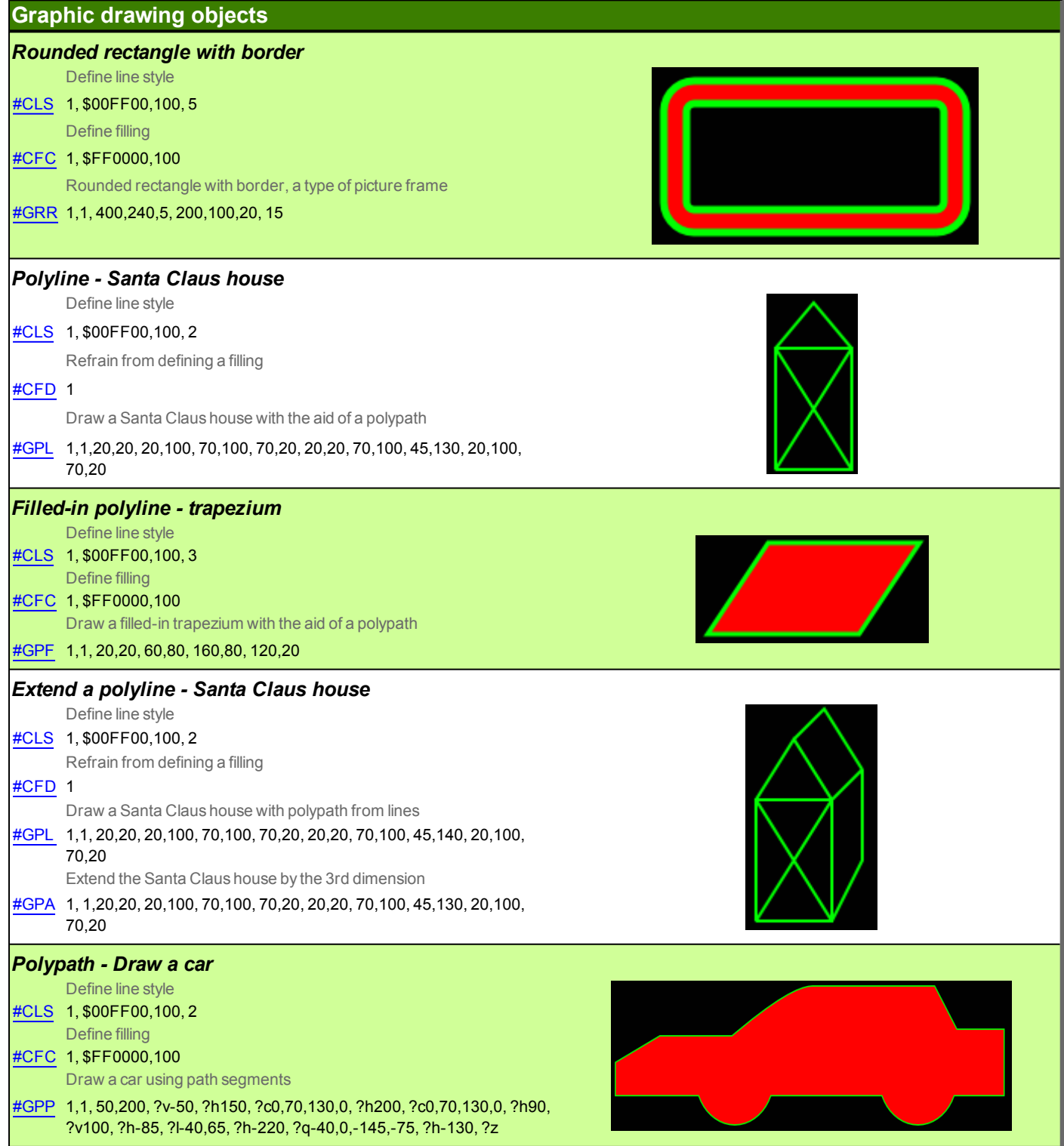

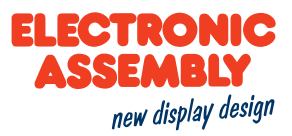

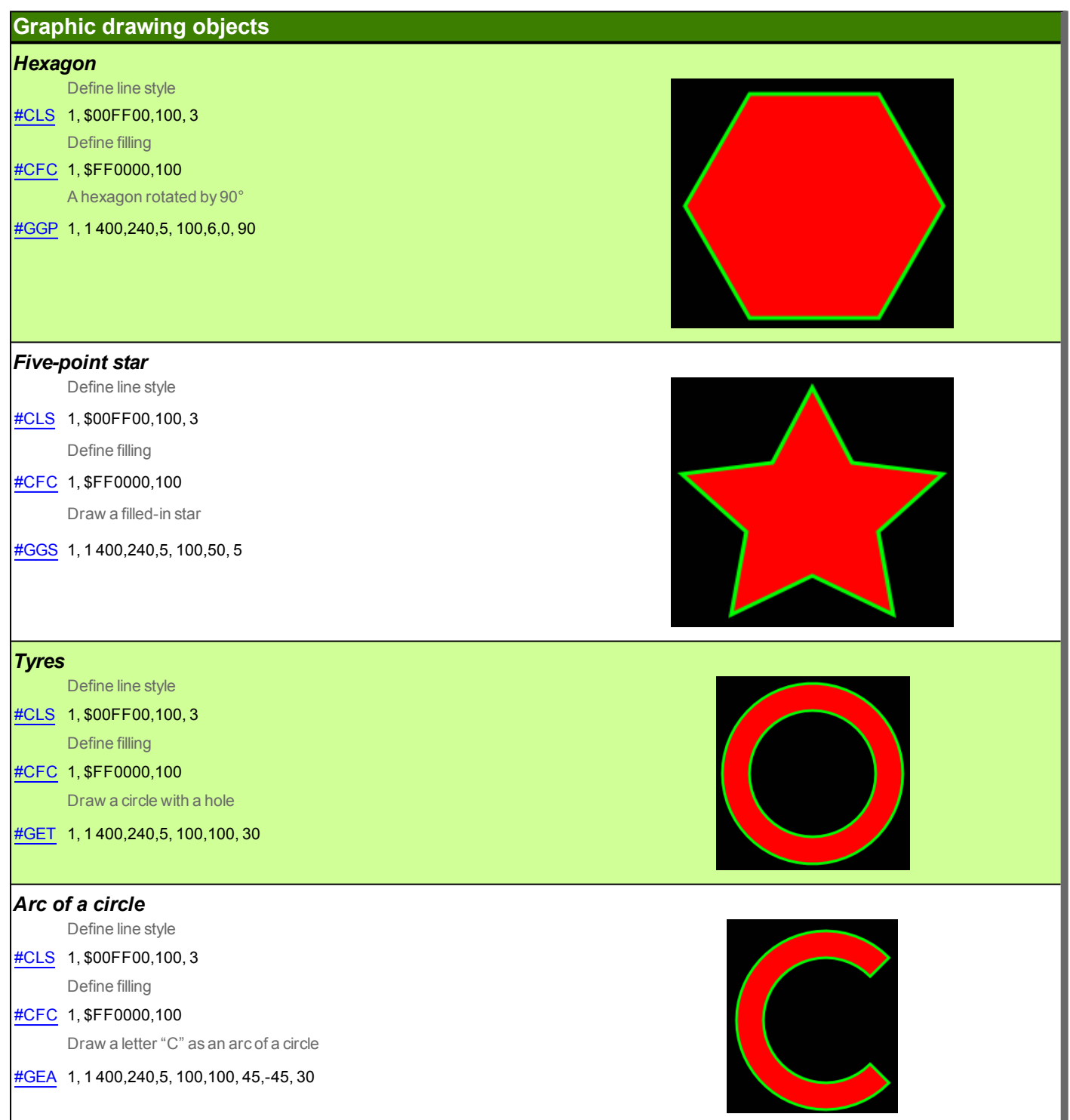

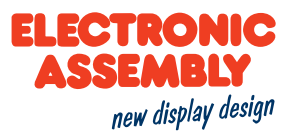

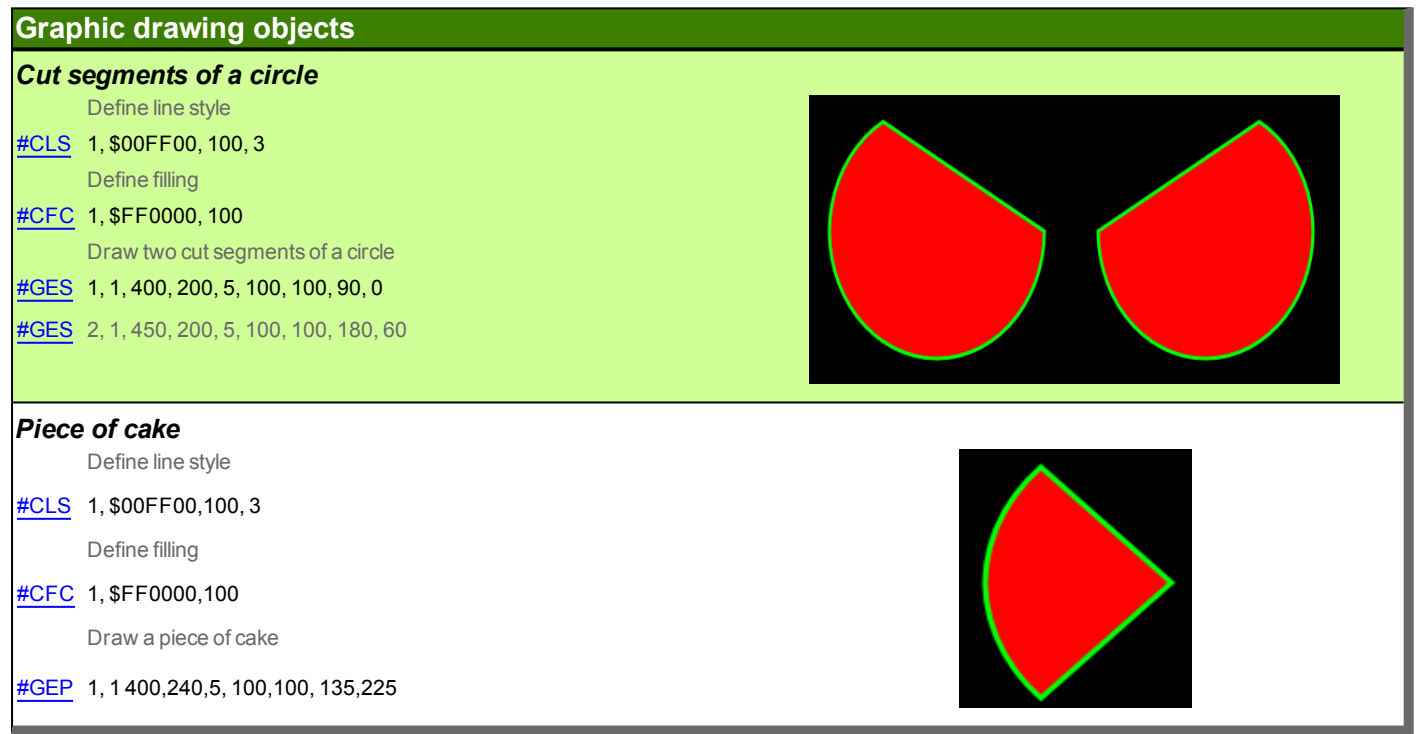

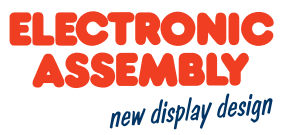

#### **SEGEMENT TYPES**

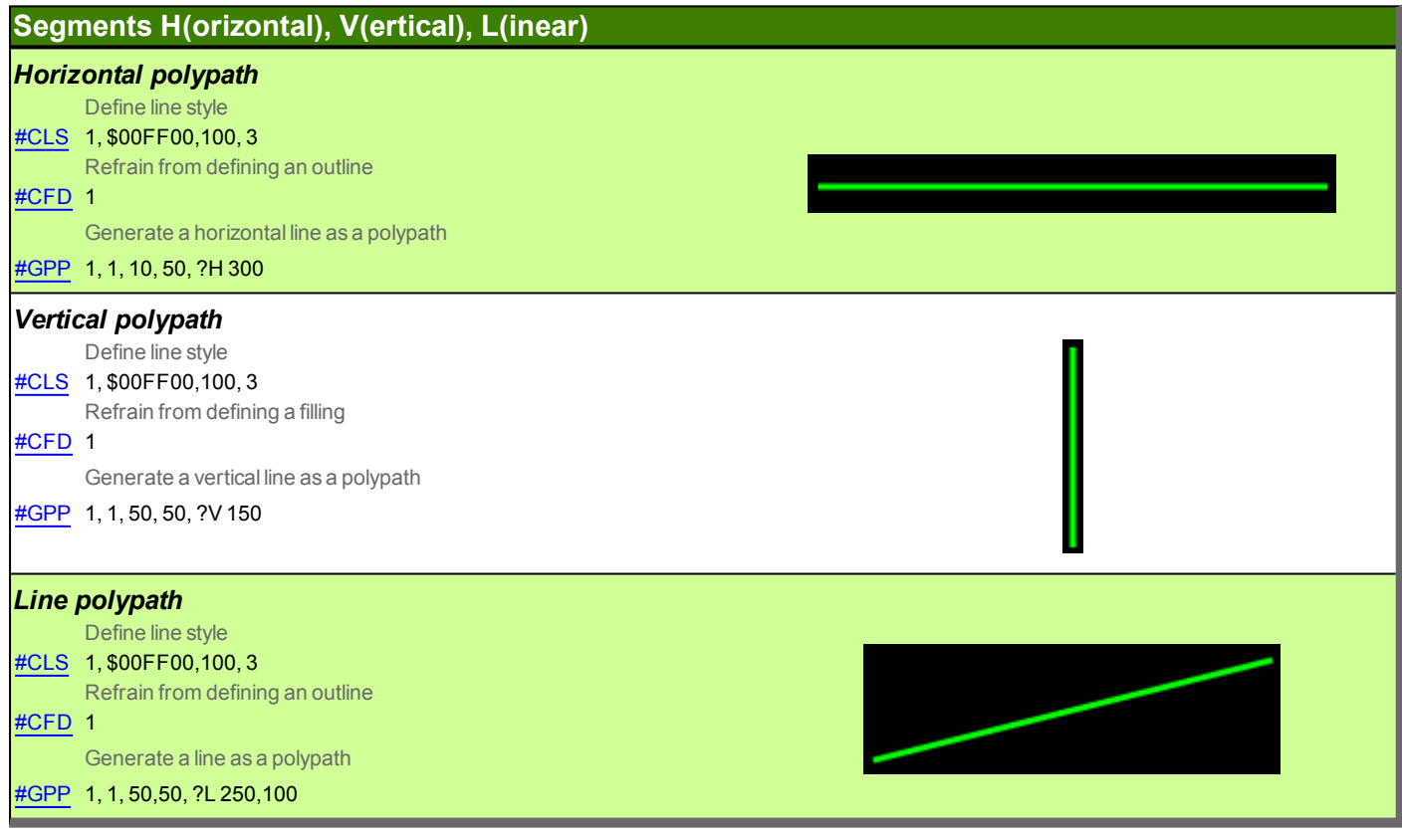

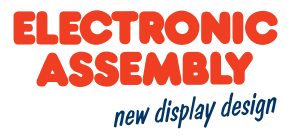

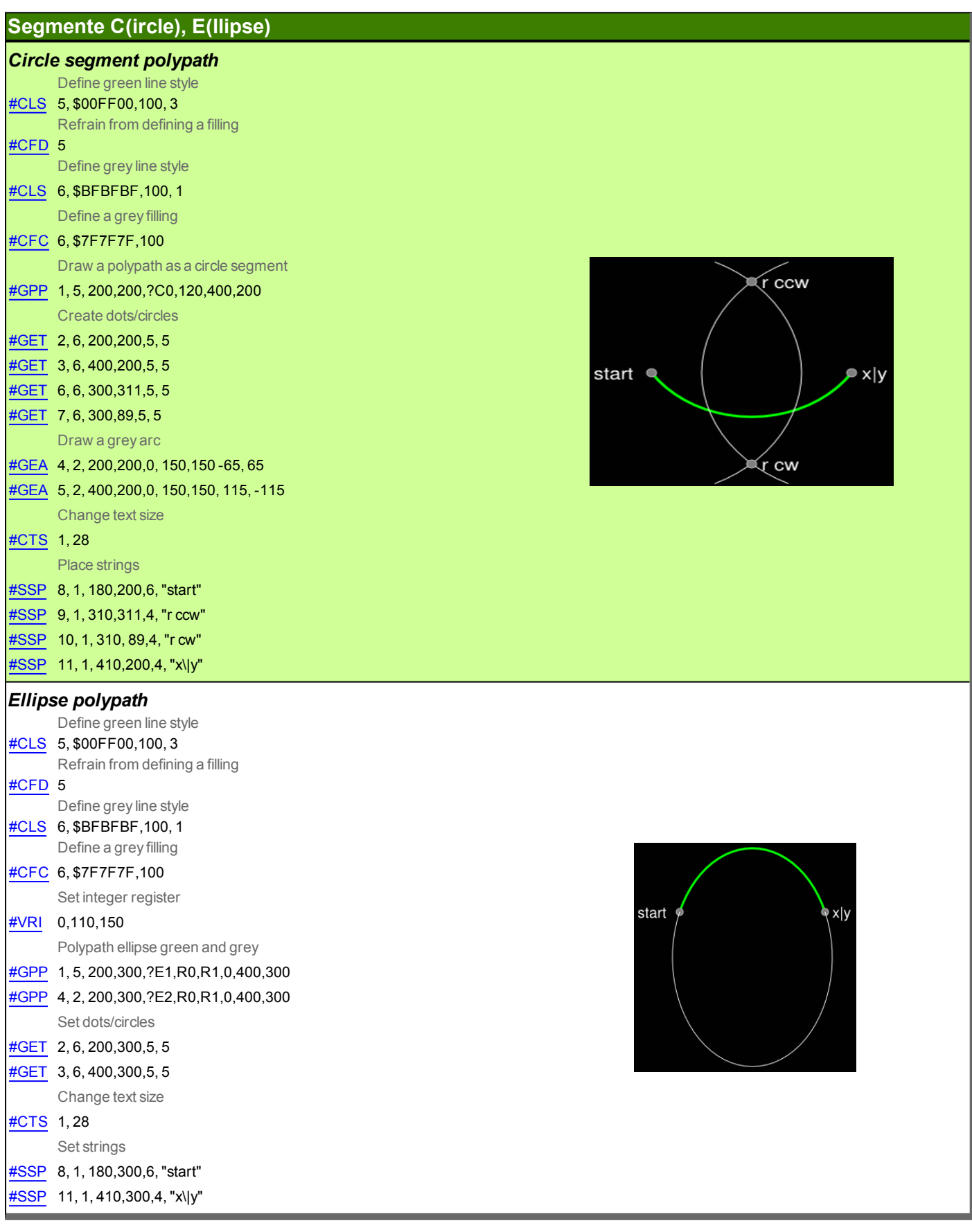

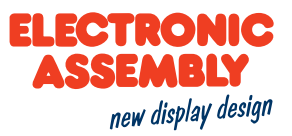

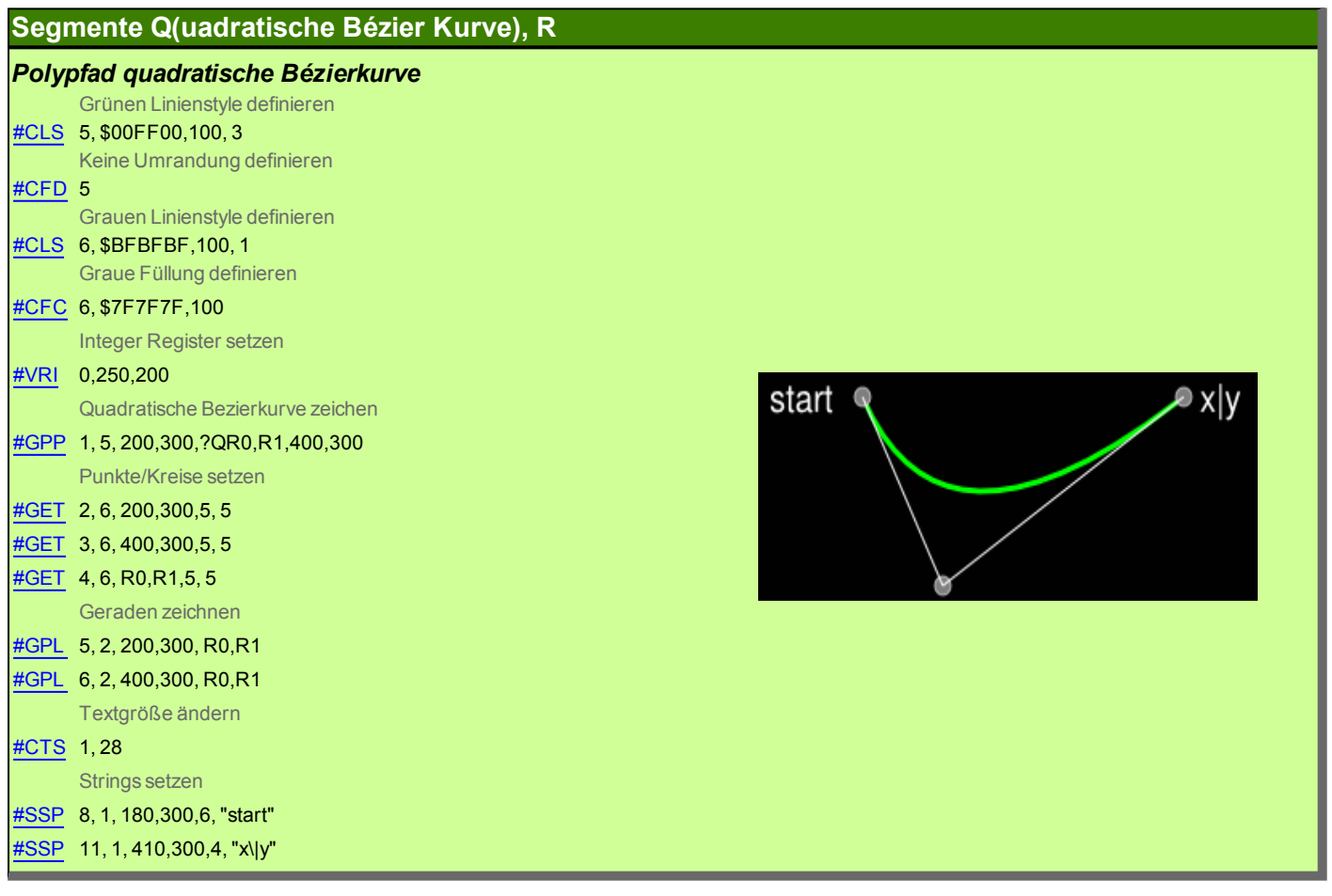

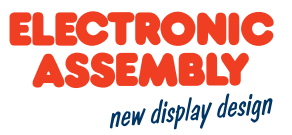

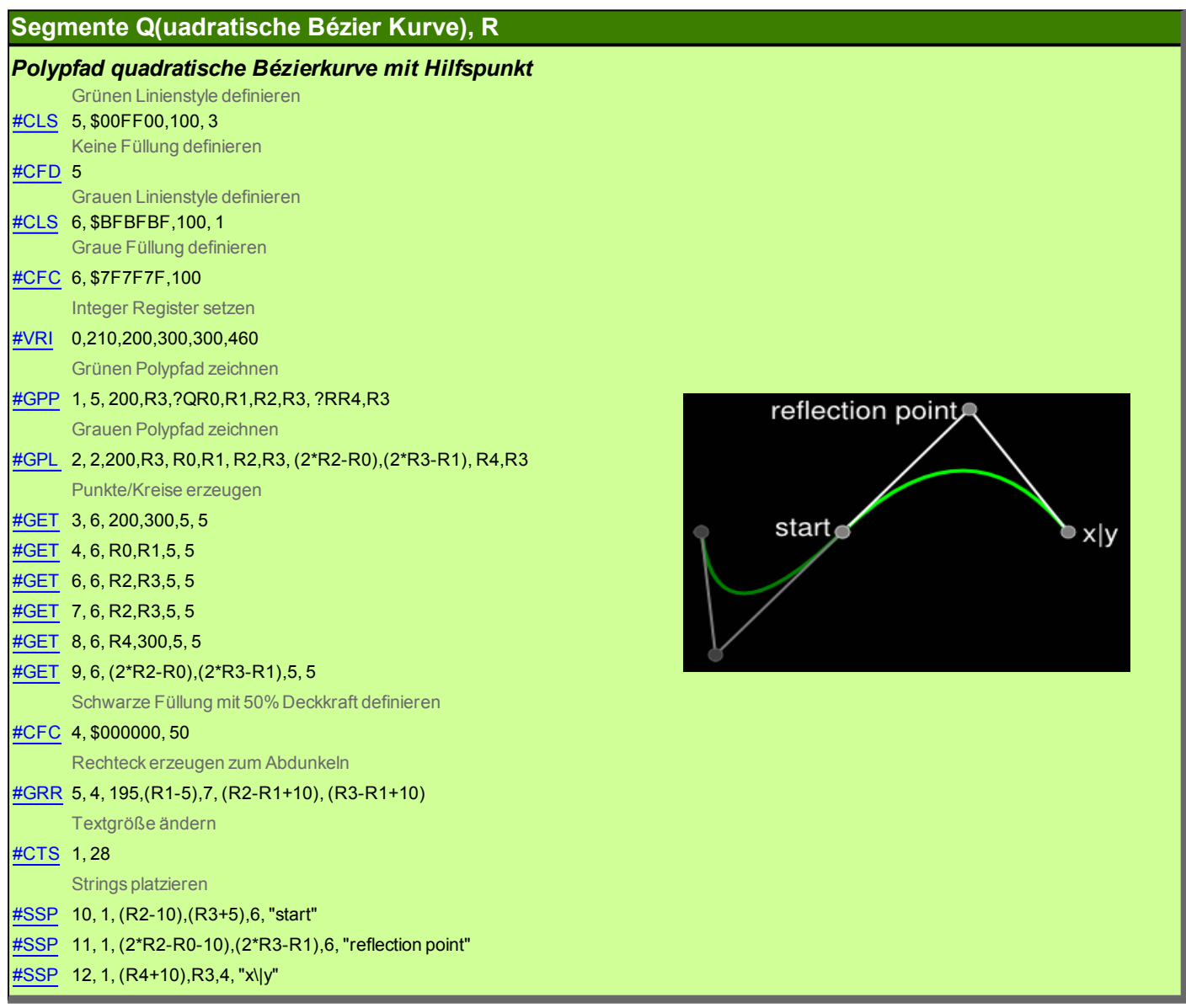

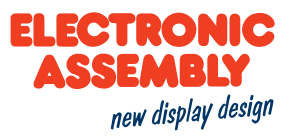

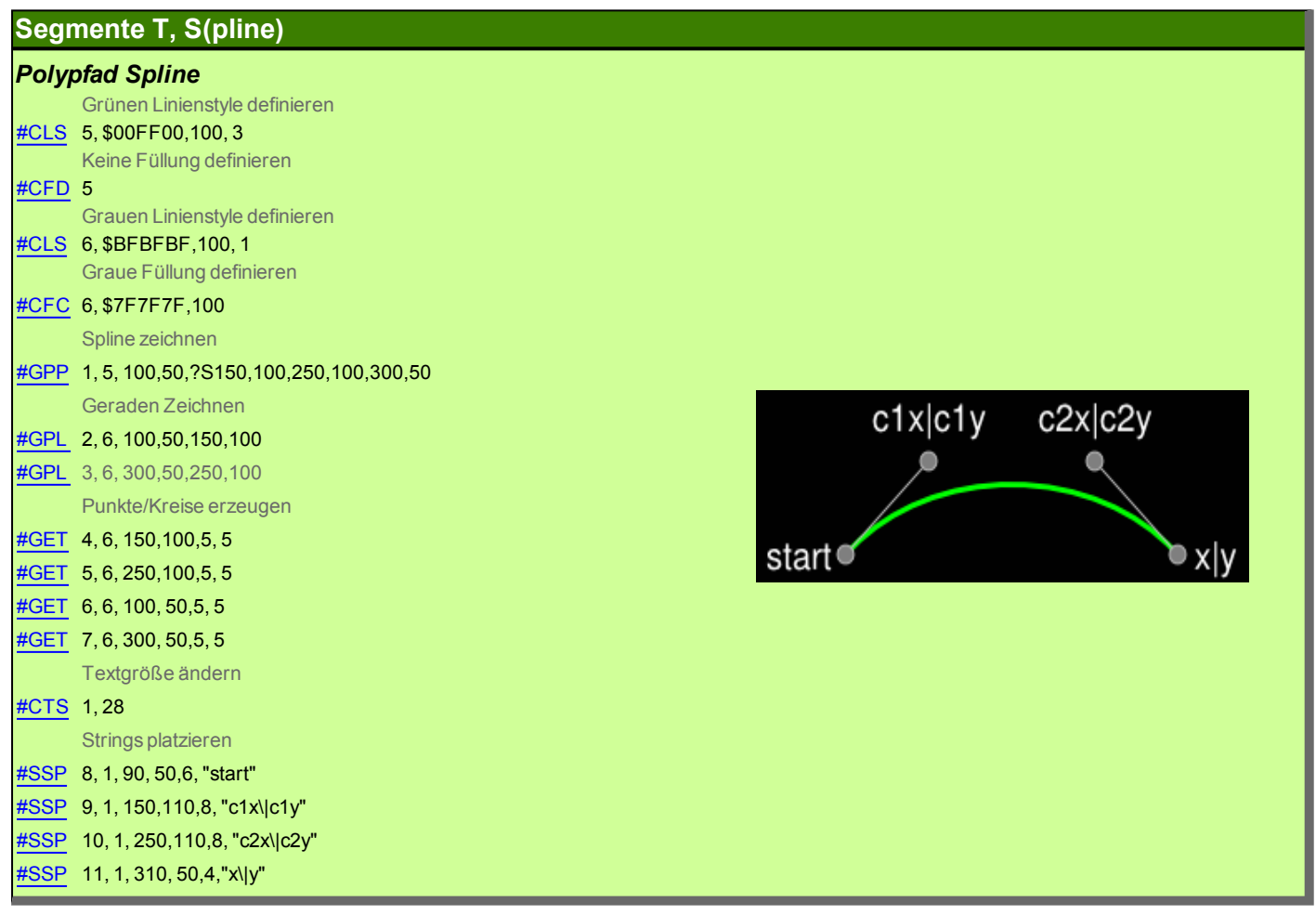

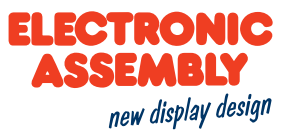

#### Segmente T, S(pline)

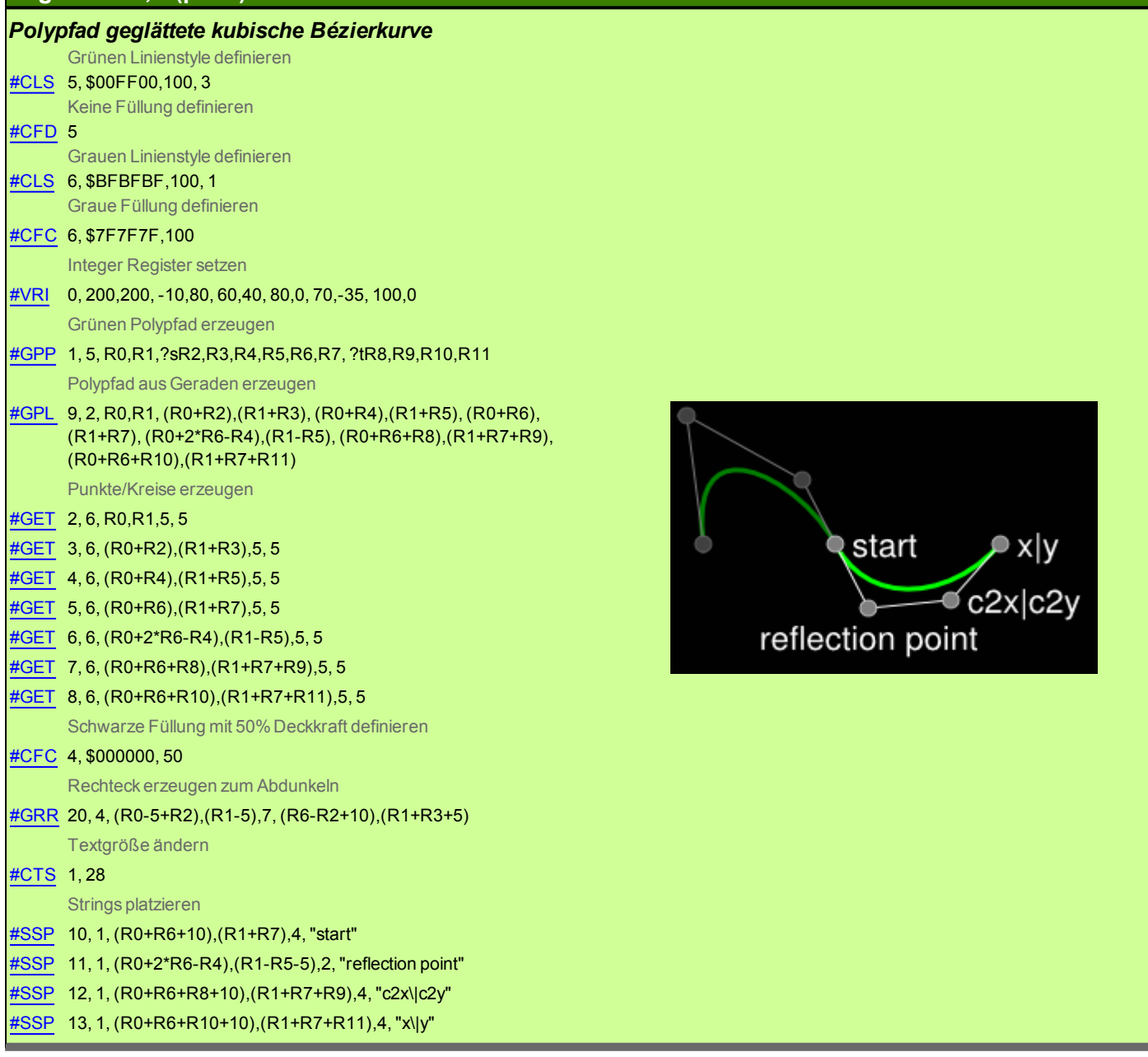

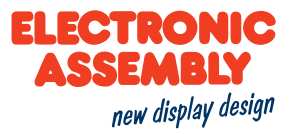

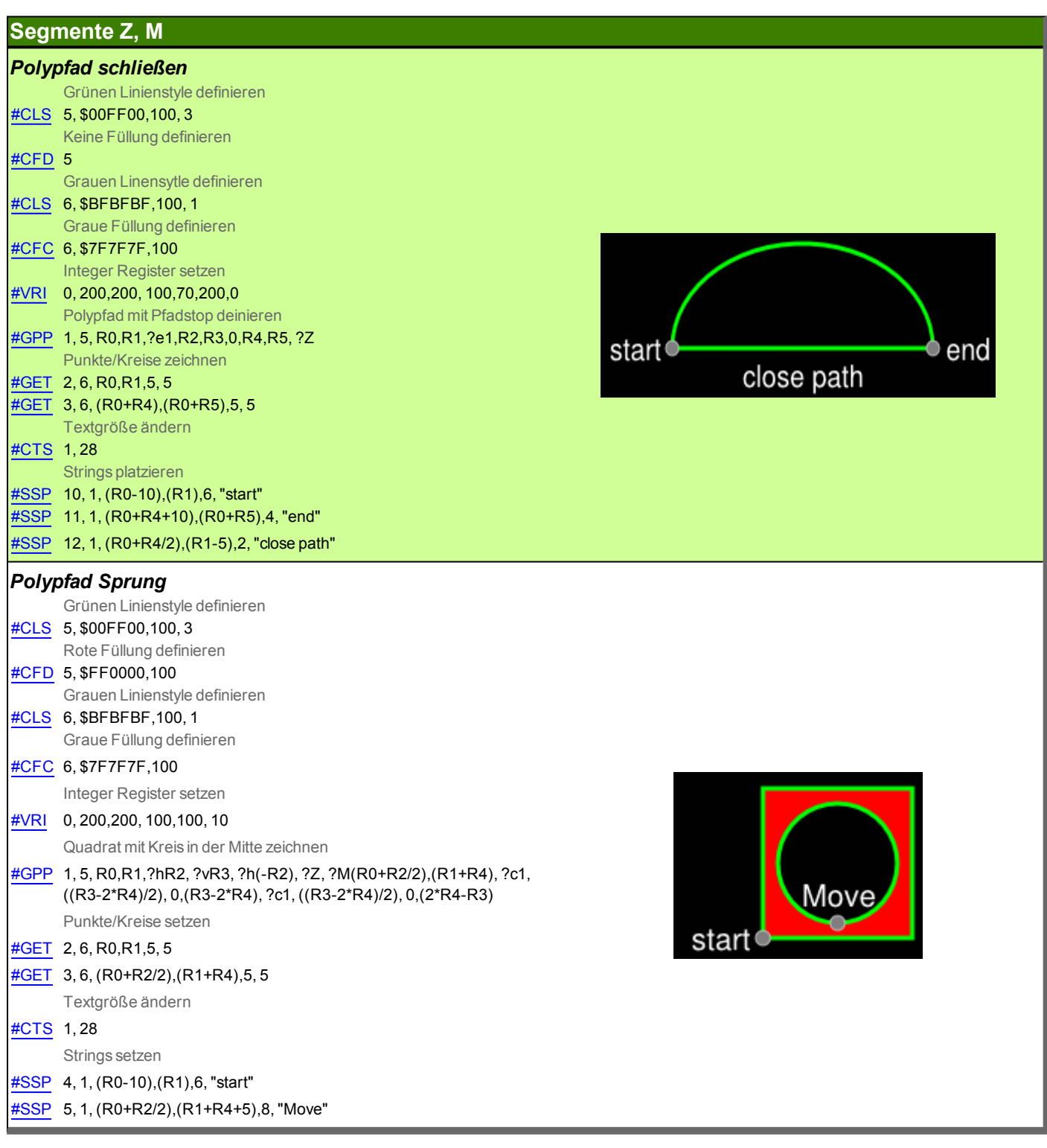

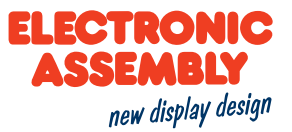

#### **ELECTRICAL SPECIFICATION**

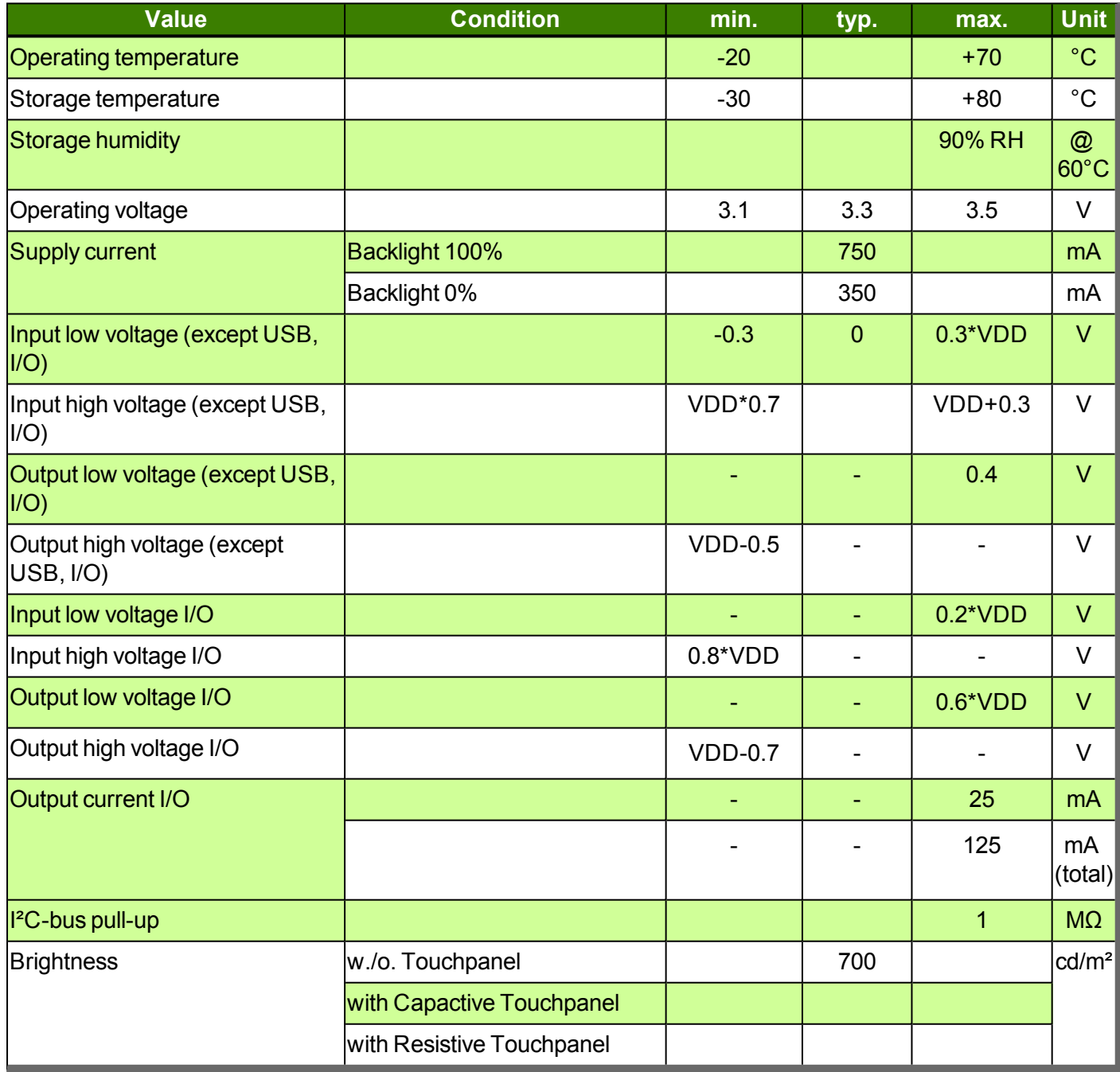

non specified tolerance are 0,2mm CONT<br>Pin 1..26  $E$  0'62  $0'28$ mini USB ģ Flex for PCAP 116,0 260,0<br>220,0<br>213,36 (8,4") keep distance of<br>0,3..0,6 Frontal plate m  $-1.28$ <sup>=0.1</sup> sensitive<br>side micro SD 119,0  $\alpha\theta$  of  $\overline{\phantom{a}}$  $\overline{\mathcal{L}}$  $1.00^{401}$ RTC Battery CON2 0'98 63,0  $4xM3$  $Pin 27$  $0'$ <sub>p</sub> $\nu$ <sub>l</sub> Touchpanel and display mounted<br>[samples only] 185.0  $-2.28$ <sup>\*0.1</sup>  $-1,28$ <sup>+0.1</sup> 123,0  $17,6$  $\overline{\mathcal{C}}$ 4xR5,0 35  $\bigoplus_{\beta}$ 35 Cutout 243x169/171 120,0 max. R3  $\frac{1280 \times 800 \times 3}{10,1}$ 260,0 0,881<br>0,881

nel seperately

In mass production we suggest to<br>ship and mount display and fouchpanel set

non specified tolerance are 0,2mm

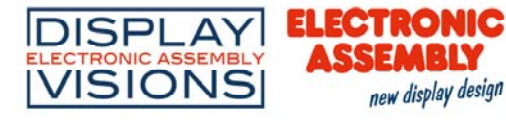

# **X-ON Electronics**

Largest Supplier of Electrical and Electronic Components

*Click to view similar products for* [TFT Displays & Accessories](https://www.x-on.com.au/category/optoelectronics/displays/lcd-displays/tft-displays-accessories) *category:*

*Click to view products by* [ELECTRONIC ASSEMBLY](https://www.x-on.com.au/manufacturer/electronicassembly) *manufacturer:* 

Other Similar products are found below :

[OAI-80038AA-2013-A](https://www.x-on.com.au/mpn/optrexkyocera/oai80038aa2013a) [HDA430T-3G1H](https://www.x-on.com.au/mpn/hantronix/hda430t3g1h) [EA CARREDIPTFT02](https://www.x-on.com.au/mpn/electronicassembly/eacarrediptft02) [NL6448BC20-21D](https://www.x-on.com.au/mpn/tianma/nl6448bc2021d) [NB7W-KBA04](https://www.x-on.com.au/mpn/omron/nb7wkba04) [NB-ATT01](https://www.x-on.com.au/mpn/omron/nbatt01) [NB5Q-ATT01](https://www.x-on.com.au/mpn/omron/nb5qatt01) [NB5Q-](https://www.x-on.com.au/mpn/omron/nb5qkba04)[KBA04](https://www.x-on.com.au/mpn/omron/nb5qkba04) [NB-CN001](https://www.x-on.com.au/mpn/omron/nbcn001) [NL12880BC20-05](https://www.x-on.com.au/mpn/tianma/nl12880bc2005) [NL8060BC26-35C](https://www.x-on.com.au/mpn/tianma/nl8060bc2635c) [TCG104SVLQAPNN-AN20](https://www.x-on.com.au/mpn/kyoceradisplay/tcg104svlqapnnan20) [OAI-80038AA-2008-A](https://www.x-on.com.au/mpn/kyoceradisplay/oai80038aa2008a) [315-U004B15300](https://www.x-on.com.au/mpn/microtips/315u004b15300) [UMSH-](https://www.x-on.com.au/mpn/microtips/umsh8596md34trevd)[8596MD-34T \(REV D\)](https://www.x-on.com.au/mpn/microtips/umsh8596md34trevd) [98-0003-3490-8](https://www.x-on.com.au/mpn/3m/98000334908) [1044278](https://www.x-on.com.au/mpn/phoenixcontact/1044278) [1029309](https://www.x-on.com.au/mpn/phoenixcontact/1029309) [1060549](https://www.x-on.com.au/mpn/phoenixcontact/1060549) [DE 127-TU-30/7,5](https://www.x-on.com.au/mpn/displayelektronik/de127tu3075) [DE 128-TU-20/7,5](https://www.x-on.com.au/mpn/displayelektronik/de128tu2075) [EP-LK007TFTPCAP](https://www.x-on.com.au/mpn/futurelabsenterprise/eplk007tftpcap) [FR7.0A00](https://www.x-on.com.au/mpn/riverdi/fr70a00) [RC2002A-TIG-CSX](https://www.x-on.com.au/mpn/raystar/rc2002atigcsx) [NL6448BC2021C](https://www.x-on.com.au/mpn/tianmamicroelectronicsinc/nl6448bc2021c) [TX14D23VM5BAA](https://www.x-on.com.au/mpn/koe/tx14d23vm5baa) [TCG121WXLRXVNNANX35](https://www.x-on.com.au/mpn/kyocera/tcg121wxlrxvnnanx35) [EIC-LCD-1080P](https://www.x-on.com.au/mpn/einfochips/eiclcd1080p) [T272480C07VR01](https://www.x-on.com.au/mpn/crystal/t272480c07vr01) [1060632](https://www.x-on.com.au/mpn/phoenixcontact/1060632) [TCG070WVLPAANN-AN50](https://www.x-on.com.au/mpn/kyoceradisplay/tcg070wvlpaannan50) [TCG035QVLPDANN-GN50](https://www.x-on.com.au/mpn/kyoceradisplay/tcg035qvlpdanngn50) [1060630](https://www.x-on.com.au/mpn/phoenixcontact/1060630) [RFE430V-AIW-DNG](https://www.x-on.com.au/mpn/raystar/rfe430vaiwdng) [T-55619GD065J-LW-ABN](https://www.x-on.com.au/mpn/kyoceradisplay/t55619gd065jlwabn) [NHD-1.8-128160EF-](https://www.x-on.com.au/mpn/newhavendisplay/nhd18128160efssxnft)[SSXN-FT](https://www.x-on.com.au/mpn/newhavendisplay/nhd18128160efssxnft) [TCG104SVLPEANN-AN30](https://www.x-on.com.au/mpn/kyoceradisplay/tcg104svlpeannan30) [NL6448BC33-70](https://www.x-on.com.au/mpn/tianma/nl6448bc3370) [NL192108BC18-06F](https://www.x-on.com.au/mpn/tianma/nl192108bc1806f) [NLB150XG02L-01](https://www.x-on.com.au/mpn/tianma/nlb150xg02l01) [NL6448BC20-30D](https://www.x-on.com.au/mpn/tianma/nl6448bc2030d) [NL10276BC16-06](https://www.x-on.com.au/mpn/tianma/nl10276bc1606) [NL192108AC10-01D](https://www.x-on.com.au/mpn/tianma/nl192108ac1001d) [NL6448AC18-08F](https://www.x-on.com.au/mpn/tianma/nl6448ac1808f) [NL6448BC20-30F](https://www.x-on.com.au/mpn/tianma/nl6448bc2030f) [NL12880BC20-05BD](https://www.x-on.com.au/mpn/tianma/nl12880bc2005bd) [NL12880BC20-05D](https://www.x-on.com.au/mpn/tianma/nl12880bc2005d) [NL8060BC26-35BA](https://www.x-on.com.au/mpn/tianma/nl8060bc2635ba) [NL10276BC30-34D](https://www.x-on.com.au/mpn/tianma/nl10276bc3034d) [NL6448BC26-26D](https://www.x-on.com.au/mpn/tianma/nl6448bc2626d)